*Universidad del Bío-Bío. Sistema de Bibliotecas - Chile*

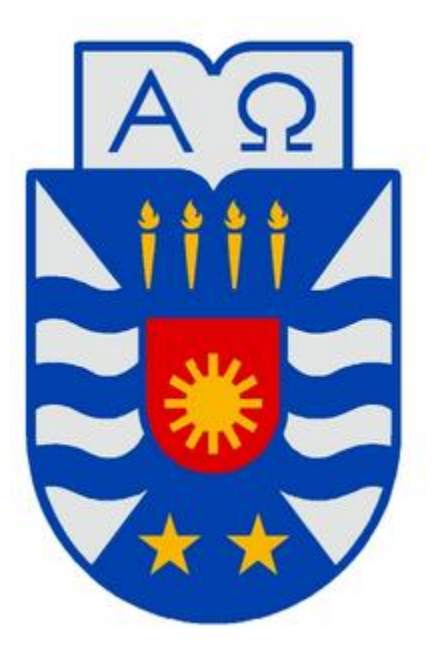

## UNIVERSIDAD DEL BÍO BÍO

FACULTAD DE CIENCIAS EMPRESARIALES DEPARTAMENTO DE SISTEMAS DE INFORMACIÓN

PROYECTO DE SOFTWARE: "Sistema de Gestión de Apoyo de Actividades Empresa Editha Cortinajes"

ALUMNA

Nicole Andrea San Cristóbal Escobar

PROFESOR GUÍA

Patricio Gálvez Gálvez

#### CARRERA

Ingeniería de Ejecución en Computación e Informática

Trabajo Final presentado en conformidad a los requisitos para obtener el título Ingeniero de Ejecución en Computación e Informática Diciembre 2013

"Solo triunfa en el mundo quien se levanta y

busca a las circunstancias, creándolas si no las encuentra."

George Bernard Shaw

### RESUMEN

Este proyecto se presenta para dar conformidad a los requisitos exigidos por la Universidad del Bío Bío en el proceso de titulación para la carrera de Ingeniería de Ejecución en Computación e Informática. El proyecto se titula "Sistema de Gestión de Apoyo de Actividades Empresa Editha Cortinajes"

 Editha Cortinajes es una empresa destinada a la manufacturación y venta de productos de tela. La empresa desarrolla sus actividades de compra, manufacturación y venta de productos de manera manual, implicando lentitud y errores en sus procesos. La mayor problemática se genera a gran escala, la manipulación de los datos y el gran esfuerzo requerido en el acceso y manipulación de la información. Por consiguiente se ha desarrollado un sistema informático en base a los requerimientos establecidos por el cliente.

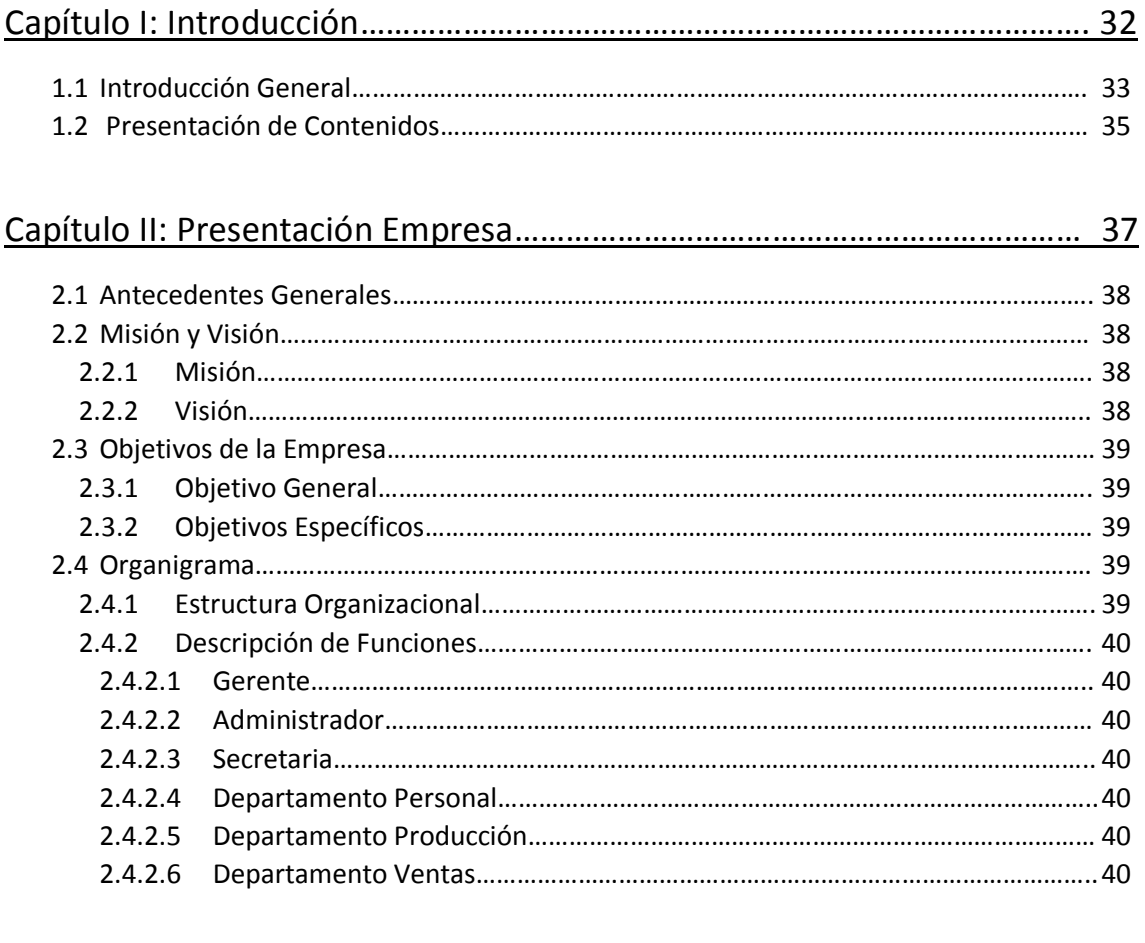

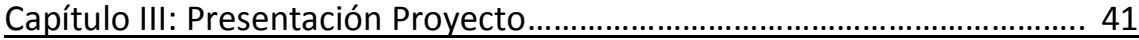

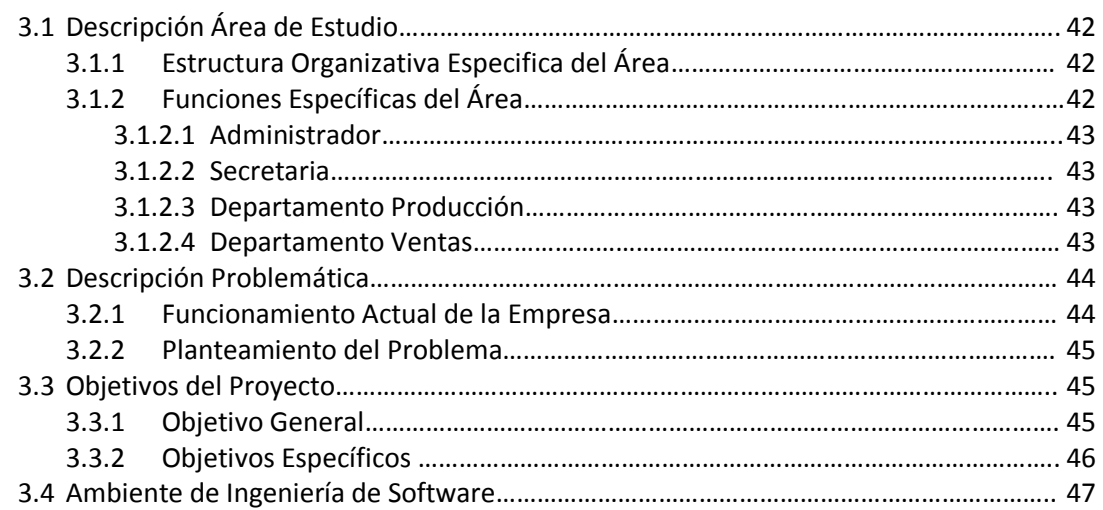

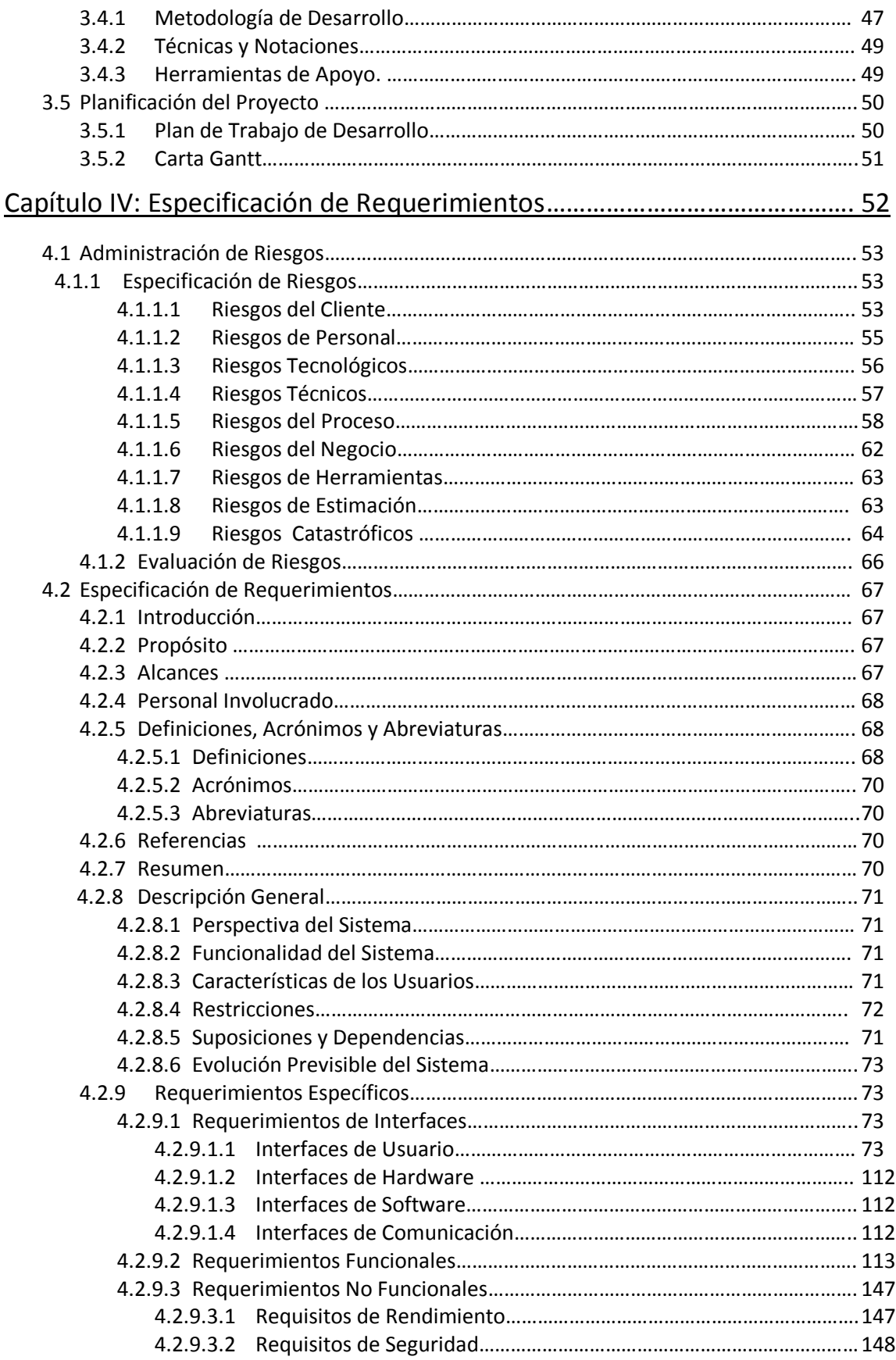

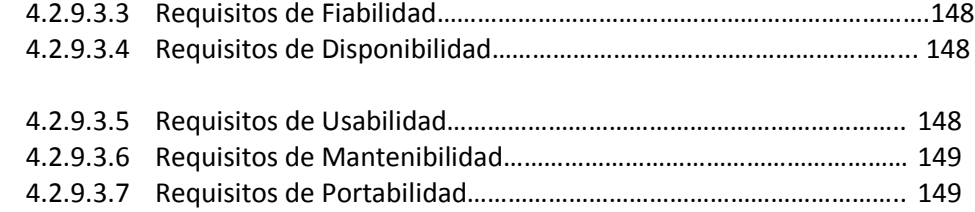

### Capítulo V: Estudios de Factibilidad………………………………………………………………………. 150

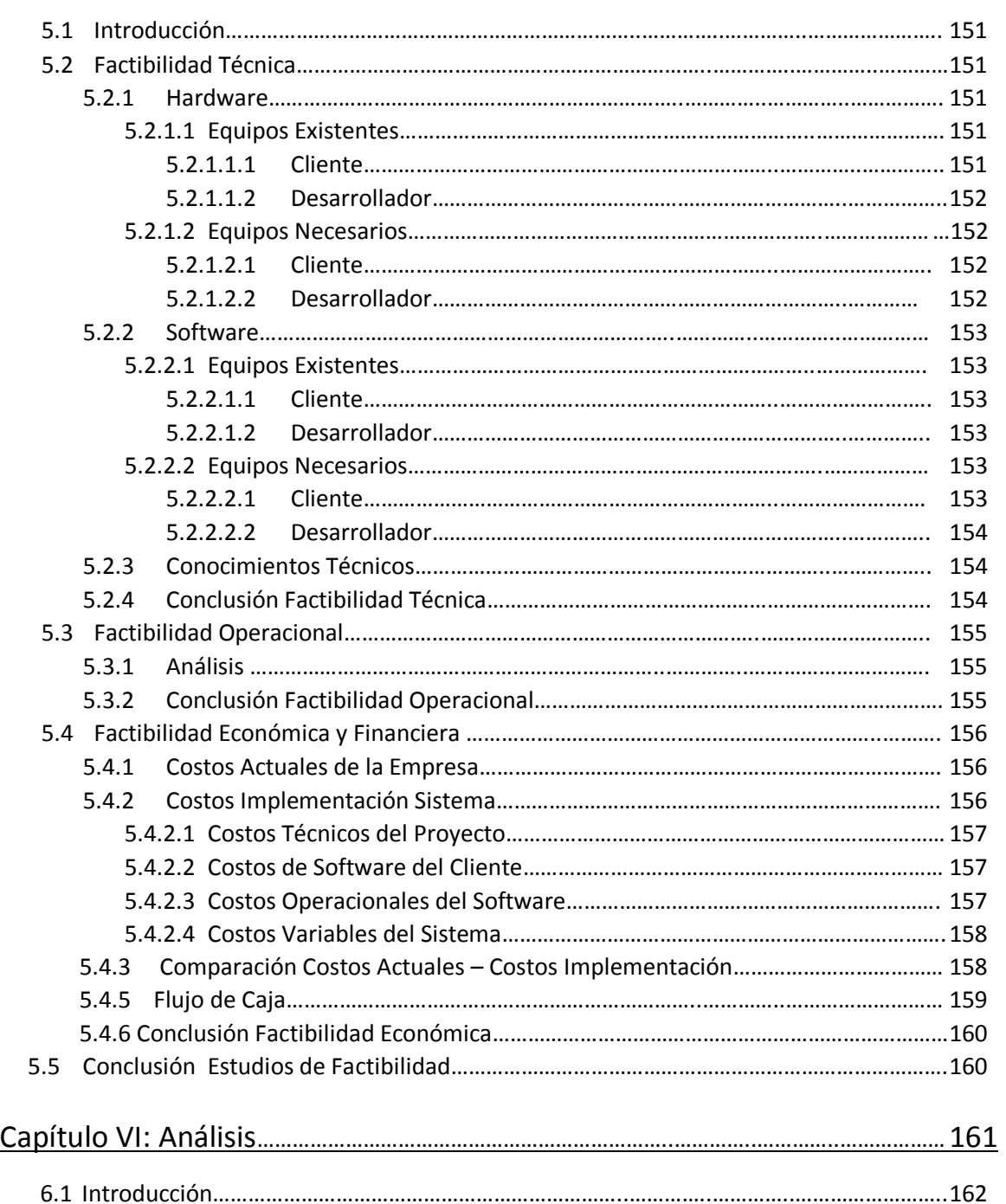

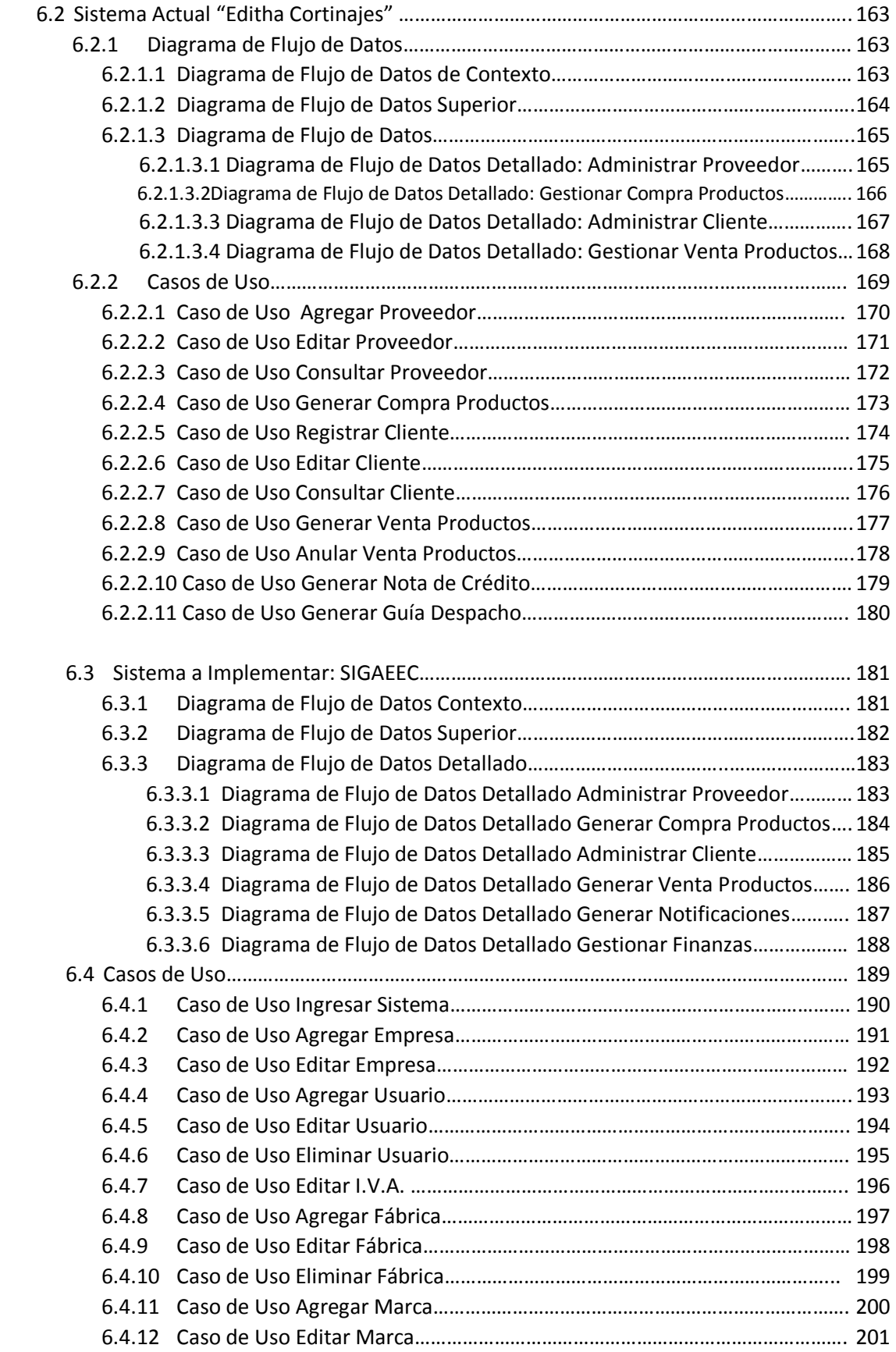

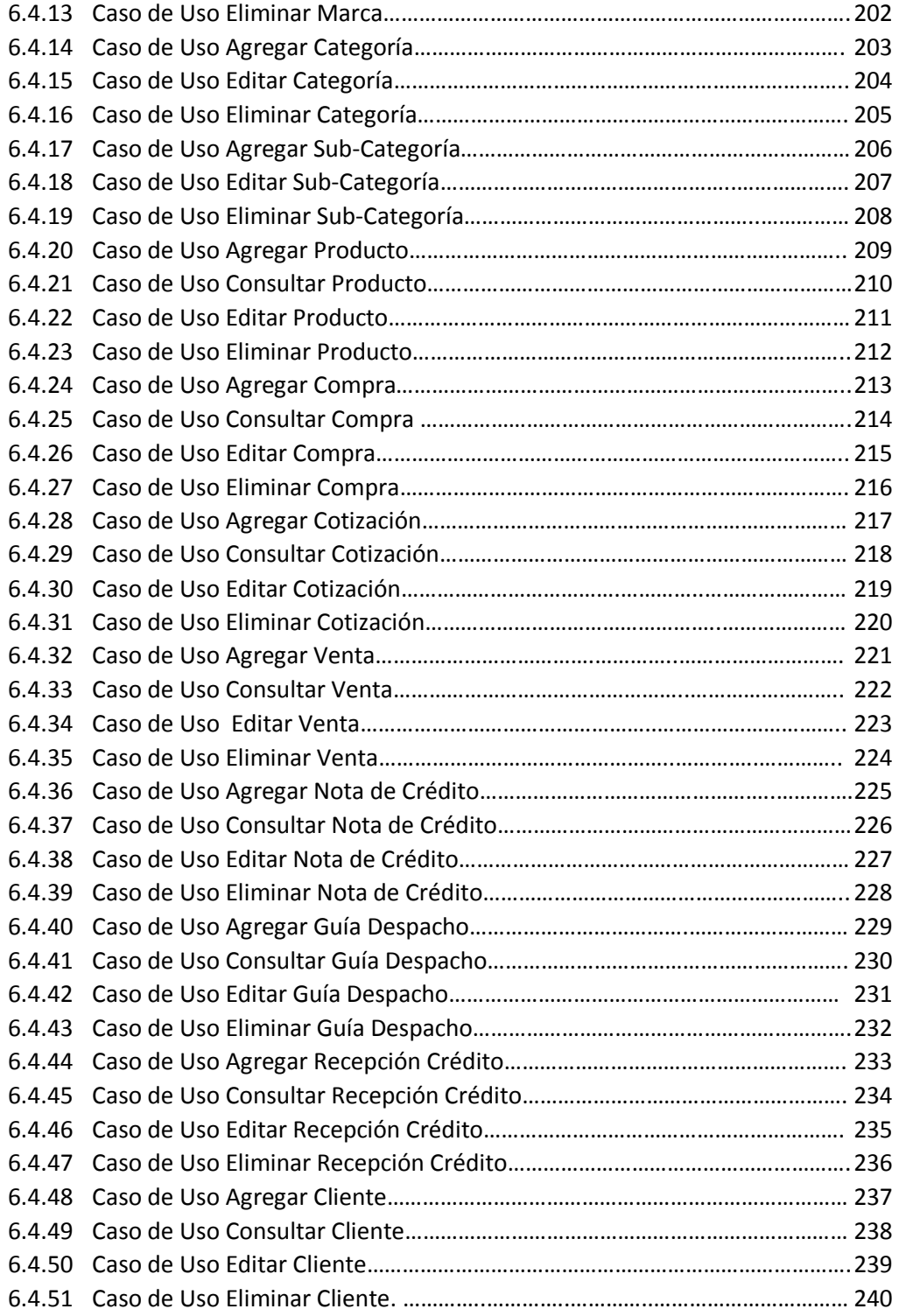

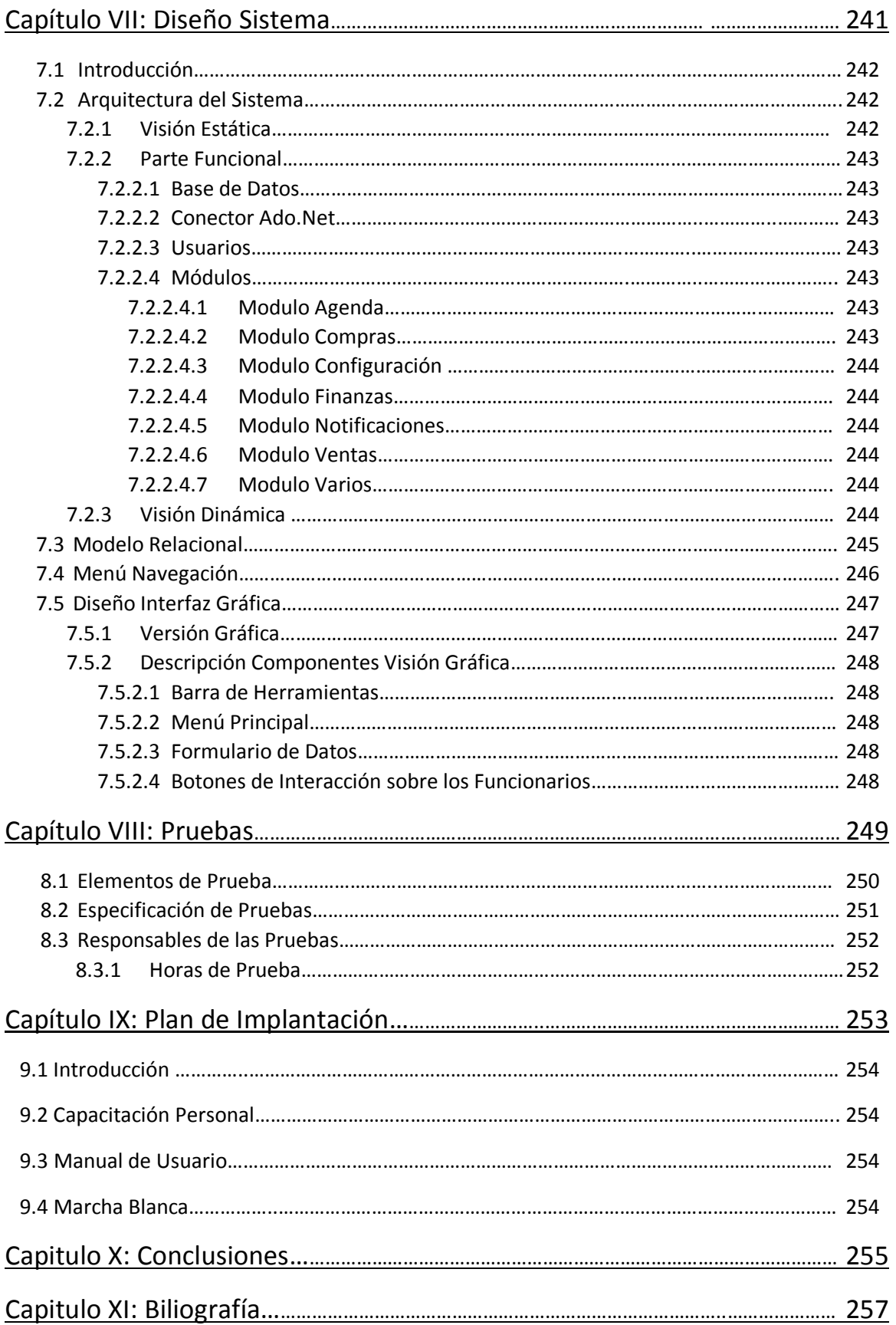

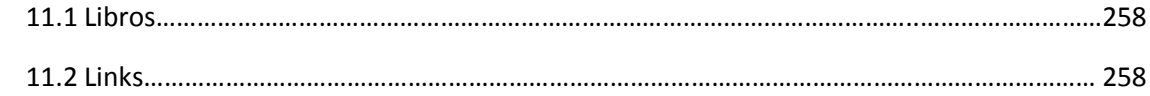

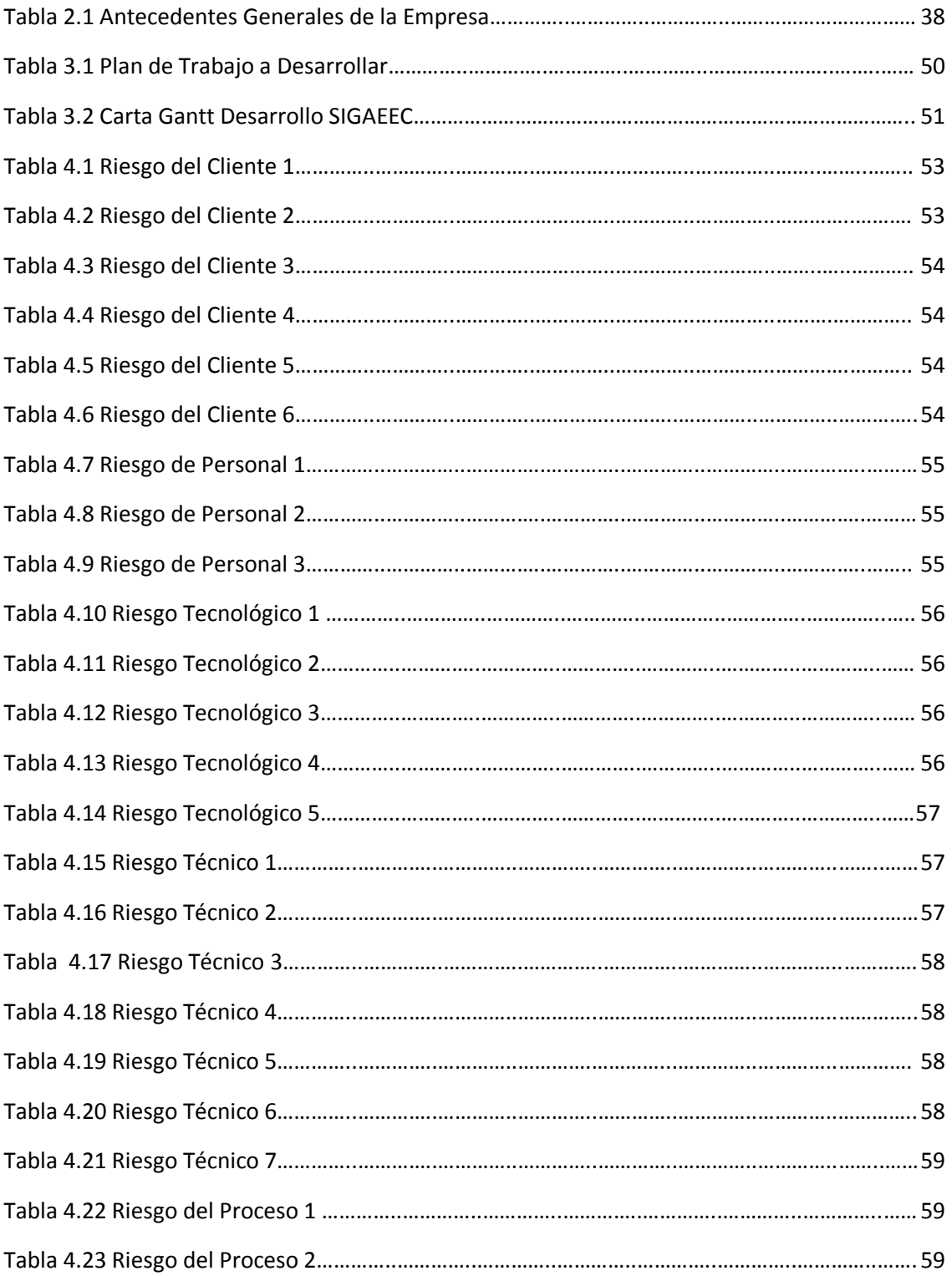

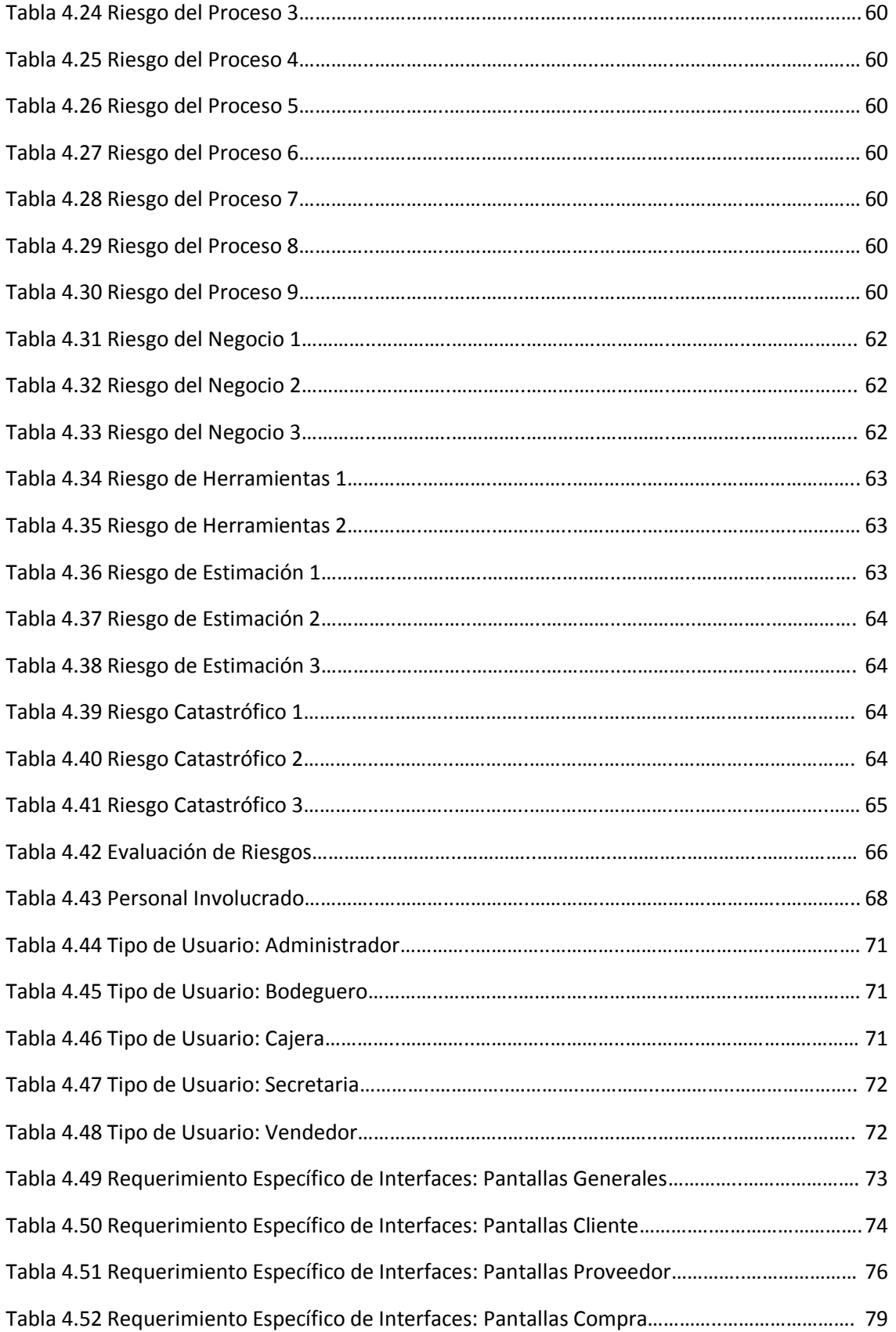

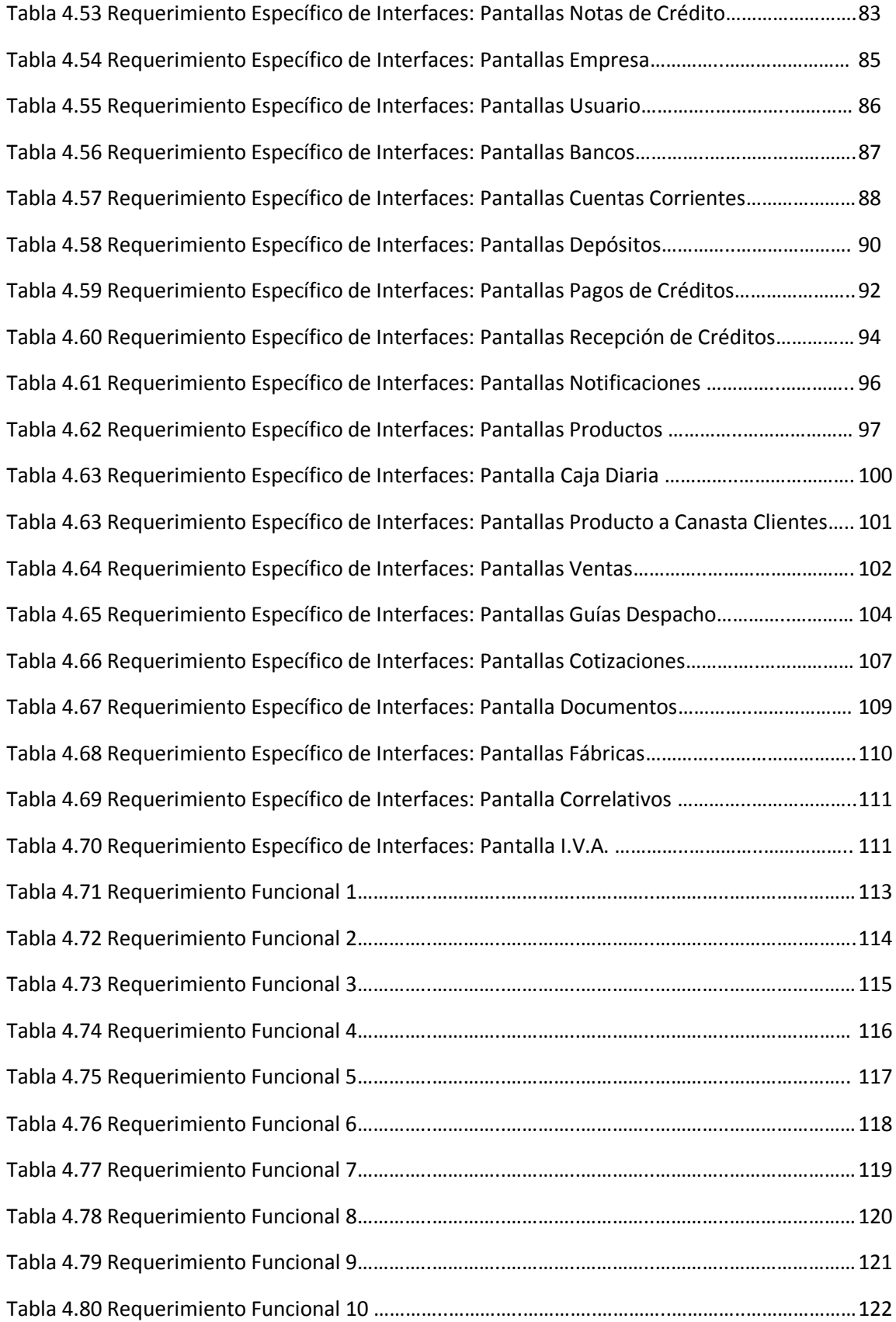

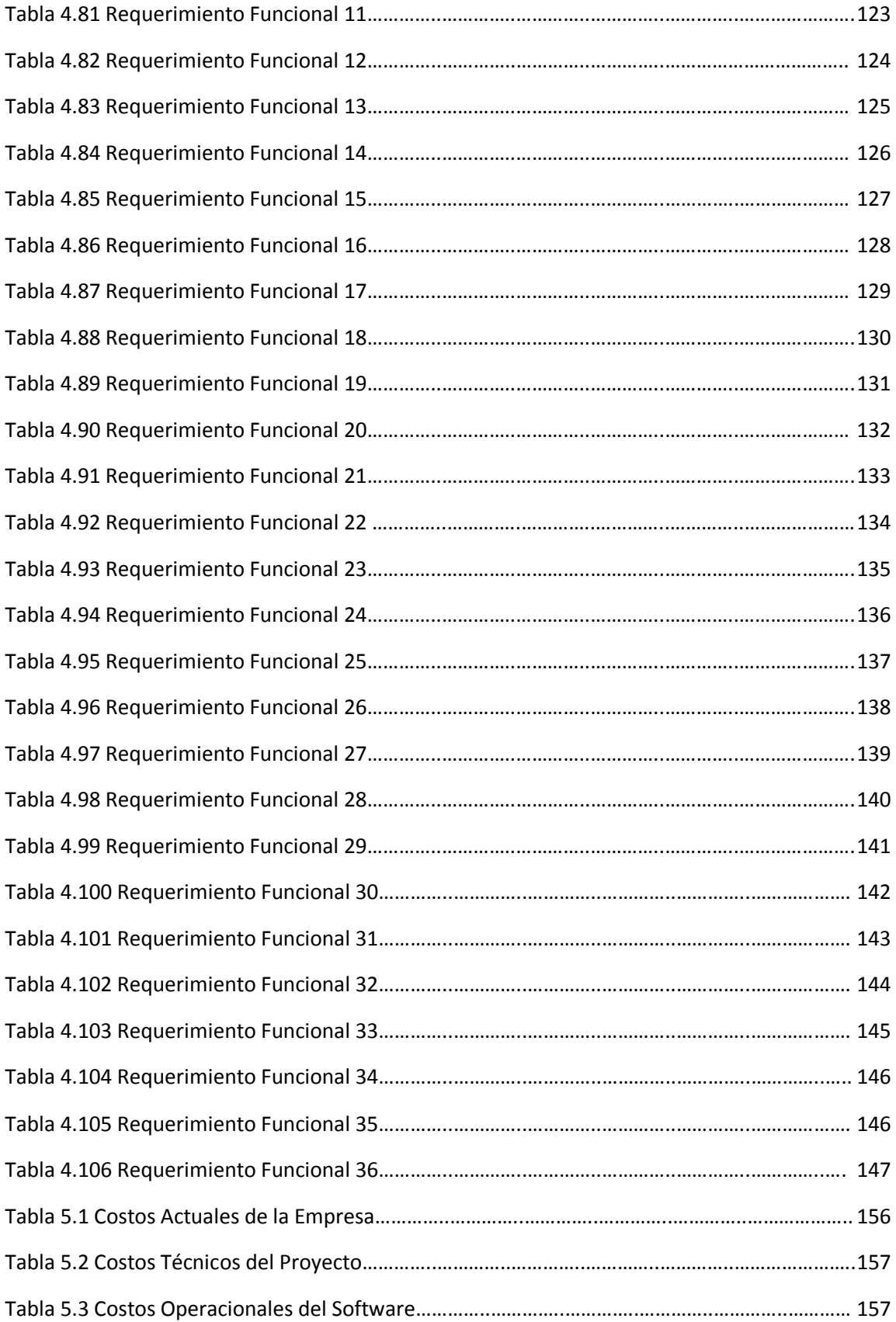

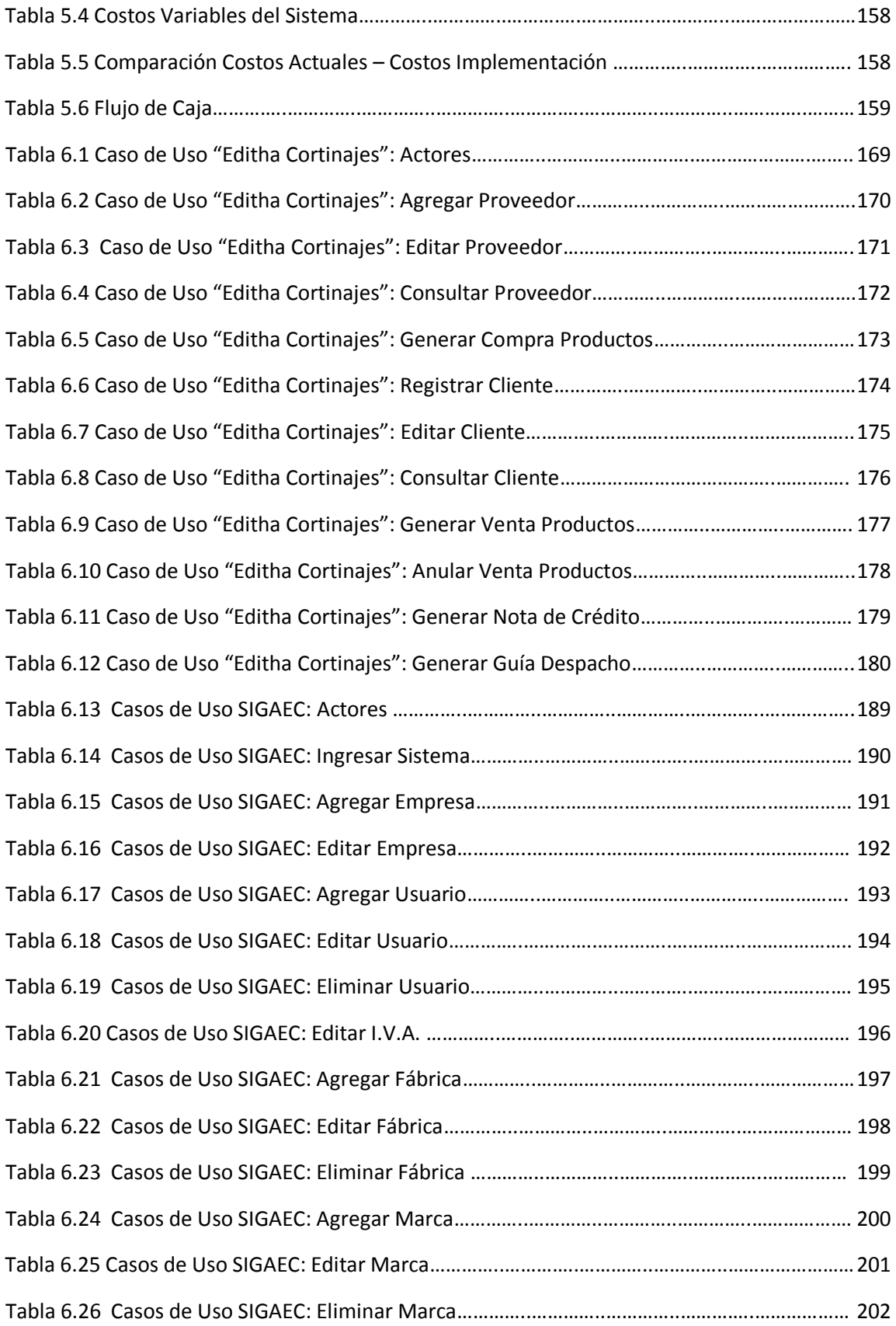

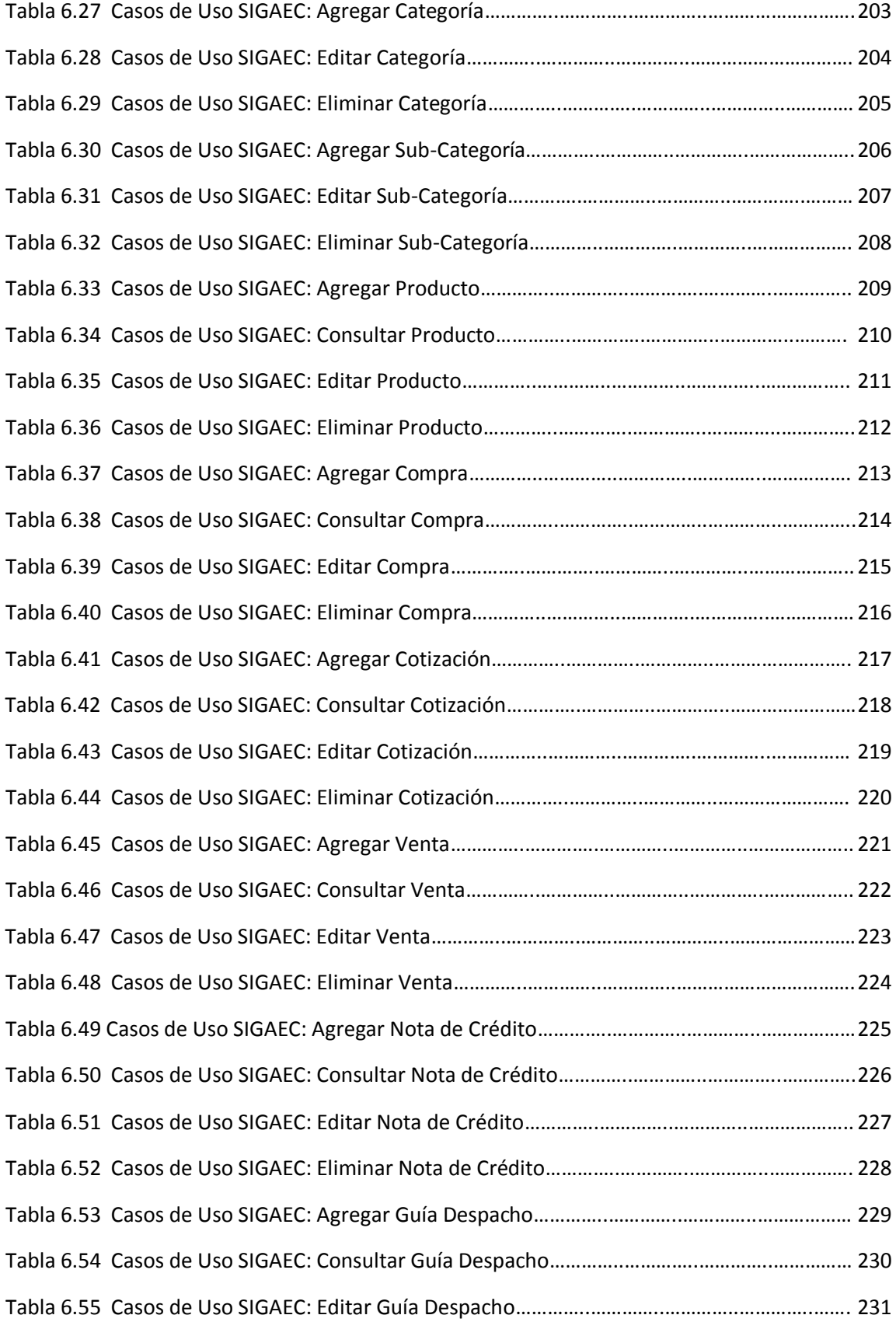

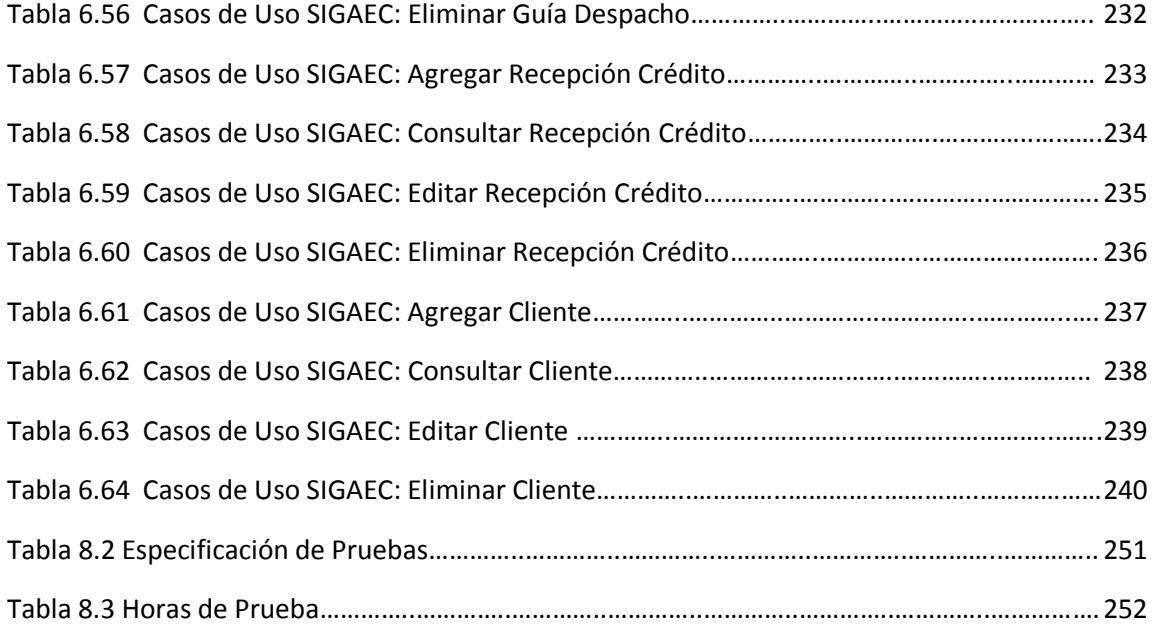

#### Índice de Figuras

### Índice de Figuras

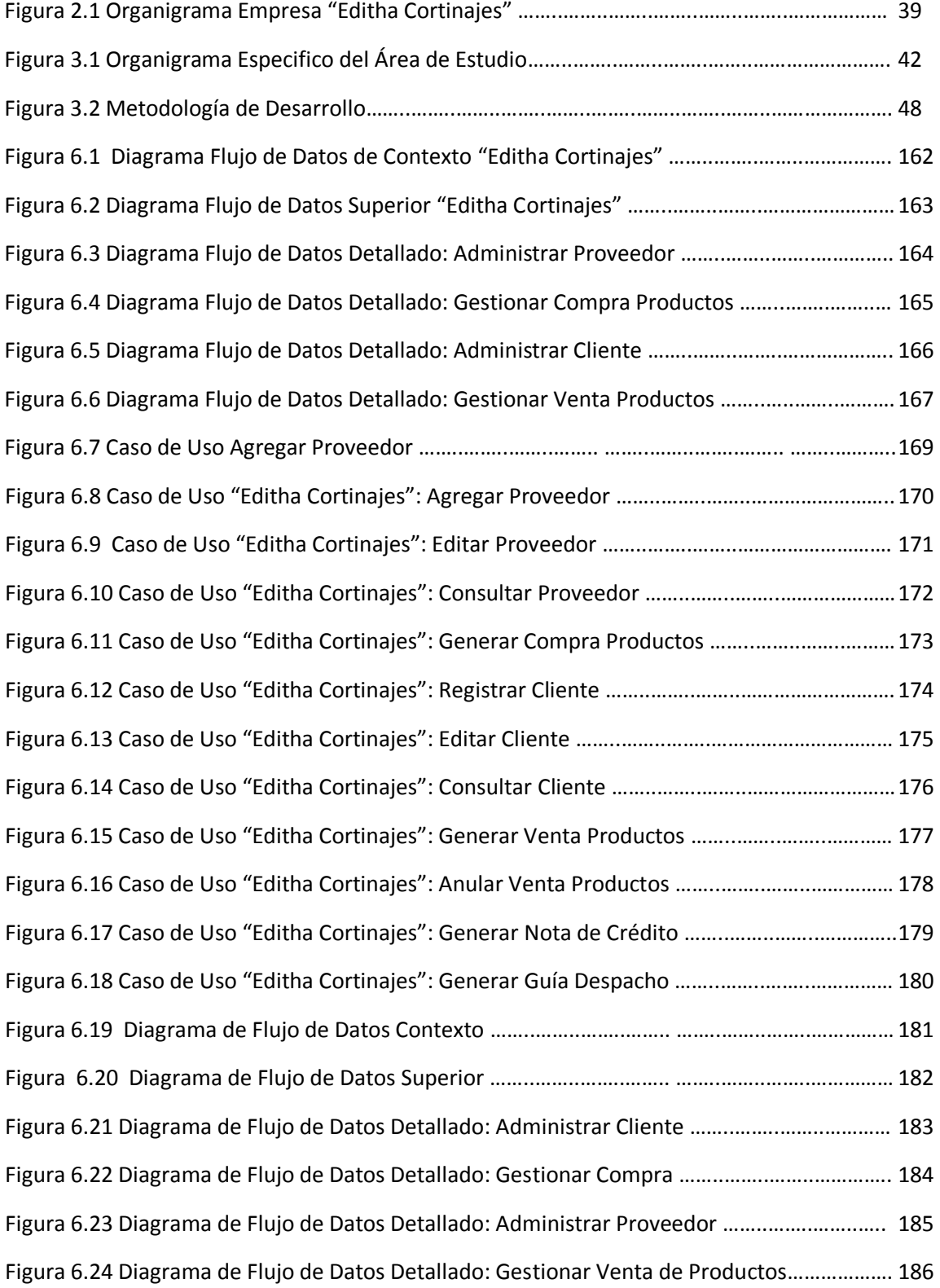

### Índice de Figuras

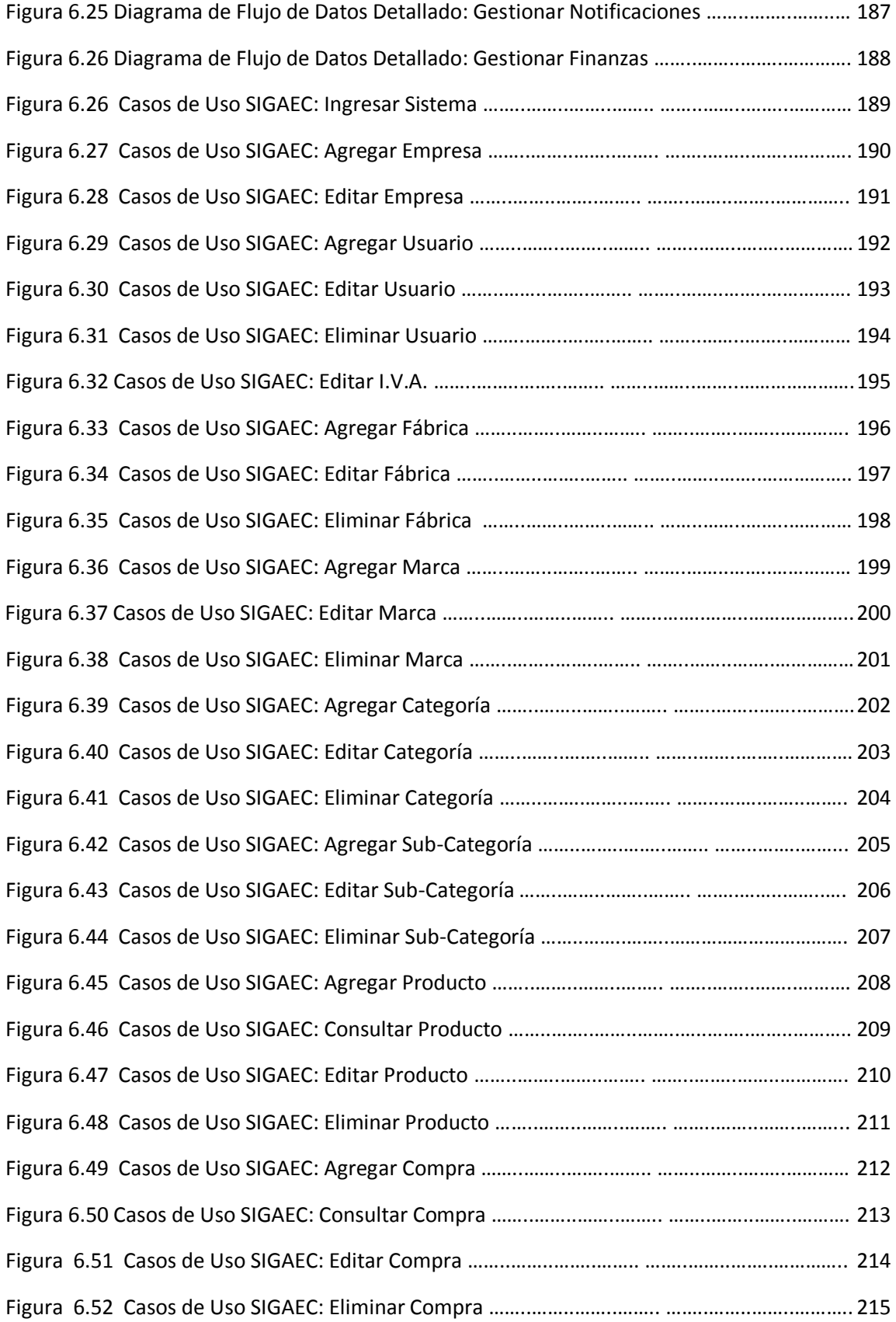

### Índice de Figuras

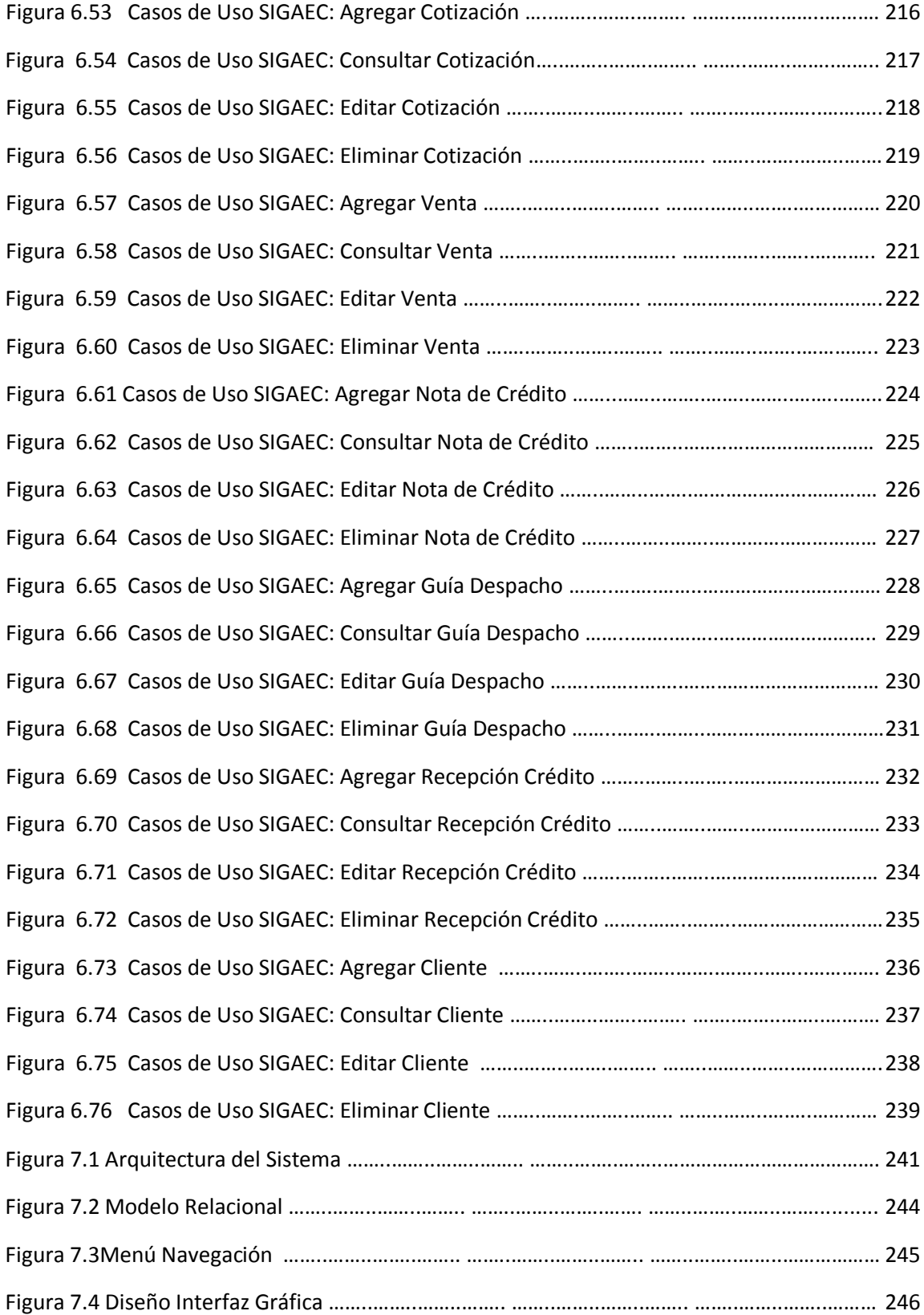

## CAPÍTULO I

Introducción

Extracto del informe, revelando las ideas universales a desarrollar en cada ítem.

### 1.1 Introducción General

A fin de obtener un sistema que resolviera una problemática real y evidente, se visitaron, entrevistaron y analizaron diversas empresas con problemas en su desarrollo. De las cuales luego de exhaustivos análisis, se optó por la empresa que manifiesto mayores problemáticas y desorden en el área administrativa, financiera y organizacional.

"Editha Cortinajes", es una empresa dedicada a la manufacturación de productos de cama y baño, y a la venta de géneros dimensionados. En el presente funciona sin sistema informático, escasos registros manuales y documentación solo de compras y ventas.

La empresa muestra un gran desorden en todas las áreas que comprende su negocio. No poseen grandes registros, todo es a base de confianza. Sin soportes ni conocimiento administrativos o de especies; insumos, productos finales, etcétera.

El documento que posee en sus manos es un registro a profundidad de las actividades realizadas en la formación del Sistema de Apoyo Gestión de Actividades de la Empresa Editha Cortinajes, de ahora en adelante conocida como SIGAEC. Cabe destacar que el proyecto fue concebido debido a la gran necesidad que posee la empresa de poder organizar y perfeccionar los procesos que esta efectúa.

El desarrollo de un sistema informático, contempla seis fases de proceso; análisis, diseño, implementación, pruebas, integración y operación. El presente contempla aquellas que más se pueden explayar y plasmar en papel.

Se contemplan tres grandes áreas que se extenderán y sub-dividirán a lo largo del informe; análisis, diseño, pruebas y puesta en marcha.

El primer punto, análisis, se llevan a cabo múltiples tareas de índole interrogativo, con el fin de conocer internamente la estructura funcional del negocio. Con el fin de poder proporcionar un sistema optimo y descubrir falencias en la forma actual de trabajo.

#### Capítulo I: Introducción

En segundo lugar encontramos la etapa de diseño. Es la primera fase que va derechamente a la implementación del sistema. Es la base de la aplicación y quien dará forma a su plataforma; arquitectura, base de datos, etcétera.

El tercer punto, pruebas, nos sirve para la localización y corrección de errores. Documentando las conductas que debería seguir una aplicación.

Por ultimo nos encontramos con la puesta en marcha. Proceso ilustrado a través de las técnicas utilizadas para implantar el sistema; manual de usuario, capacitación, etc.

También ha sido documentado el esfuerzo humano realizado a lo largo de la concepción del procedimiento.

Dando así culmine a un software de calidad, de interfaz amigable y fácil utilización, acorde a las necesidades de la empresa.

Capítulo I: Introducción

### 1.2 Presentación Capítulos

Se presenta la descripción generalizada de cada uno de los capítulos y anexos presentes en el presente documento.

Capítulo 2 encargado de la presentación de la empresa. Detalla sus datos básicos y estructura organizacional.

Capítulo 3 resume la naturaleza del proyecto, mostrando las partes a tratar de la empresa, modo actual de procesamiento de información, problemáticas que acarrea cada una de ellas y presentación general del proyecto.

Capítulo 4 se realiza un examen a todos los posibles riesgos y presenta prevenciones a cada uno de estos. Posteriormente se detallan los requerimientos interpuestos por el cliente.

Capítulo 5 da a conocer la factibilidad del sistema, desarticulados en factibilidad técnica, operacional y económica. Abarcando las áreas necesarias para la confirmación y aprobación del proyecto.

Capítulo 6 enseña la etapa de análisis, en la cual se presentan diferentes modelos que plasman la situación actual de la empresa y la forma en la que quedara funcionando una vez implementado el sistema. Dichos modelos ayudan a obtener una visualización más sencilla de la forma en que se realizan los procesos.

Capítulo 7 ilustra los diseños más significativos usados en la construcción del sistema, entre los que destacan, arquitectura del sistema, base de datos, navegación dentro de la aplicación, etcétera.

#### Capítulo I: Introducción

Capítulo 8 explica las pruebas realizadas al sistema, tipos de datos que serán ingresados y respuestas esperadas.

Capítulo 9 comprende las conclusiones, impresiones, deducciones, resoluciones, experiencias y aprendizajes obtenidos en el trascurso de la ejecución del proyecto.

 Capítulo 10 contiene la bibliografía y referencias utilizadas en para dar formato y contenido al informe.

# CAPÍTULO II

Descripción de la Empresa

Presenta los datos de interés relacionados a la empresa a la cual se le desarrolla el sistema informático.

### 2.1 Antecedentes Generales

 Editha Cortinajes es una empresa ubicada en la 8° región, dedicada a la venta de telas, manufacturación de prendas de vestir; cama y baño, y venta de productos terminados. Los datos generales se presentan en la siguiente tabla.

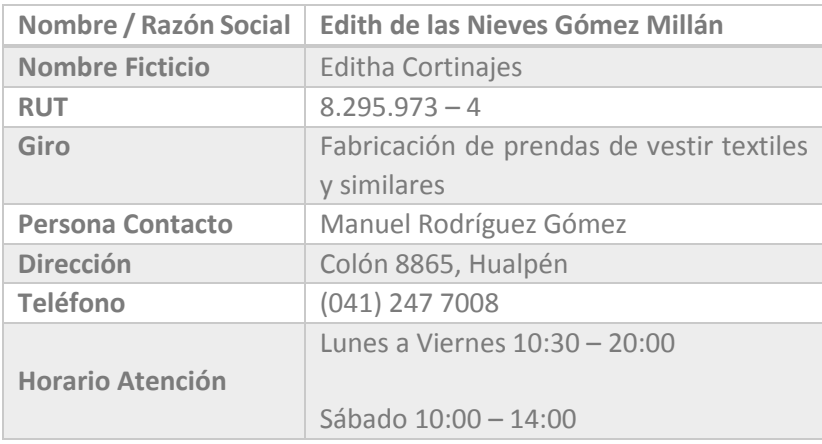

Tabla 2.1 Antecedentes Generales de la Empresa

### 2.2 Misión Y Visión

### 2.2.1 Misión

Fortalecer el ejercicio como empresa manufacturera de productos de vestir, generando alternativas de diseño y precios, fomentado por un equipo humano calificado y capacitado manteniendo un alto nivel de responsabilidad y dedicación en la producción y atención de clientes. Para así proporcionar un servicio integral definido por asesoría técnica y asesoría de mercado del producto final.

### 2.2.2 Visión

Consolidarse en el sector de la manufactura de productos, que entregan confort a las personas y al mercado en general, cumpliendo los objetivos alcanzando las metas planteadas a corto, mediano y largo plazo.

### 2.3 Objetivos de la Empresa

### 2.3.1 Objetivo General

Posicionarse y consolidarse en el mercado rompiendo paradigmas de empresas manufactureras clásicas y tradicionales, bajo estándares de calidad y eficiencia.

### 2.3.2 Objetivos Específicos

- Entregar un servicio y productos de calidad a nuestros clientes
- Posicionarse en el mercado
- Lograr un continuo crecimiento de utilidades
- Lograr aumentar las ventas en un 7% anual

### 2.4 Organigrama

### 2.4.1 Estructura Organizacional

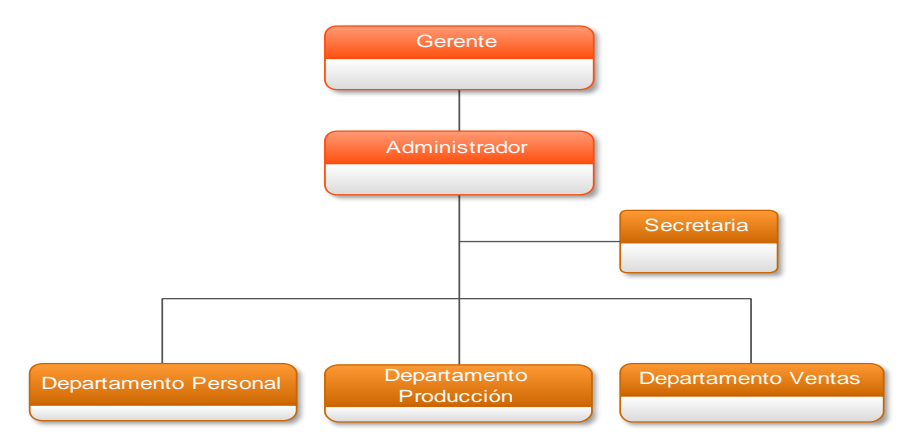

Figura 2.1 Organigrama Editha Cortinajes

### 2.4.2 Descripción de Funciones

#### 2.4.2.1 Gerente

Liderar y coordinar las funciones de la planificación estratégica. Crear y mantener buenas relaciones con clientes y proveedores.

#### 2.4.2.2 Administrador

Planificar, organizar, dirigir y controlar el uso de los recursos y las actividades de trabajo con el propósito de lograr los objetivos y/o metas de la organización de manera eficiente.

#### 2.4.2.3 Secretaria

Encargada de documentar, recepcionar y atender a los clientes y proveedores.

### 2.4.2.4 Personal

Departamento encargado de la gestión del recurso humano de la empresa. Dedicado a seleccionar, contratar, formar, emplear y retener a los colaboradores de la organización.

#### 2.4.2.5 Producción

Es el encargado de la realización del producto, los costes y de otros factores que intervienen en la elaboración del mismo. Es el corazón de la empresa.

### 2.4.2.6 Ventas

Planear, ejecutar y controlar las actividades en el área de ventas.

## CAPÍTULO III

Definición del Proyecto

Muestra los datos generales y primordiales del proyecto como modo introductorio al resto del informe

Capítulo III: Definición del Proyecto

### 3.1 Descripción Área de Estudio

 A continuación se da a conocer el sector en el que influirá el sistema. Se presentan además las funciones específicas que realizan actualmente, detallando sus ocupaciones dentro de la empresa.

### 3.1.1 Estructura Organizativa Específica del Área

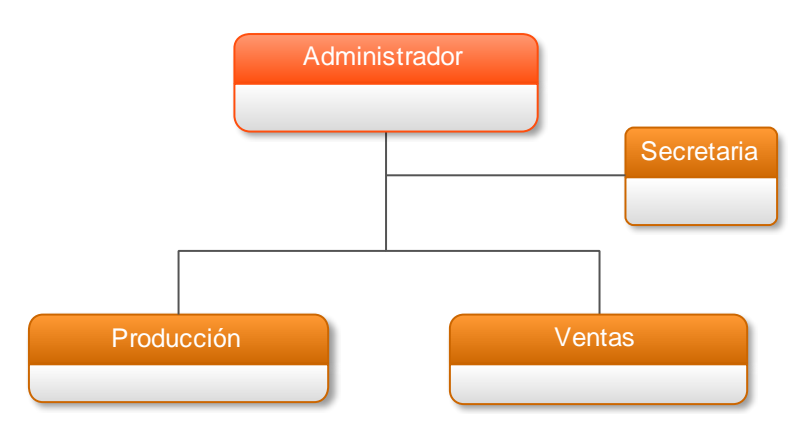

Figura 3.1: Organigrama Especifica del Área de Estudio

### 3.1.2 Funciones Específicas del Área

A continuación se detallan las funciones específicas que realiza cada sección del organigrama.

### 3.1.2.1 Administrador

Es el encargado de velar por el buen funcionamiento de la empresa, en todas sus áreas. Debe controlar el personal, stock de productos y finanzas.

Su misión principal es verificar que no falten suministros para la fabricación de productos elaborados. Estar al pendiente de las finanzas de la empresa y velar por el bienestar de la empresa.

#### 3.1.2.2 Secretaria

Desarrollar y mantener relaciones productivas y respetuosas con los clientes y proveedores y mantener organizado los documentos administrativos de la empresa.

#### 3.1.2.3 Departamento Producción

Departamento encargado de velar y verificar los insumos necesarios para la confección de productos y la producción de estos mismos.

#### 3.1.2.4 Departamento Ventas

Departamento encargado de fomentar, atender, cobrar y mantener un orden en todo el proceso de venta de los productos, con todo lo que ello conlleva; cotizaciones, despachos, inventarios, cobros, etcétera.

#### Capítulo III: Definición del Proyecto

### 3.2 Descripción de la Problemática

Se presentan los problemas encontrados en la empresa y se establecen las soluciones.

### 3.2.1 Funcionamiento Actual de la Empresa

En la actualidad "Editha Cortinajes" desarrolla sus actividades administrativas de la siguiente manera:

- Registra información de clientes y proveedores en agenda física, utilizada en su mayoría como método de consulta.
- Sin registro de stock de productos
- Manejo de precios de productos en plantilla Excel, categorizados por tipos.
- Redacción manual de documentos; boletas, facturas, guías de despacho, cotizaciones y notas de crédito.
- Registro de créditos de forma manual, en cuadernos.
- Sin registro de parte financiera, entre ellos; depósitos, cheques en cartera, pago a proveedores, etc.
- Almacenamiento de documentos administrativos; facturas, notas de crédito, etc., en archivadores físicos.

### 3.2.2 Planteamiento del Problema

A partir de la toma de requerimientos y un exhaustivo análisis, se encontraron las siguientes deficiencias en los procesos de la empresa:

- 1. Demora en consultar información relacionado a los clientes y proveedores
- 2. Desconocimiento en el stock y estado de los productos
- 3. Cálculo de precios de productos de manera manual, generando retraso y posibles errores
- 4. Lentitud en la generación de documentos, al realizarlos de manera manual y consultar datos en cuadernos y planillas externas.
- 5. Lentitud y poca precisión en la recepción de créditos.
- 6. Retraso en el acceso a información necesaria en los procesos que desarrolla la empresa.
- 7. Ignorancia en las ventas de productos o necesidad de un gran esfuerzo para saber dicha información.

### 3.3 Objetivos del Proyecto

### 3.3.1 Objetivo General

El proyecto tiene como finalidad *brindar apoyo en la gestión de compra, manufacturación y venta de productos* de la empresa "Editha Cortinajes".

### 3.3.2 Objetivos Específicos

- 1. Realizar documentación respecto a los procesos del sistema
	- a. Descripción del proyecto
	- b. Análisis situación actual y futura de la empresa
	- c. Análisis de Riesgos
	- d. Requerimientos del cliente
	- e. Estudios de Factibilidad
- 2. Diseñar
	- a. Modelar Negocio
		- i. Casos de Uso
		- ii. Diagrama de Flujo de Datos
	- b. Modelar Datos
		- i. Modelo Entidad-Relación
		- ii. Modelo Relacional
	- c. Diseño Físico
		- i. Arquitectura del Sistema
- 3. Implementar
	- a. Base de Datos
	- b. Módulos del Sistema
		- i. Módulo Agenda
		- ii. Módulo Compras
		- iii. Módulo Configuración
		- iv. Módulo Finanzas
		- v. Módulo Notificaciones
		- vi. Módulo Ventas
		- vii. Módulo Varios

### 3.4 Ambiente de Ingeniería de Software

### 3.4.1 Metodología de Desarrollo

La metodología seleccionada, es el método iterativo incremental. Las iteraciones se pueden entender como mini proyectos, en todas las iteraciones se repite un trabajo similar para proporcionar un resultado completo sobre el producto final. Las posibles restricciones son el tiempo que entregue el cliente para las pruebas de software, debido a que con dicho método se requiere una alta colaboración por parte del cliente en pruebas y correcciones a las interfaces. Son contempladas las siguientes etapas:

- Análisis basada en entrevistas, cuestionarios y todo aquello que nos permite obtener la correcta toma de requerimientos del sistema.
- Diseño representa gráficamente el reflejo de la etapa de análisis, permite tener mayor comprensión del problema y ayuda en la resolución de dudas sobre los procesos en sí.
- Implementación etapa que plasma la etapa anterior en líneas de código y deberá reflejar fielmente los requerimientos del cliente.
- Pruebas período en el que el sistema se pone a prueba, en busca de fallas y/o irregularidades para su corrección.
- Integración etapa en la cual se unen los módulos del sistema y se verifica su correcto desempeño
- Operación puesta en marcha del sistema, para encontrar diferencias reales.
#### Capítulo III: Definición del Proyecto

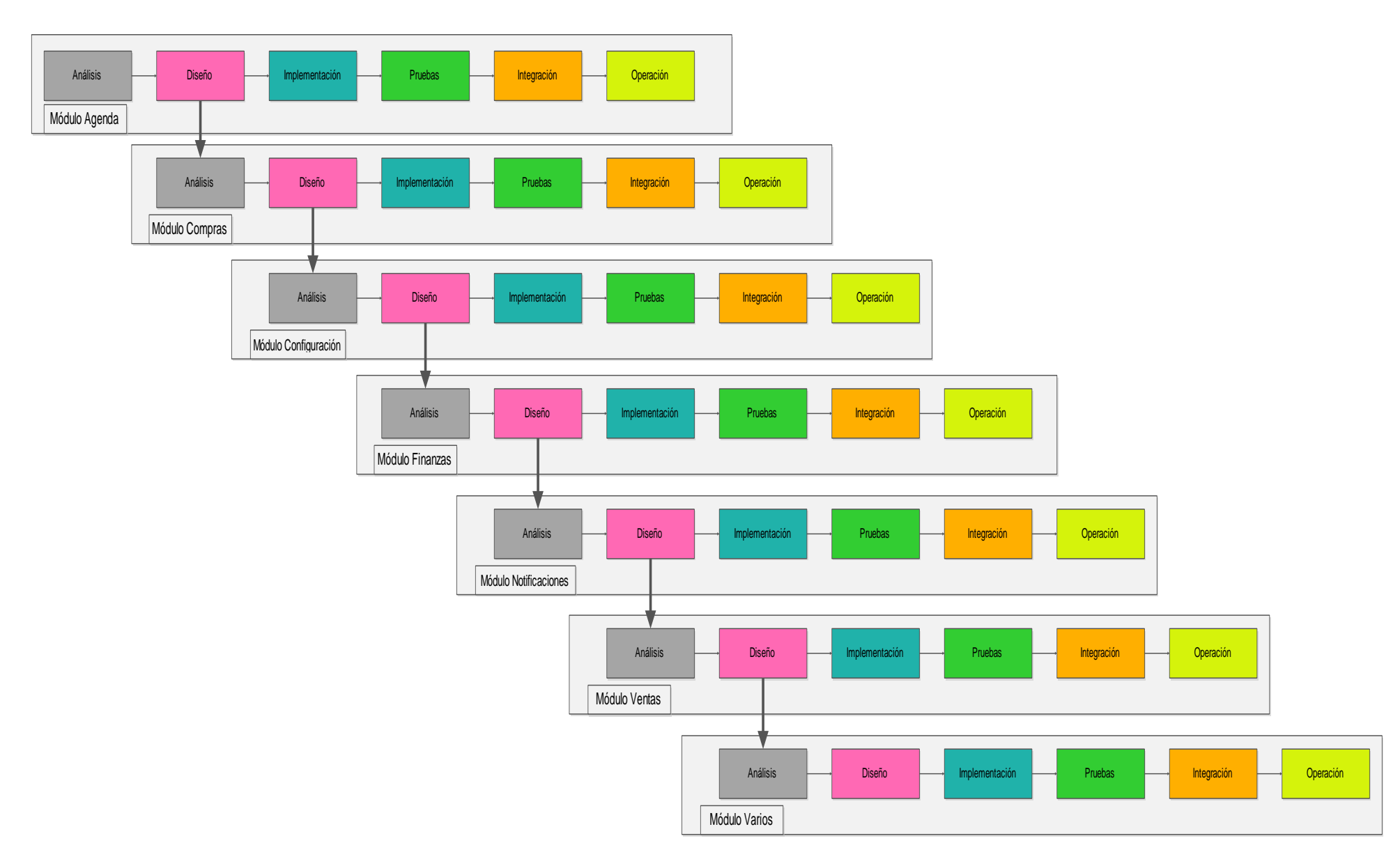

Figura 3.2 Metodología de Desarrollo Iterativa Incremental, James Martín, Wikipedia

#### Capítulo III: Definición del Proyecto

# 3.4.2 Técnicas y Notaciones

- Lenguajes de Modelado Gráfico
- Uso de Estándares de Documentación de Requerimientos
- Validación de Prototipos
- Planificación y Control de Proyectos

# 3.4.3 Herramientas de Apoyo

- Visual Studio 2008 Edición Professional, software utilizado en el desarrollo de la aplicación tanto en la interfaz como su funcionamiento. Tipo de licencia: Estudiante
- SQL Server 2008, encargada de almacenar la base de datos del sistema. Herramientas disponibles en servidor a contratar.
- Edraw 6.8, software utilizado para la creación de diseños de análisis y organizacionales. Tipo de licencia: Evaluación

# 3.5 Planificación del Proyecto

# 3.5.1 Plan de Trabajo a Desarrollar

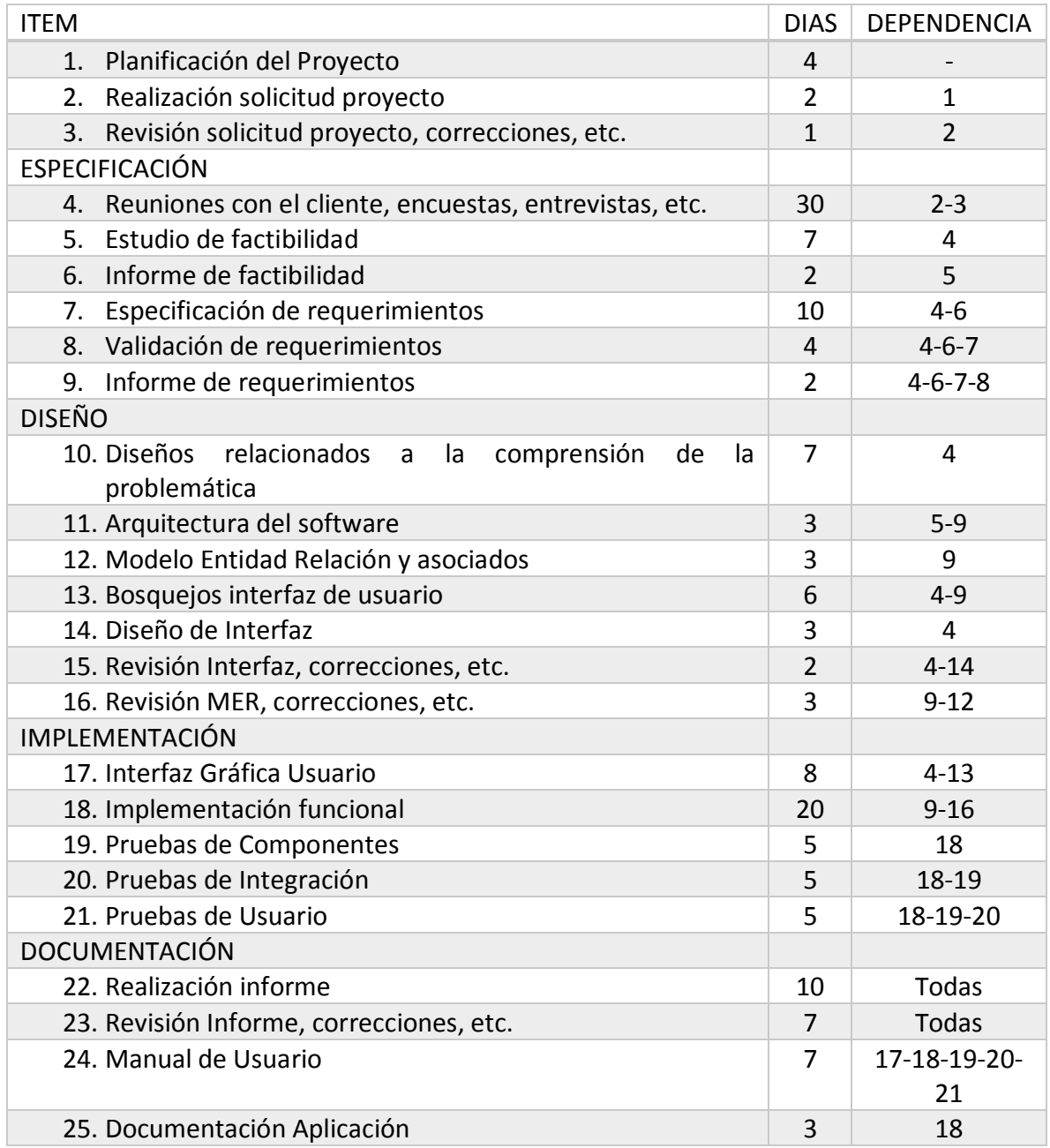

Tabla 3.1 Plan de trabajo a desarrollar

Capítulo III: Definición del Proyecto

# 3.5.2 Carta GANTT

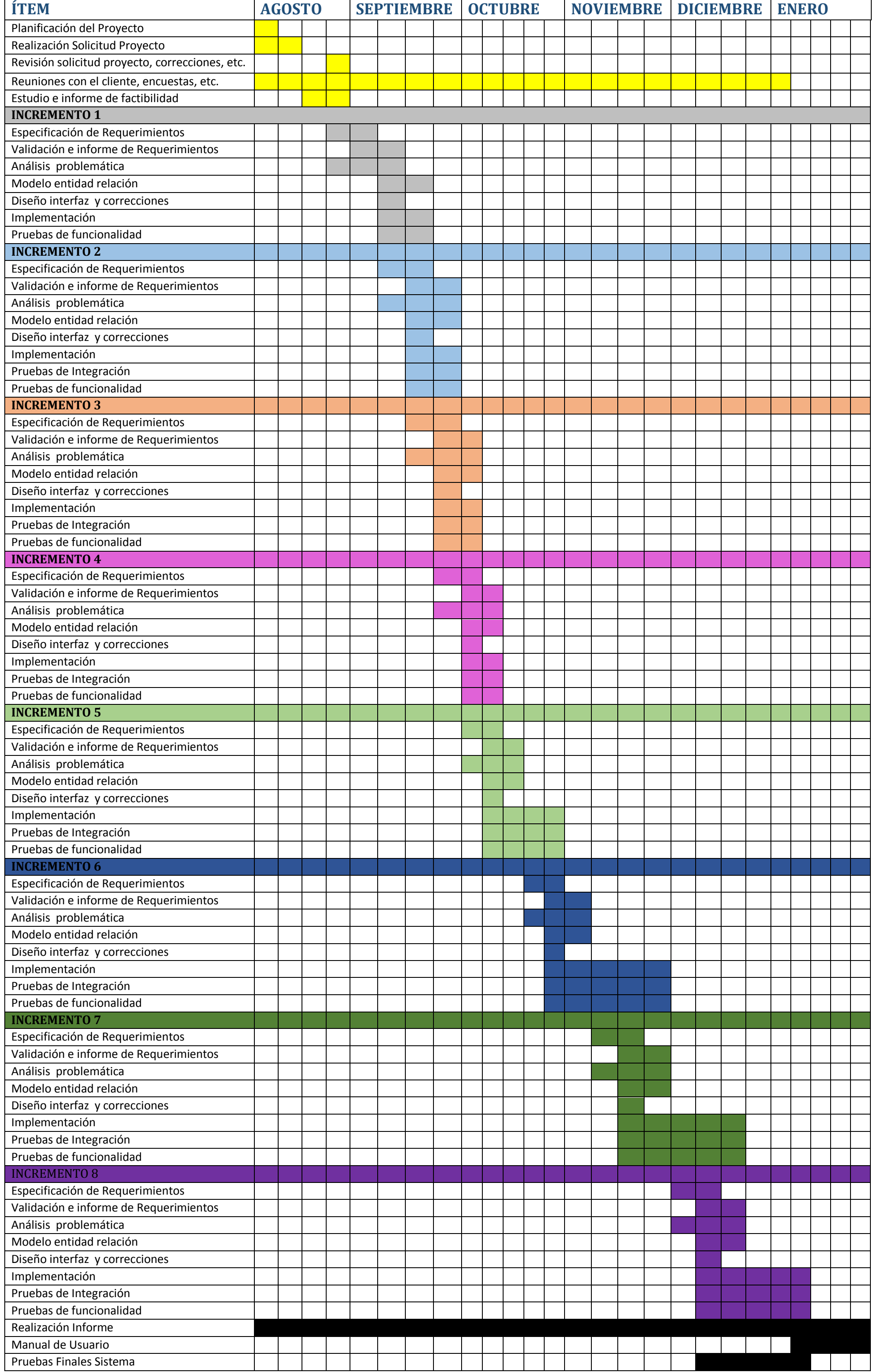

*Universidad del Bío-Bío. Sistema de Bibliotecas - Chile*

# CAPÍTULO IV

# Especificación de Requerimientos

Especifica riesgos, requerimientos, objetivos y descripciones a nivel de procesos e interfaces del sistema

# 4.1 Administración de Riesgos

# 4.1.1 Especificación de Riesgos

A continuación se presentan los posibles riesgos que amenazaron el desarrollo del sistema. Se separan por tipos de riesgos, nombre, probabilidad de ocurrencia, gravedad y estrategias para su prevención.

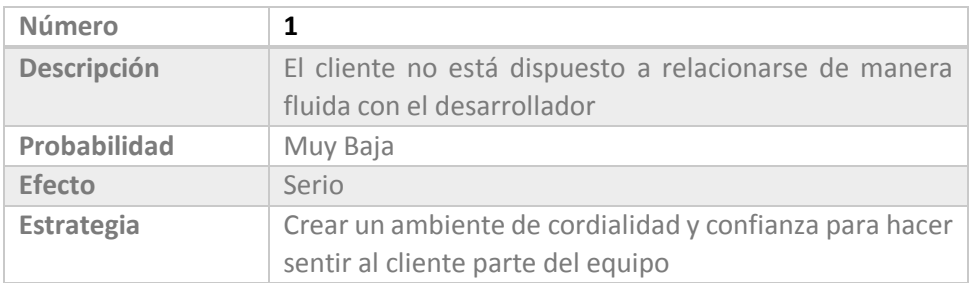

# 4.1.1.1 Riesgos del Cliente

 *Tabla 4.1 Riesgos del Cliente 1* 

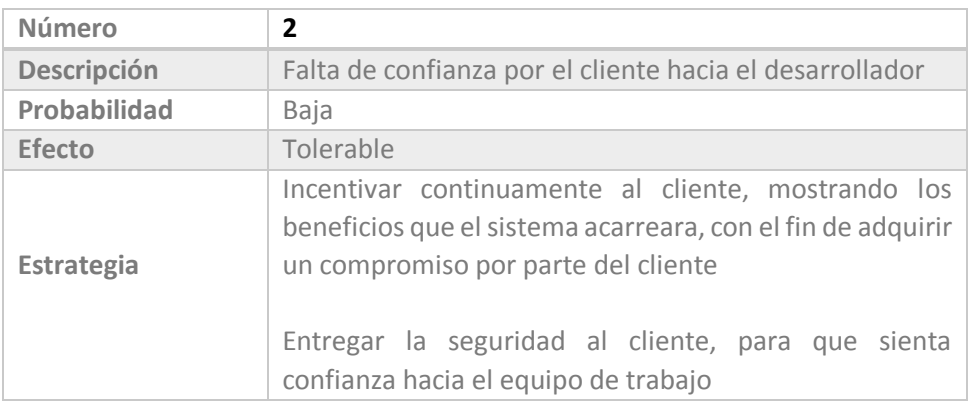

 *Tabla 4.2 Riesgos del Cliente 2* 

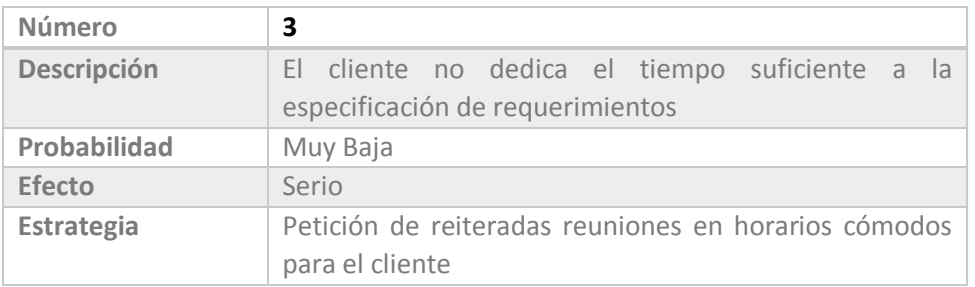

 *Tabla 4.3 Riesgos del Cliente 3*

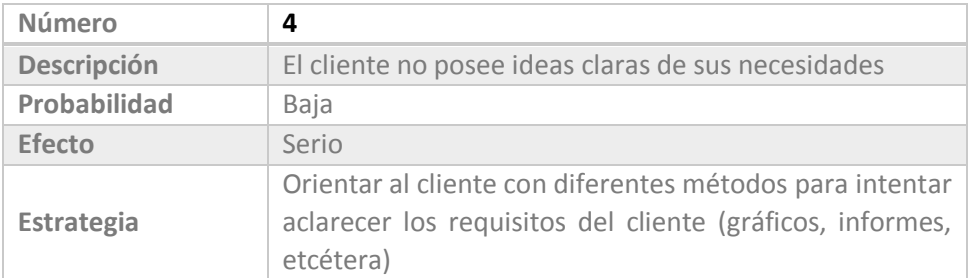

 *Tabla 4.4 Riesgos del Cliente 4*

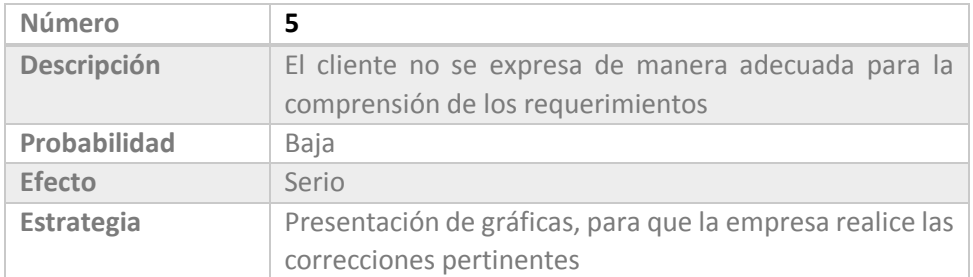

 *Tabla 4.5 Riesgos del Cliente 5*

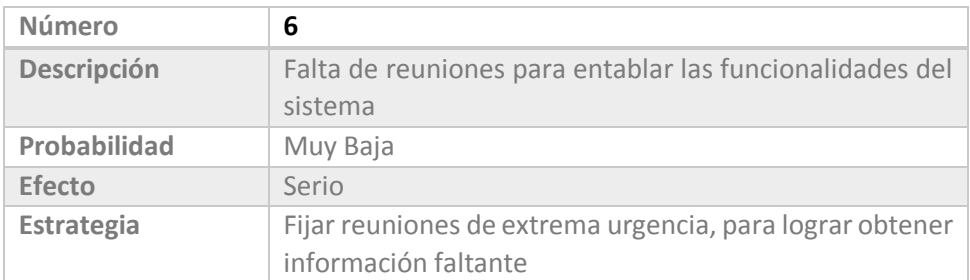

 *Tabla 4.6 Riesgo del Cliente 6*

# 4.1.1.2 Riesgos de Personal

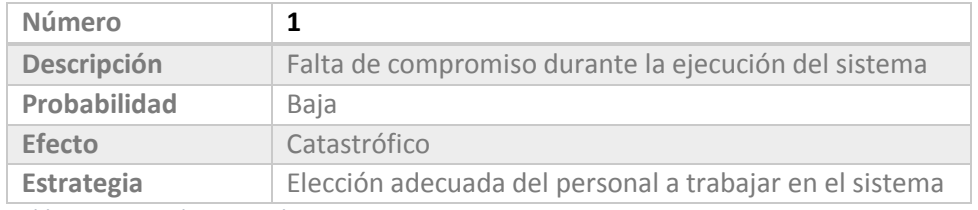

 *Tabla 4.7 Riesgo de Personal 1*

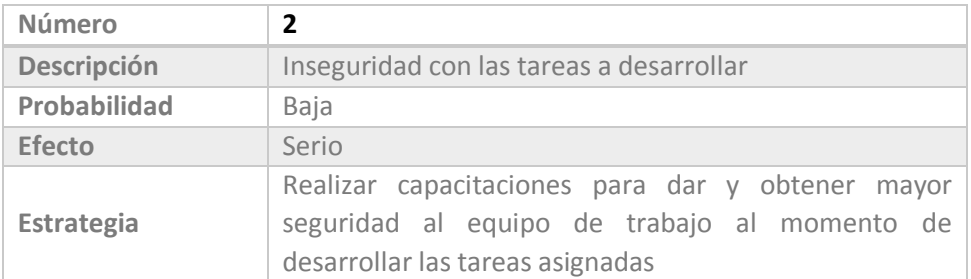

 *Tabla 4.8 Riesgo de Personal 2* 

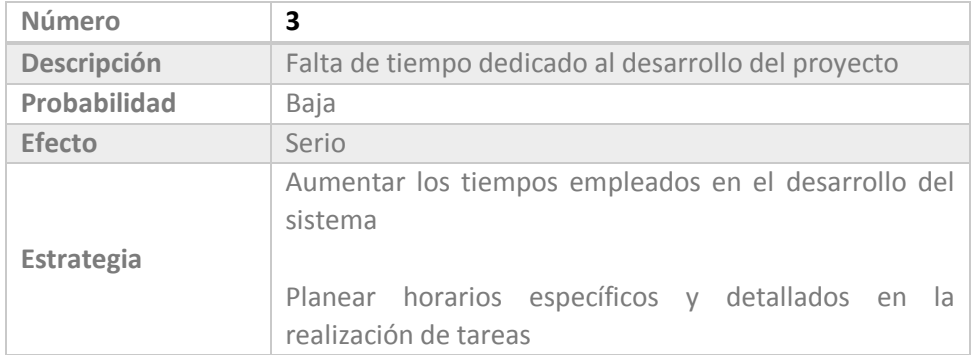

 *Tabla 4.9 Riesgo de Personal 3* 

# 4.1.1.3 Riesgos Tecnológicos

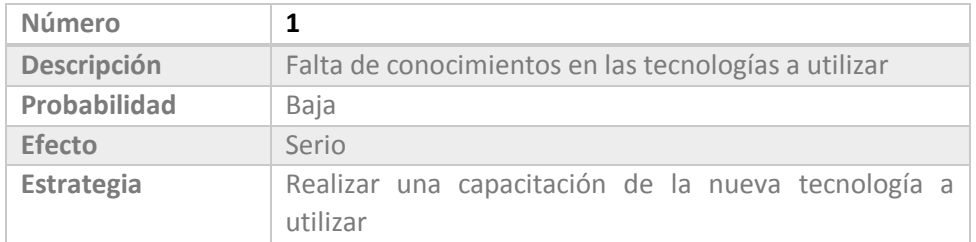

 *Tabla 4.10 Riesgo Tecnológico 1* 

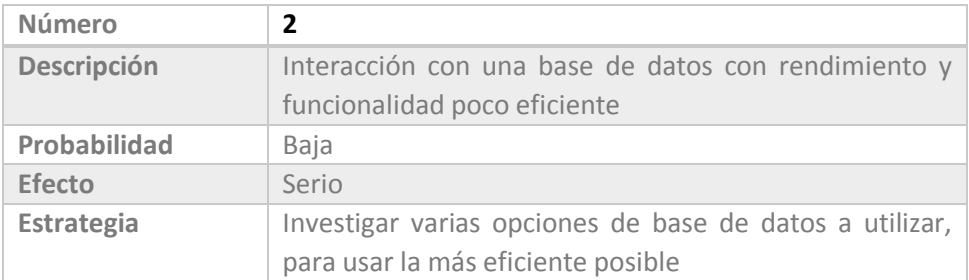

 *Tabla 4.11 Riesgo Tecnológico 2*

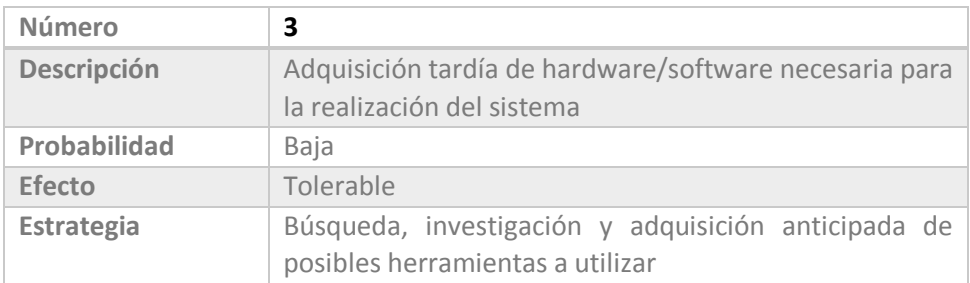

 *Tabla 4.12 Riesgo Tecnológico 3*

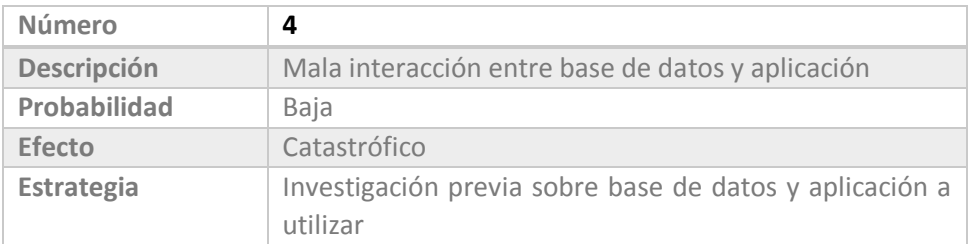

 *Tabla 4.13 Riesgo Tecnológico 4*

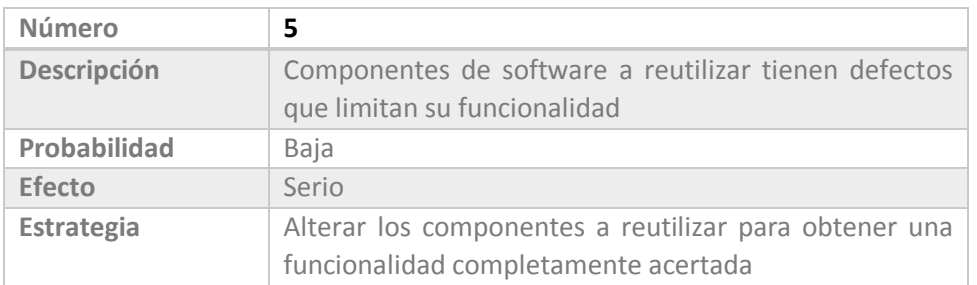

 *Tabla 4.14 Riesgo Tecnológico 5*

# 4.1.1.4 Riesgos Técnicos

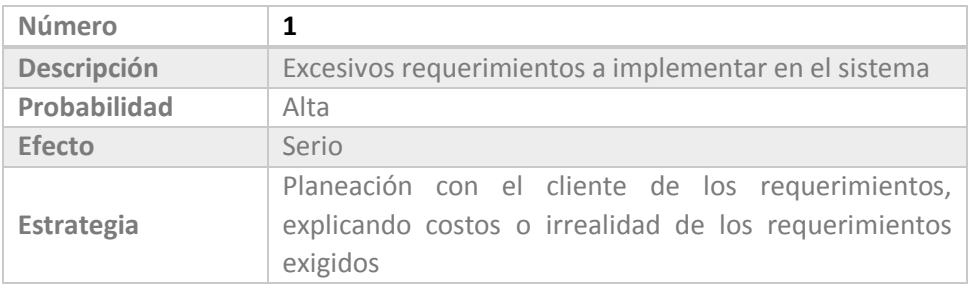

 *Tabla 4.15 Riesgo Técnico 1*

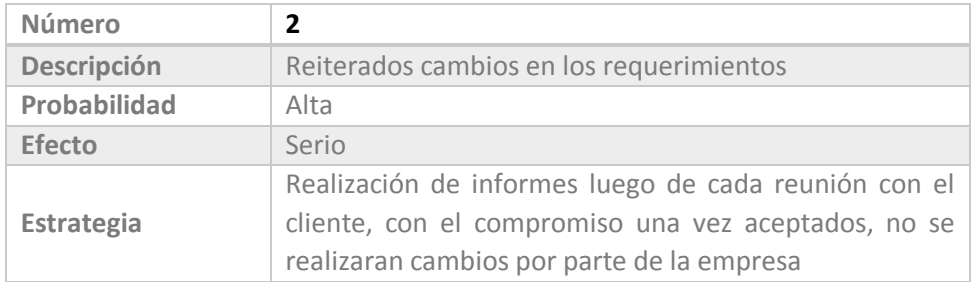

 *Tabla 4.16 Riesgo Técnico 2* 

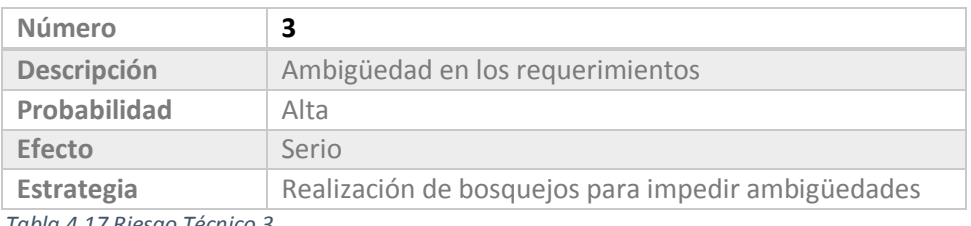

 *Tabla 4.17 Riesgo Técnico 3* 

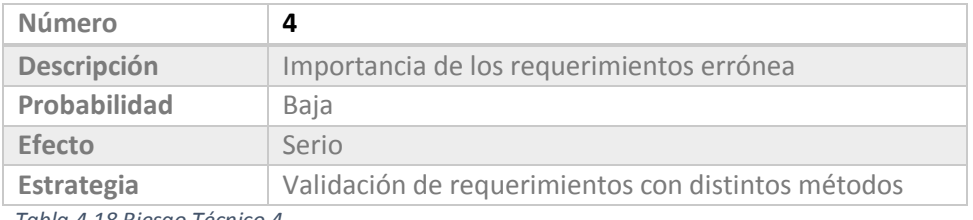

 *Tabla 4.18 Riesgo Técnico 4* 

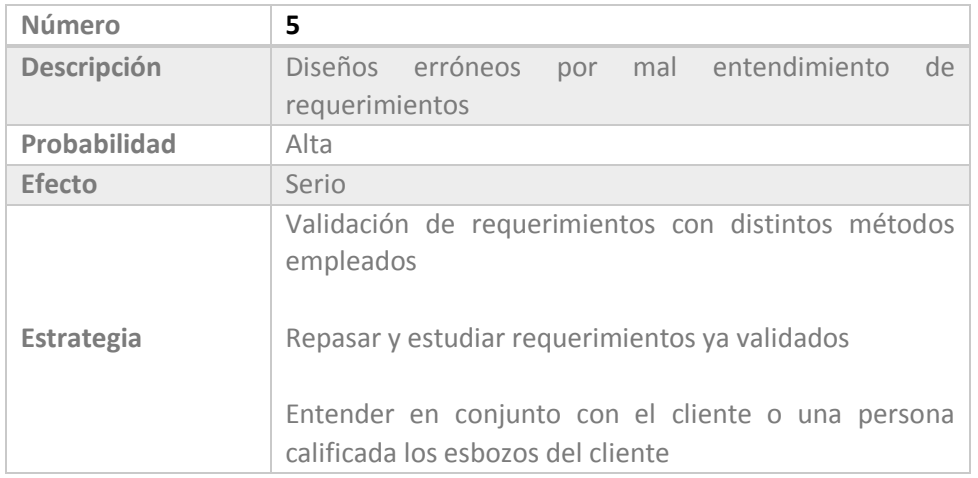

 *Tabla 4.19 Riesgo Técnico 5* 

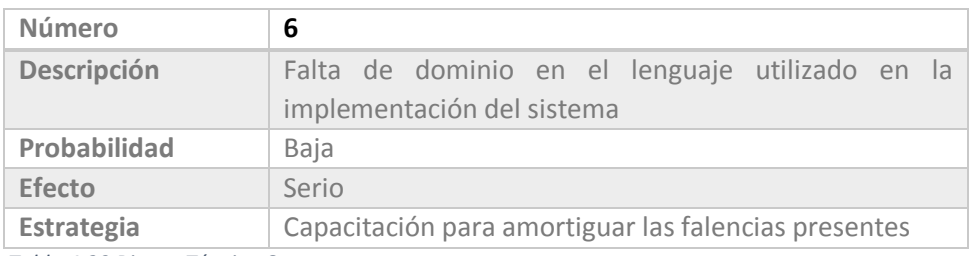

 *Tabla 4.20 Riesgo Técnico 6* 

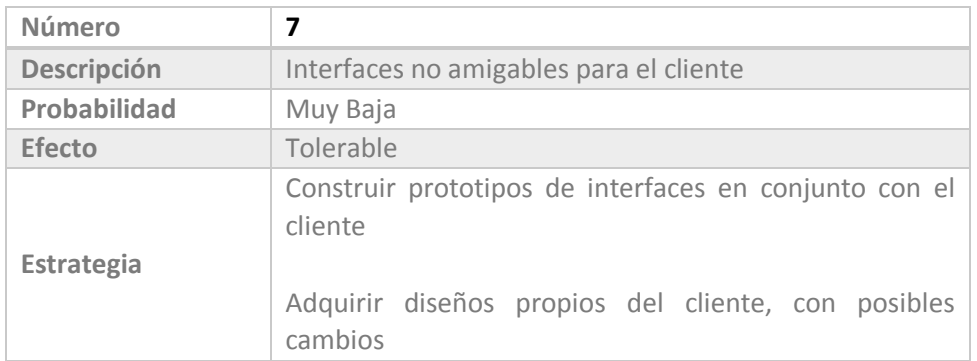

 *Tabla 4.21 Riesgo Técnico 7* 

# 4.1.1.5 Riesgos del Proceso

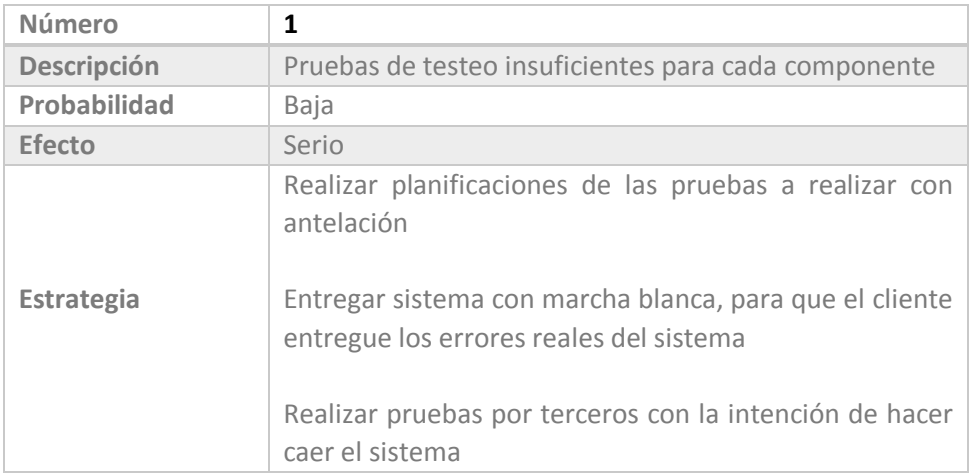

 *Tabla 4.22 Riesgo del Proceso 1* 

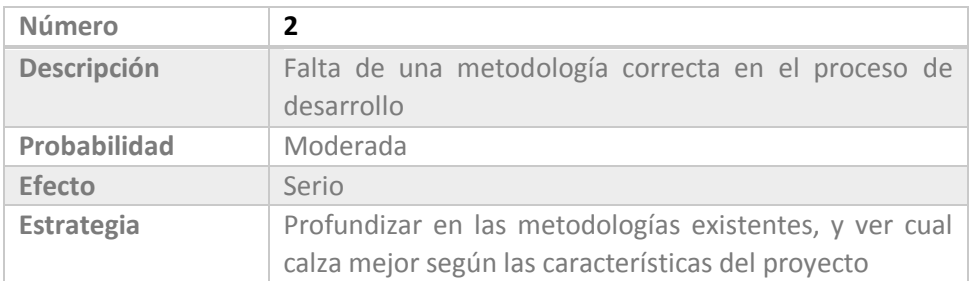

 *Tabla 4.23 Riesgo del Proceso 2* 

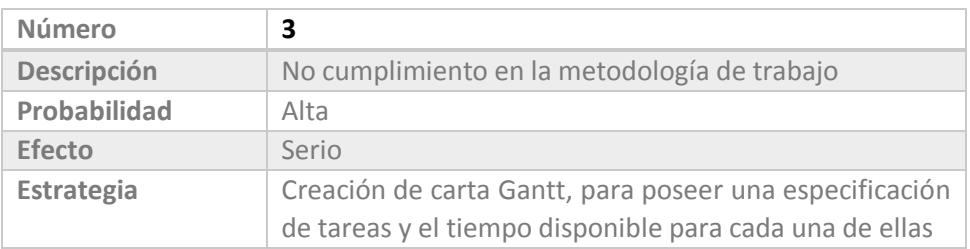

 *Tabla 4.24 Riesgo del Proceso 3* 

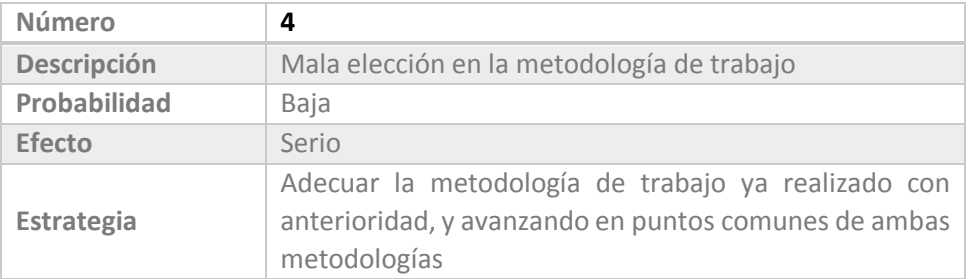

 *Tabla 4.25 Riesgo del Proceso 4* 

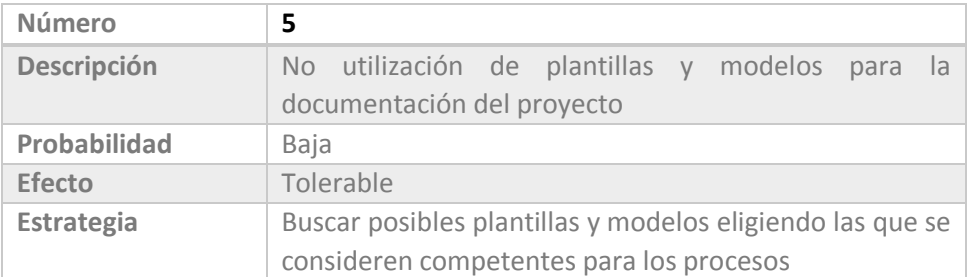

 *Tabla 4.26 Riesgo del Proceso 5* 

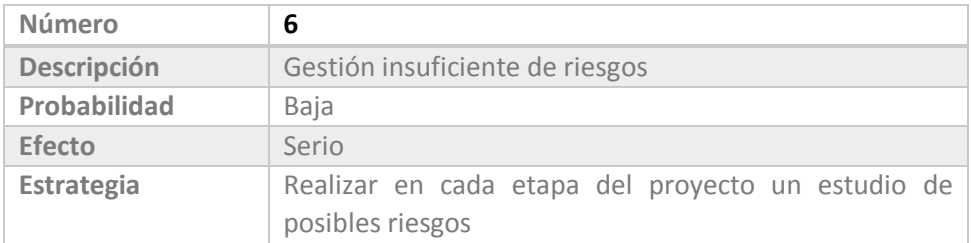

 *Tabla 4.27 Riesgo del Proceso 6* 

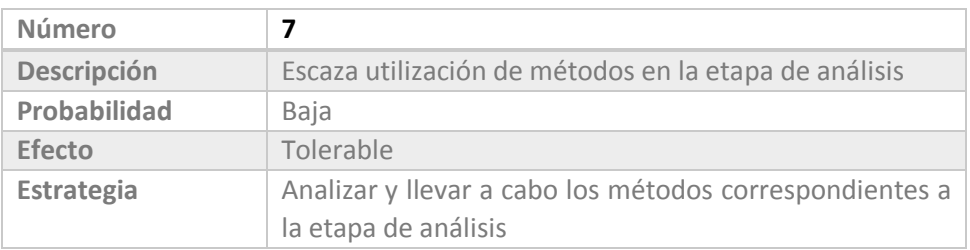

 *Tabla 4.28 Riesgo del Proceso 7* 

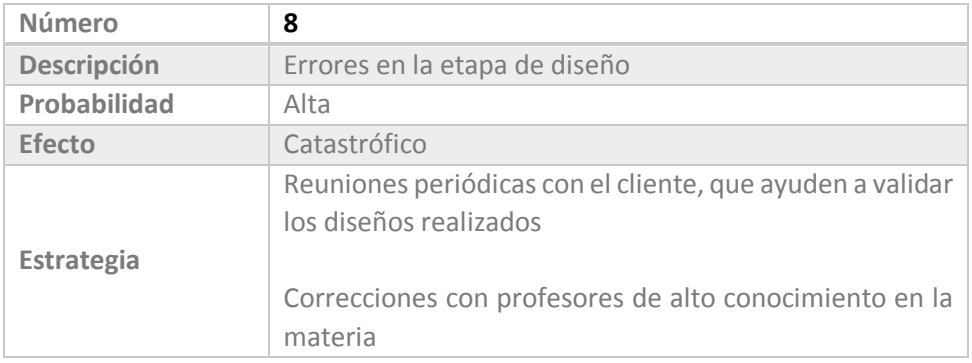

 *Tabla 4.29 Riesgo del Proceso 8* 

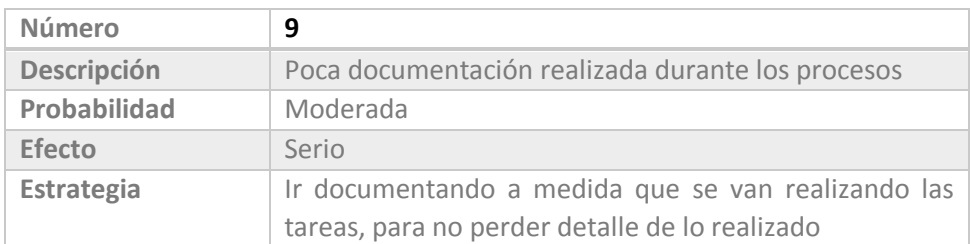

 *Tabla 4.30 Riesgo del Proceso 9* 

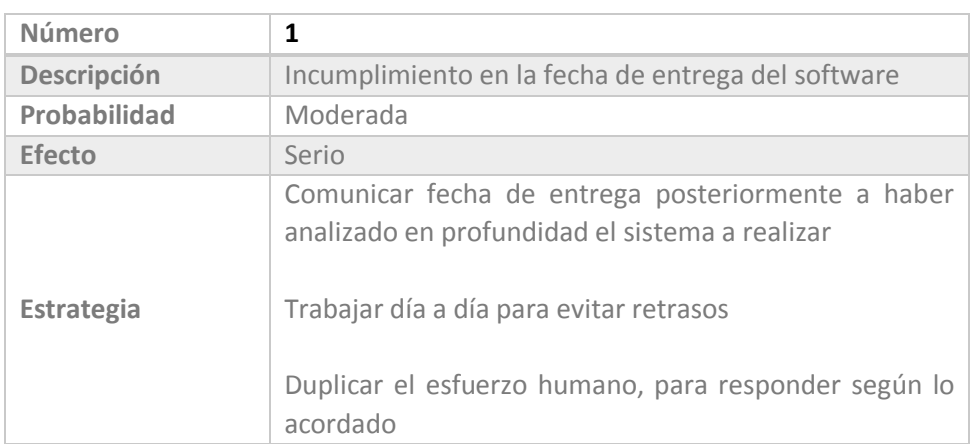

# 4.1.1.6 Riesgos del Negocio

 *Tabla 4.31 Riesgo del Negocio 1* 

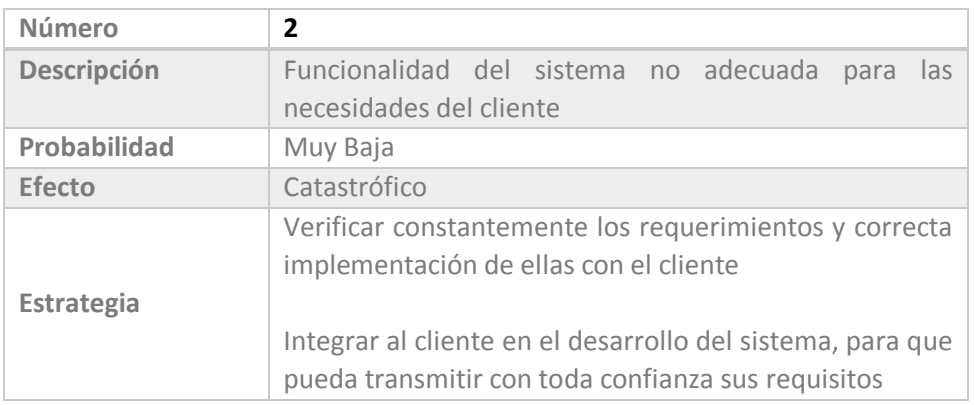

 *Tabla 4.32 Riesgo del Negocio 2* 

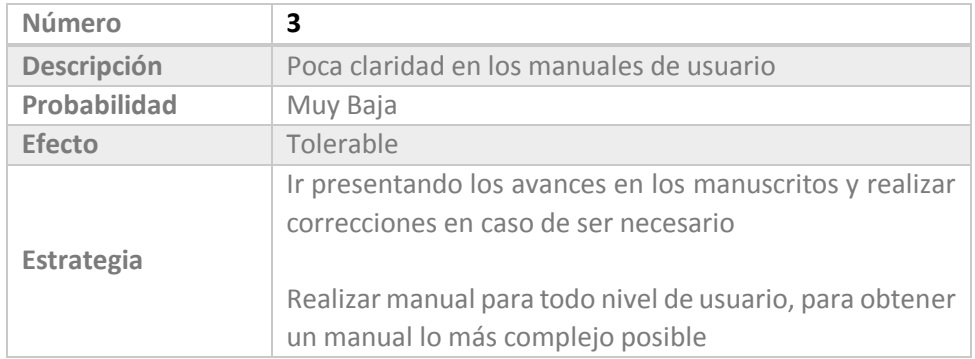

 *Tabla 4.33 Riesgo del Negocio 3* 

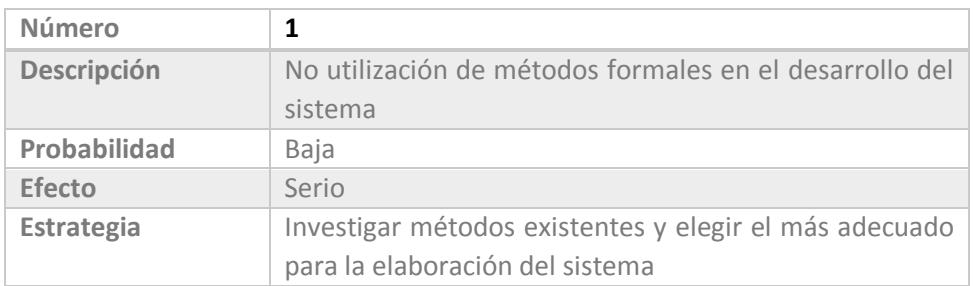

# 4.1.1.7 Riesgos de Herramientas

 *Tabla 4.34 Riesgo de Herramientas 1* 

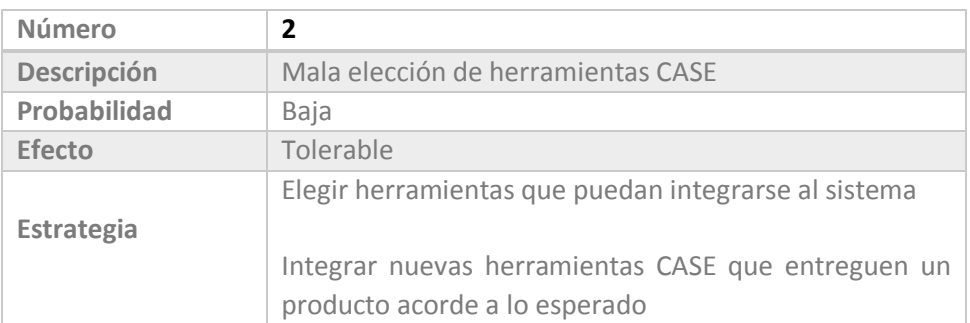

 *Tabla 4.35 Riesgos de Herramientas 2*

# 4.1.1.8 Riesgos de Estimación

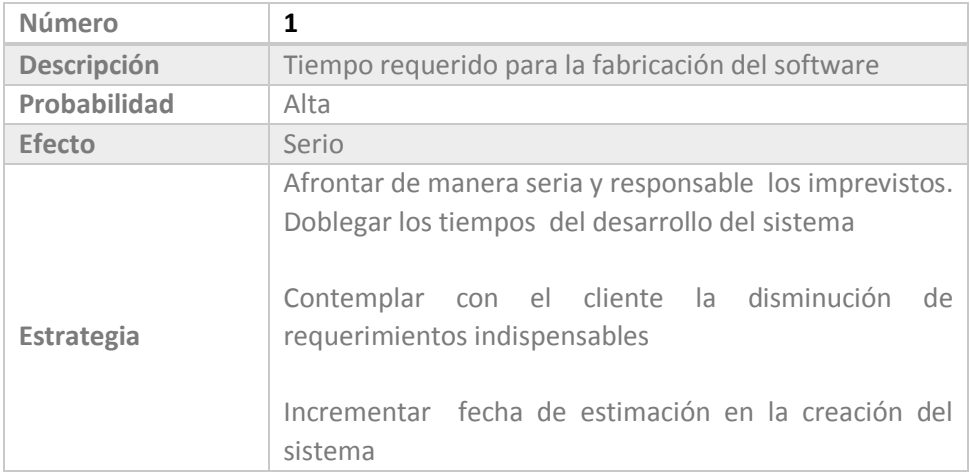

 *Tabla 4.36 Riesgo de Estimación 1*

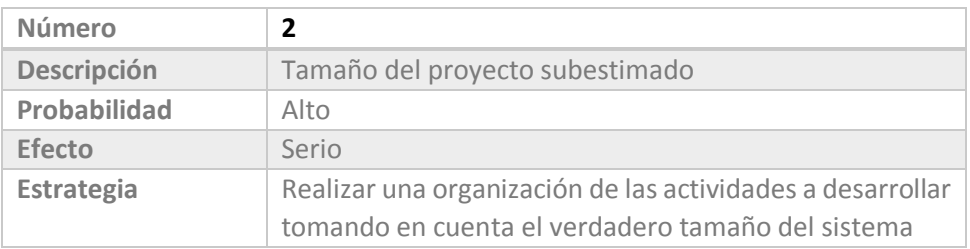

 *Tabla 4.37 Riesgo de Estimación 2*

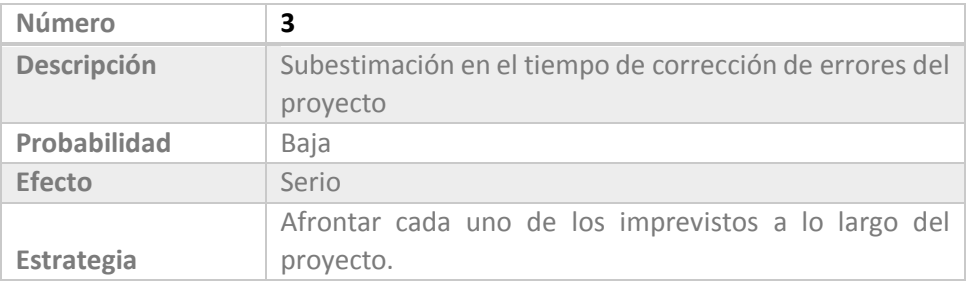

 *Tabla 4.38 Riesgos de Estimación 3*

# 4.1.1.9 Riesgos Catastróficos

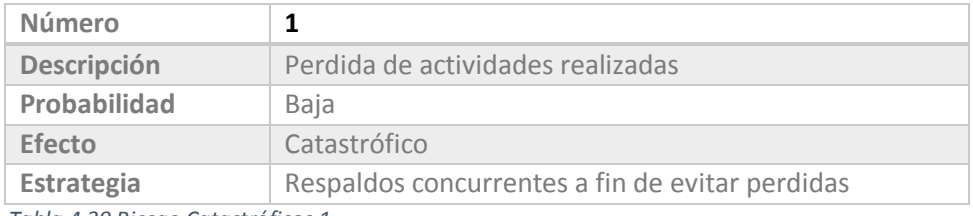

 *Tabla 4.39 Riesgo Catastróficos 1*

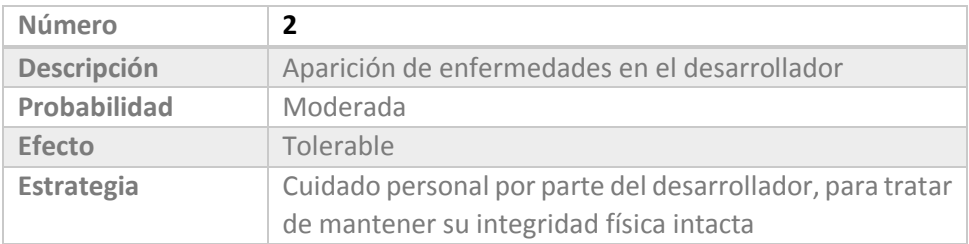

 *Tabla 4.40 Riesgo Catastróficos 2*

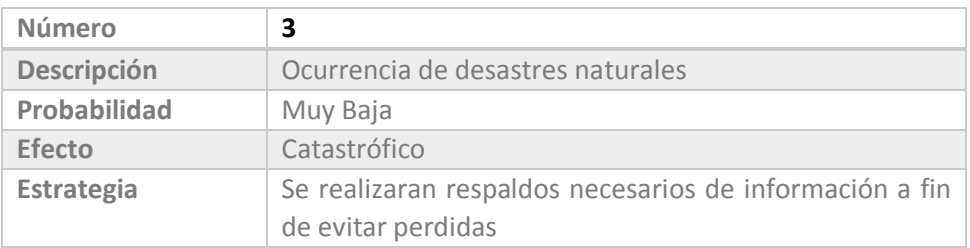

 *Tabla 4.41 Riesgo Catastróficos 3*

# 4.1.2 Evaluación de Riesgos

Se agruparon los riesgos en términos generales, para poseer una idea sintética de los puntos en los cuales se debe tener énfasis.

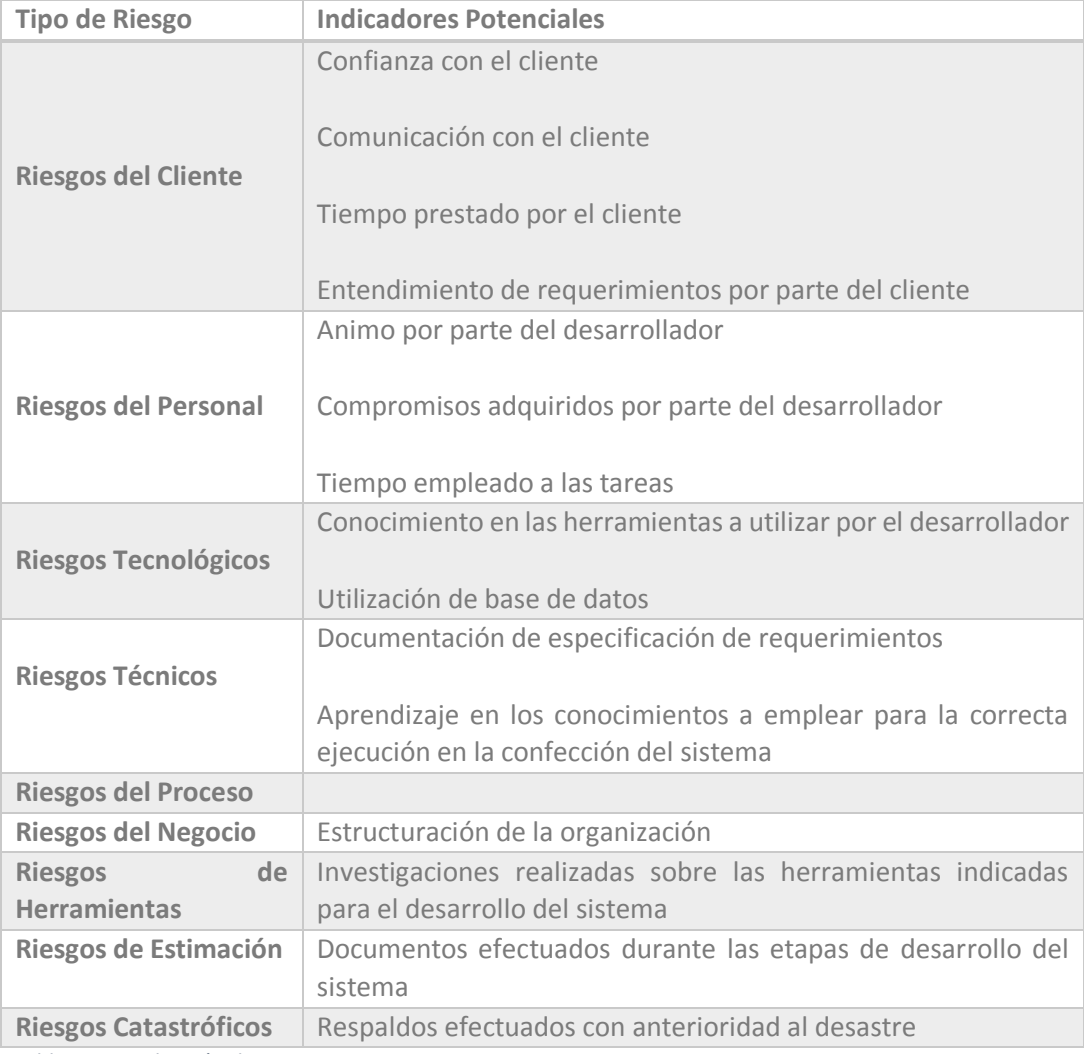

 *Tabla 4.42 Evaluación de Riesgos*

# 4.2 Especificación de Requerimientos

# 4.2.1 Introducción

La presente especificación de requerimientos de software del Sistema de Ayuda de Actividades Empresa "Editha Cortinajes", trasciende como un conjunto de información necesaria para el desarrollo del sistema, en todas sus etapas de análisis y entendimiento de los requisitos y requerimientos que el cliente desea.

Se describirá de forma detallada las interfaces de usuario, de software, hardware y comunicación, así como los requerimientos del cliente y atributos del sistema, entre otros.

### 4.2.1.1 Propósito

Permite establecer las bases del sistema, convenidos entre el cliente y el equipo de trabajo. Además permite visualizar al cliente como se desarrollaran las tareas asignadas.

### 4.2.1.2 Alcances

El Sistema de Apoyo a las Actividades de la empresa Editha Cortinajes, tiene como propósito los siguientes objetivos de sistema.

- 1. Manejar privilegios para cada tipo de usuario
- 2. Permitir la gestión de clientes, proveedores, productos y usuarios
- 3. Manejar registro de caja diaria
- 4. Gestionar compras, manufacturación, cotizaciones, devoluciones,

despachos y ventas de productos

- 5. Automatización de stock de productos
- 6. Notificaciones de stocks mínimos, cheques en cartera, créditos impagos
- 7. Rankings de productos más vendidos

8. Emisión de documentos; boletas, facturas, notas de crédito, guías de

despacho, cotizaciones, entre otros

9. Registro de depósitos bancarios

# 4.2.1.3 Personal Involucrado

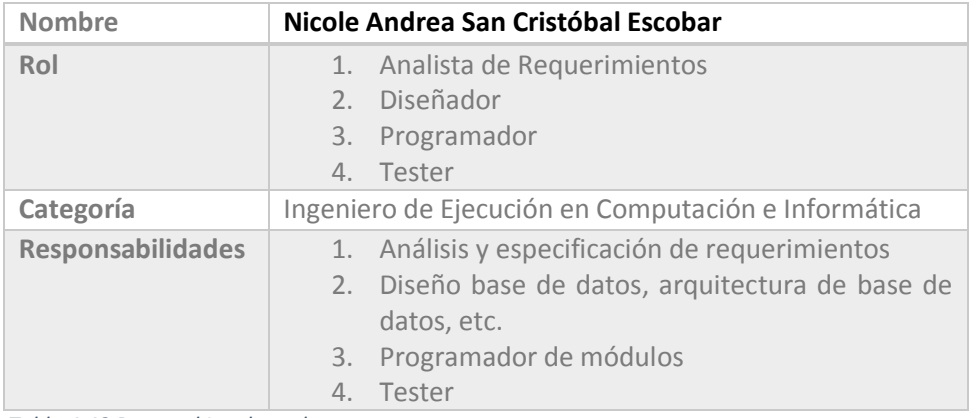

 *Tabla 4.43 Personal Involucrado*

# 4.2.1.4 Definiciones, Acrónimos y Abreviaturas

### 4.2.1.4.1 Definiciones

- Base de Datos conjunto de datos pertenecientes a un mismo contexto y almacenados sistemáticamente para su posterior uso.
- Conexión comunicación entre dos entes que tienen características similares de comunicación.
- Grilla cuadricula para presentar datos en forma de tabla

- Internet interconexión de redes informáticas que permite a las computadoras conectadas comunicarse directamente, es decir, cada computador de la red puede comunicarse con cualquier otro computador de la red.
- Módulo fragmento de un programa de computadores
- Periférico término utilizado para dispositivos como unidades de disco, impresoras, etc.
- Protocolo señal mediante la cual se reconoce que puede tener lugar la comunicación o transferencia de información
- TCP/IP protocolo que sirve para enlazar computadores aunque posean diversos sistemas operativos
- Servidor computadora conectada a una red que pone sus recursos a disposición del resto de los integrantes de la red. Suele utilizarse para mantener datos centralizados o para gestionar recursos compartidos.
- Sistema Operativo software básico que controla una computadora. El sistema operativo tiene tres grandes funciones: coordina y manipula el hardware de la computadora, como memoria, impresoras, unidades de disco, teclado, mouse, etcétera; organiza los archivos en diversos dispositivos de almacenamiento, como discos compactos y gestiona los errores de hardware y la pérdida de datos.
- Sitio Web se canaliza a través de URL o identificador único de cada página de contenidos.
- Tabla entidad que posee campos físicos primarios secundarios

### 4.2.1.4.2 Acrónimos

- IVA interés valor adquirido
- SIGAEEC Sistema de Gestión de Ayuda Empresa "Editha Cortinajes"
- TCP/IP Protocolo de control de transmisión/Protocolo de Internet

### 4.2.1.4.3 Abreviaturas

- Ej. ejemplo
- Etc. etcétera

# 4.2.1.5 Referencias

- Plantilla Proyecto de Título de Desarrollo de Software versión 11
- Adaptación basada en IEEE Software Requeriments Specifications Std. 830 – 1998

# 4.2.1.6 Resumen

La especificación de requerimientos está compuesto de la siguiente manera

- Introducción en esta sección se detallan los objetivos que tiene la especificación de requerimientos y nuestro sistema en general
- Descripción General describe una perspectiva general del producto a desarrollarse, como también las características del usuario y las limitaciones que podría tener
- Requerimientos Específicos muestra paso a paso todos los requerimientos que el usuario desea en el producto final. Para el cual se ha utilizado el "Prototipo 2 del Estándar IEEE 380"

# 4.2.2 Descripción General 4.2.2.1 Perspectiva del Sistema

El sistema que se va a desarrollar es independiente, y tendrá un diseño modular para gestionar las diversas áreas dentro de una cooperativa.

### 4.2.2.2 Funcionalidad del Sistema

Su función principal es prestar apoyo a las actividades más importantes que desarrolla la empresa "Editha Cortinajes"

# 4.2.2.3 Características de los Usuarios

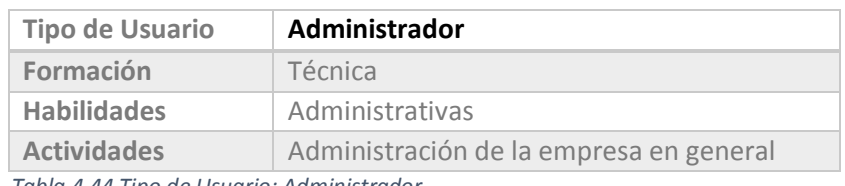

 *Tabla 4.44 Tipo de Usuario: Administrador* 

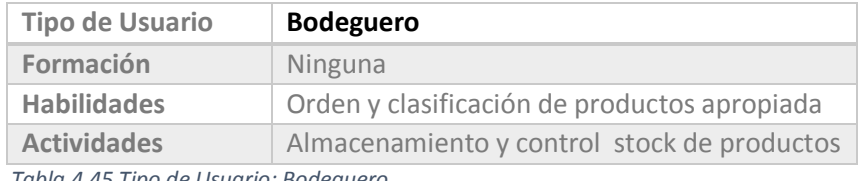

 *Tabla 4.45 Tipo de Usuario: Bodeguero* 

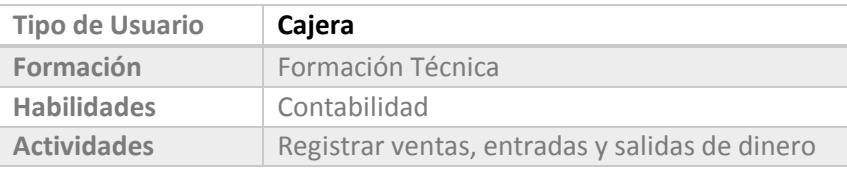

 *Tabla 4.46 Tipo de Usuario: Cajera* 

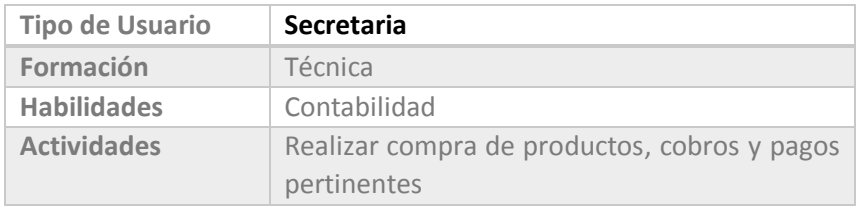

 *Tabla 4.47 Tipo de Usuario: Secretaria* 

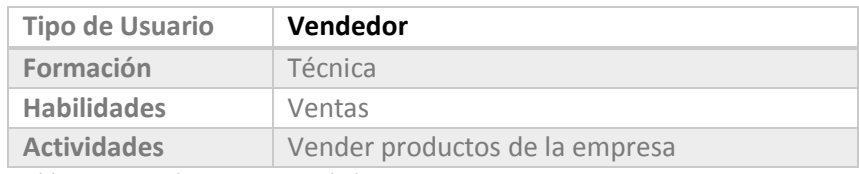

 *Tabla 4.48 Tipo de Usuario: Vendedor* 

### 4.2.2.4 Restricciones

El sistema está desarrollado en Visual Basic Net, un lenguaje orientado a objetos, el motor de la base de datos es SQL Server 2008, de tecnología Objeto-Relacional, la metodología de desarrollo se basara en las metodologías Iterativa e Incremental.

Cabe destacar que además el sistema no contempla los siguientes ítems:

- 1. Informes de ventas por cliente
- 2. Informes de compras por proveedor
- 3. Importación/Exportación de información desde/hacia plantillas

Excel

### 4.2.2.5 Suposiciones y Dependencias

Se subentiende que se necesita conexión a Internet para el correcto desempeño del sistema

### 4.2.2.6 Evolución Previsible del Sistema Incorporación de las restricciones actuales

# 4.2.3 Requerimientos Específicos

A continuación se enumeran los requerimientos específicos que posteriormente se explayarán:

- 1. Autentificación de usuario
- 2. Permitir gestión de usuarios, clientes, proveedores, compras, ventas, notas de crédito, guías de despacho, etc.
- 3. Realizar operaciones financieras; depósitos, recepción créditos, etc.

# 4.2.3.1 Requerimientos de Interfaces

### 4.2.3.1.1 Interfaces de Usuario

Relacionadas a las pantallas y formularios que manipula el usuario para desarrollar cierta operación, entre los cuales encontramos, menús, botones, mensajes informativos, mensajes de error, formularios de ingreso, consulta, edición, etc.

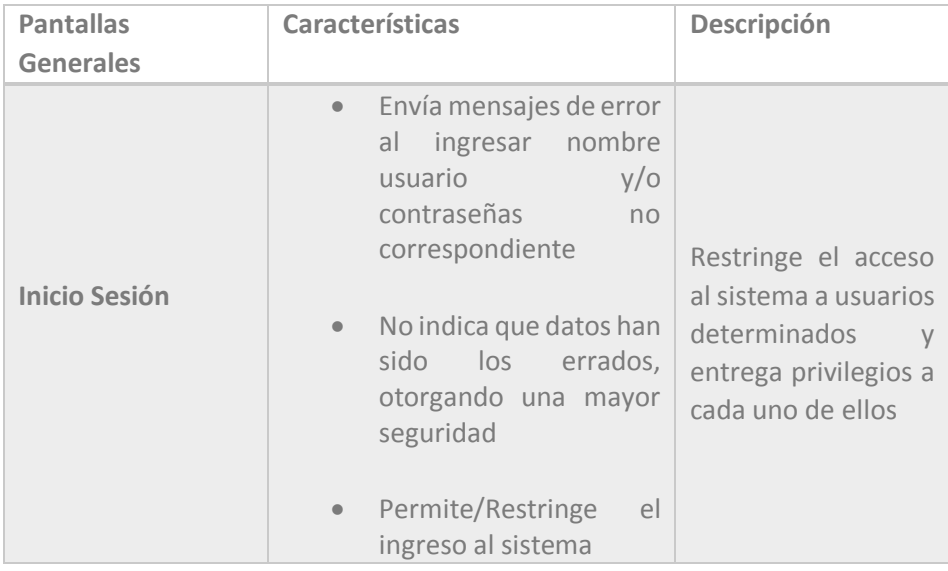

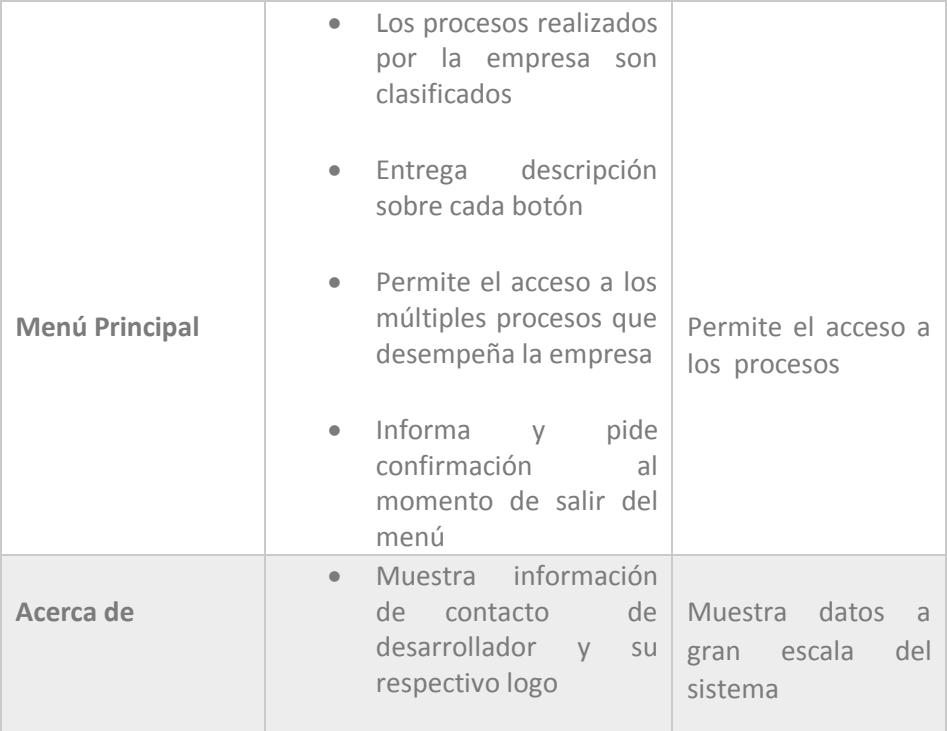

 *Tabla 4.49 Requerimiento Específico de Interfaces: Pantallas Generales* 

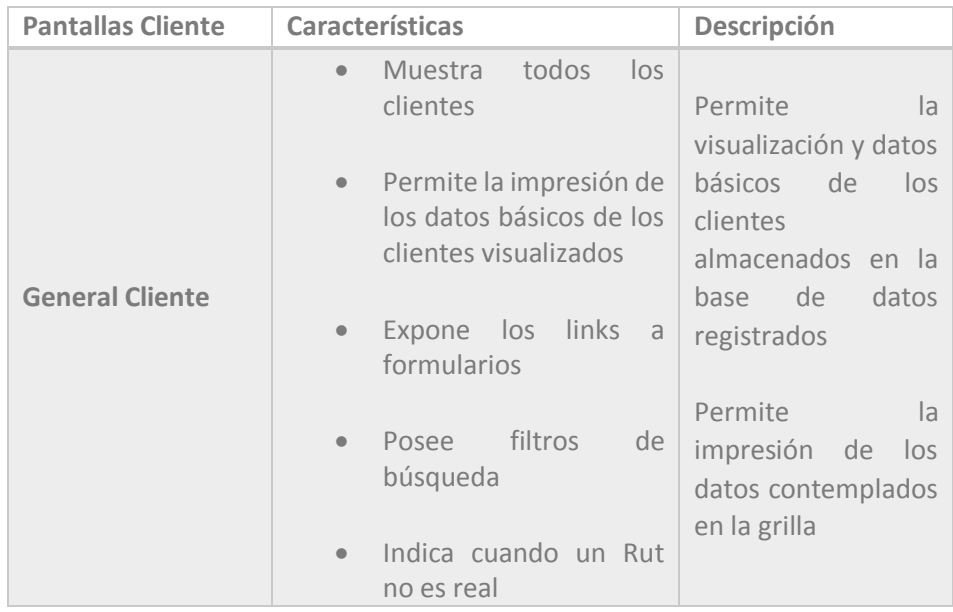

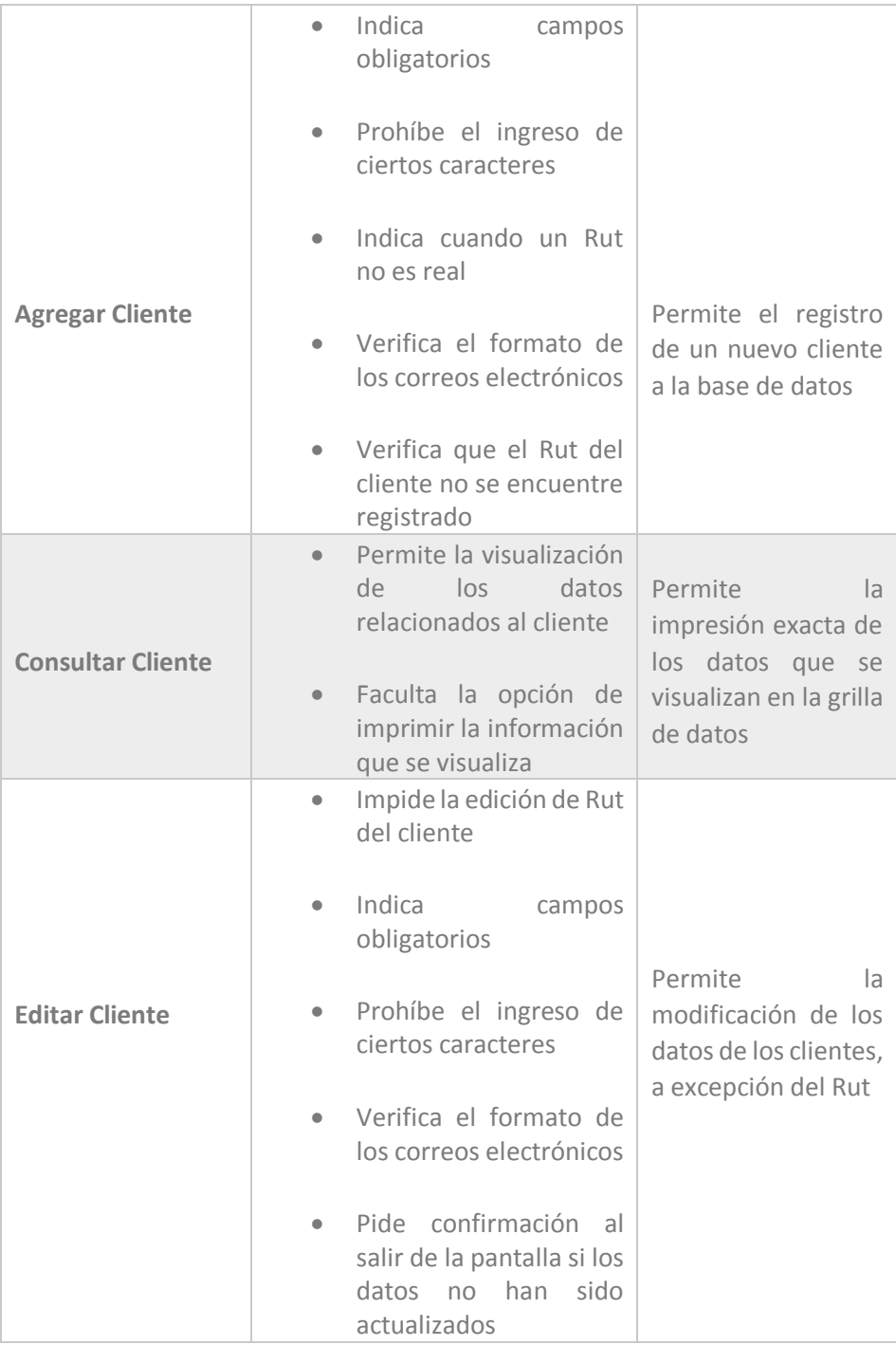

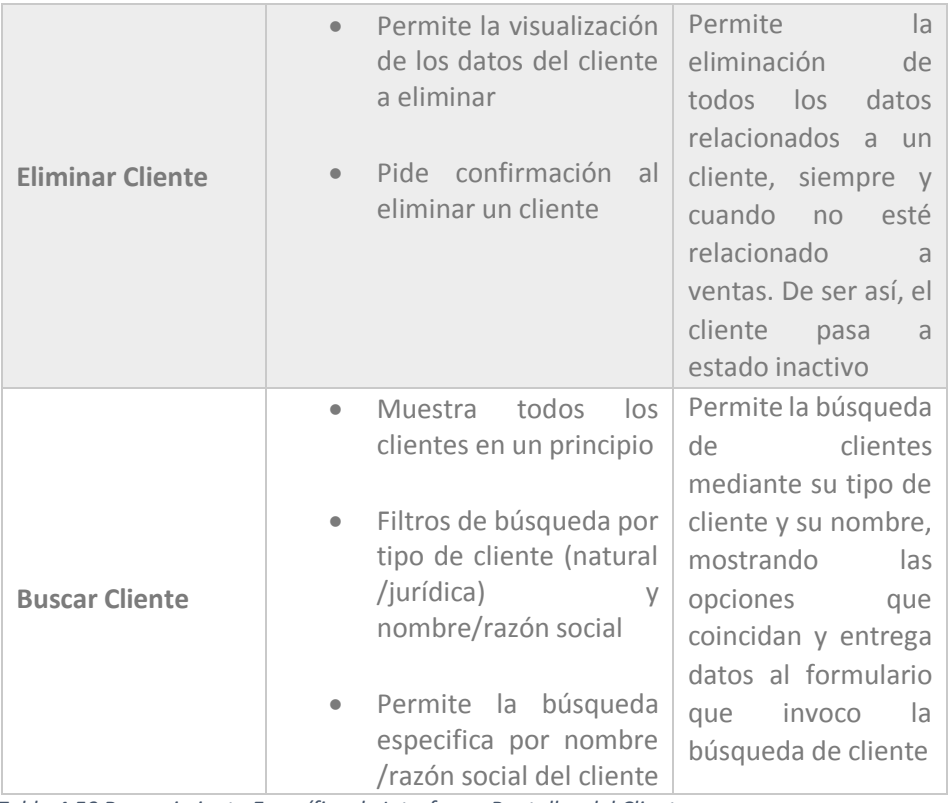

 *Tabla 4.50 Requerimiento Específico de Interfaces: Pantallas del Cliente* 

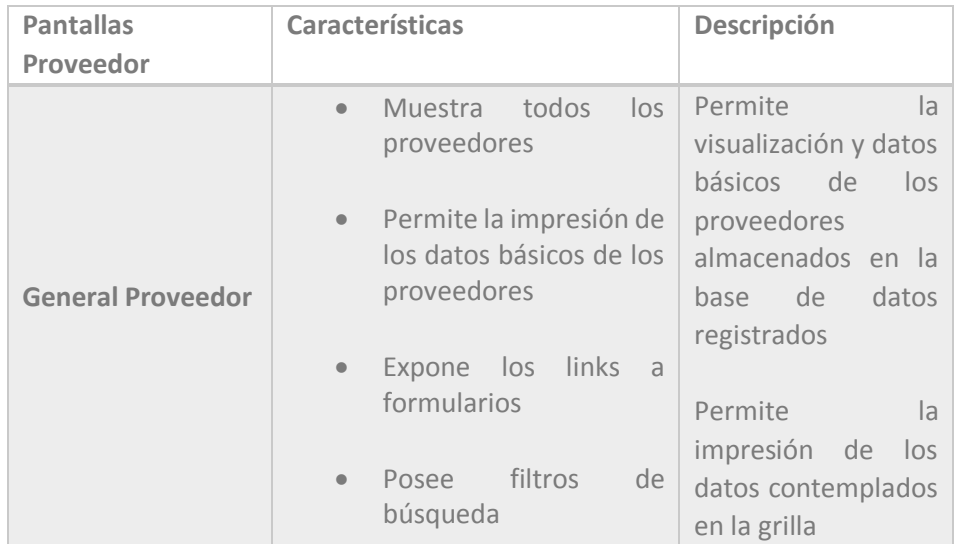

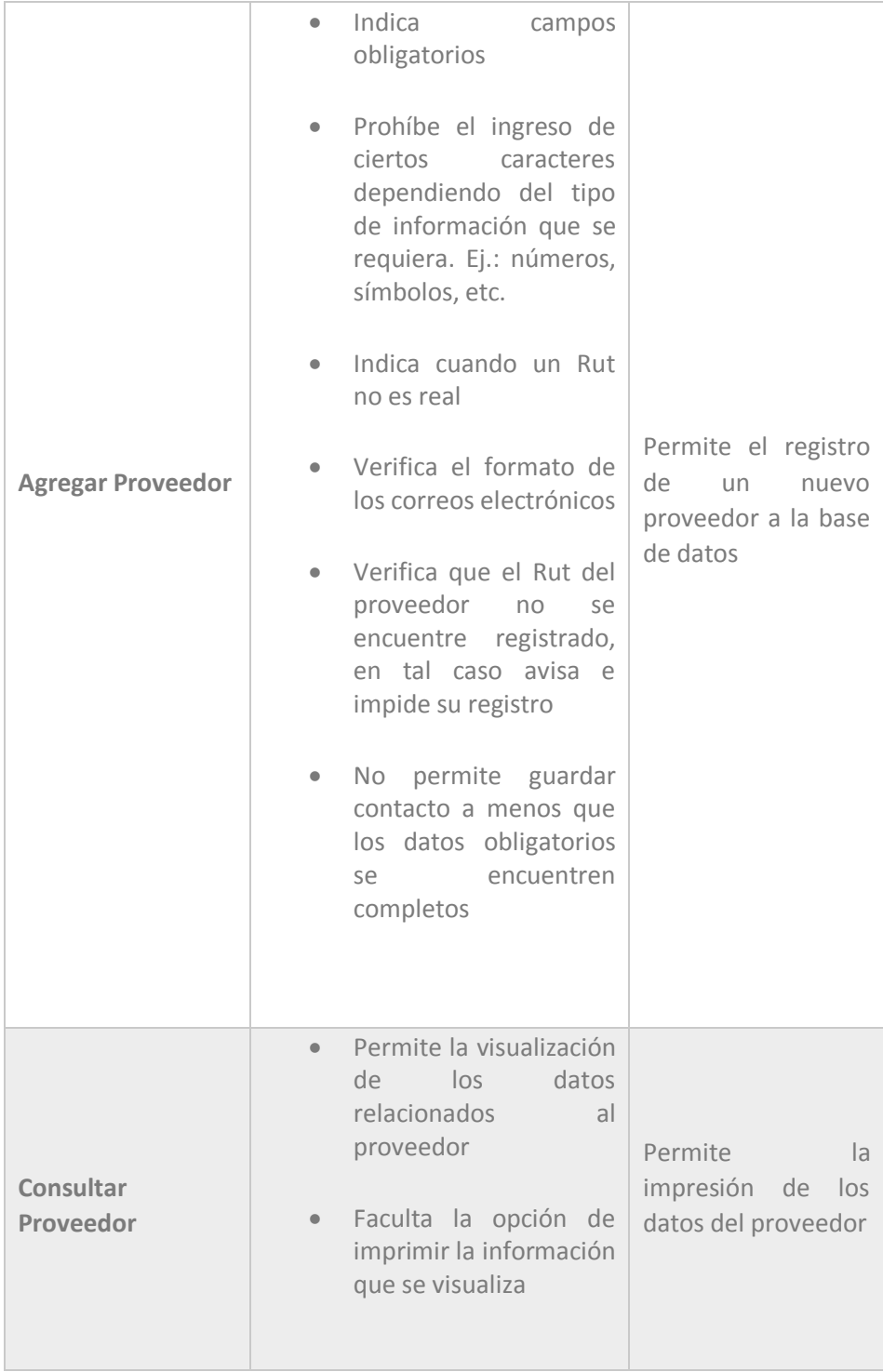

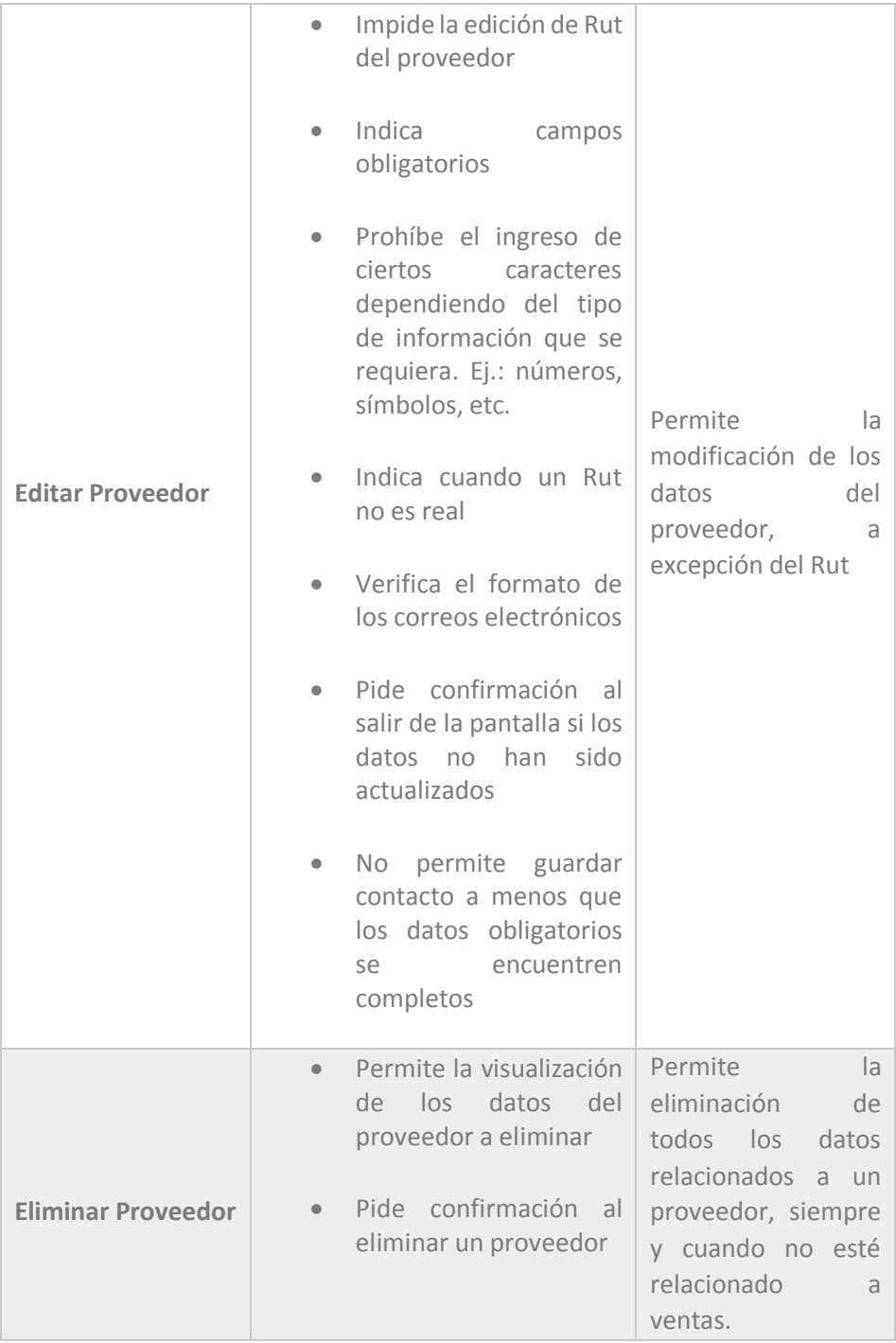

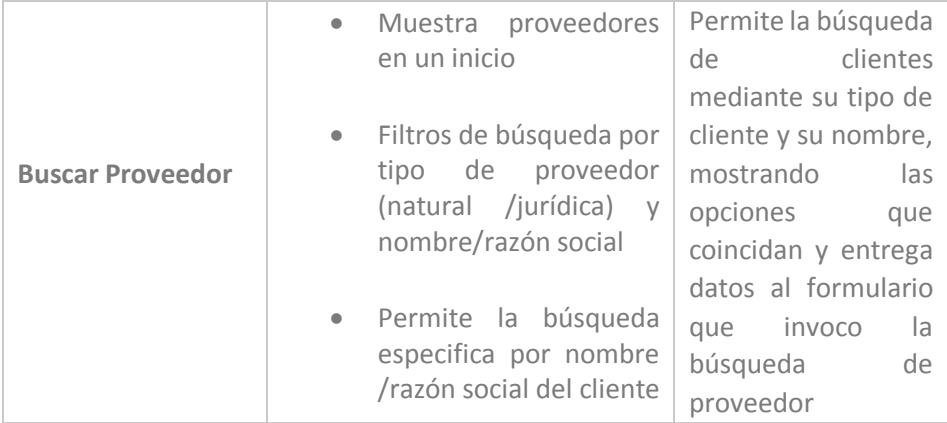

 *Tabla 4.51 Requerimiento Específico de Interfaces: Pantallas del Proveedor* 

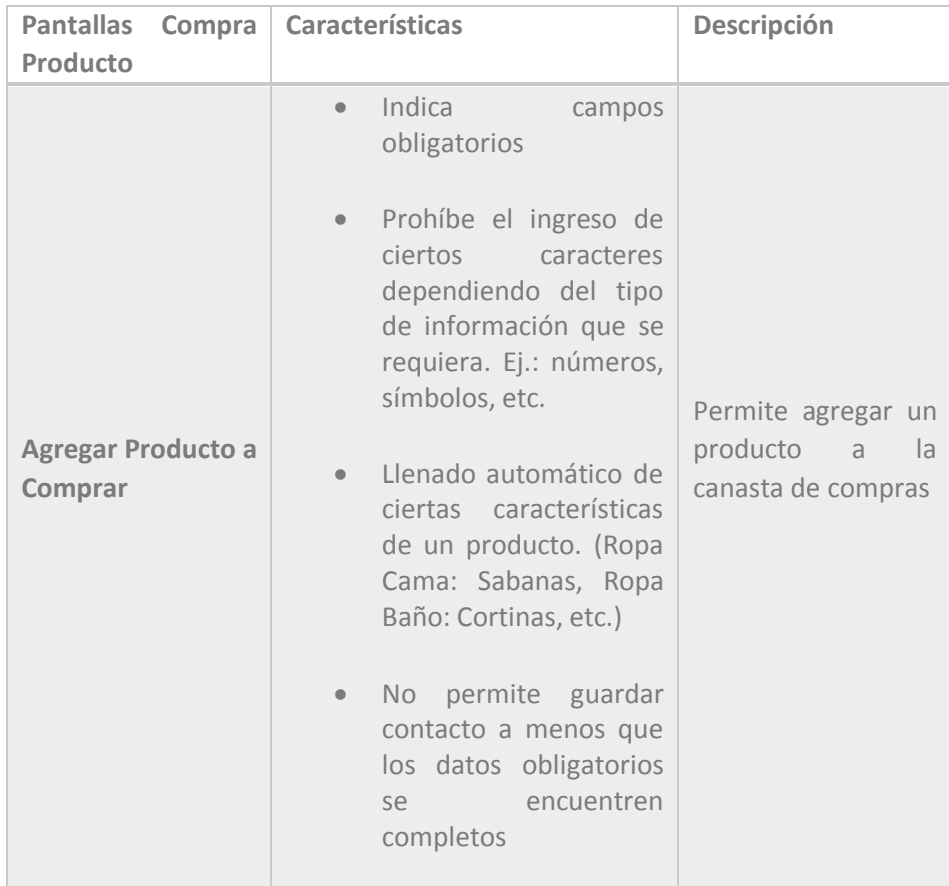

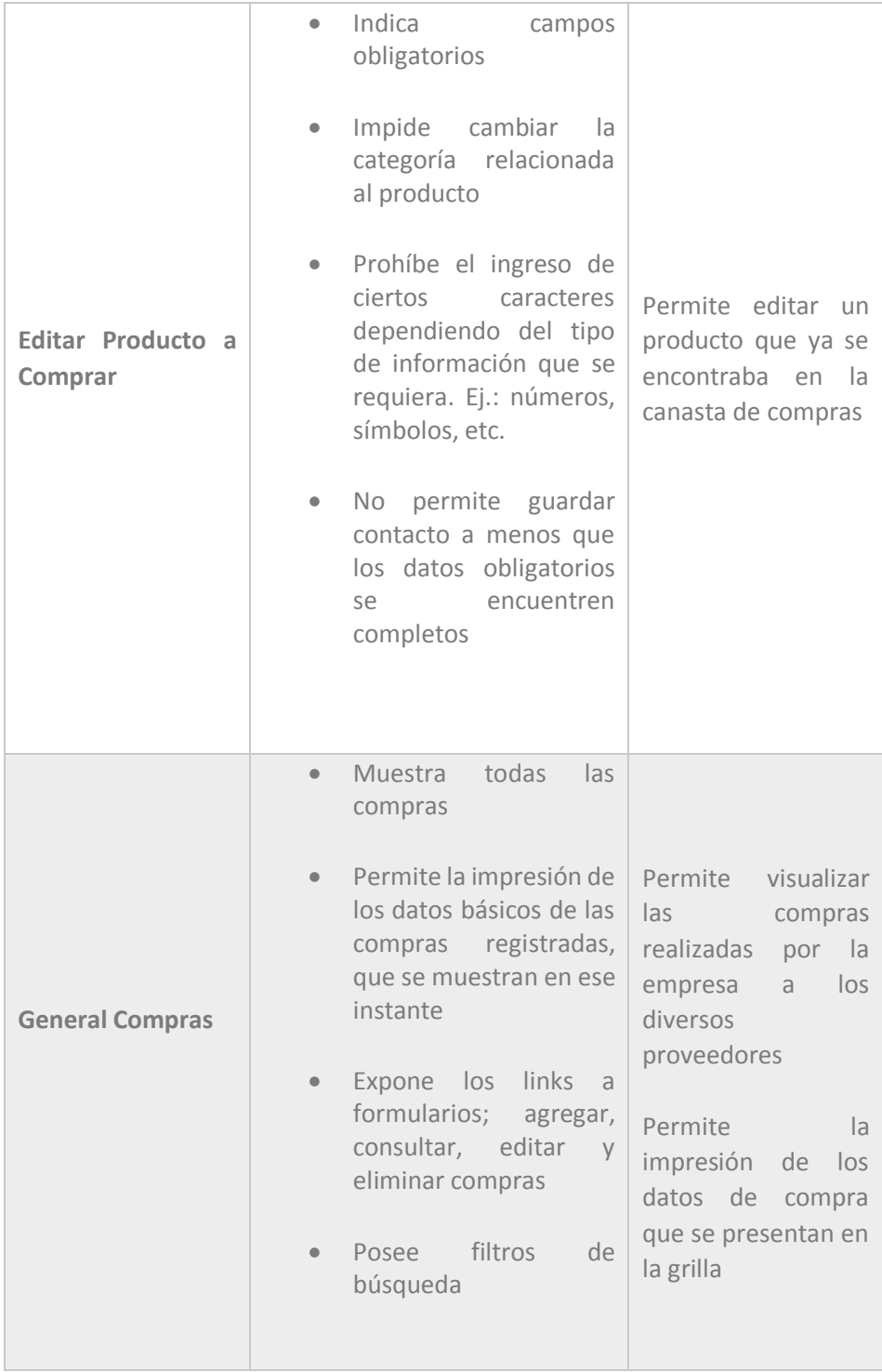

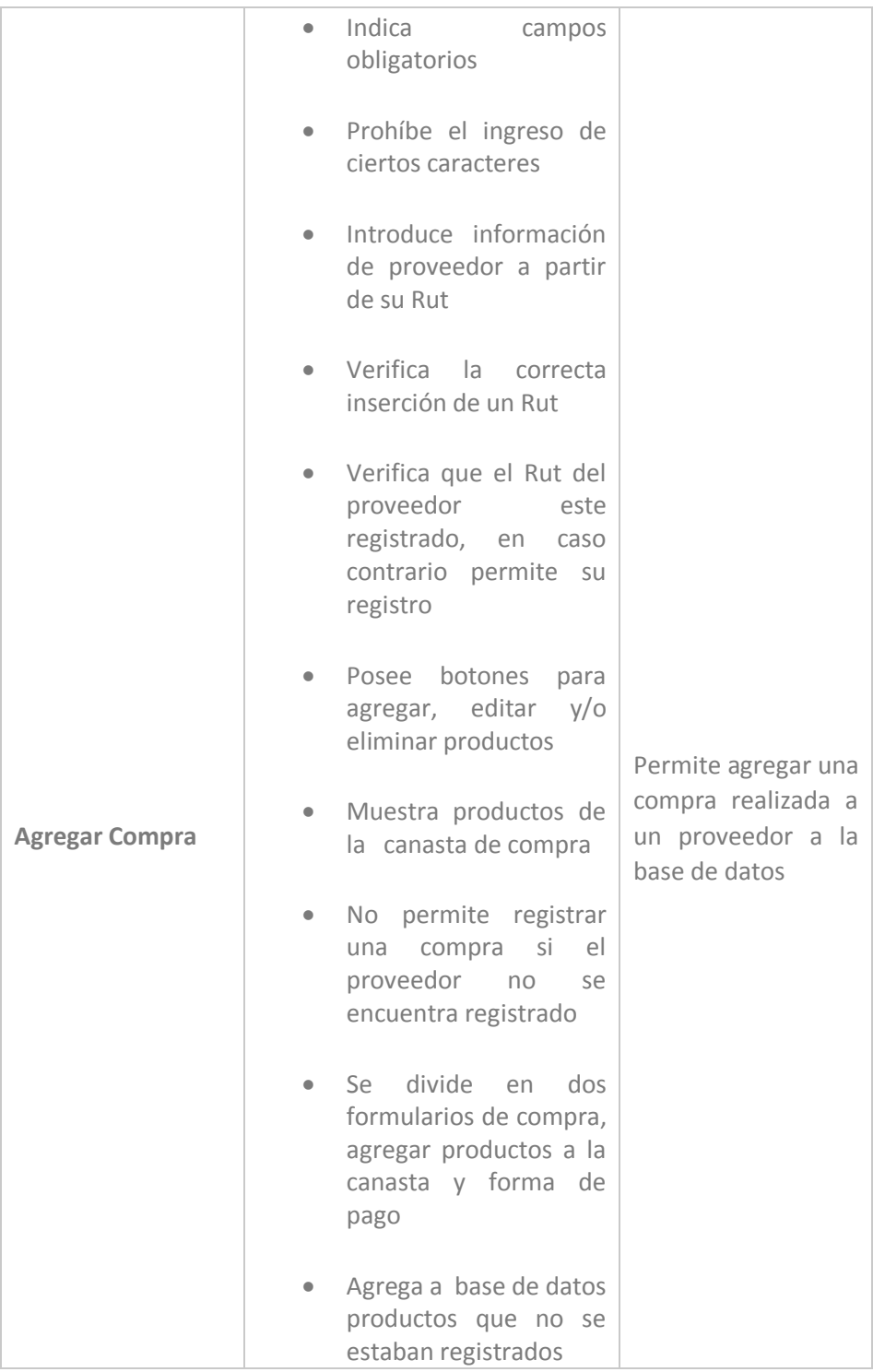

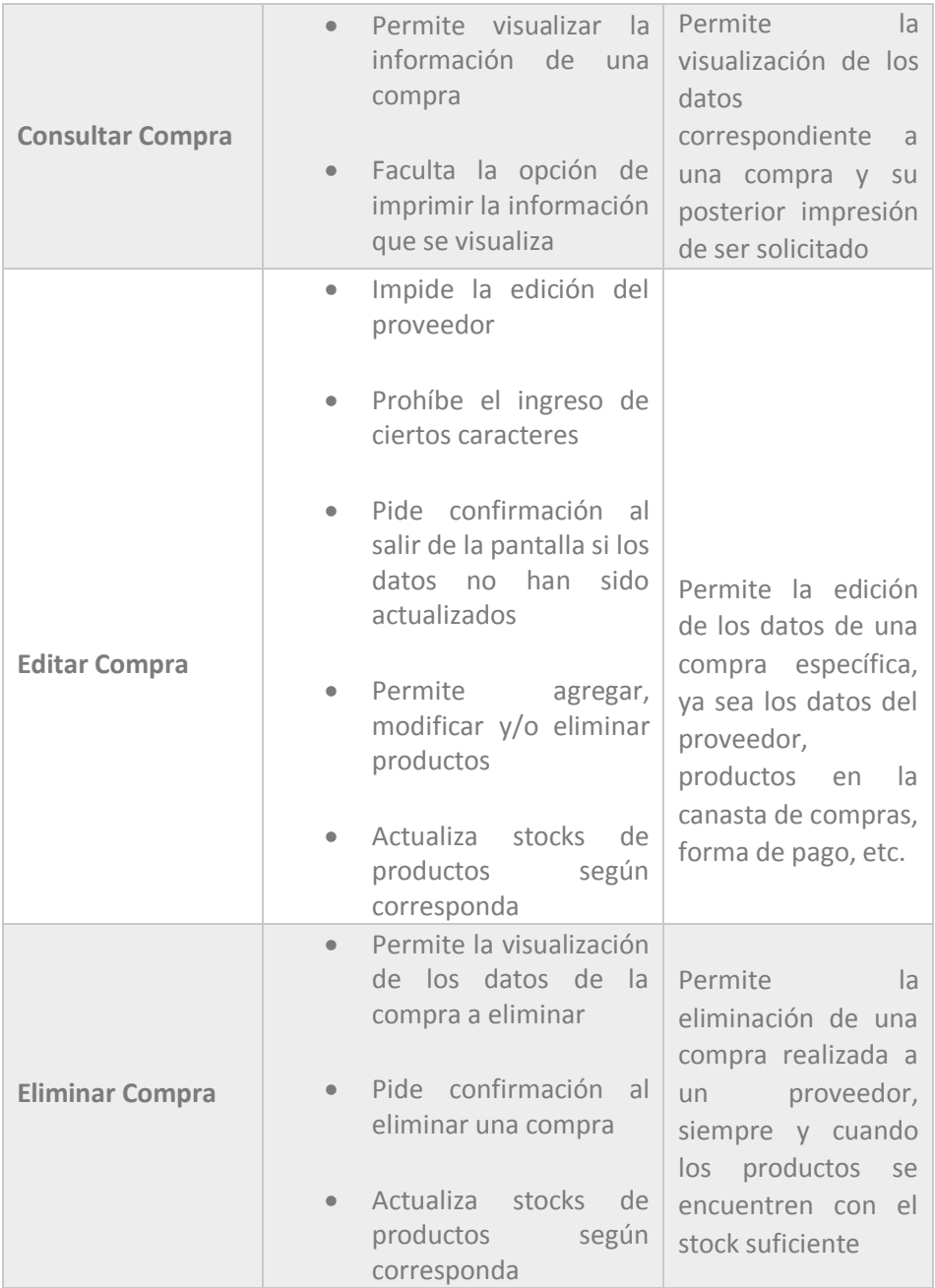

 *Tabla 4. 52 Requerimiento Específico de Interfaces: Pantallas de Compra* 

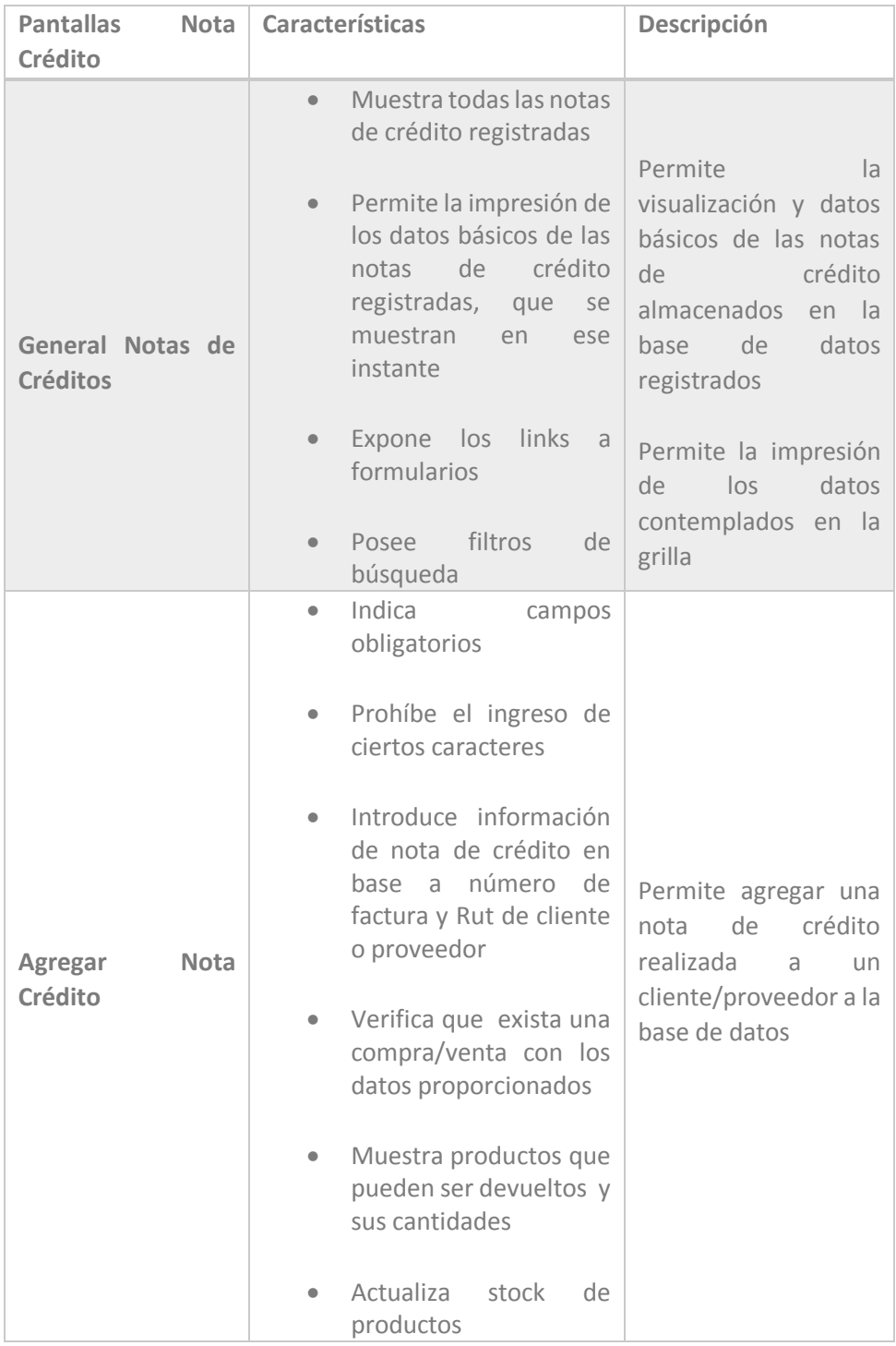
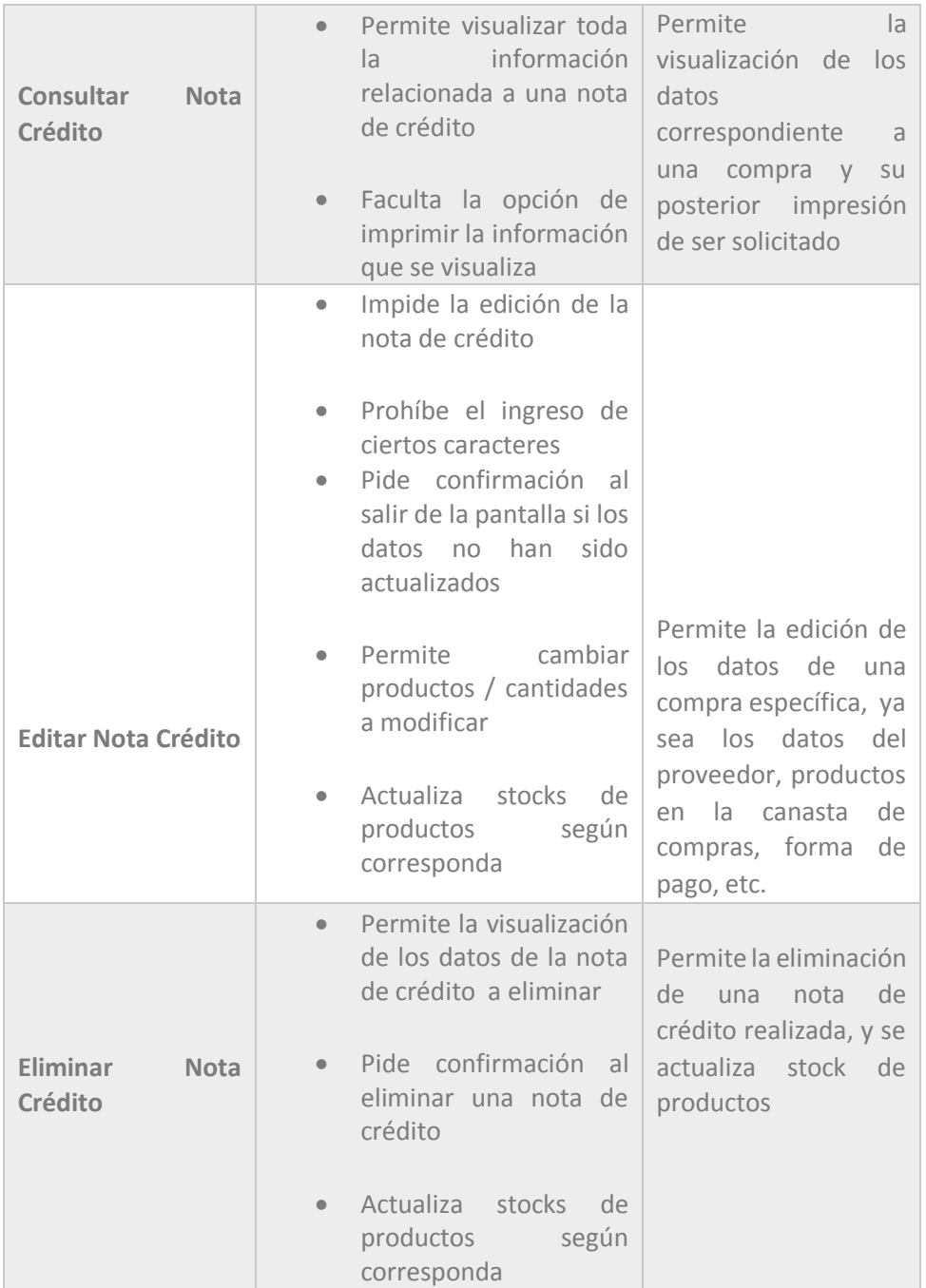

 *Tabla 4.53 Requerimiento Específico de Interfaces: Pantallas Notas de Crédito* 

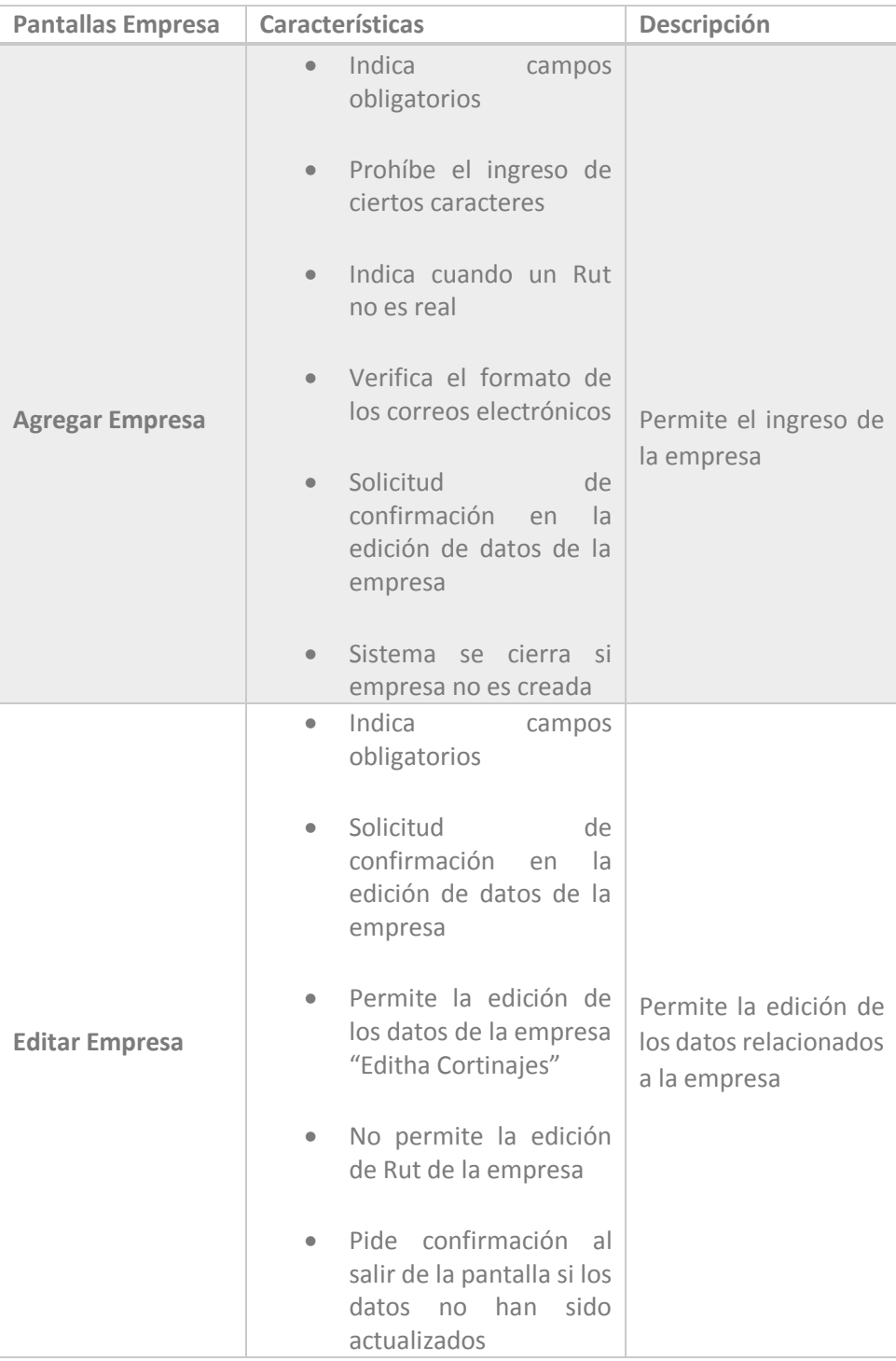

 *Tabla 4.54 Requerimiento Específico de Interfaces: Pantallas Empresa* 

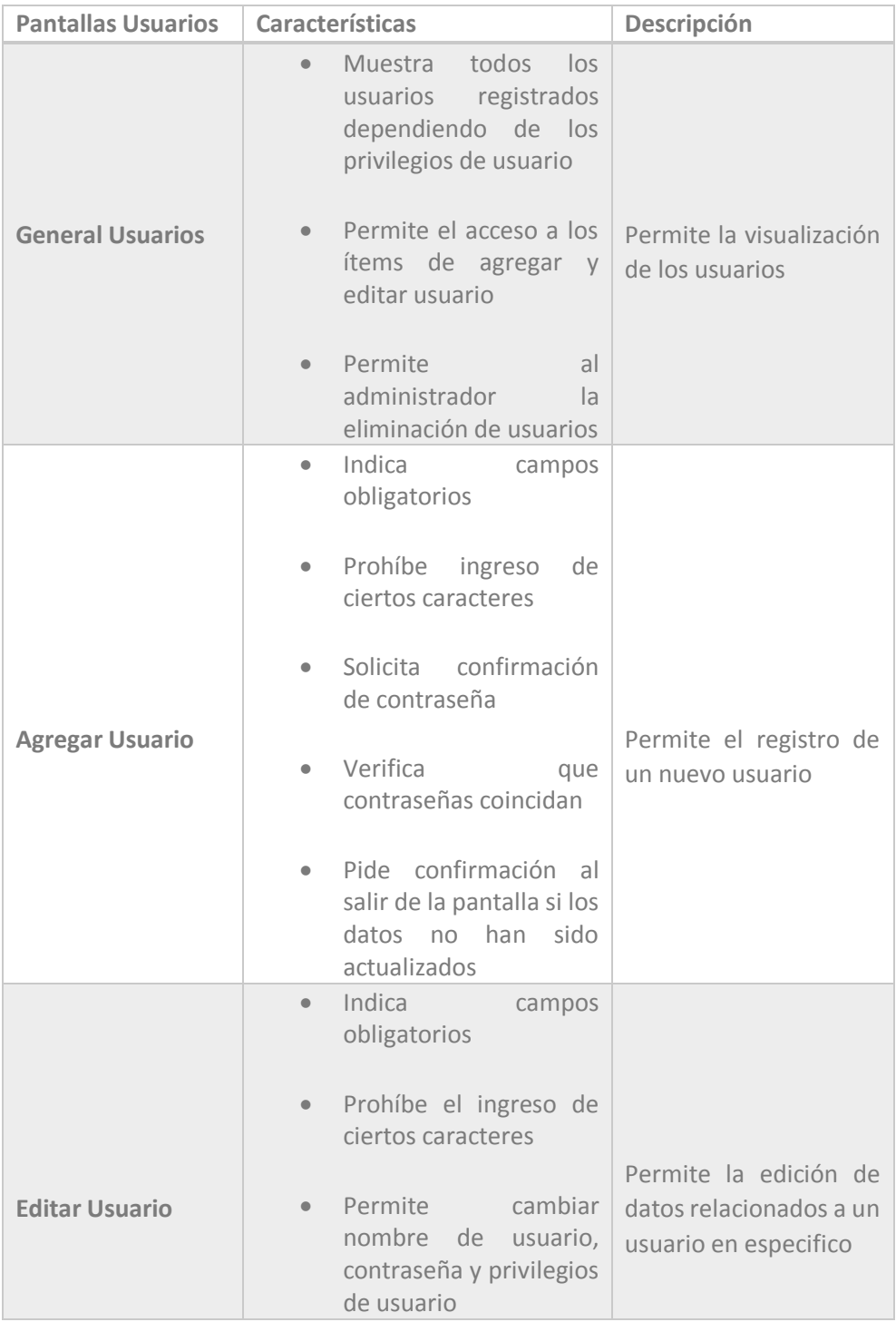

 *Tabla 4.55 Requerimiento Específico de Interfaces: Pantallas Usuario* 

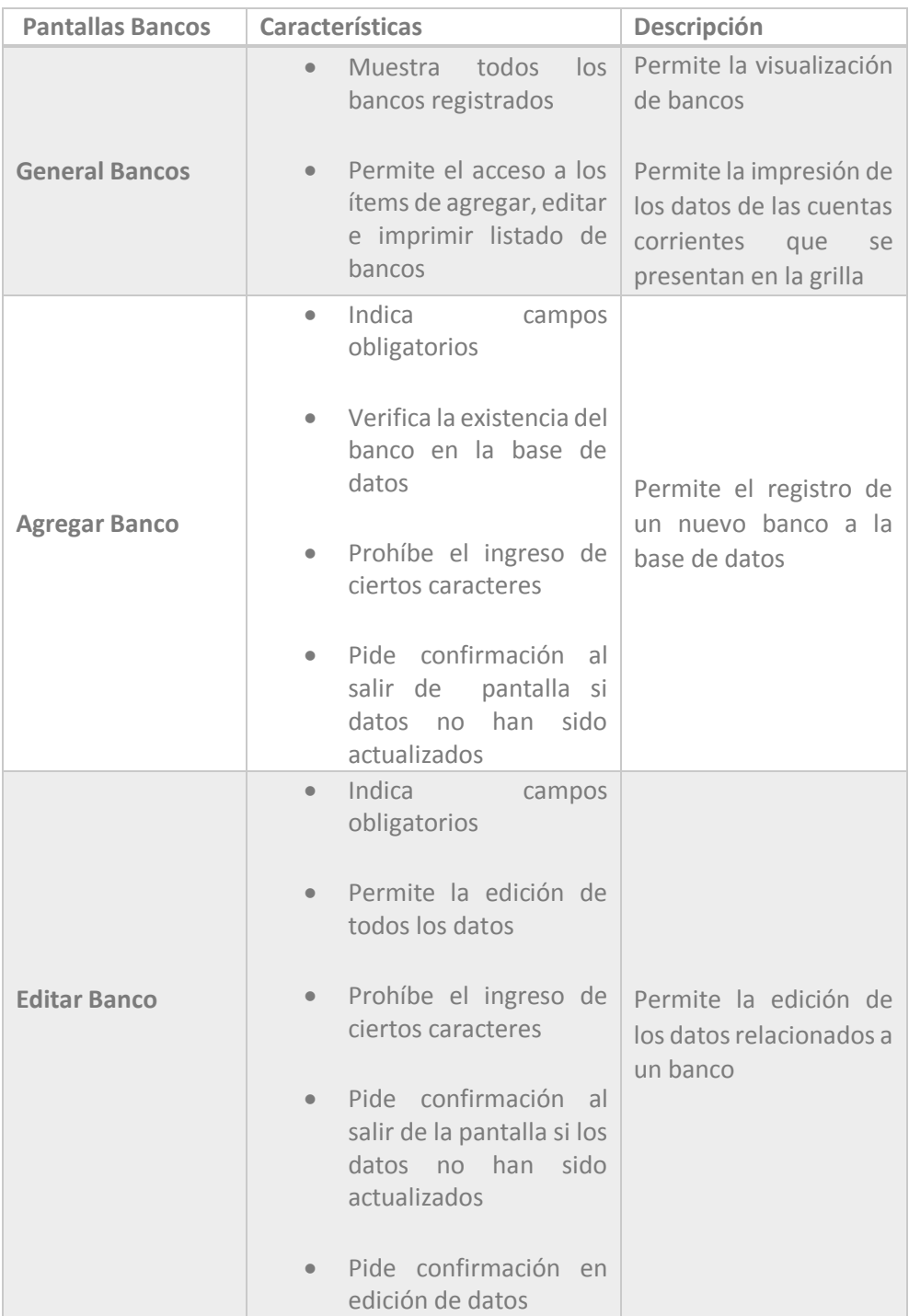

 *Tabla 4.56 Requerimiento Específico de Interfaces: Pantallas Bancos* 

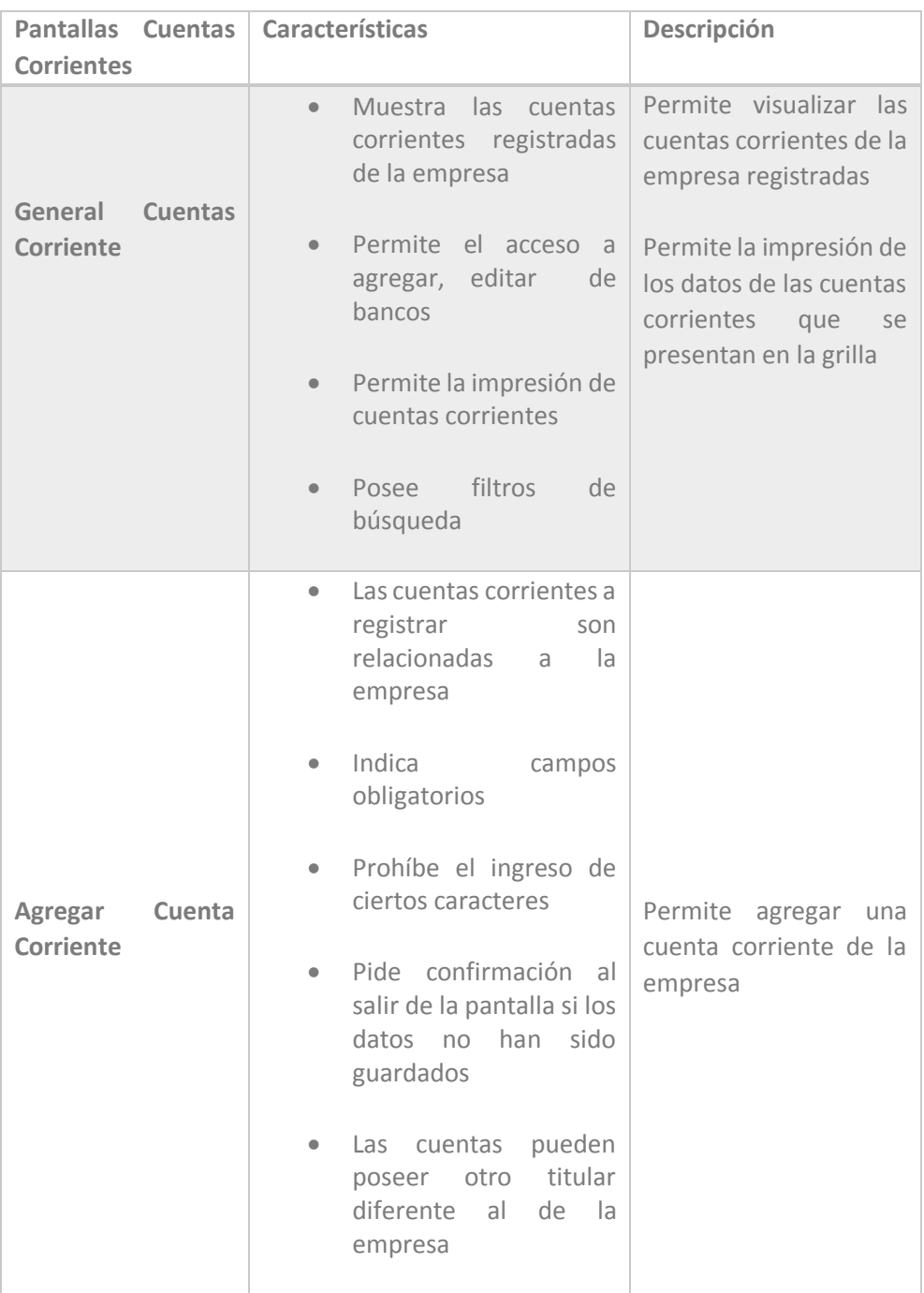

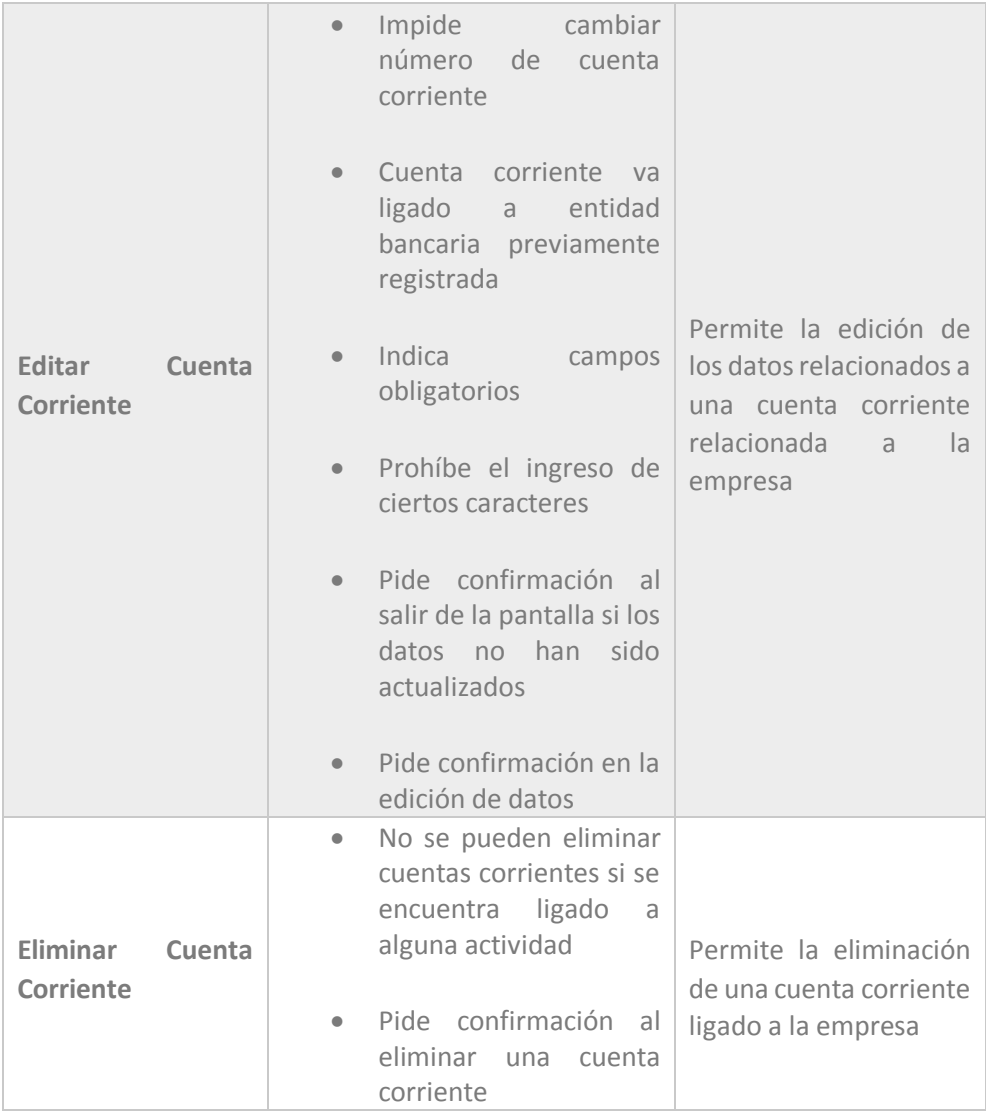

 *Tabla 4.57 Requerimiento Específico de Interfaces: Pantallas Cuentas Corrientes*

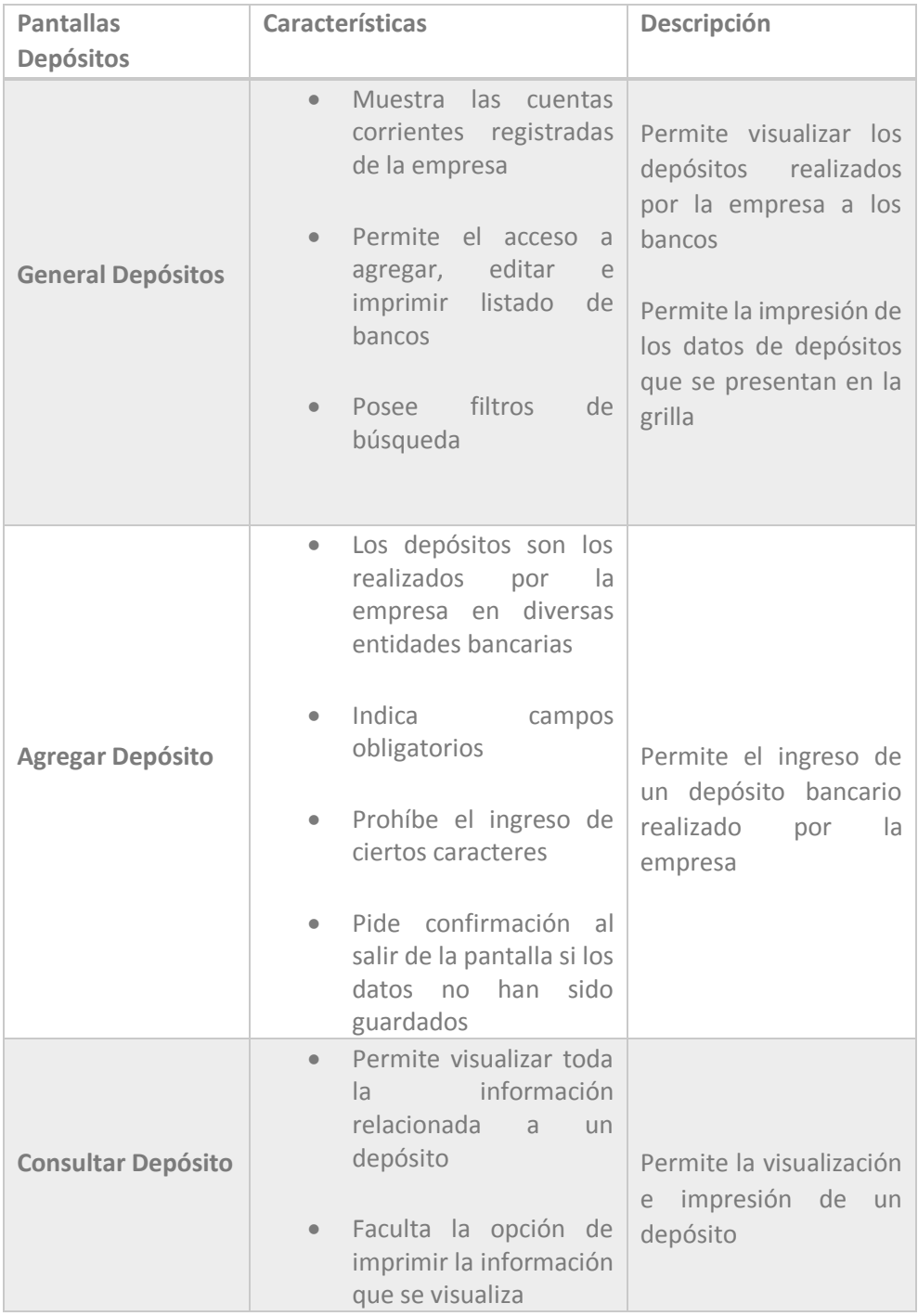

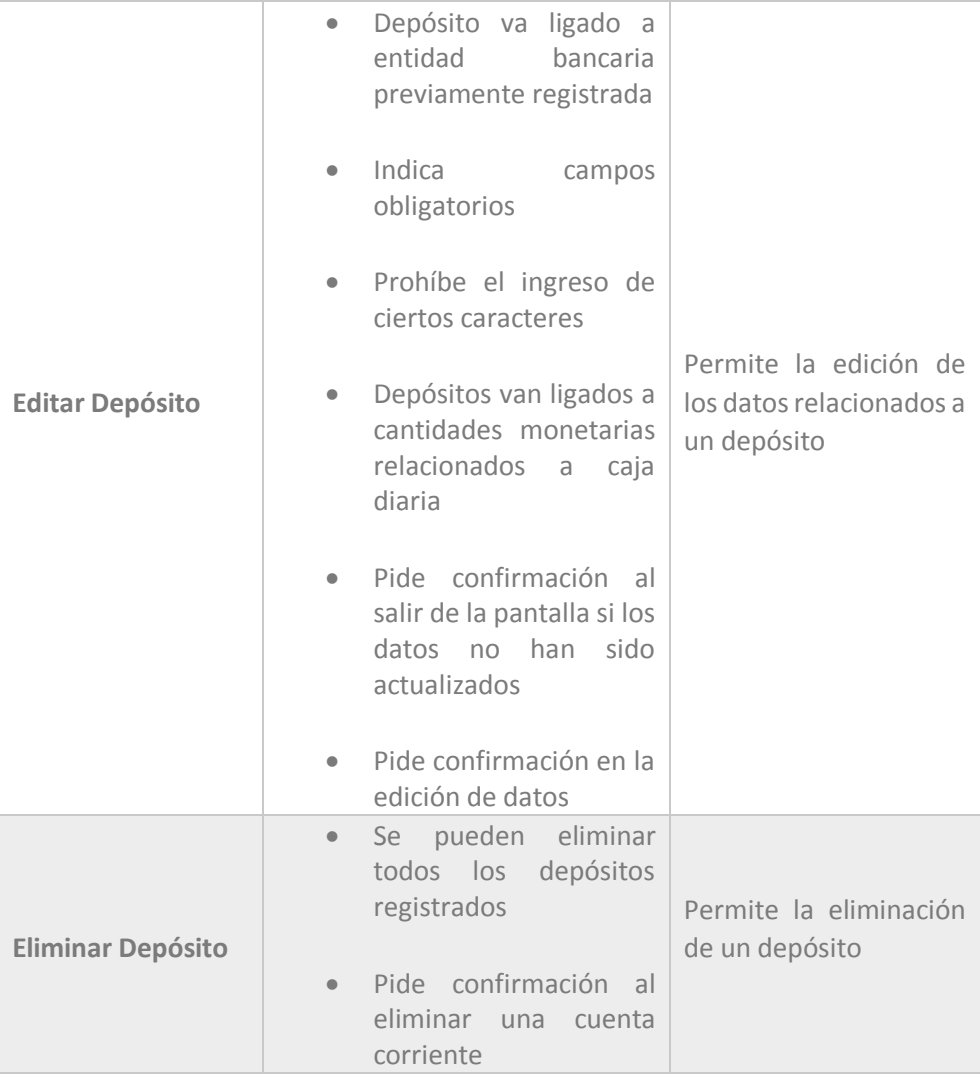

 *Tabla 4.58 Requerimiento Específico de Interfaces: Pantallas Depósitos* 

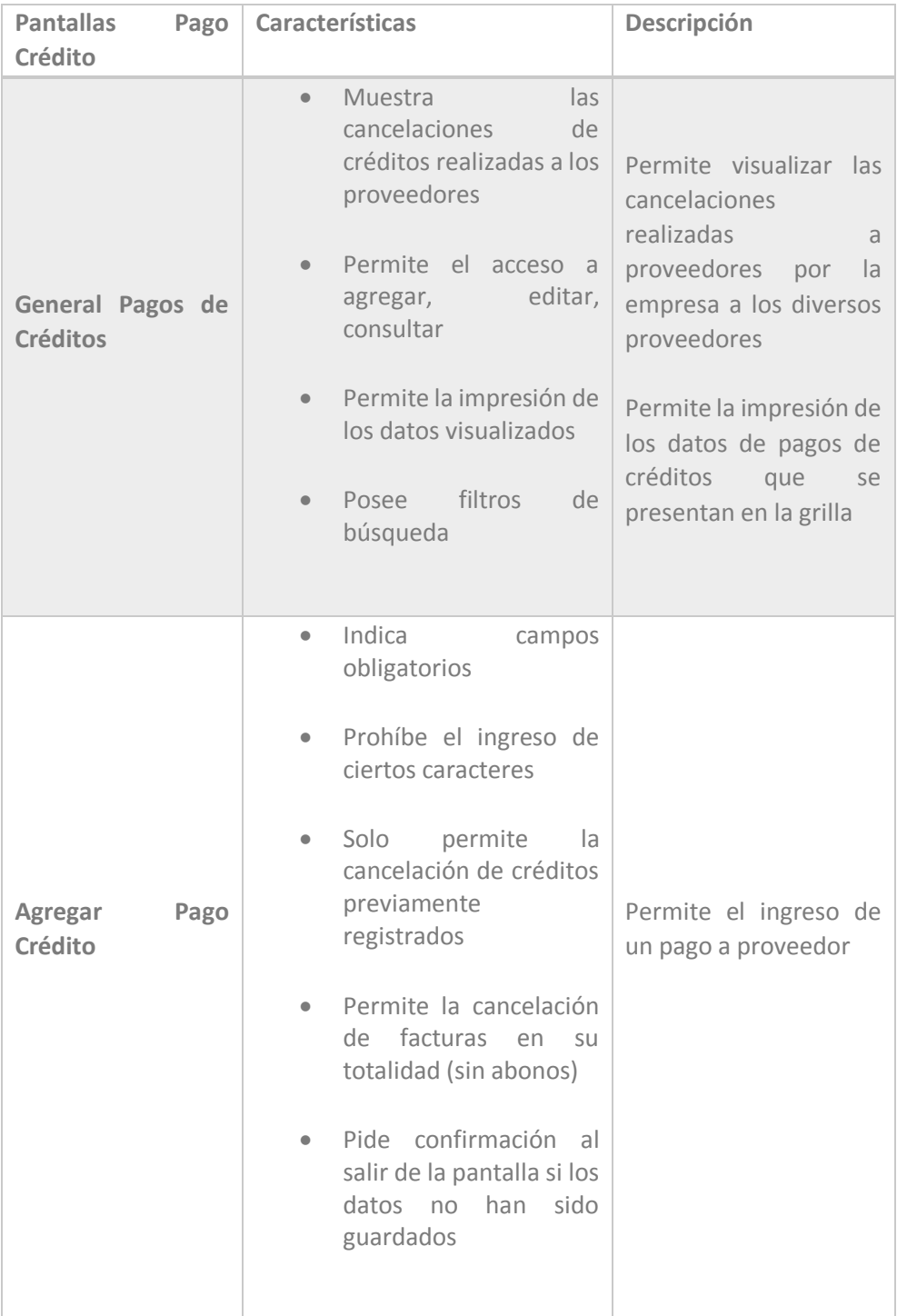

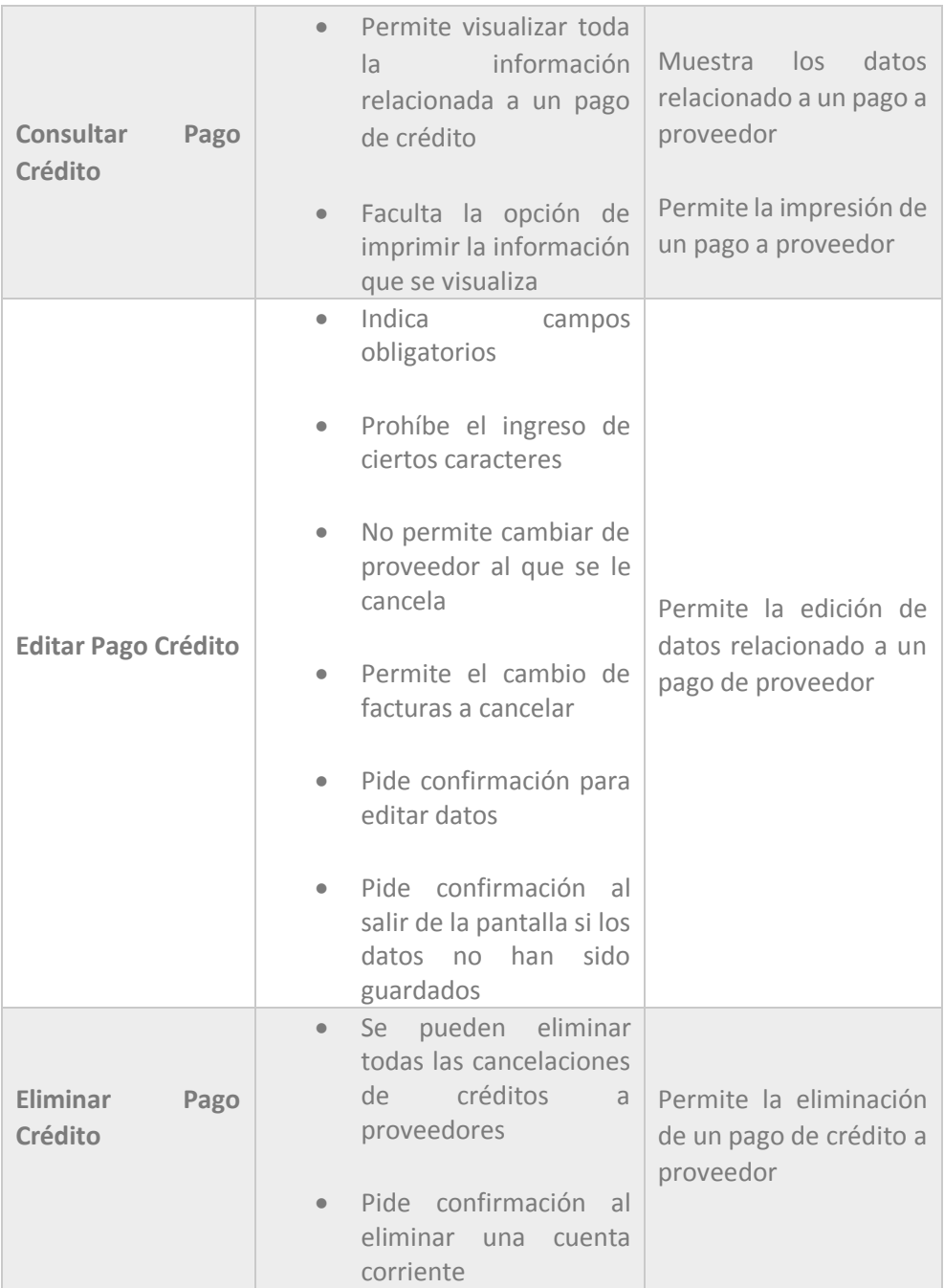

*Tabla 4.59 Requerimiento Específico de Interfaces: Pantallas Pago de Créditos a Proveedores*

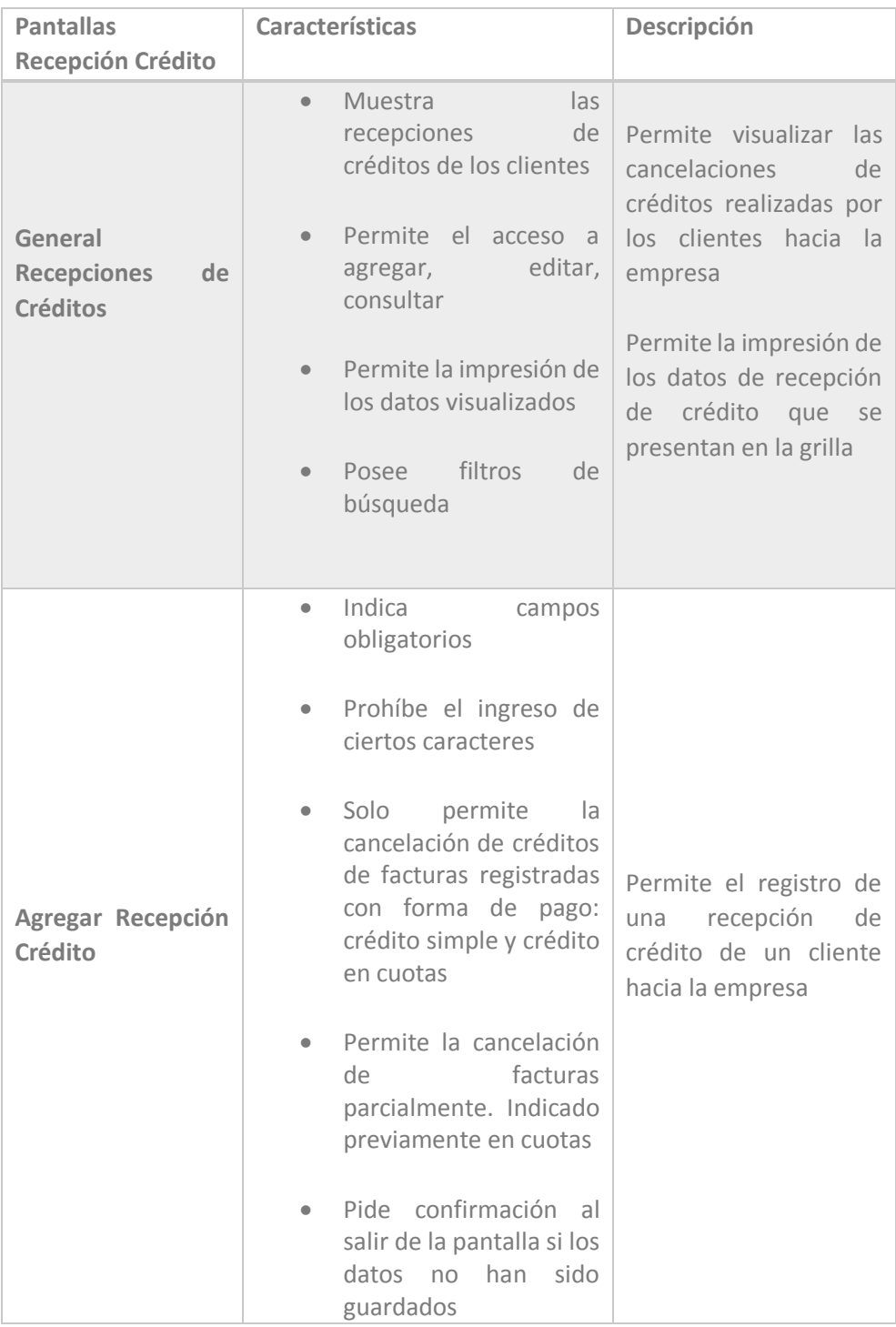

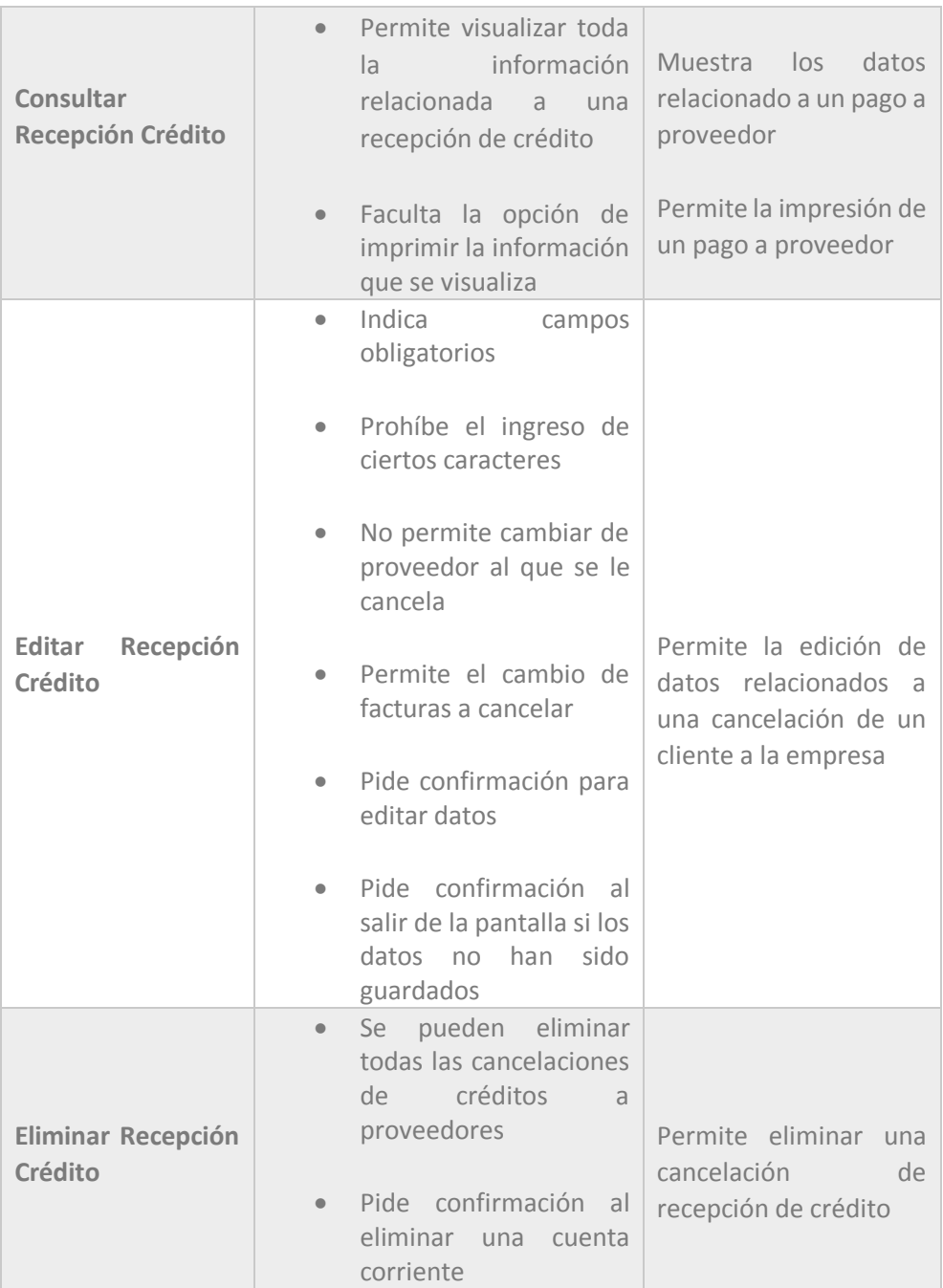

 *Tabla 4.60 Requerimiento Específico de Interfaces: Pantallas Recepción Créditos*

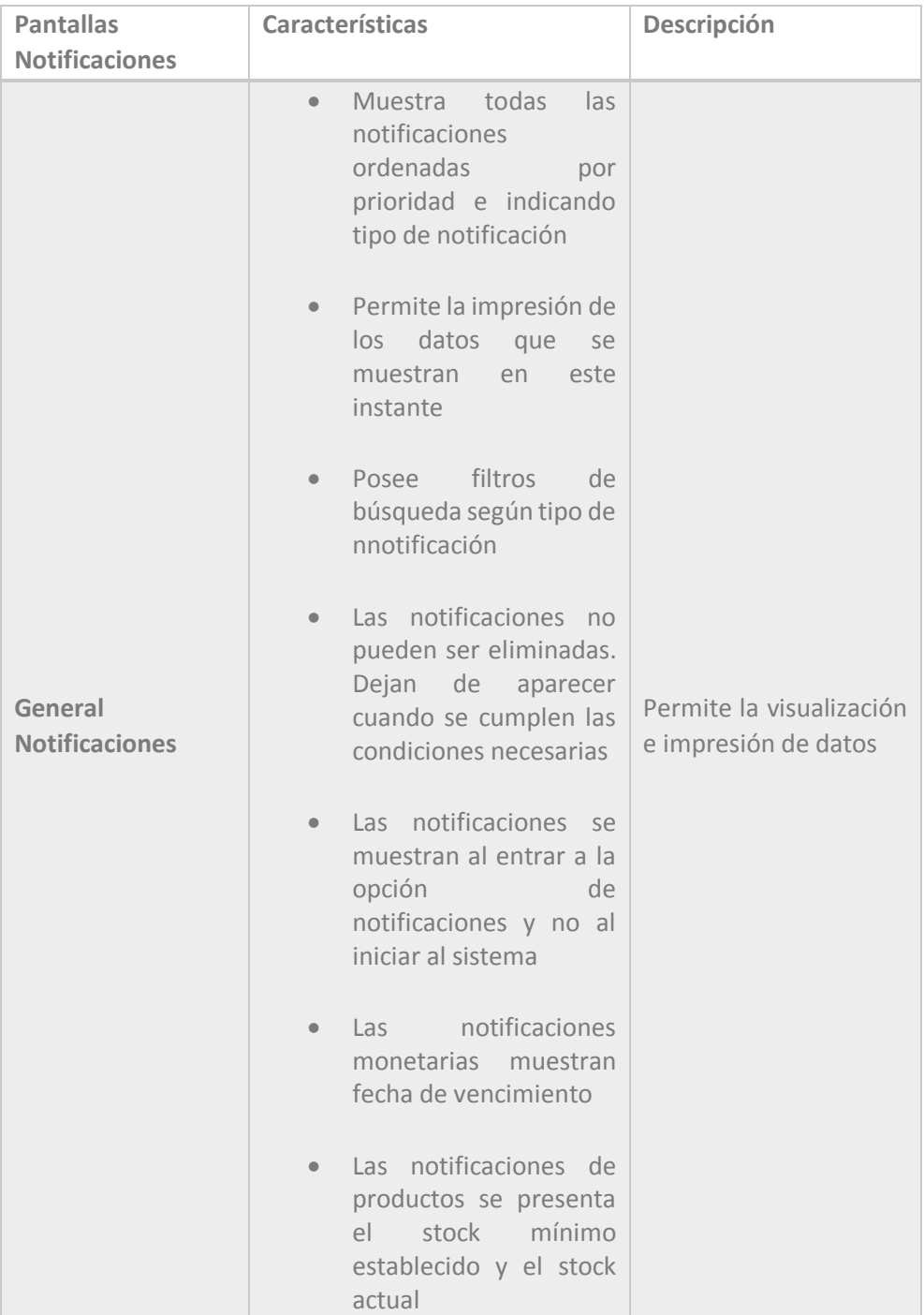

*Tabla 4.61 Requerimiento Específico de Interfaces: Pantalla Notificaciones*

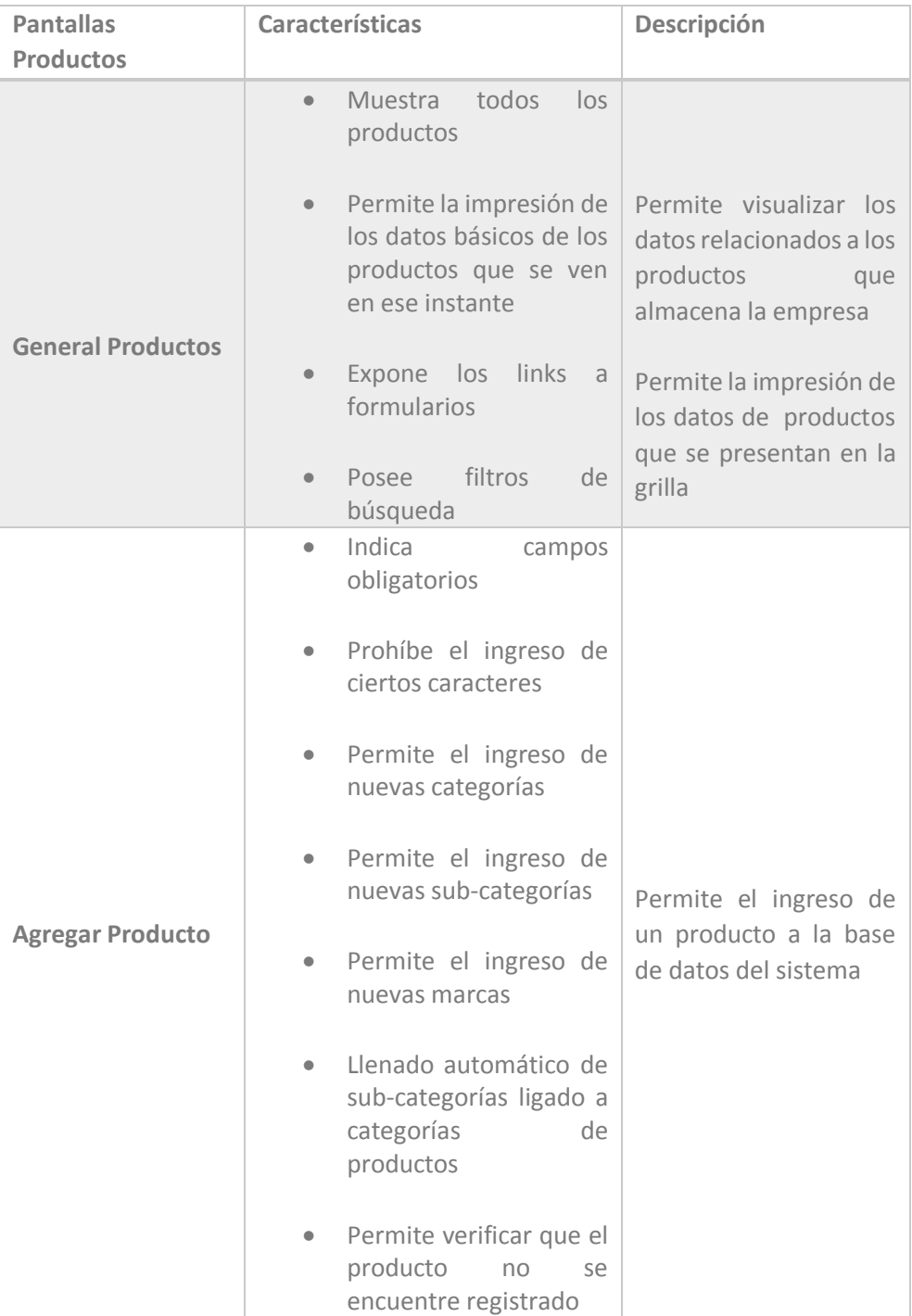

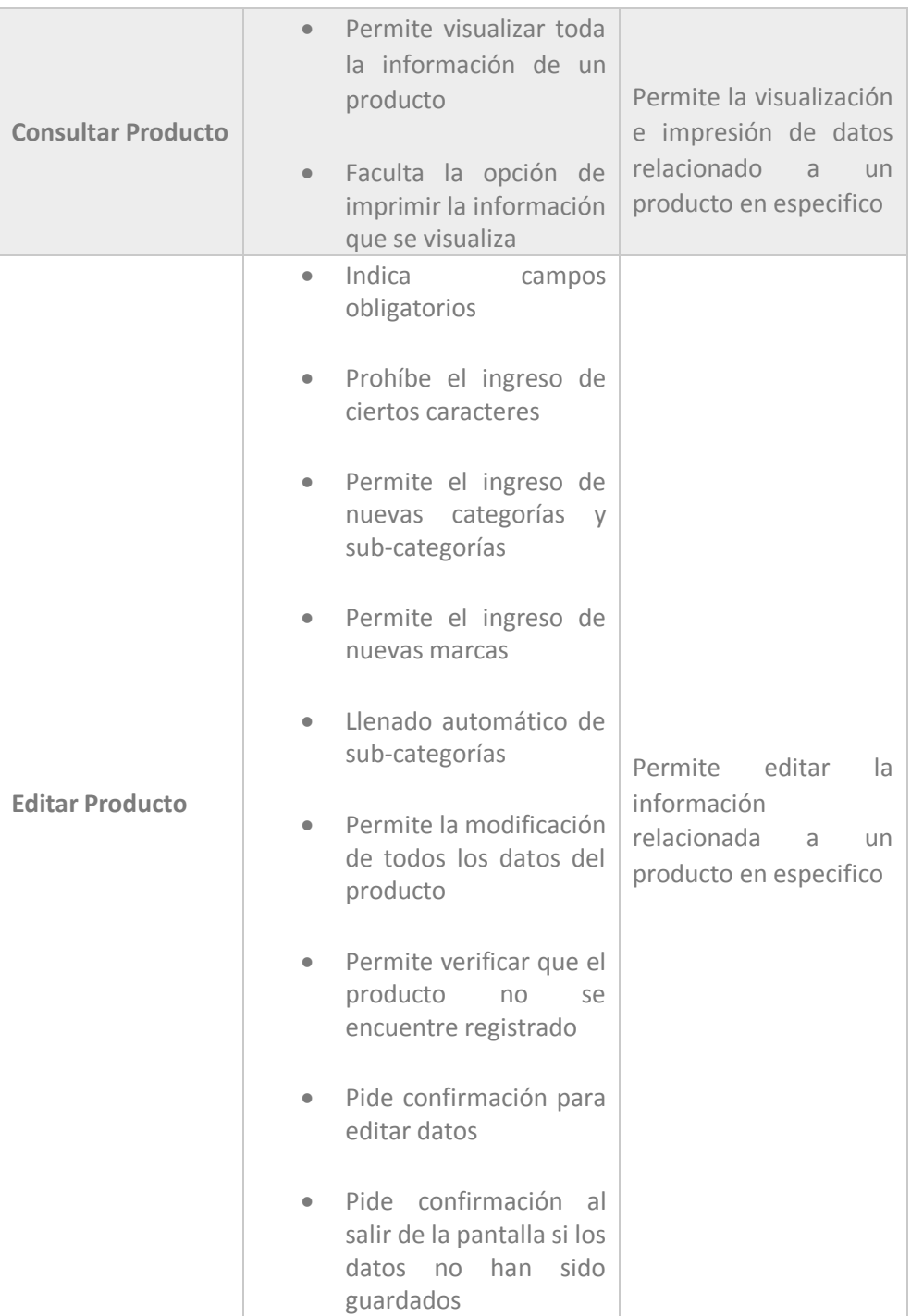

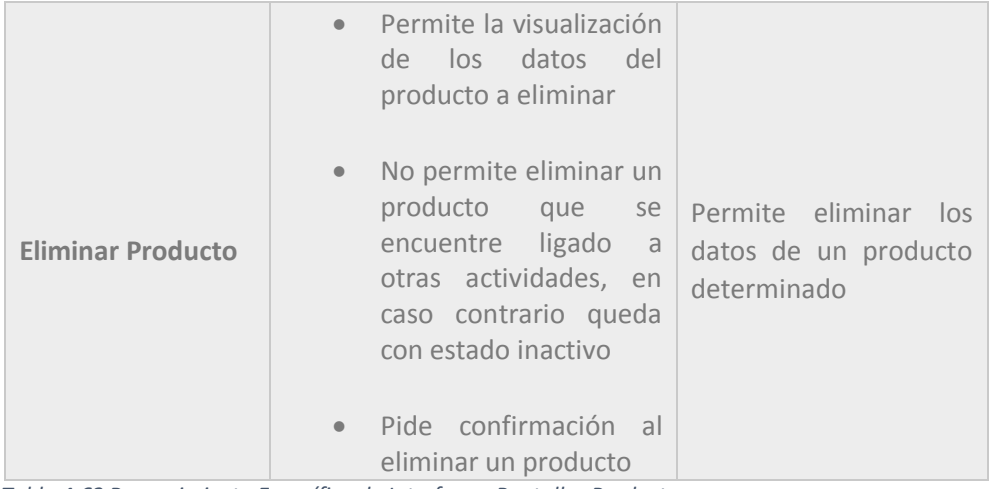

*Tabla 4.62 Requerimiento Específico de Interfaces: Pantallas Productos*

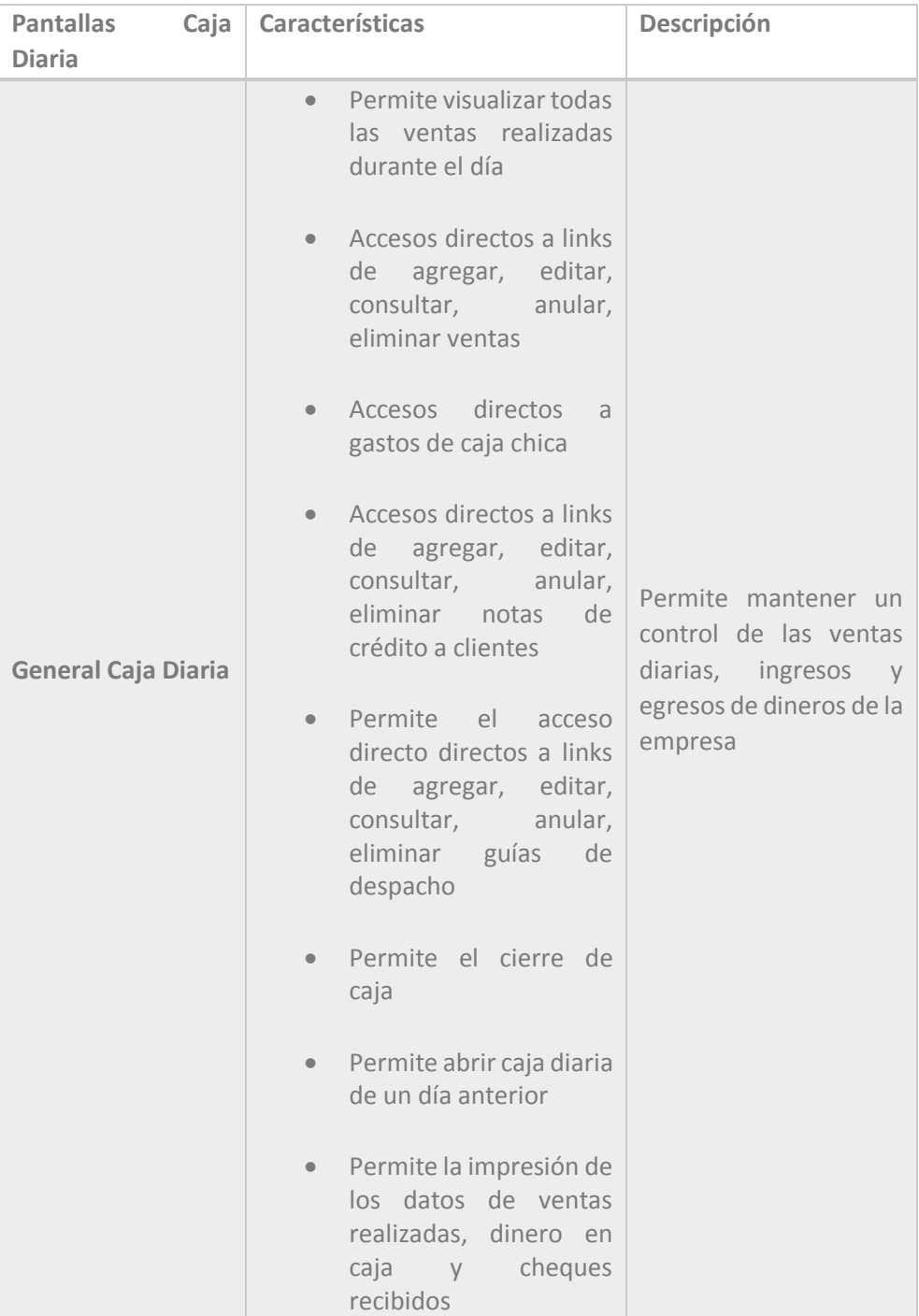

*Tabla 4.63 Requerimiento Específico de Interfaces: Pantalla Caja Diaria* 

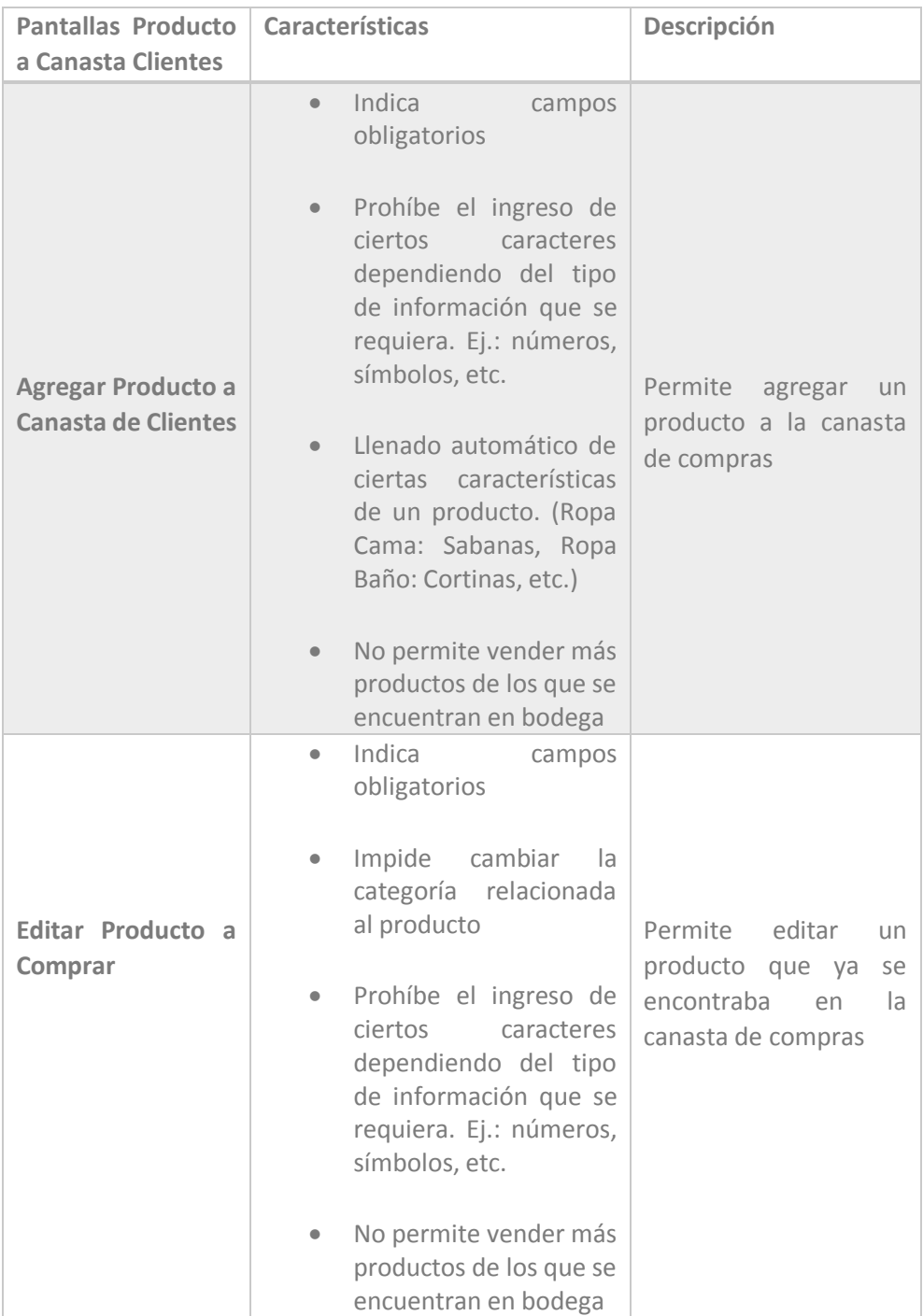

*Tabla 4.63 Requerimiento Específico de Interfaces: Pantallas Producto a Canasta Clientes* 

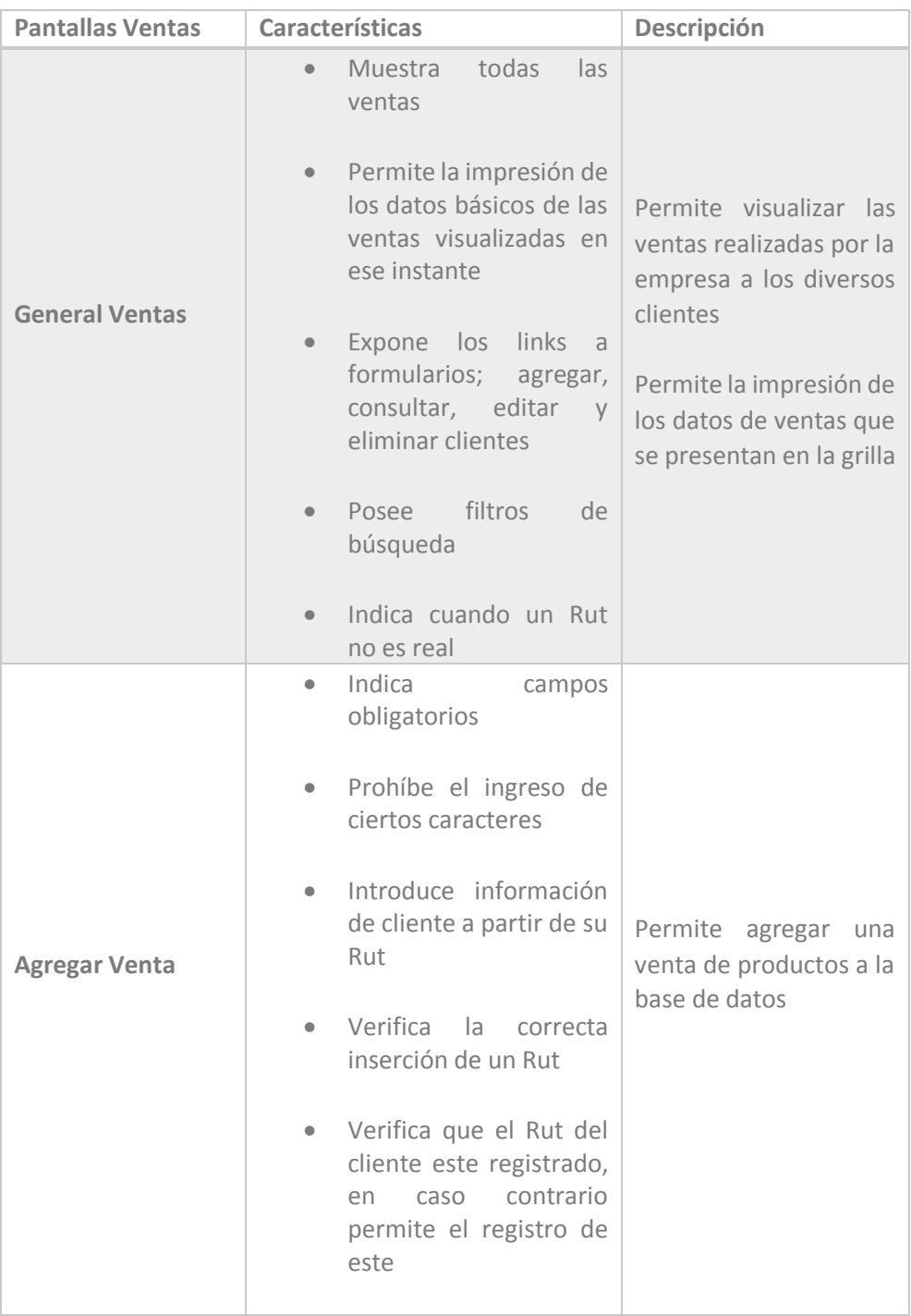

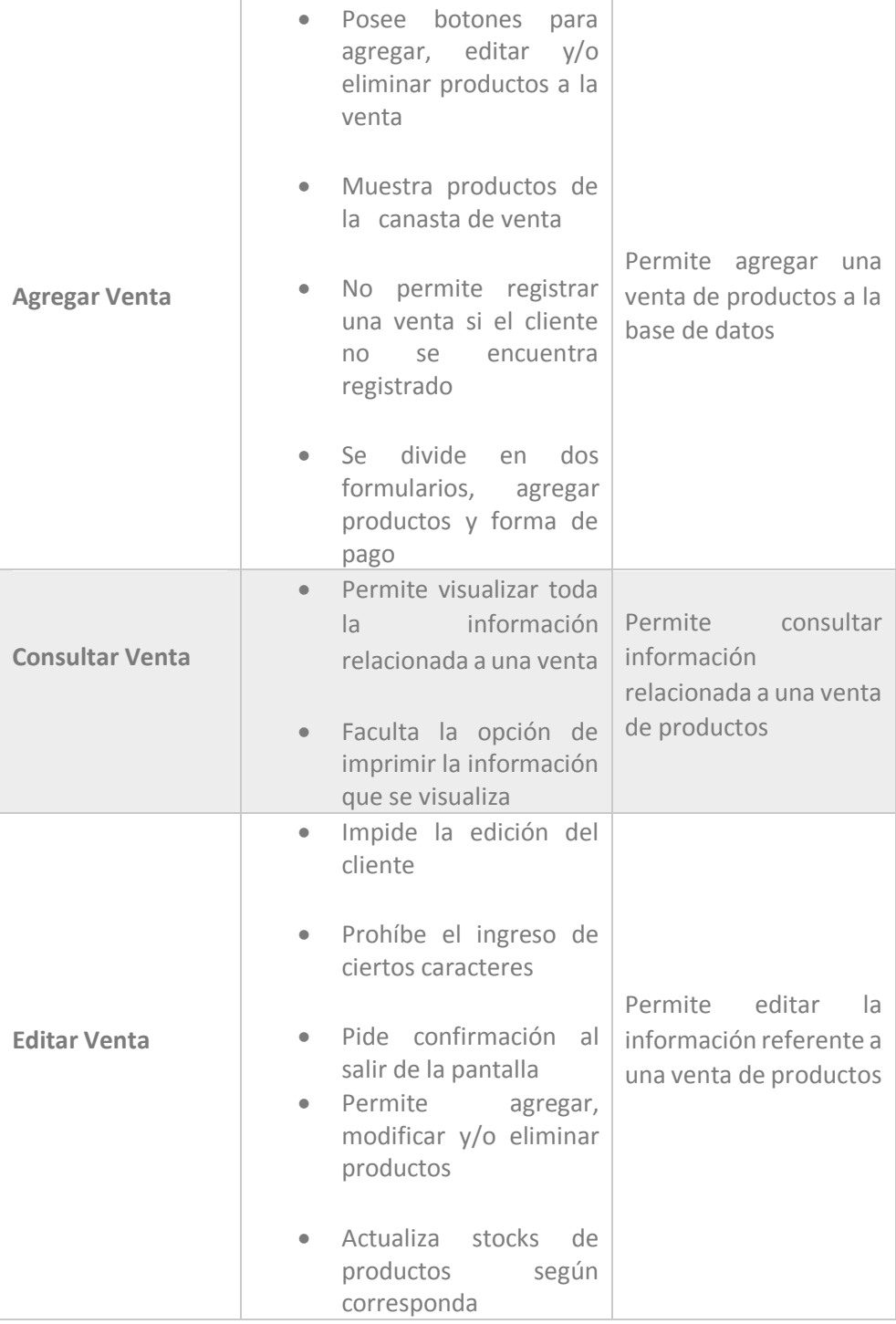

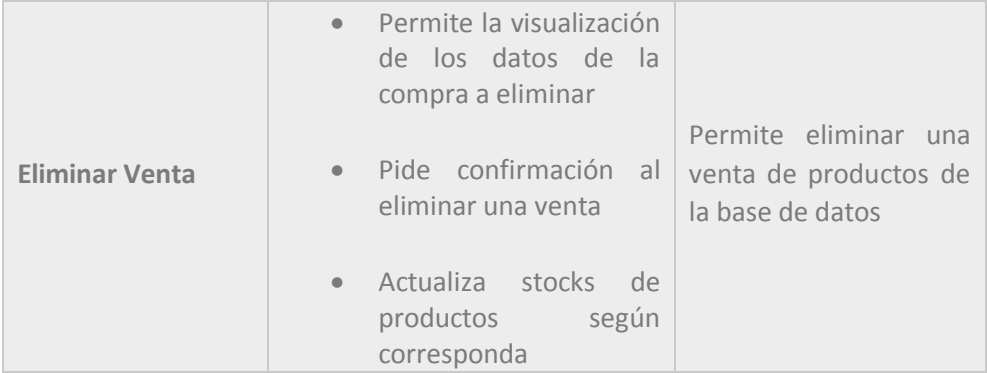

*Tabla 4.64 Requerimiento Específico de Interfaces: Pantallas Ventas* 

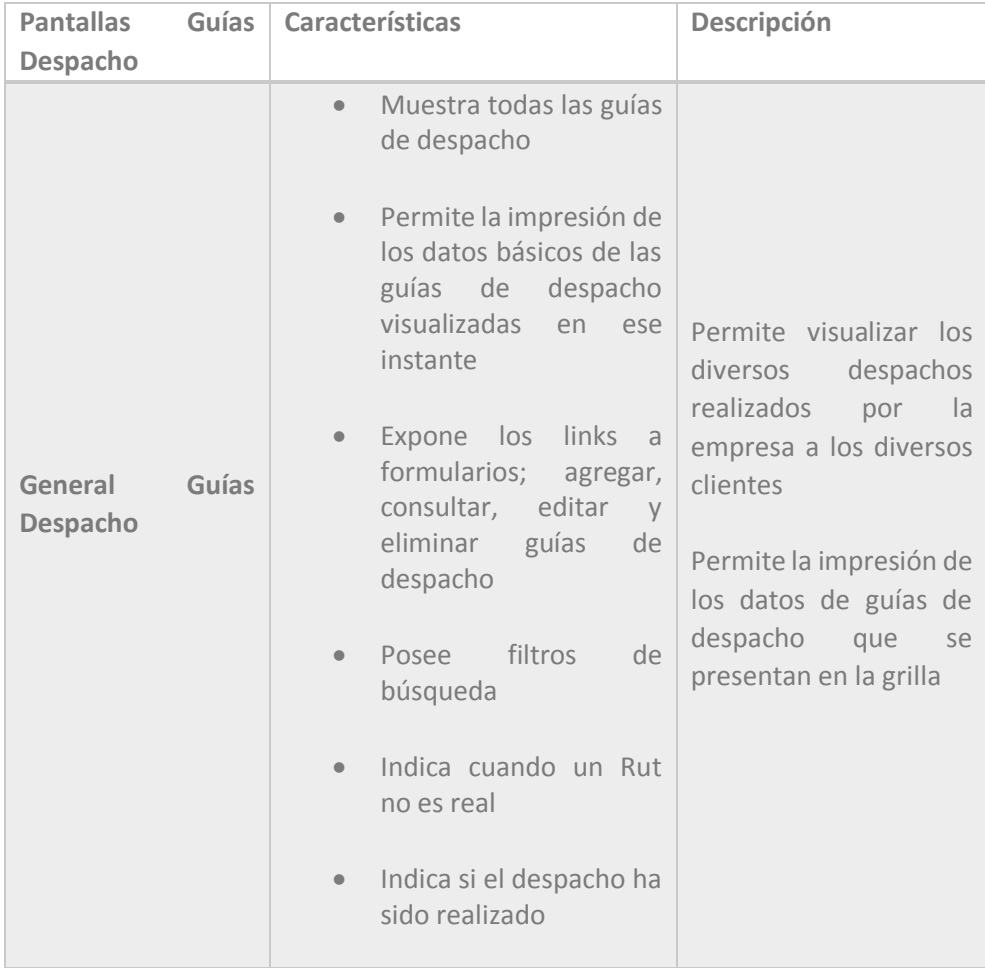

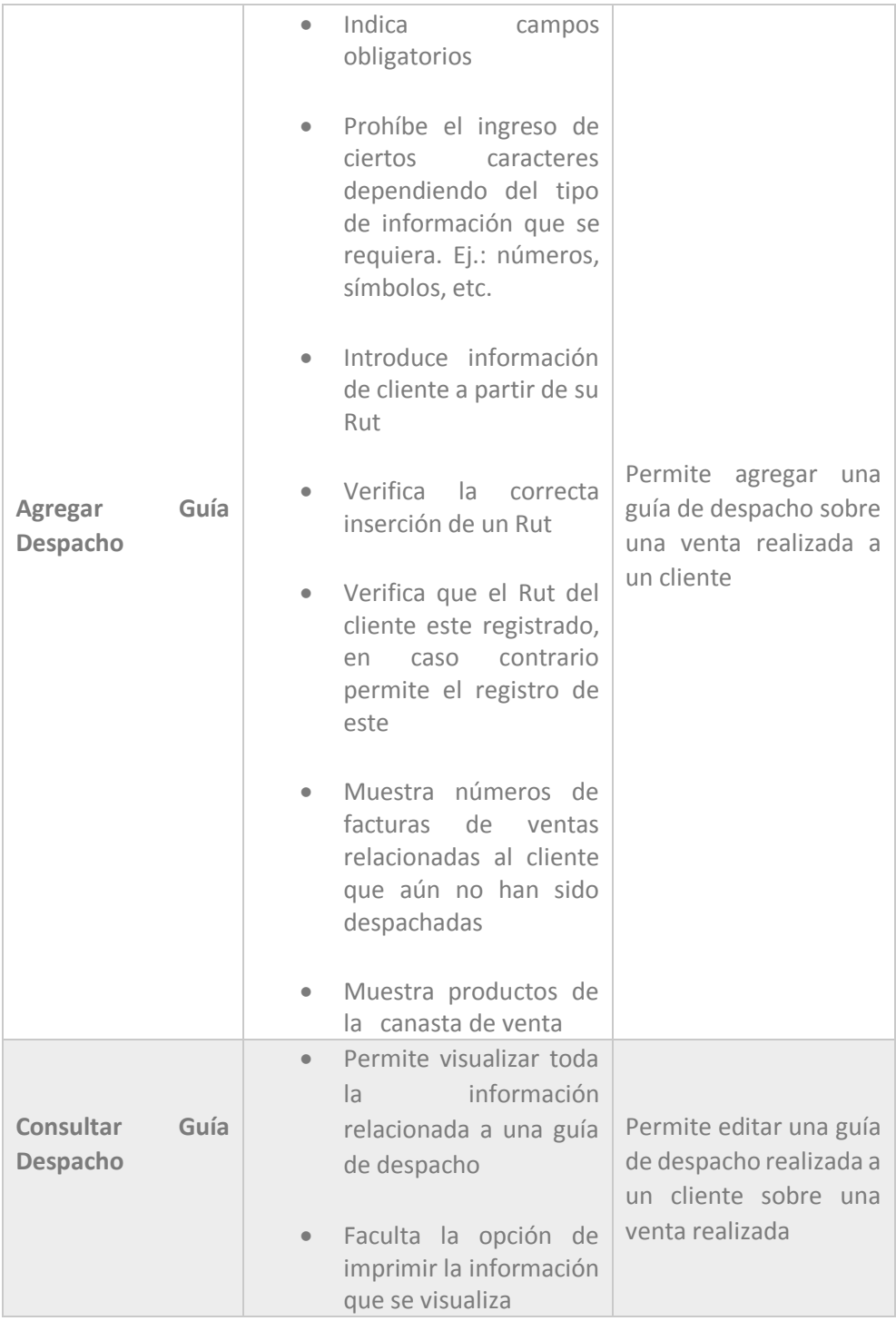

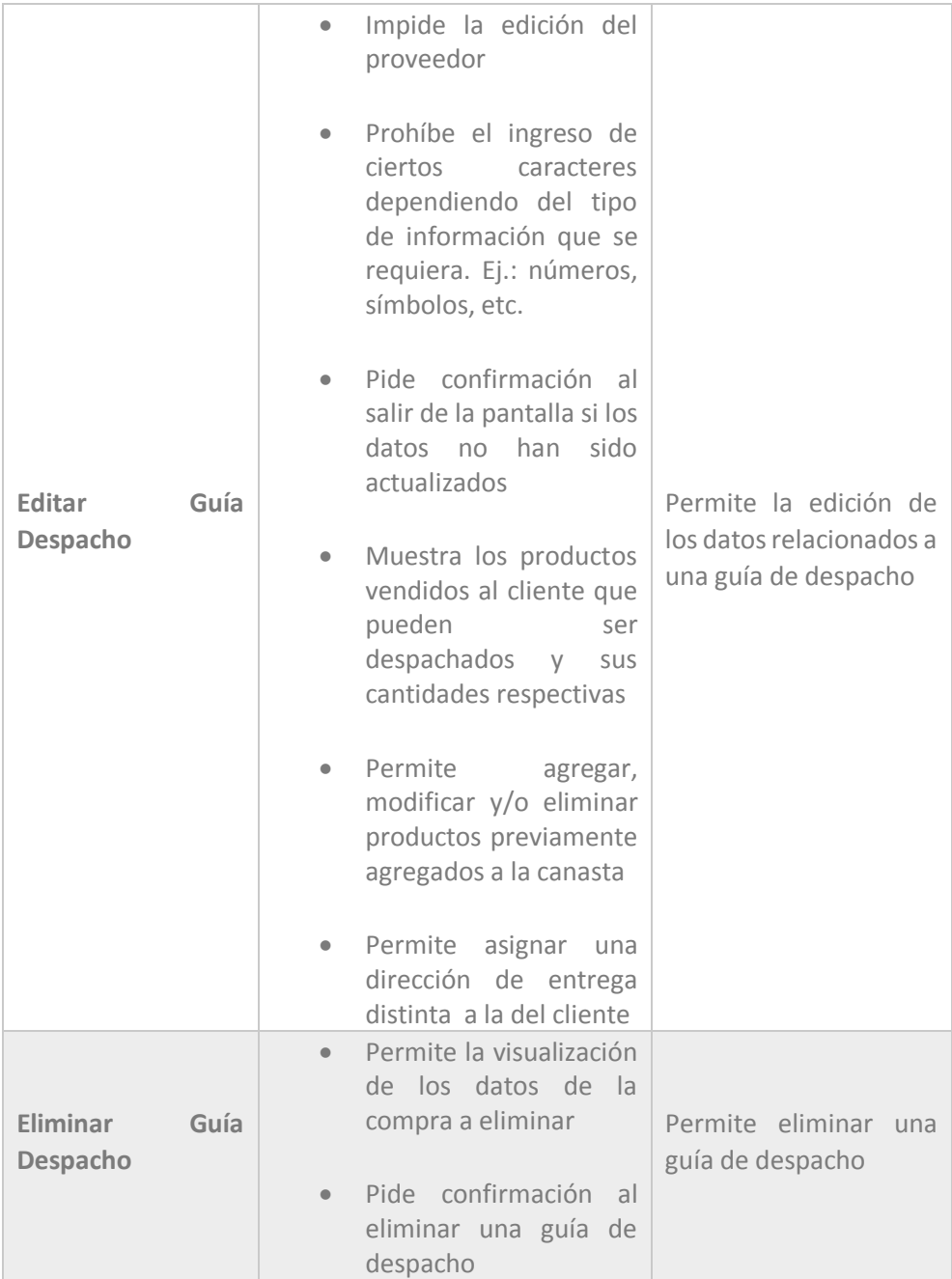

*Tabla 4.65 Requerimiento Específico de Interfaces: Pantallas Guías de Despacho*

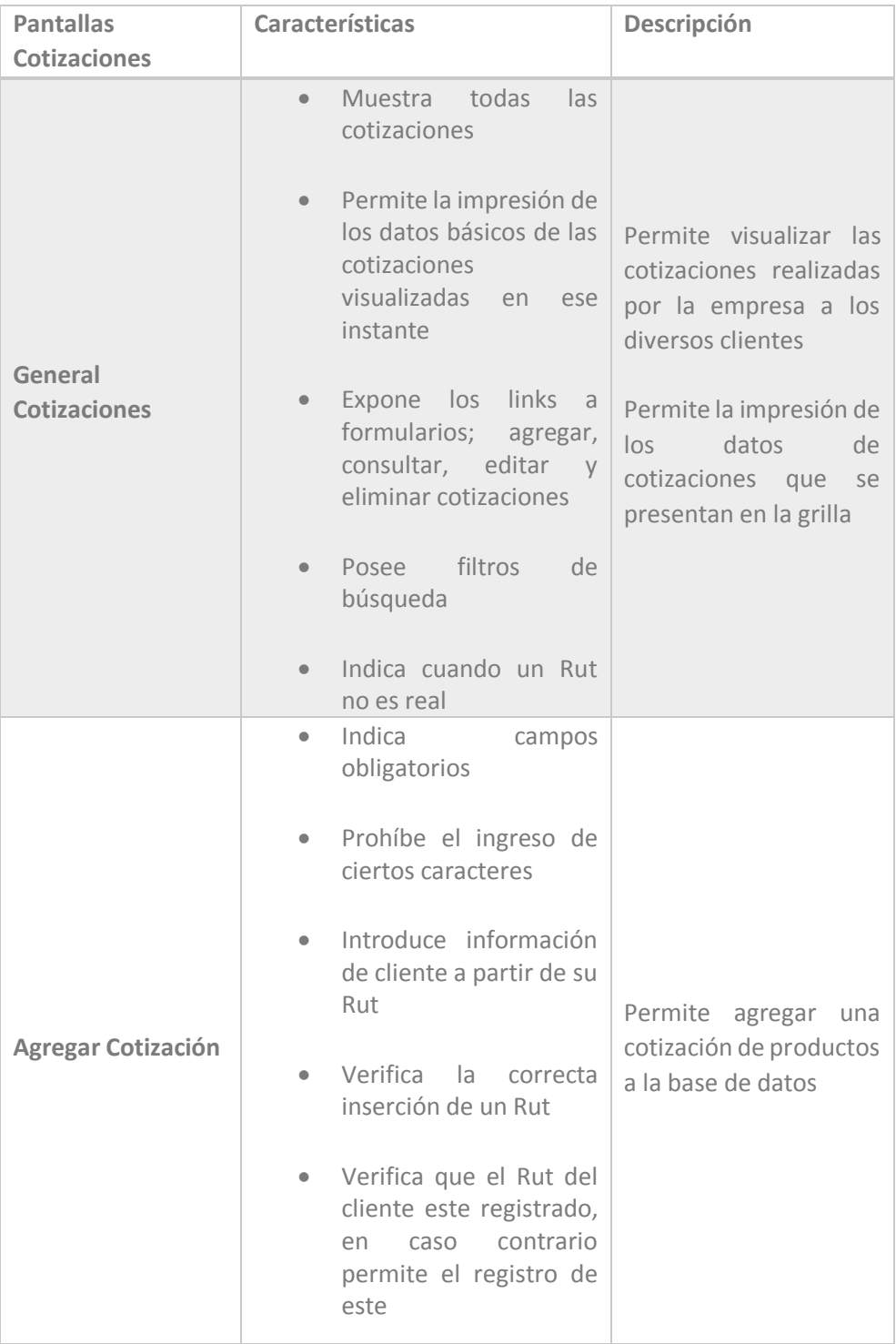

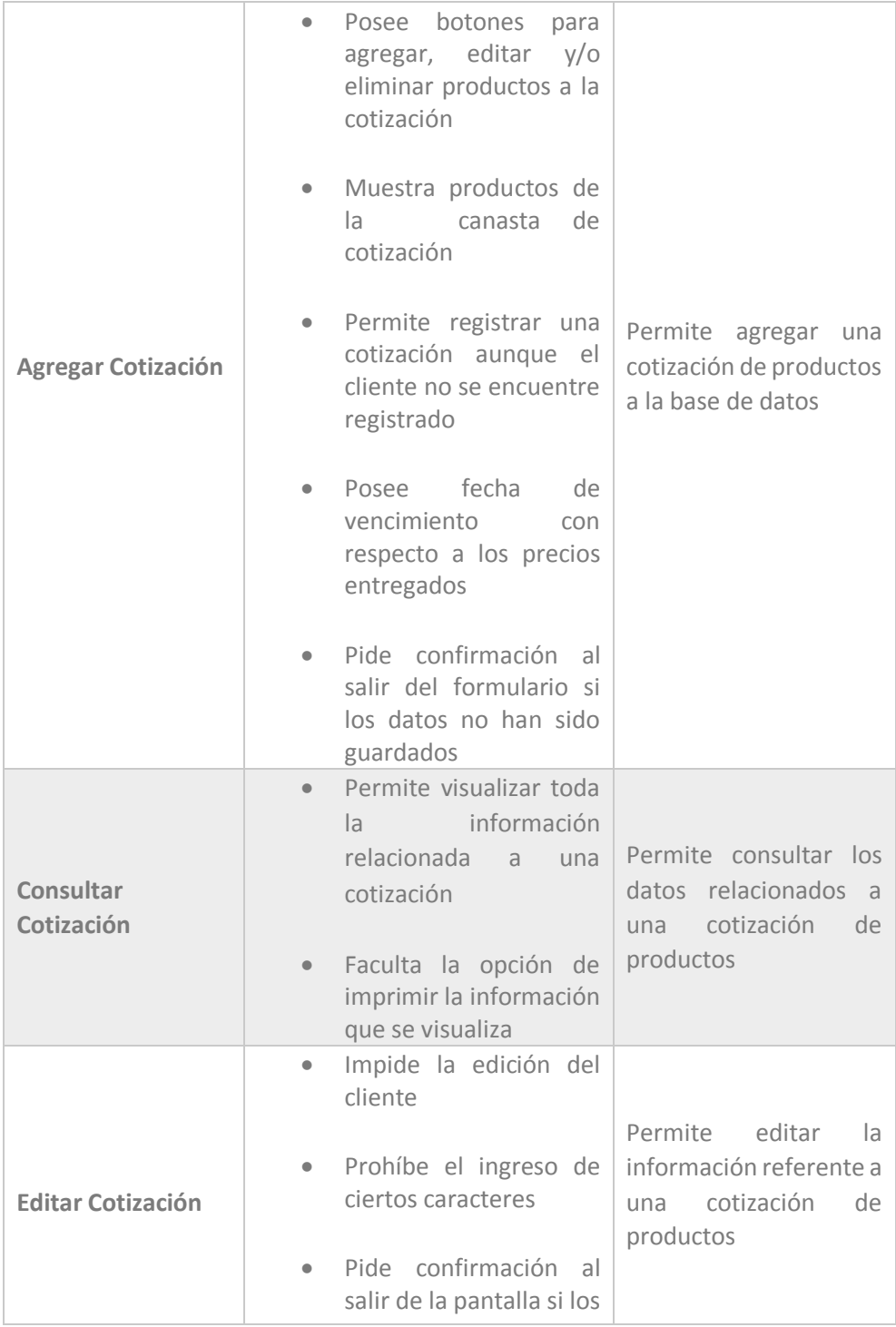

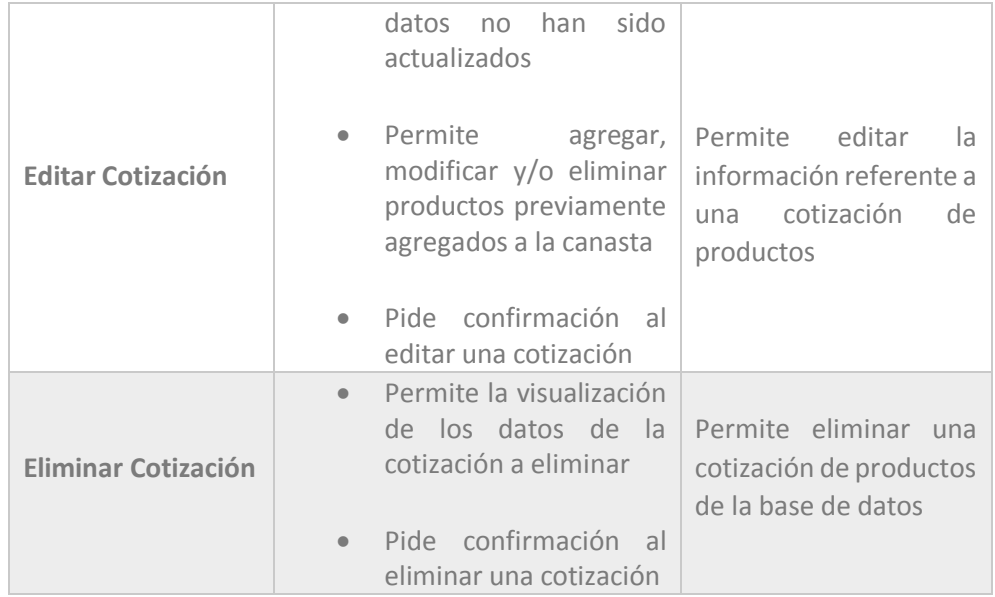

*Tabla 4.66 Requerimiento Específico de Interfaces: Pantallas Cotización*

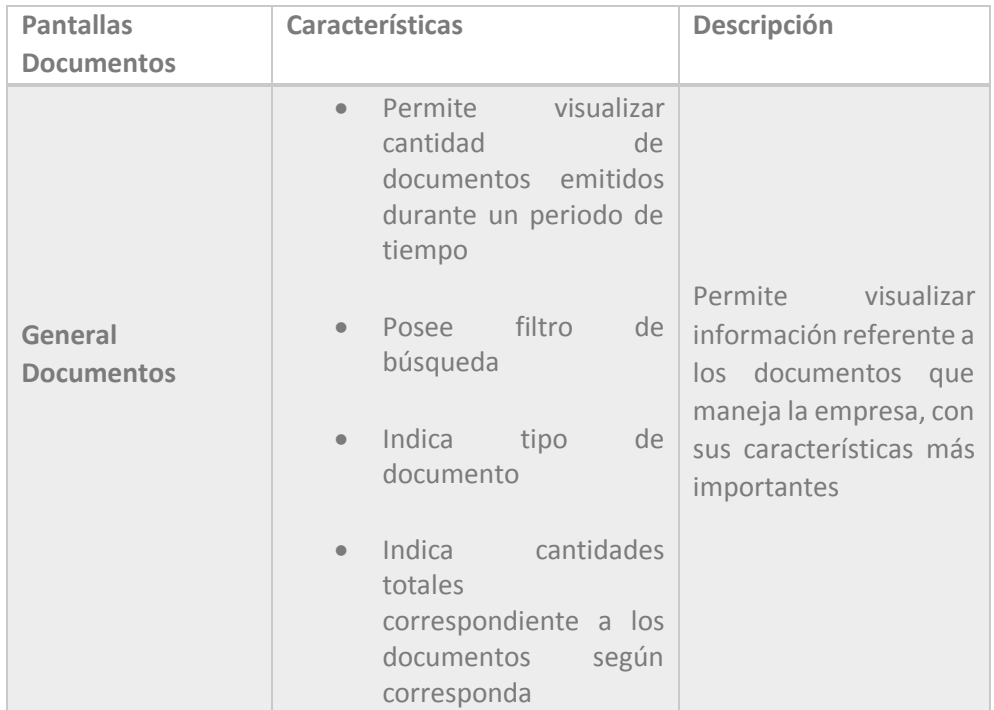

*Tabla 4.67 Requerimiento Específico de Interfaces: Pantalla Documentos*

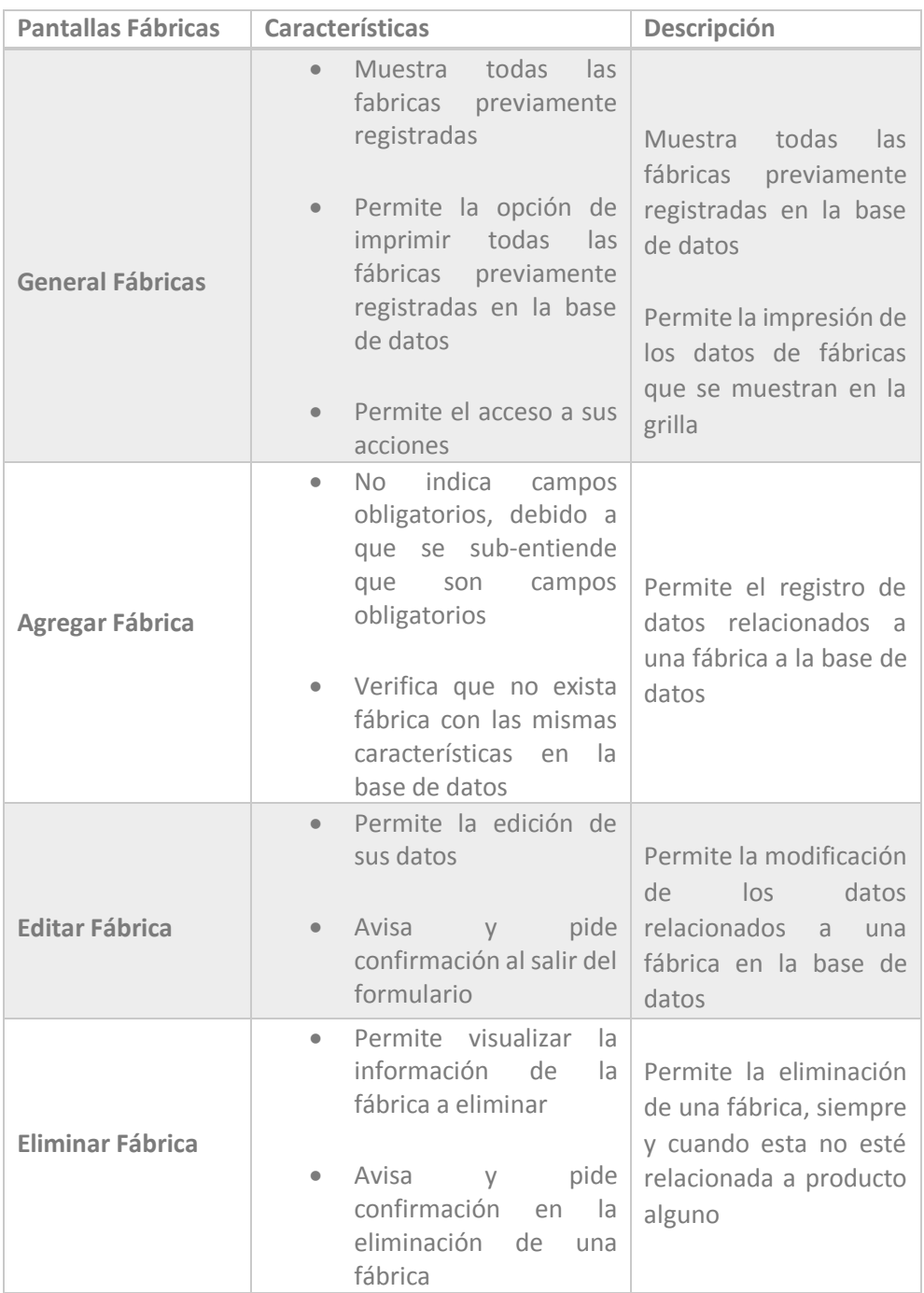

*Tabla 4.68 Requerimiento Específico de Interfaces: Pantallas Fábricas*

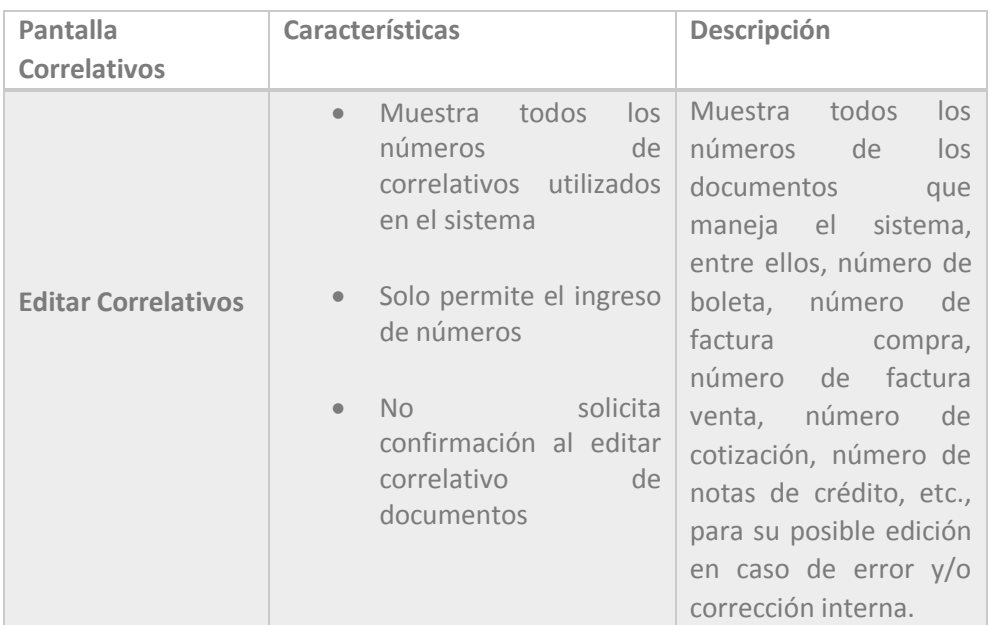

*Tabla 4.69 Requerimiento Específico de Interfaces: Pantalla Correlativos*

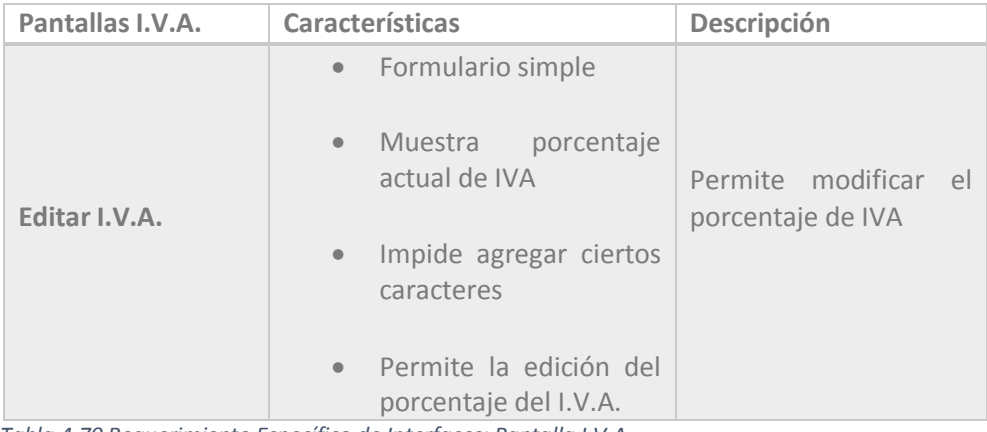

*Tabla 4.70 Requerimiento Específico de Interfaces: Pantalla I.V.A.*

#### 4.2.3.1.2 Interfaces de Hardware

Para que el sistema funcione adecuadamente, debe contar con características de hardware adecuadas, entre ellas podemos encontrar:

- Tarjeta de Red / Tarjeta de Red Inalámbrica
- Cable coaxial con conectores RJ45
- Servidor Externo

#### 4.2.3.1.3 Interfaces de Software

Para un funcionamiento óptimo en la utilización del sistema, debe contar con ciertas características de software, nombradas a continuación:

- Sistema Operativo Microsoft Windows
- Visualizador de archivos PDF
- Conexión a Internet

#### 4.2.3.1.4 Interfaces de Comunicación

Debido a que el sistema se comunica con un servidor externo, es necesario poder comunicarse con la Internet, por consiguiente se utilizara el protocolo TCP/IP

# 4.2.3.2 Requerimientos Funcionales

#### A continuación se enumeran todos los requerimientos

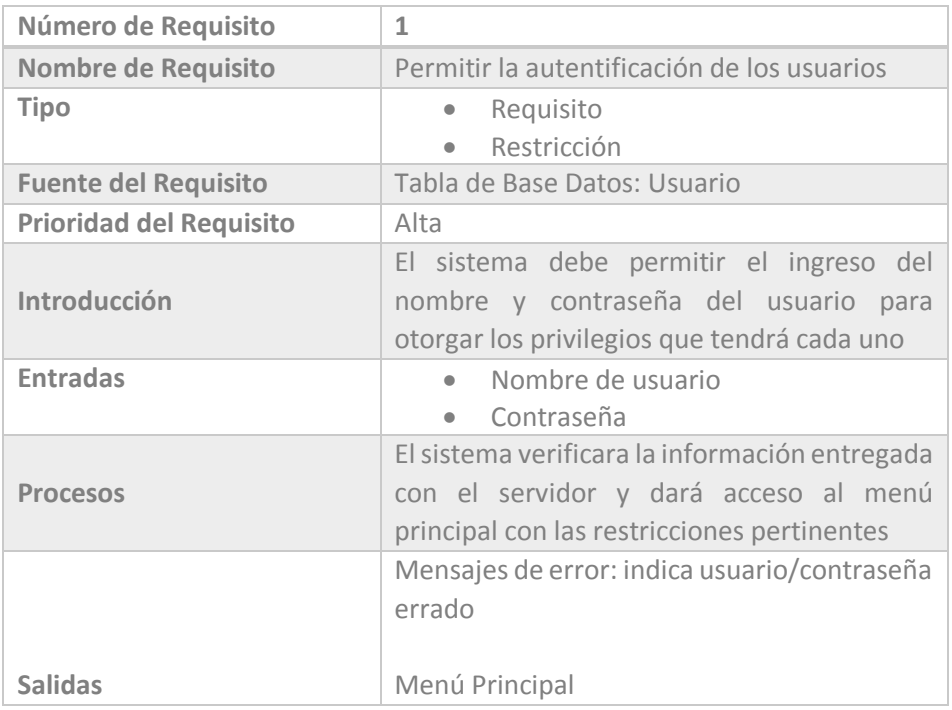

 *Tabla 4.71 Requerimiento Funcional 1* 

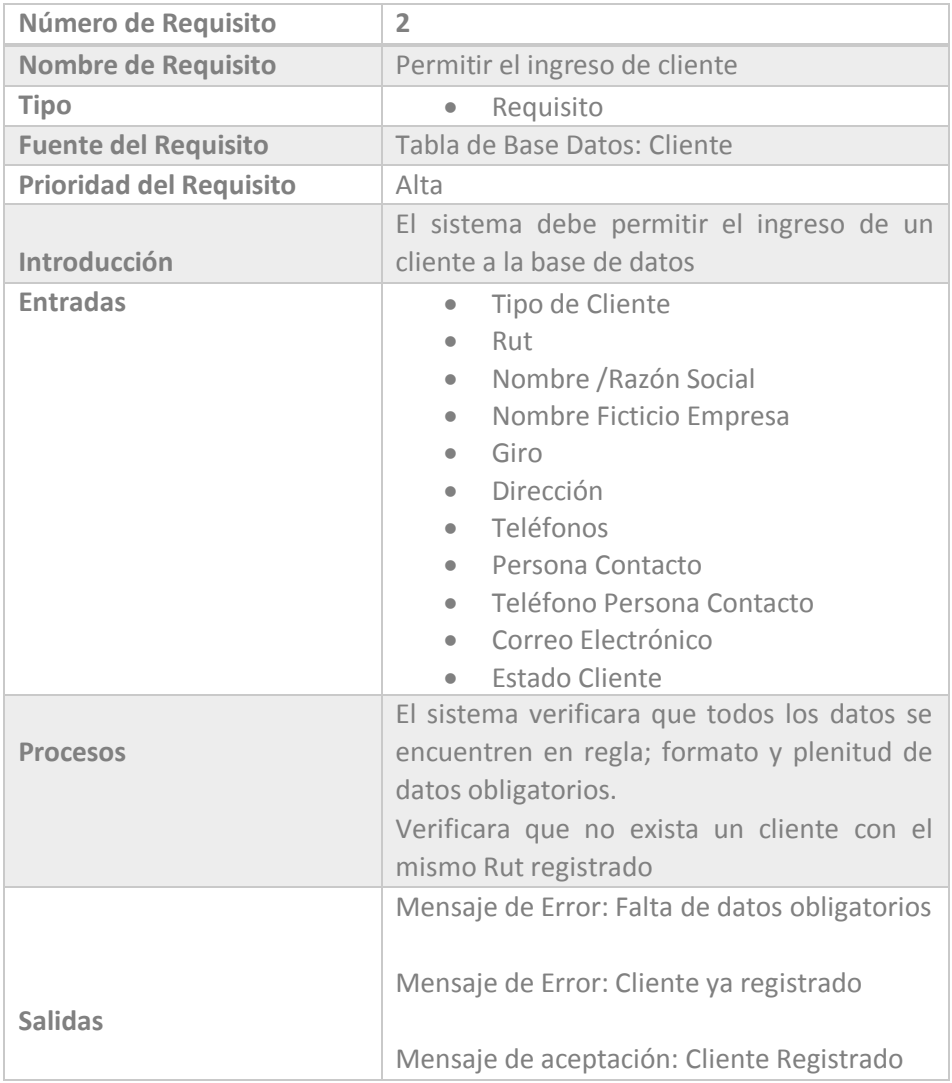

 *Tabla 4.72 Requerimiento Funcional 2* 

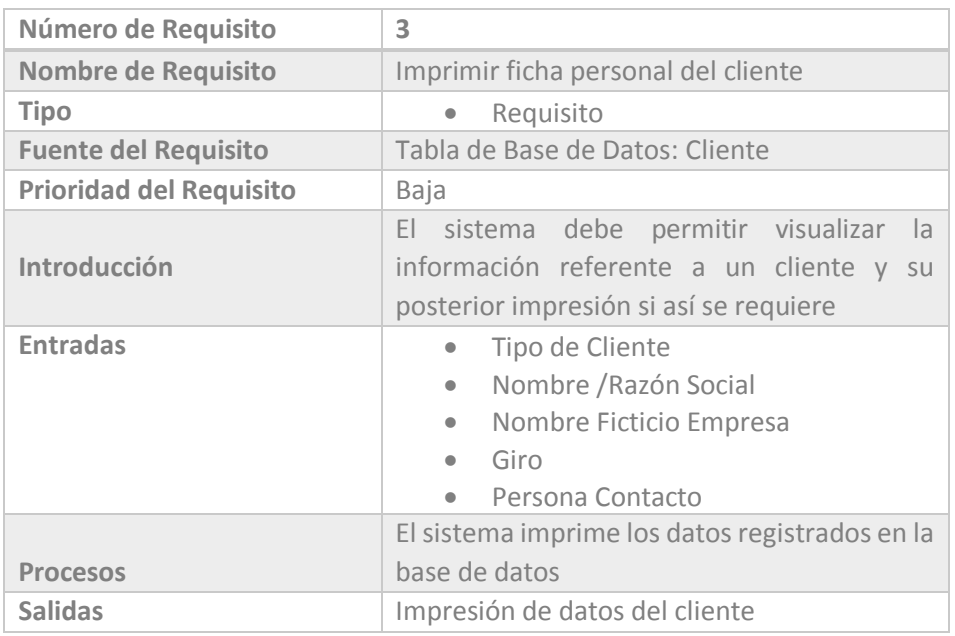

 *Tabla 4.73 Requerimiento Funcional 3* 

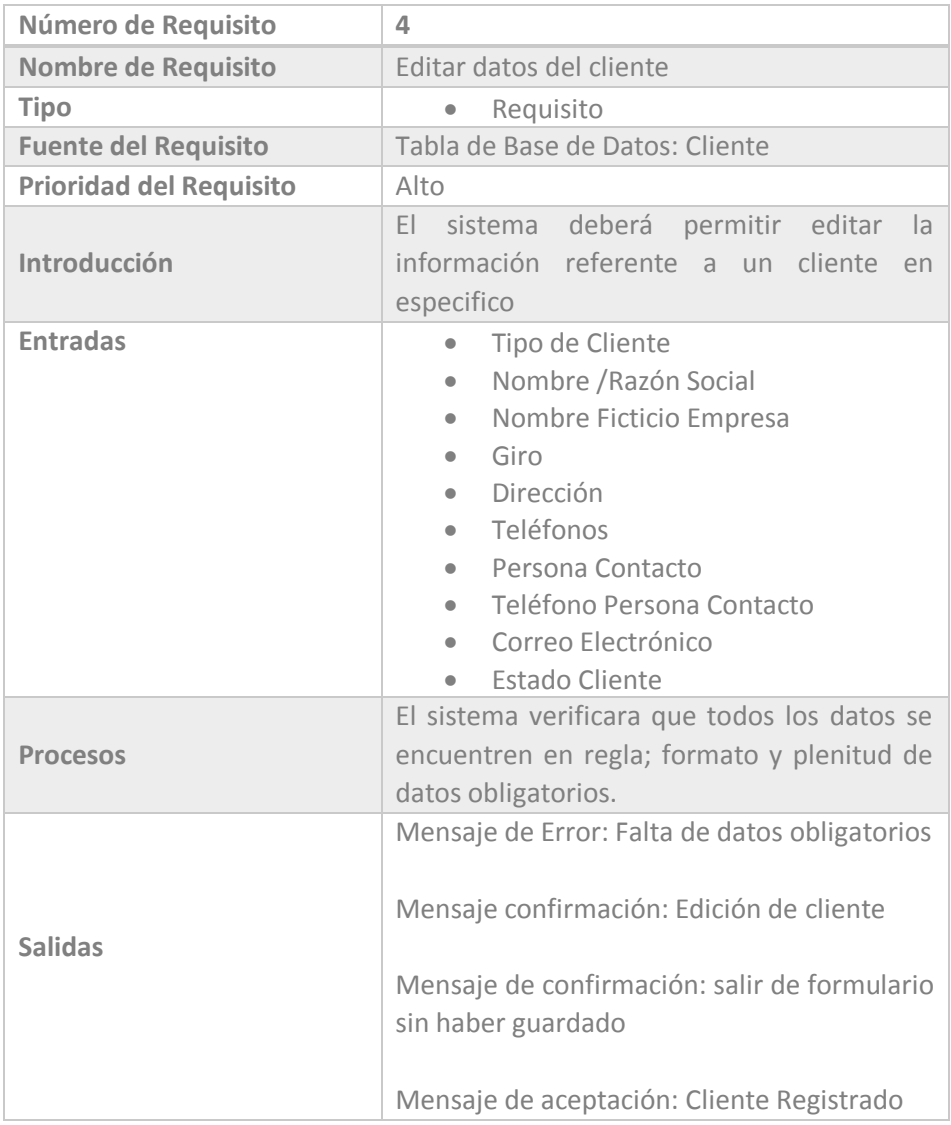

 *Tabla 4.74 Requerimiento Funcional 4* 

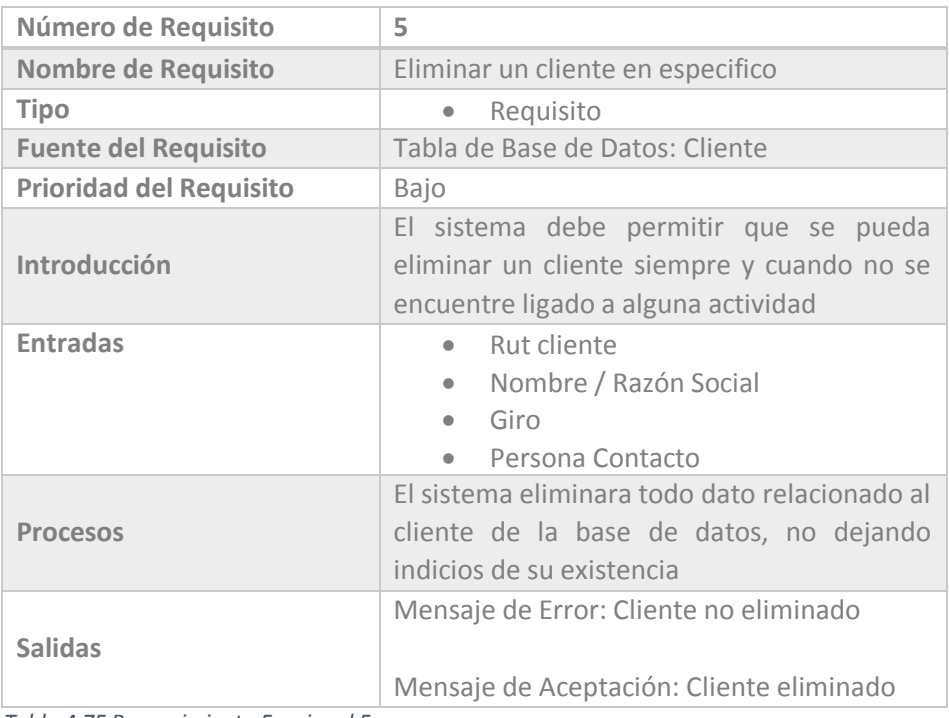

 *Tabla 4.75 Requerimiento Funcional 5* 

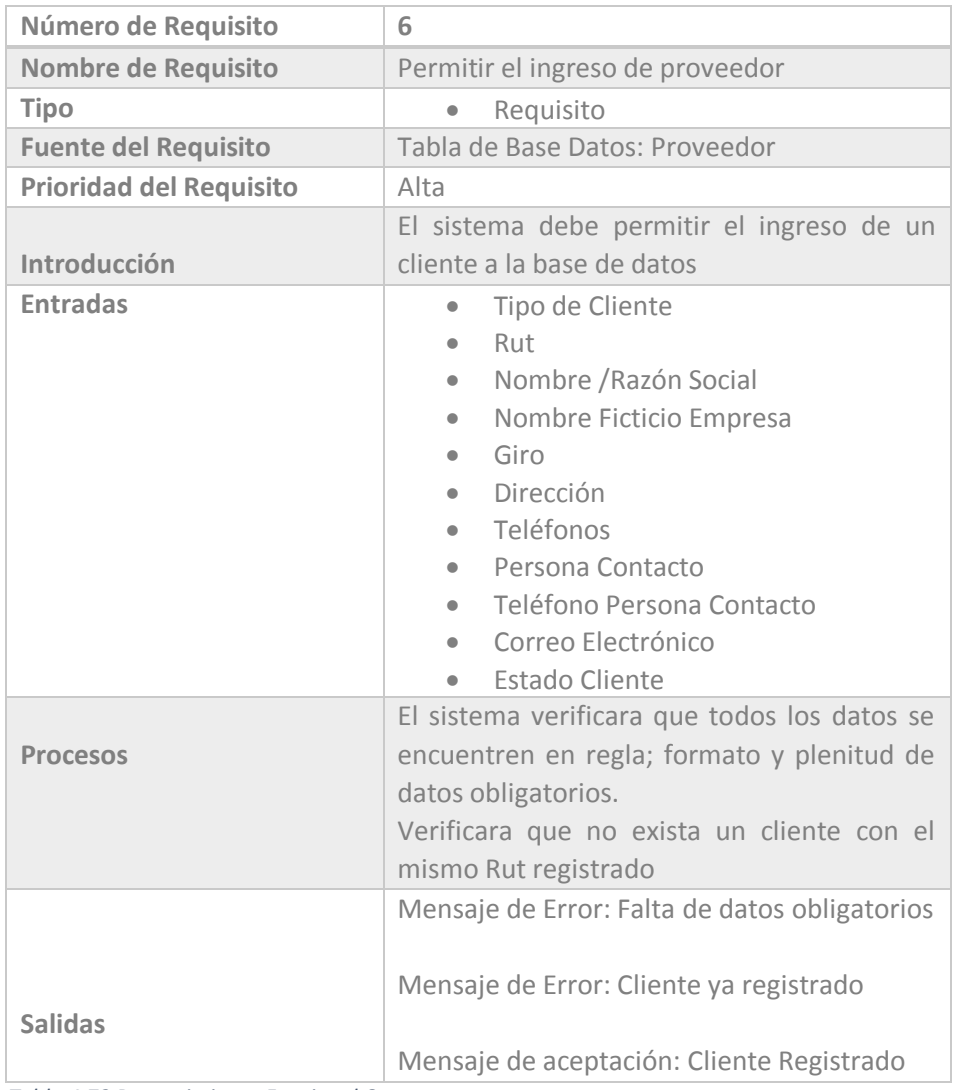

 *Tabla 4.72 Requerimiento Funcional 6* 

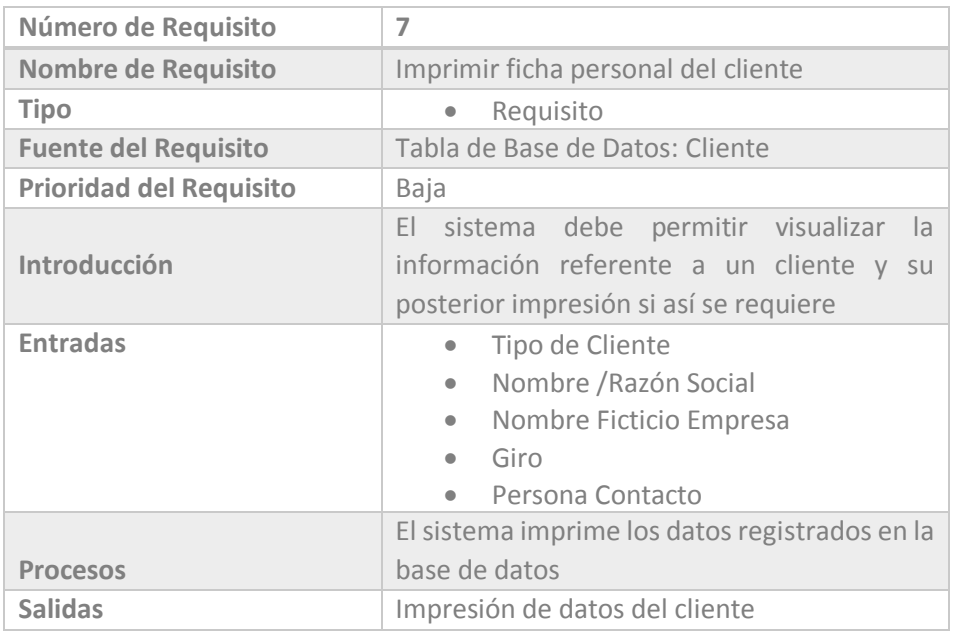

 *Tabla 4.73 Requerimiento Funcional 7*
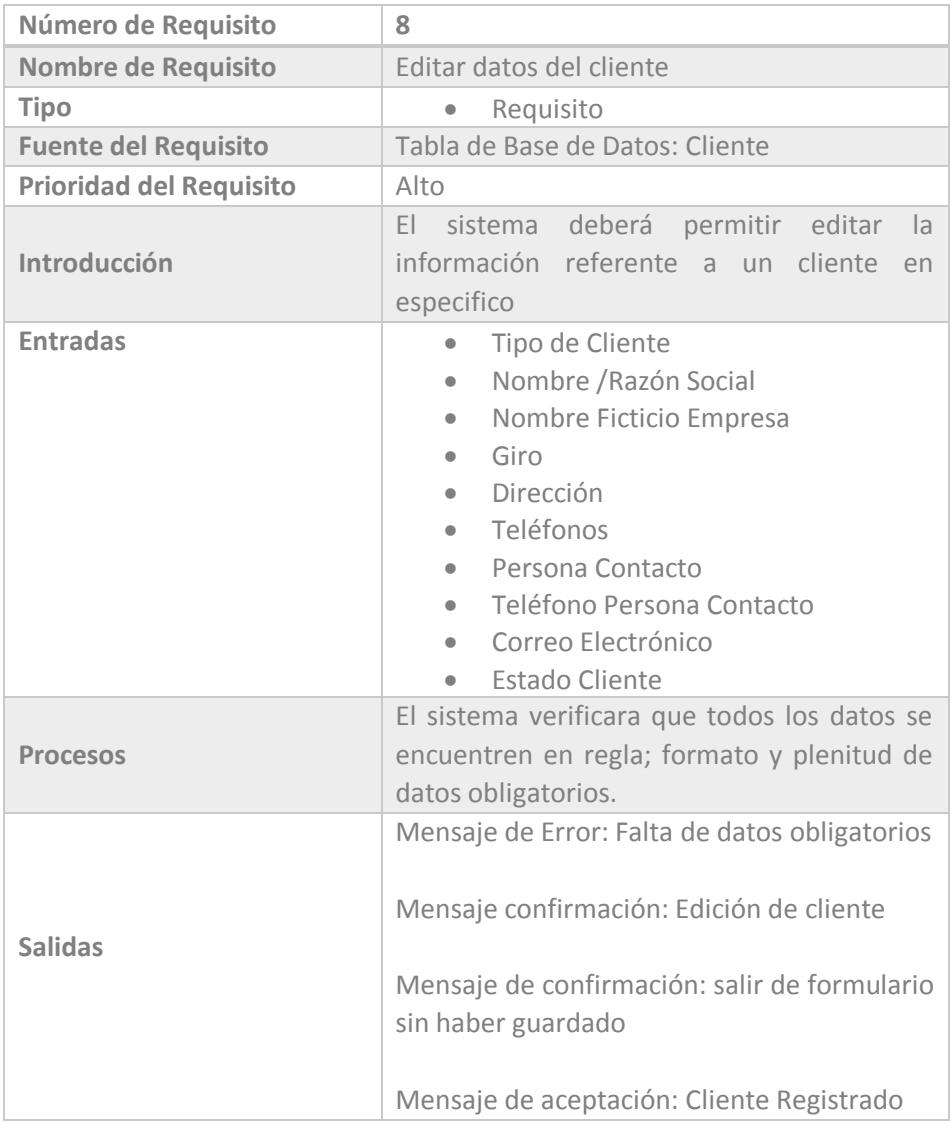

 *Tabla 4.74 Requerimiento Funcional 8* 

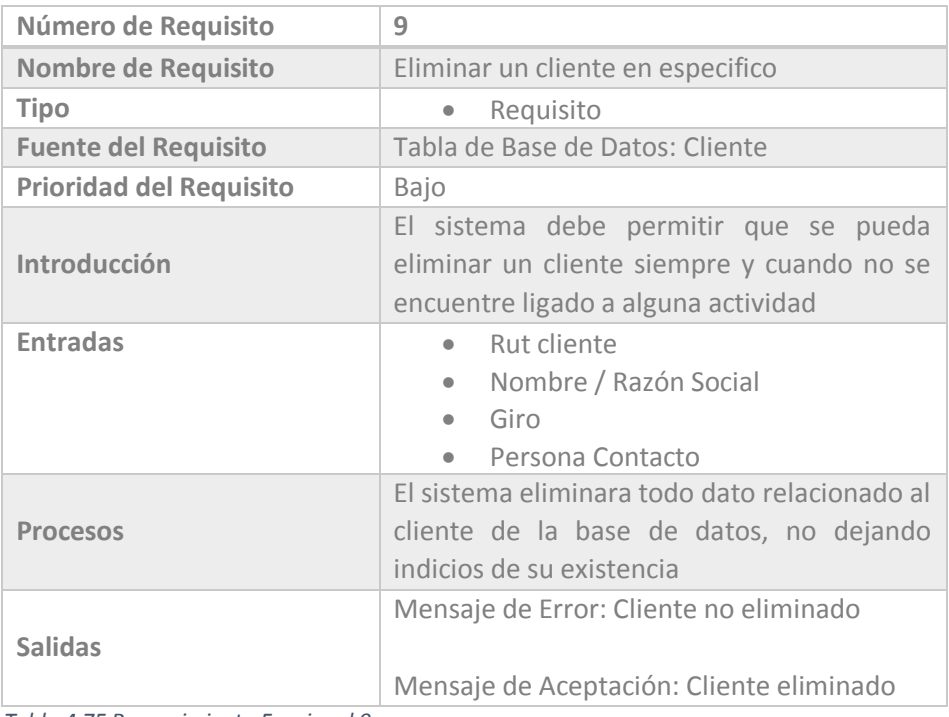

 *Tabla 4.75 Requerimiento Funcional 9* 

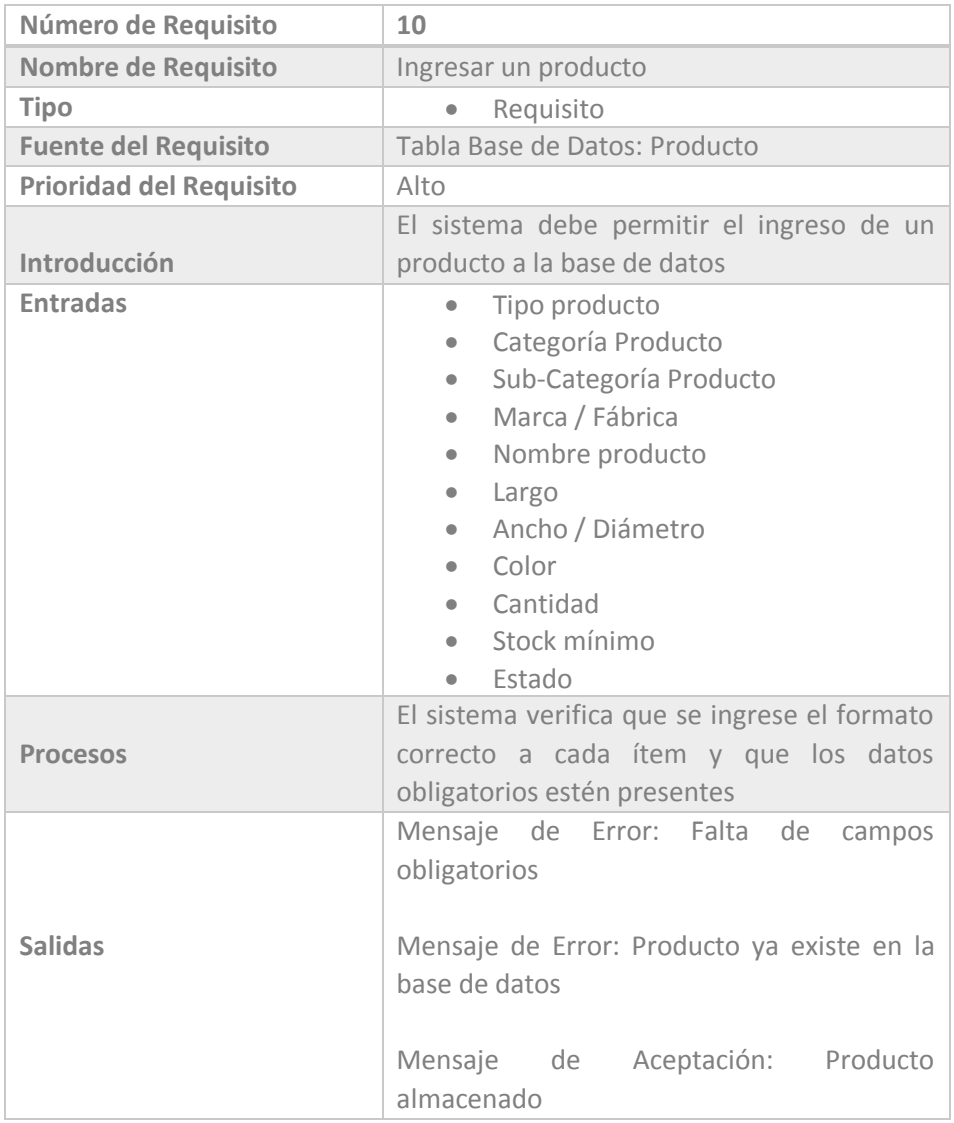

 *Tabla 4.80 Requerimiento Funcional 10* 

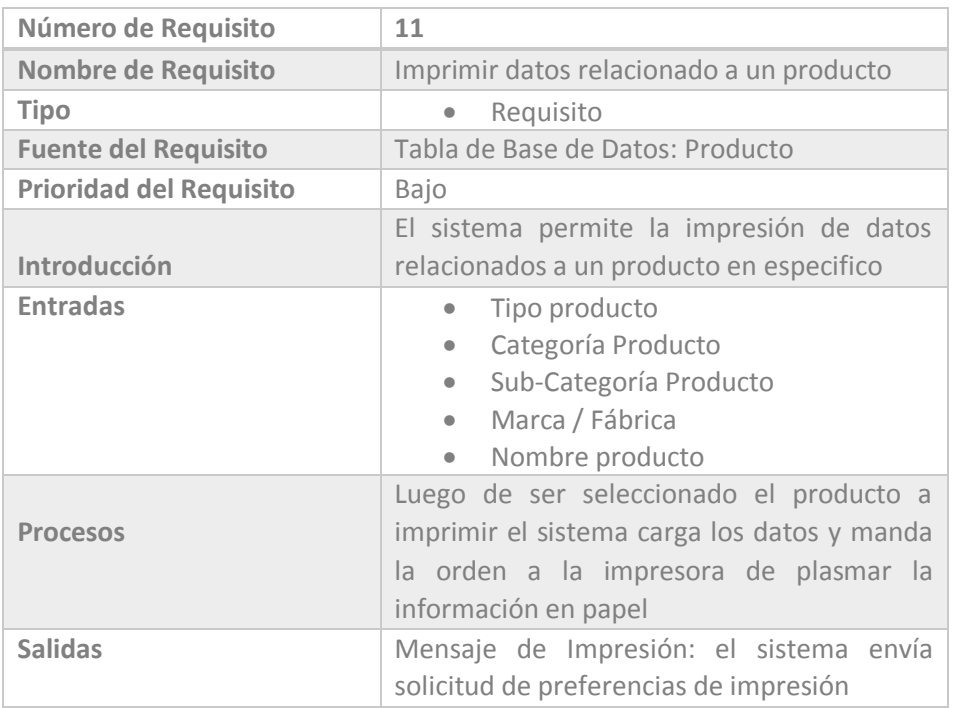

 *Tabla 4.81 Requerimiento Funcional 11* 

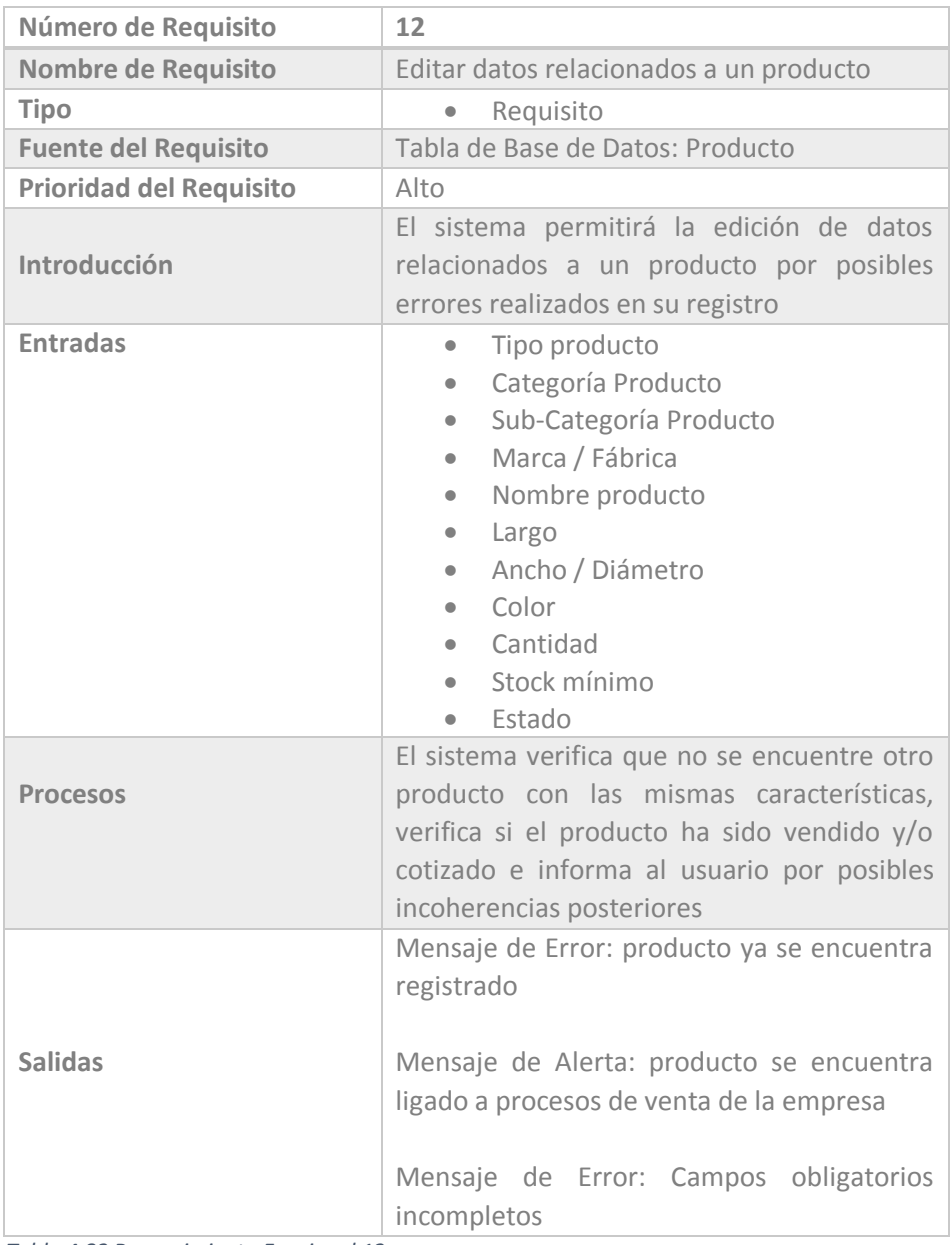

 *Tabla 4.82 Requerimiento Funcional 12* 

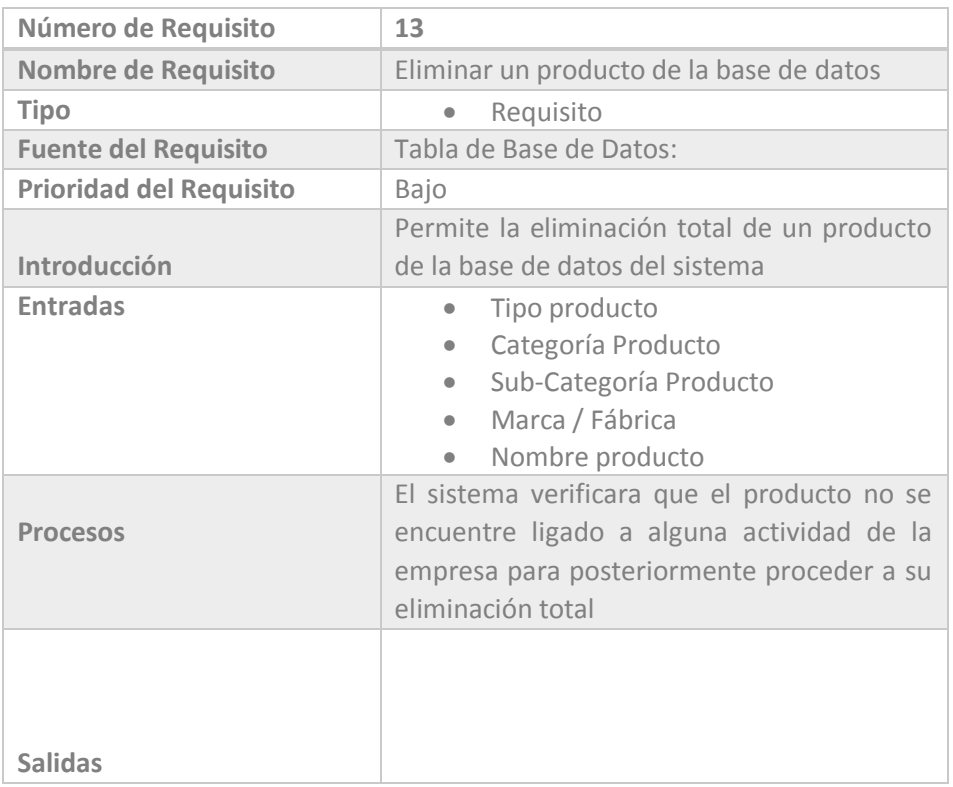

 *Tabla 4.83 Requerimiento Funcional 13* 

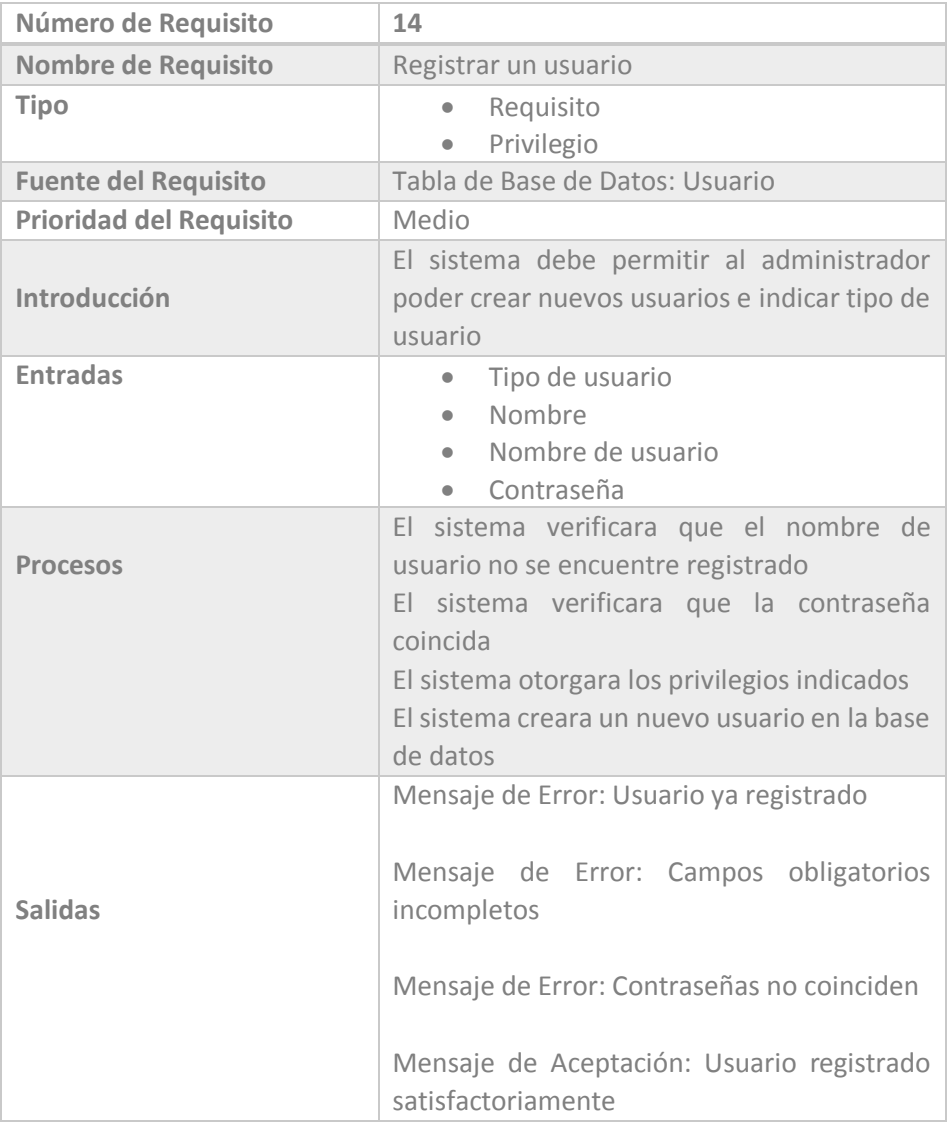

 *Tabla 4.84 Requerimiento Funcional 14* 

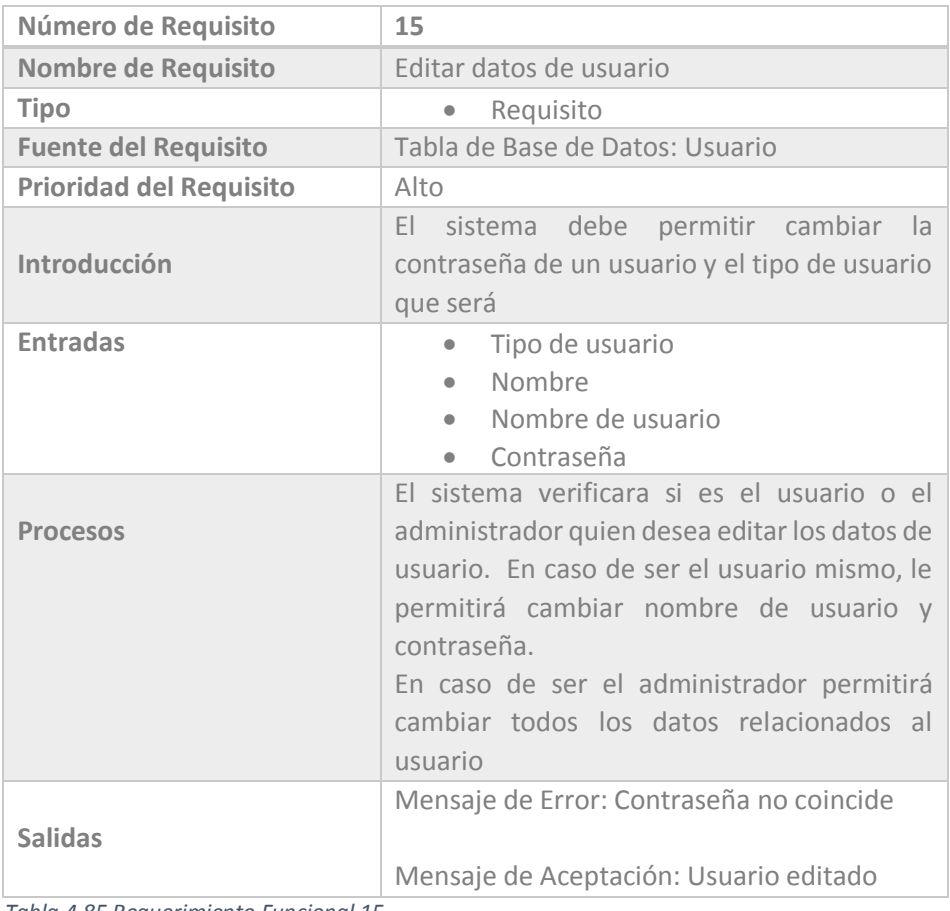

 *Tabla 4.85 Requerimiento Funcional 15* 

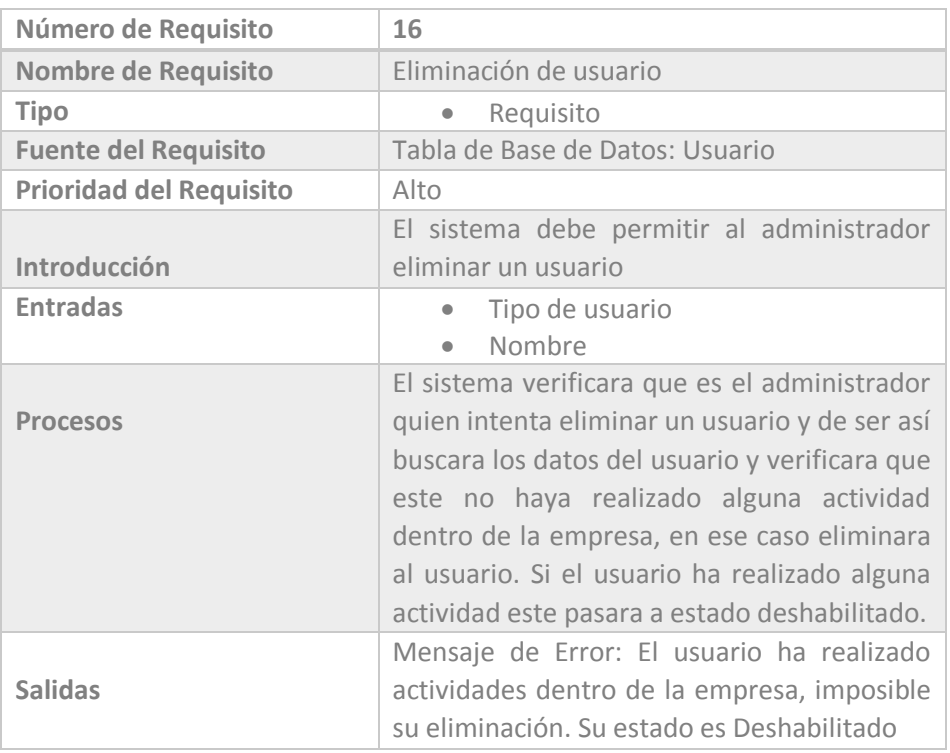

 *Tabla 4.86 Requerimiento Funcional 16* 

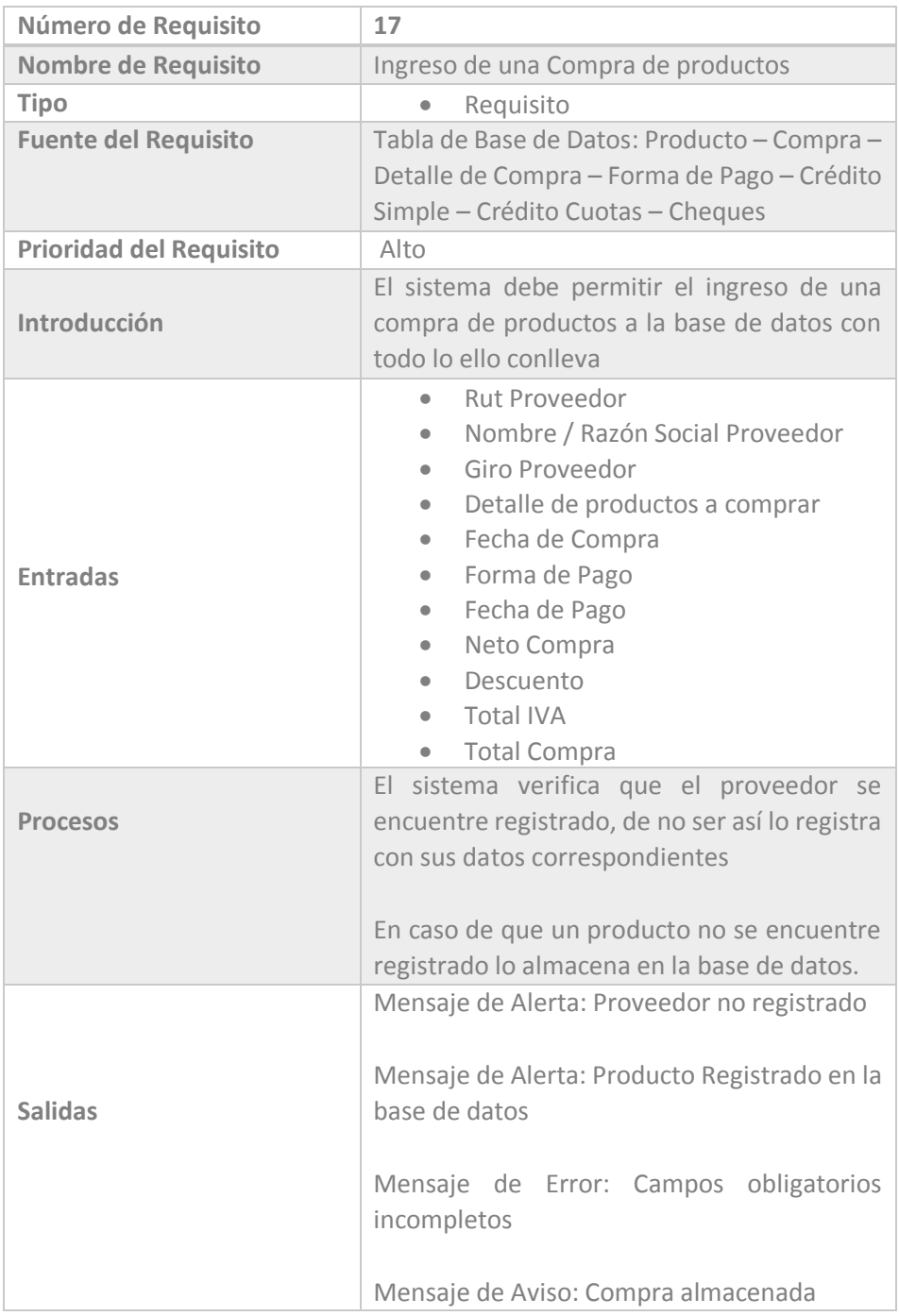

 *Tabla 4.87 Requerimiento Funcional 17* 

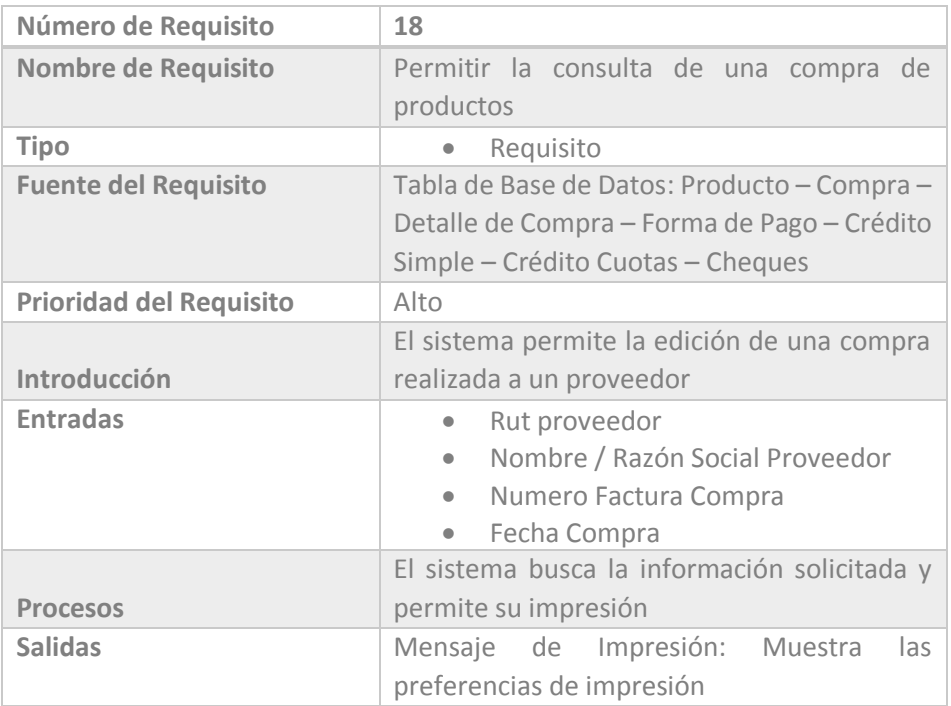

 *Tabla 4.88 Requerimiento Funcional 18* 

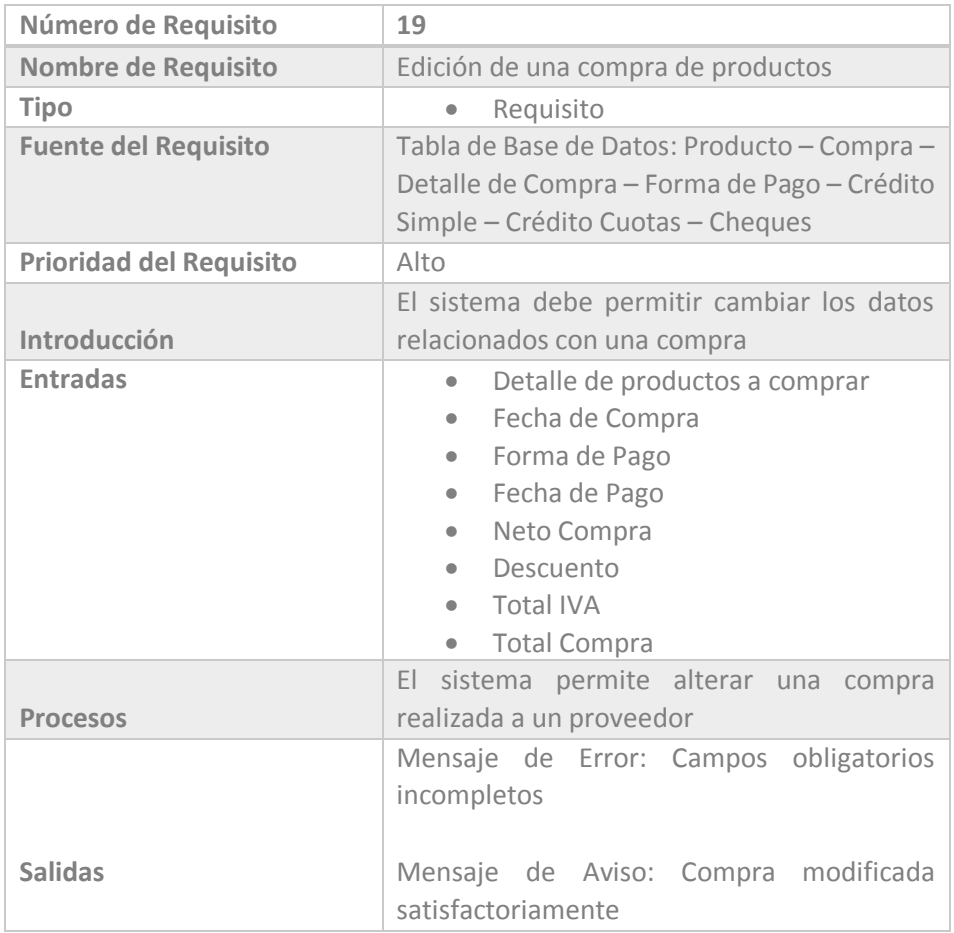

 *Tabla 4.89 Requerimiento Funcional 19* 

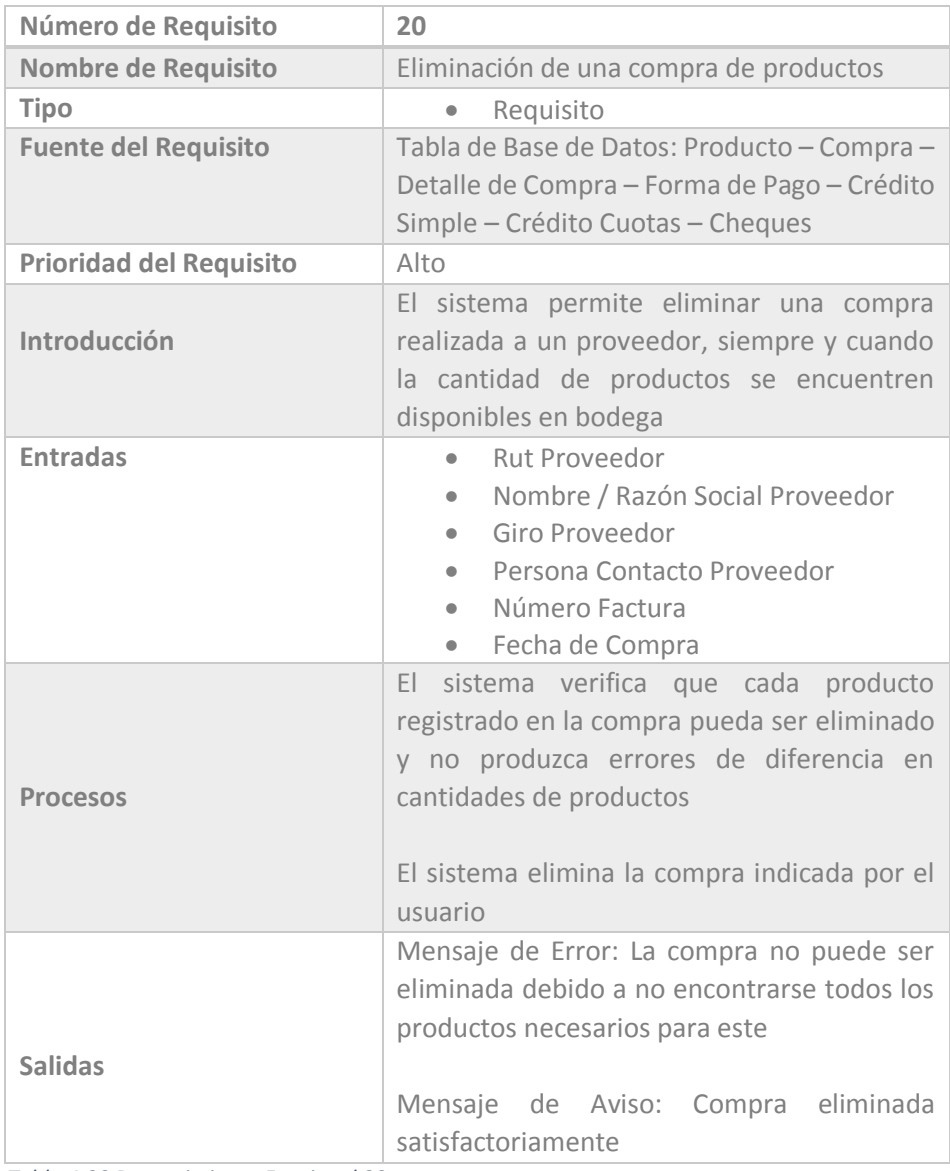

 *Tabla 4.90 Requerimiento Funcional 20* 

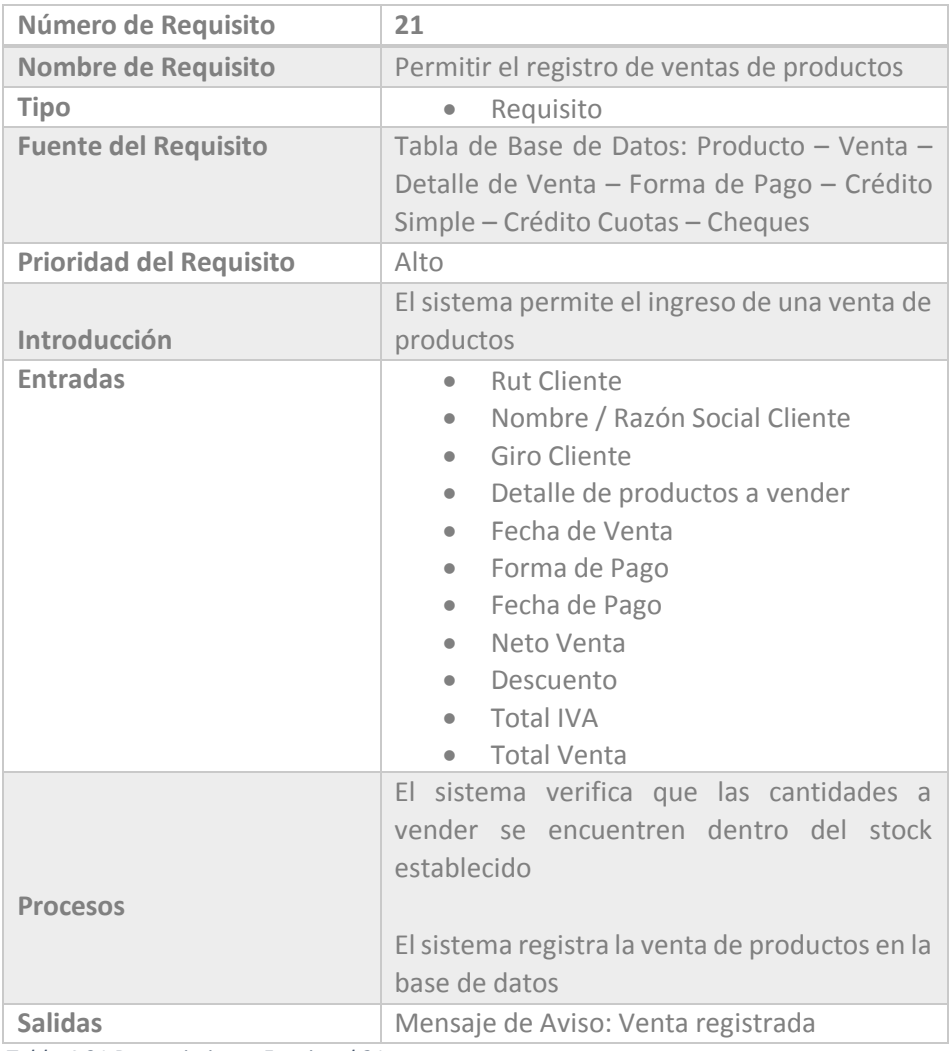

 *Tabla 4.91 Requerimiento Funcional 21* 

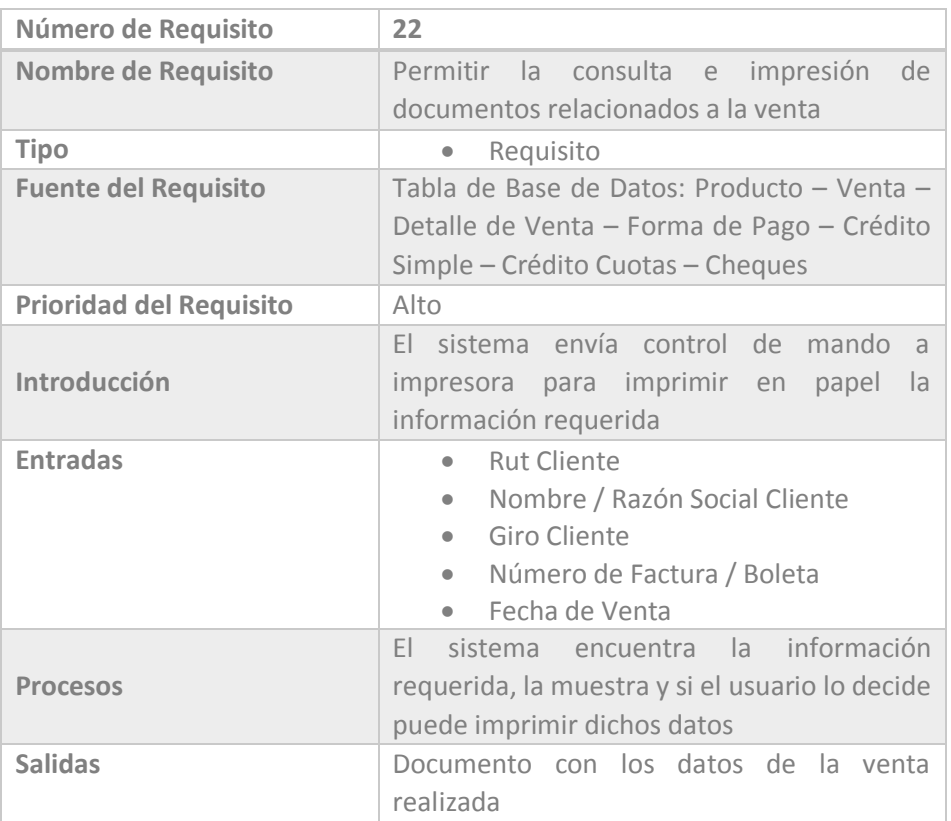

 *Tabla 4.92 Requerimiento Funcional 22* 

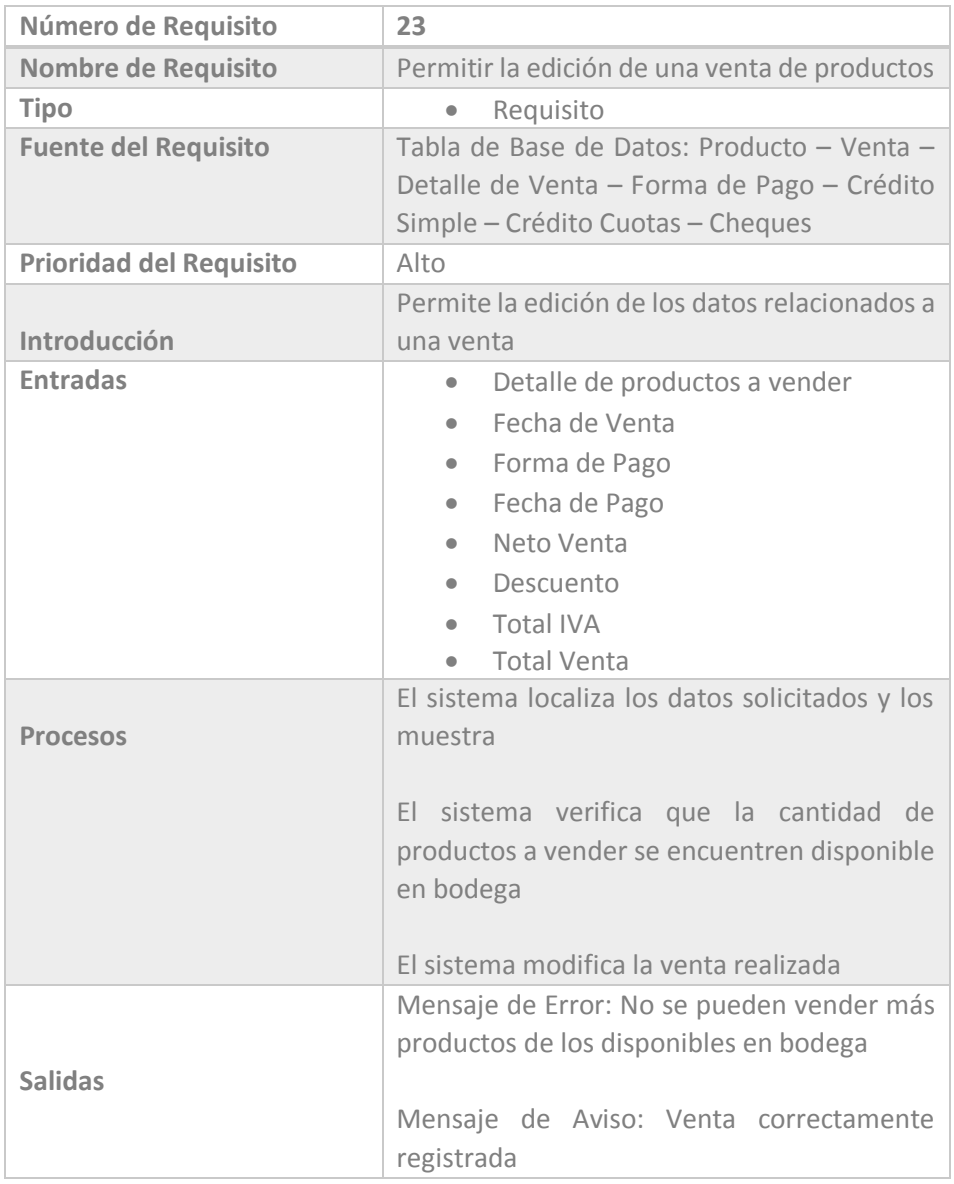

 *Tabla 4.93 Requerimiento Funcional 23* 

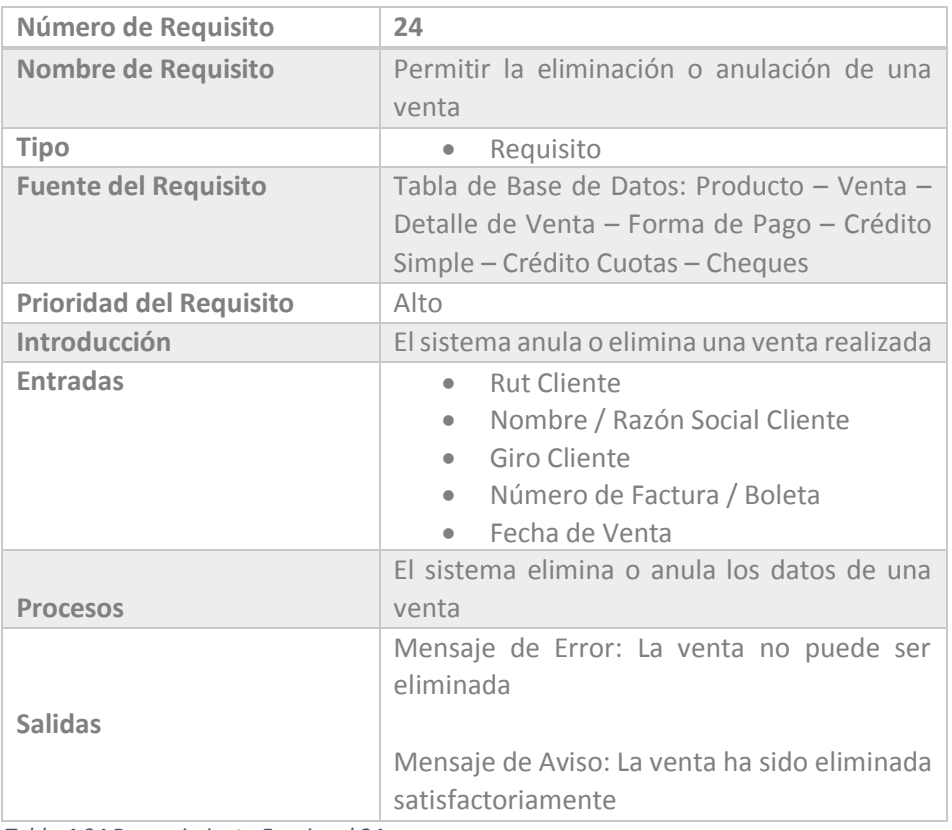

 *Tabla 4.94 Requerimiento Funcional 24* 

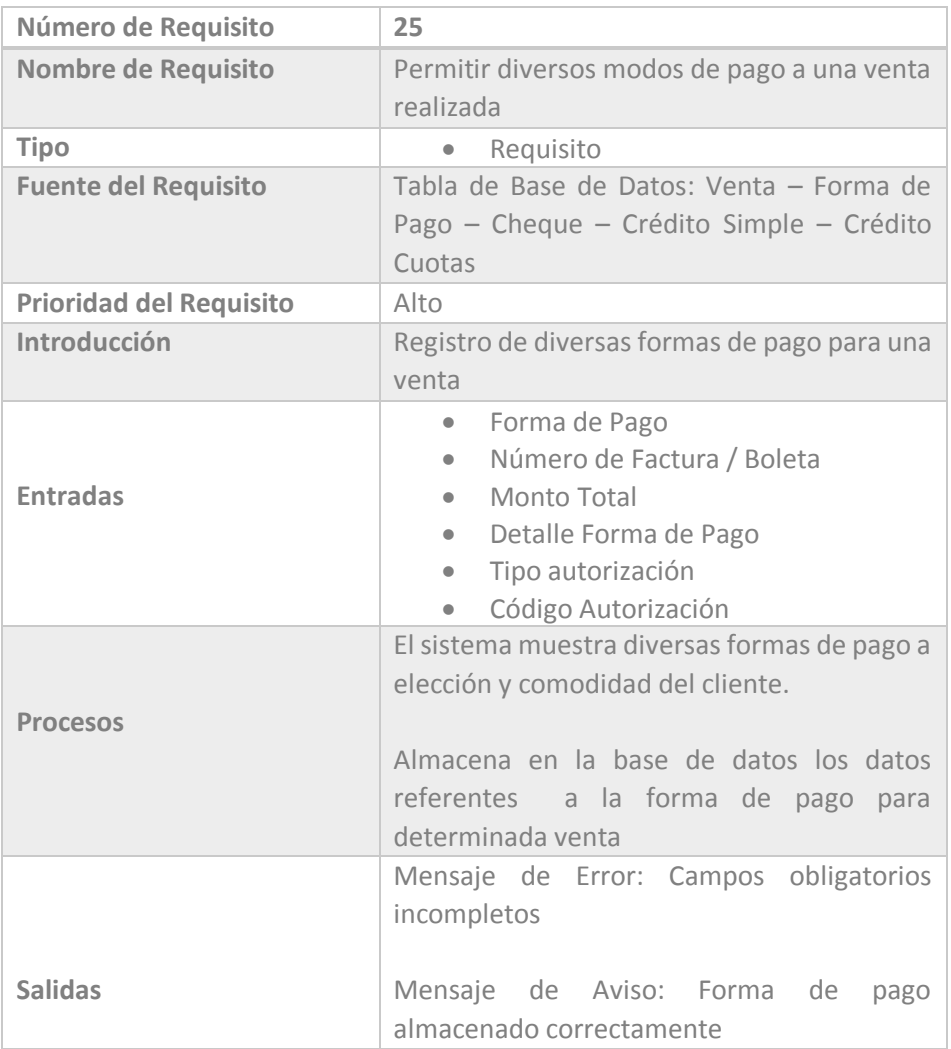

 *Tabla 4.95 Requerimiento Funcional 25* 

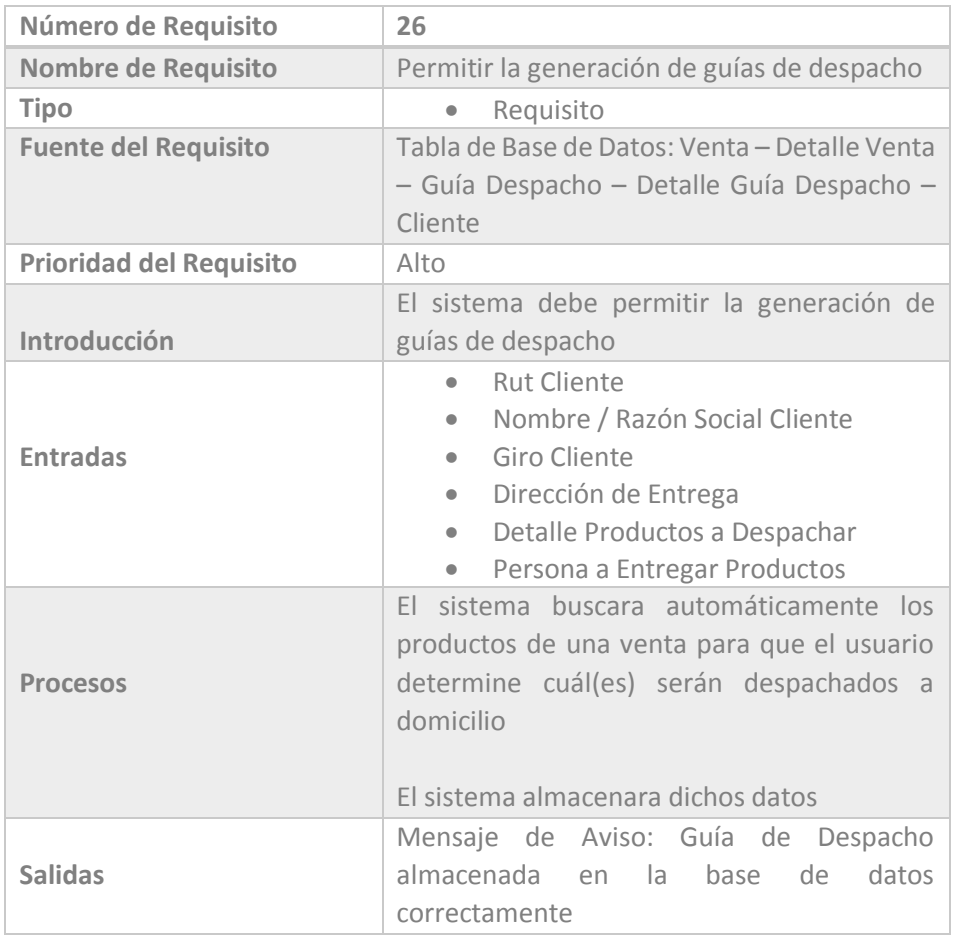

 *Tabla 4.96 Requerimiento Funcional 26* 

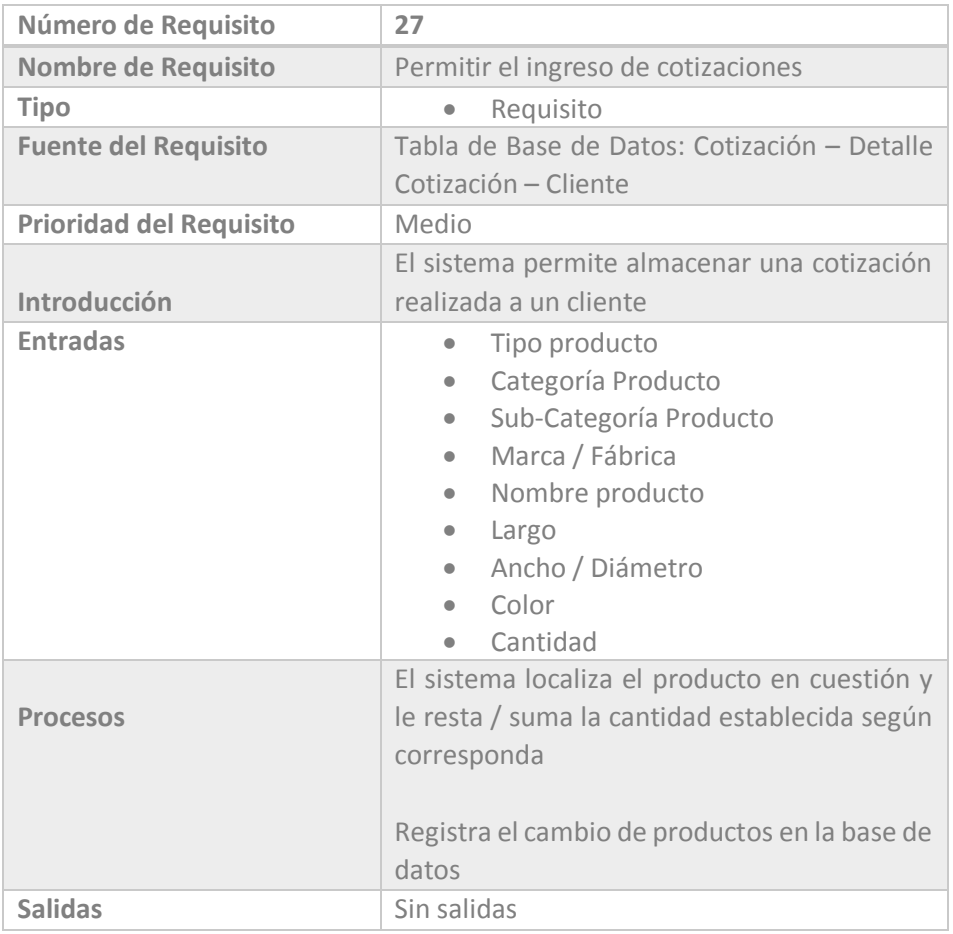

 *Tabla 4.97 Requerimiento Funcional 27* 

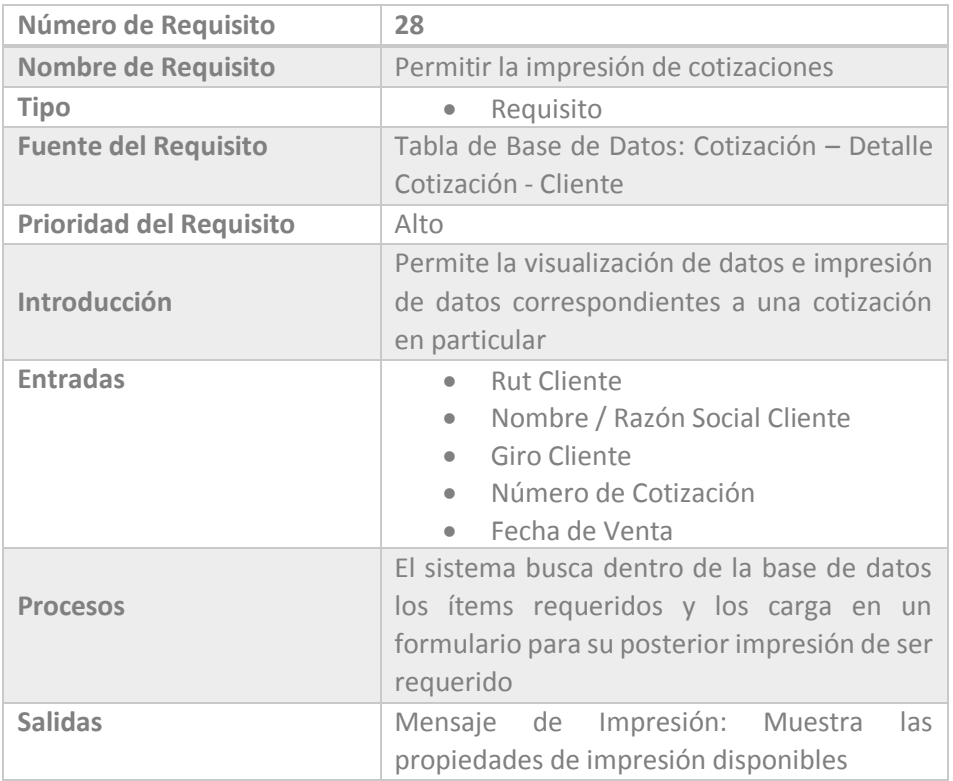

 *Tabla 4.98 Requerimiento Funcional 28* 

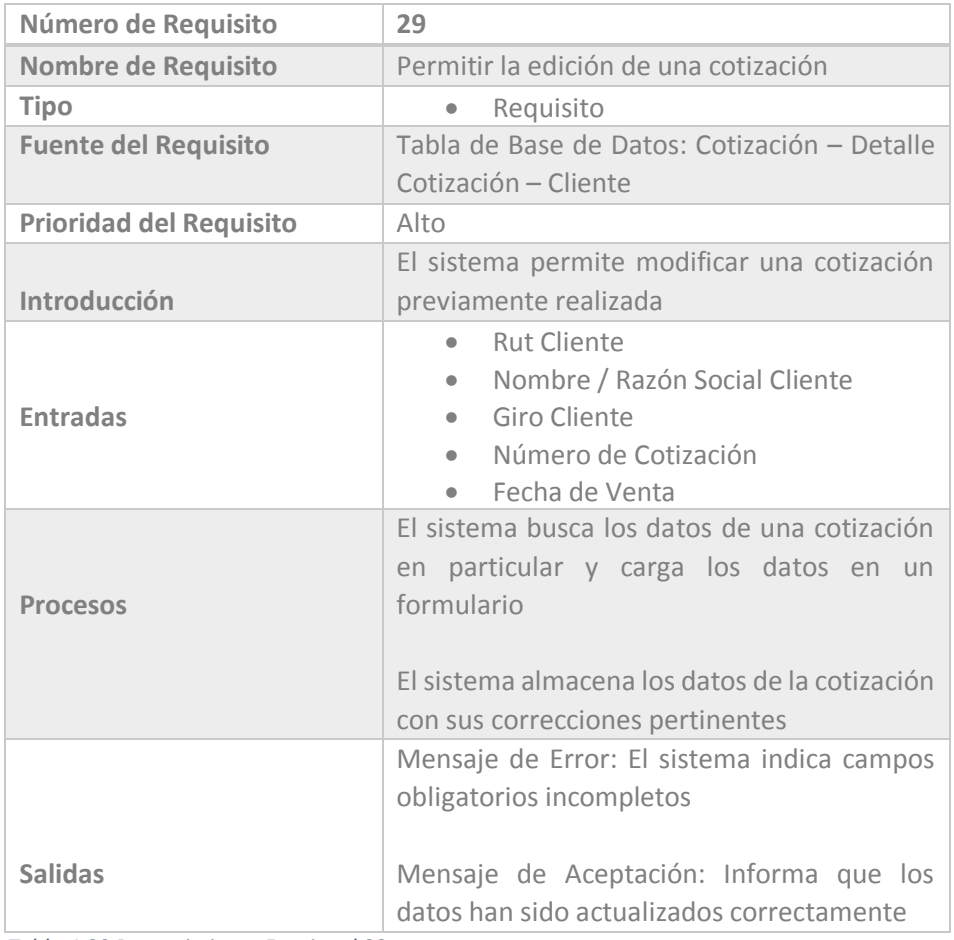

 *Tabla 4.99 Requerimiento Funcional 29* 

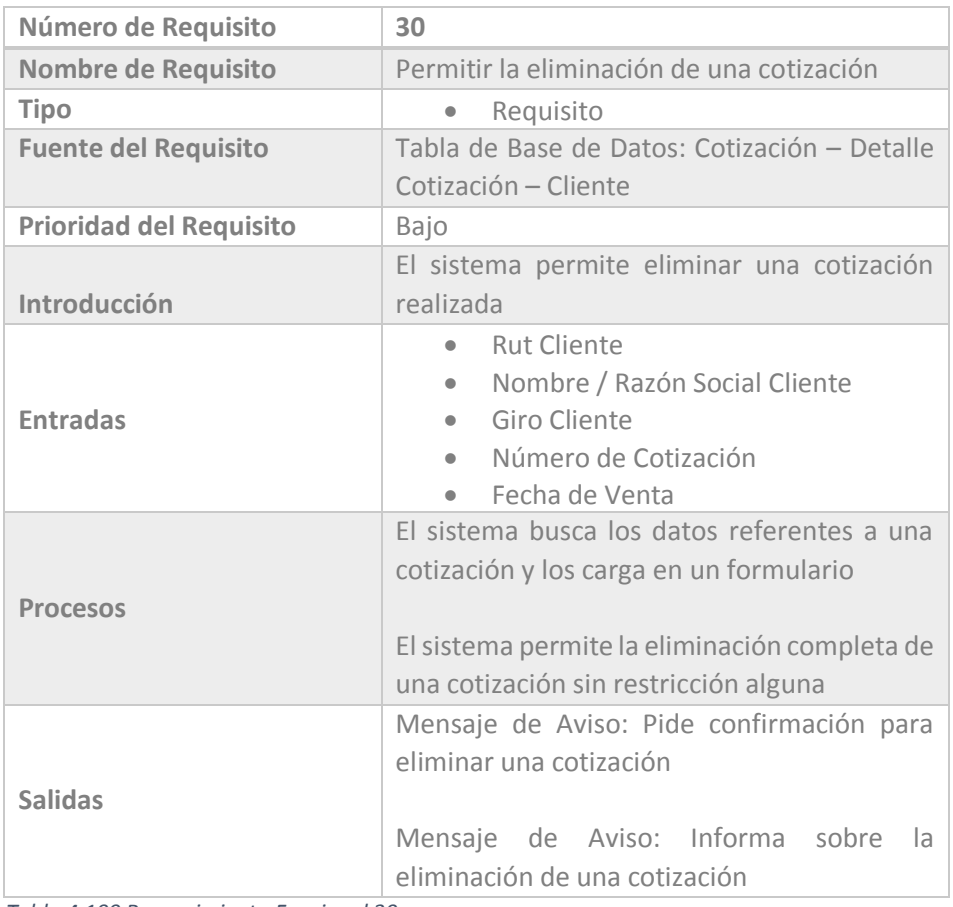

 *Tabla 4.100 Requerimiento Funcional 30* 

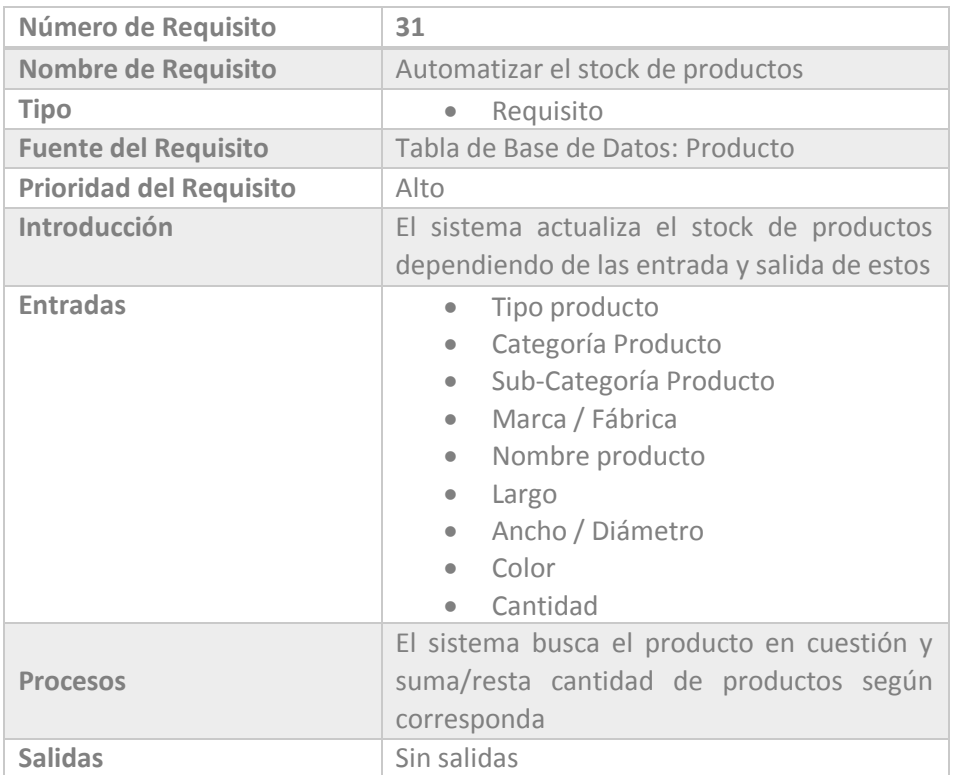

 *Tabla 4.101 Requerimiento Funcional 31* 

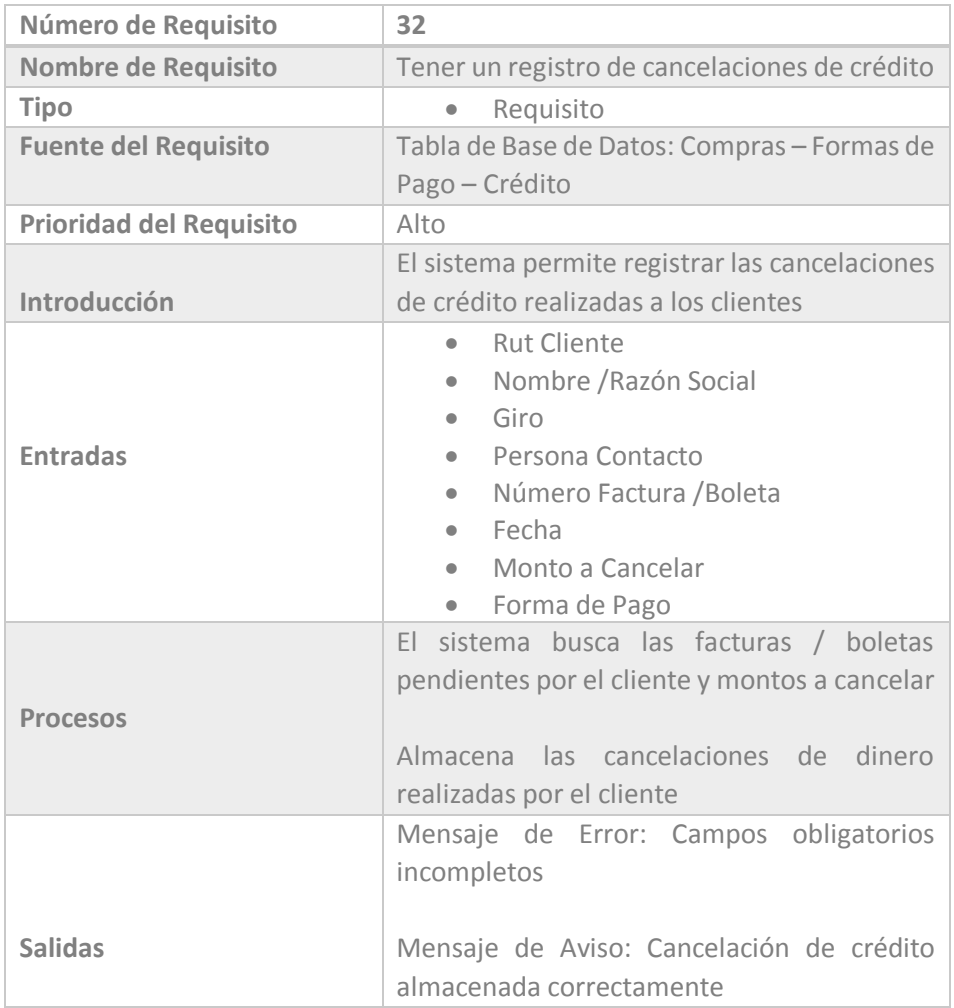

 *Tabla 4.102 Requerimiento Funcional 32* 

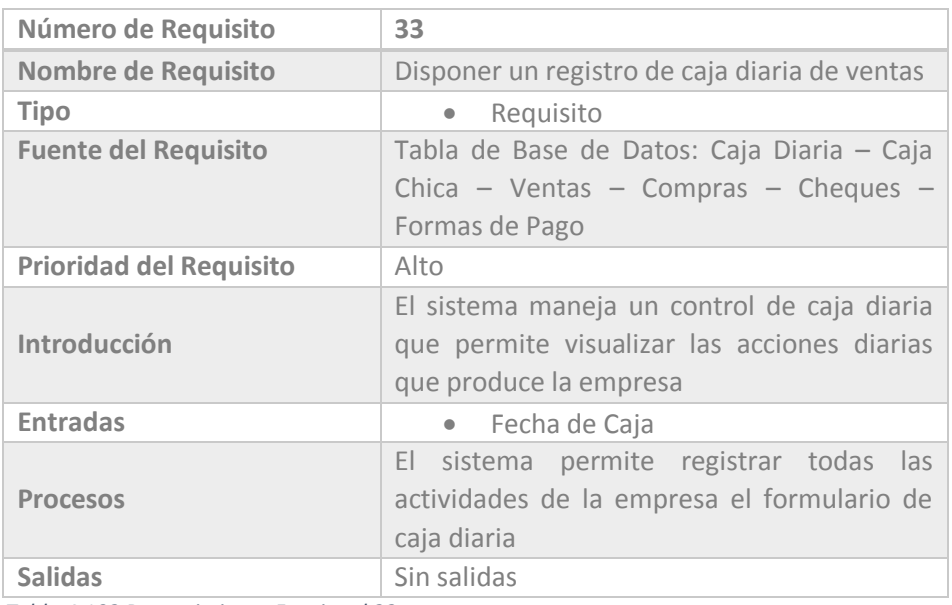

 *Tabla 4.103 Requerimiento Funcional 33* 

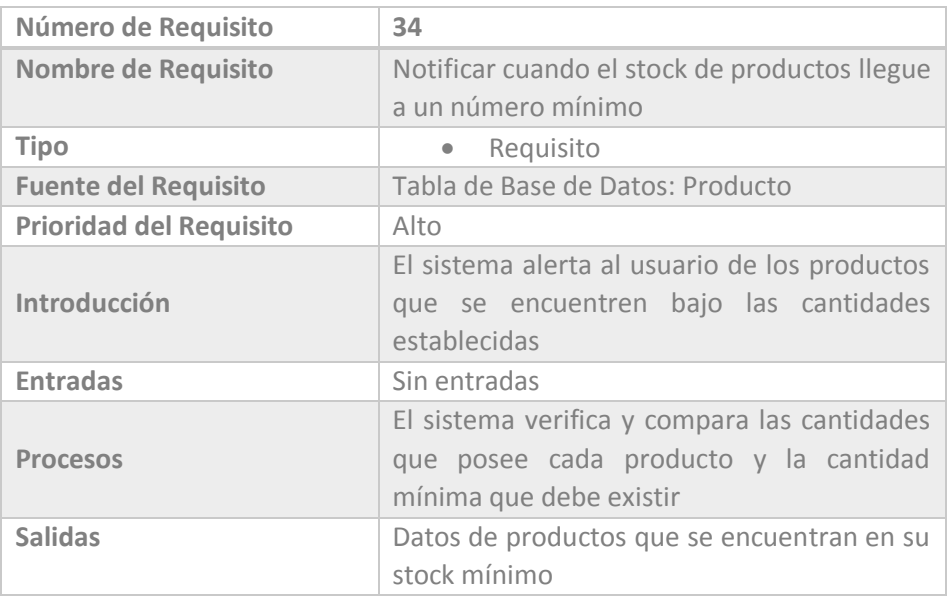

 *Tabla 4.104 Requerimiento Funcional 34* 

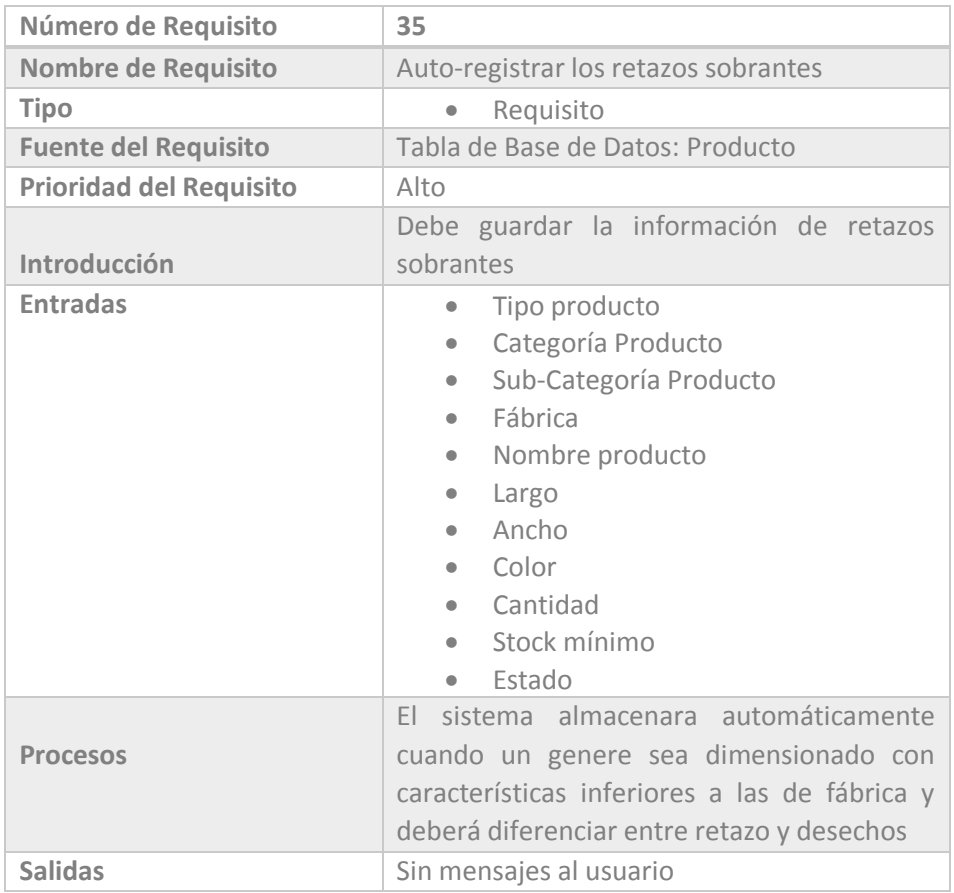

 *Tabla 4.105 Requerimiento Funcional 35* 

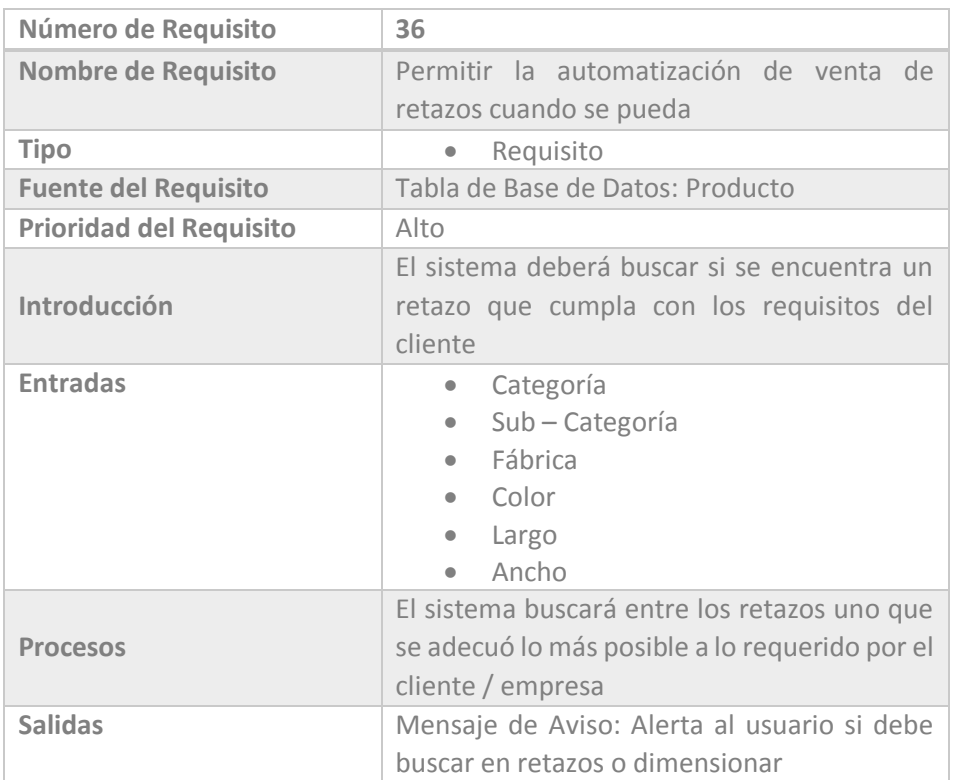

 *Tabla 4.106 Requerimiento Funcional 36*

# 4.2.3.3 Requerimientos No Funcionales

## 4.1.3.3.1 Requisitos de Rendimiento

La infraestructura de red, así como sus terminales deben cumplir con normas según la IEEE en la forma de conexión de equipos, para tener tiempos de respuesta mínimos.

Numero de terminales a manejar

#### 4.1.3.3.2 Requisitos de Seguridad

La seguridad del sistema está dada por:

- Uso de contraseña para cada usuario (administrador, cajera, secretaria, bodeguero)
- Registro de ingreso al sistema
- Creación de roles y asignarlos a cada usuario dependiendo de su funcionalidad

#### 4.1.3.3.3 Requisitos de Fiabilidad

Es uno de los factores que dará confianza a la empresa, para lo cual el sistema controla todo tipo de transacción y registra cuando y quien ha realizado dichos cambios.

#### 4.1.3.3.4 Requisitos de Disponibilidad

El sistema ha sido desarrollado tomando en cuenta las necesidades, requerimientos, reglas, políticas, objetivos, etc. de la empresa. Por lo cual se encuentra disponible siempre y cuando el sistema no se encuentre en tareas administrativas, ya sea actualizaciones y/o modificaciones al sistema mismo.

#### 4.1.3.3.5 Requisitos de Usabilidad

El sistema cuenta con un menú claro y descriptivo, que permite una utilización corriente. En caso contrario se contara con un manual de usuario sencillo y básico, que guiara al usuario en las tareas más mínimas.

#### 4.1.3.3.6 Requisitos de Mantenibilidad

El sistema cuenta con características configurables lo que permitirá futuros mantenimientos. Los cuales pueden ser realizados una vez al año, a menos que la empresa estipule lo contrario. Los primeros dos mantenimientos se realizaran de forma gratuita, los siguientes tendrán un costo asociado.

## 4.1.3.3.7 Requisitos de Portabilidad

Ejecutable en cualquier computadora que posea los requerimientos mínimos establecidos.

# CAPÍTULO V

Estudios de Factibilidad

Provee los detalles de los estudios de factibilidad realizados, para el desarrollo del sistema, entre ellas factibilidad técnica, operacional y económica.

# 5. 1 Introducción

El estudio de factibilidad es un análisis amplio de los factores técnicos, operacionales, económicos y financieros que determinaran la viabilidad en la realización del proyecto.

# 5.2 Factibilidad Técnica

Es un estudio realizado para percatarse de las herramientas que serán necesarias para el buen desarrollo del sistema y ejecución del mismo. Se consideran tanto los factores físicos y lógicos.

# 5.2.1 Hardware

En primera instancia se dan a conocer los equipos que poseen en su poder tanto el cliente como el desarrollador y posteriormente aquellos que serán necesarios para el correcto uso del sistema.

## 5.2.1.1 Equipos Existentes

Corresponde al equipo que se encuentra en poder desde el inicio del proyecto.

#### 5.2.1.1.1 Cliente

El cliente solo posee un equipo en el que se registran todos las especificaciones son las siguientes:

- Procesador AsR AMD Athlon X2 270
- Memoria RAM 2 Gb
- Disco duro 500 Gb
- Unidad óptica grabadora de dvd's
- Lector tarjetas de memoria
- Tarjeta de red
- Teclado
- Mouse

#### 5.2.1.1.2 Desarrollador

Consiste en un equipo con las siguientes especificaciones

- $\bullet$  Intel Core i3 2350M, 2.3GHz
- Memoria RAM 4Gb
- Disco duro 500 Gb
- Unidad óptica grabadora de dvd's
- Lector tarjetas de memoria
- Tarjeta de red inalámbrica

## 5.2.1.2 Equipos Necesarios

#### 5.2.1.2.1 Cliente

El cliente posee en su poder el equipo necesario para la correcta implementación del sistema

#### 5.2.1.2.2 Desarrollador

 El cliente posee en su poder el equipo necesario para el correcto desarrollo del sistema

# 5.2.2 Software

En primera instancia se da a conocer la configuración de los equipos que poseen en su poder tanto el cliente como el desarrollador y posteriormente los cambios que deberán sufrir cada uno de ellos para su correcto uso.

## 5.2.2.1 Equipos Existentes

Corresponde al equipo que se encuentra en poder desde el inicio del proyecto.

#### 5.2.2.1.1 Cliente

Se detalla la configuración existente del equipo

- Windows Seven Home Professional
- Drivers impresora láser HP CP1025 Color

#### 5.2.2.1.2 Desarrollador

Software necesario para el desarrollo del sistema

- Windows Seven Home Basic
- Visual Studio 2008
- SQL Server 2008
- E-Draw Max 6.8

## 5.2.2.2 Equipos Necesarios

#### 5.2.2.2.1 Cliente

El cliente posee en su poder el equipo necesario para la correcta implementación del sistema

#### 5.2.2.2.2 Desarrollador

 El implementador posee en su poder el equipo necesario para el correcto desarrollo del sistema

# 5.2.3 Conocimientos Técnicos

Además de los implementos físicos y lógicos necesarios para el correcto desarrollo del sistema, son necesarios conocimientos técnicos para la correcta ejecución del sistema, entre estos cabe destacar los conocimientos, facultades y destrezas necesarias para la realización de un sistema informático. Entre las cuales destacan:

- Lenguaje de programación Visual Studio.Net
- Conocimientos SQL, para la creación y utilización de la base de datos
- Conocimientos de diseño de información
- Conocimiento en herramientas CASE

# 5.2.4 Conclusión Factibilidad Técnica

Habiendo realizado las observaciones pertinentes con respecto a los aspectos técnicos necesarios y previniendo posibles dificultades, gracias a una correcta administración de riesgos, se estimó que el proyecto es técnicamente factible.

# 5.3 Factibilidad Operacional

Se refiere a las capacidades del personal involucrado para llevar a cabo correctamente el desarrollo del sistema.

# 5.3.1 Análisis

Se consideraron diversos aspectos que pudiesen poner en riesgo la puesta en marcha del sistema:

- Poco entendimiento en el uso del software
- Poco conocimiento en las herramientas a utilizar en el desarrollo del sistema

Estos se resolverán entregando un producto amigable, sencillo y familiar al usuario, de manera que se adapte sin grandes complicaciones y aproveche al máximo los beneficios que le otorga.

Los conocimientos necesarios para el correcto desarrollo del sistema se fortalecieron para no presentar problemáticas al momento del desarrollo.

La no aceptación en la implementación de un sistema informático, no es una realidad, debido a que la empresa a sido quien mayor interés a presentado en el desarrollo y posterior utilización del mismo.

# 5.3.2 Conclusión Factibilidad Operacional

Debido a que "Editha Cortinajes", se encuentra abierto a aceptar los cambios y mejoras que el sistema ofrezca dentro del entorno de su organización, es factible.

El equipo desarrollador se encuentra en todas sus facultades para el desarrollo del sistema en cuestión.

Por consiguiente es factible operacionalmente hablando el desarrollo del sistema en todas sus áreas.
# 5.4 Factibilidad Económica y Financiera

Para la realización de una factibilidad económica y financiera se toman en cuenta diversos ítems, que evidenciaran si el proyecto es factible económica y financieramente. Los factores considerados son; costos, beneficios y flujo de caja, los cuales nos demostraran el beneficio de construir el sistema.

# 5.4.1 Costos Actuales Empresa

Los costos de la empresa expuestos a continuidad son una apreciación en base a costos reales que gasta la empresa mensualmente.

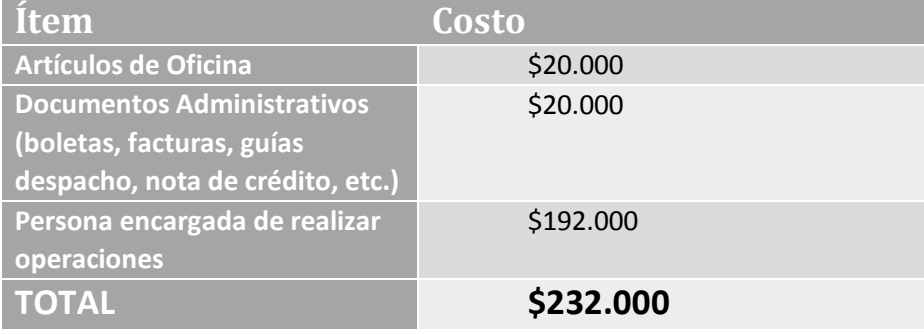

*Tabla 5.1 Costos Actuales de la Empresa*

# 5.4.2 Costos Implementación Sistema

Los costos asociados a la implementación del sistema no son tan evidentes como los de la empresa, debido a que se examinan los próximos costos; técnicos, de software, operacionales y variables. A continuidad se despliegan junto a una breve descripción de lo que incluyen cada uno de ellos.

## 5.4.2.1 Costos Técnicos del Proyecto

Son los costos asociados en la adquisición de hardware y/o equipos para el correcto desempeño de la aplicación y se detallan a continuación.

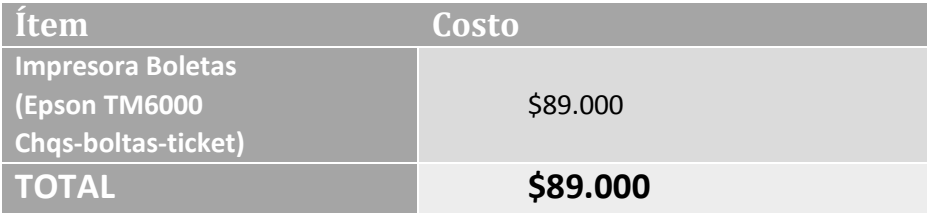

*Tabla 5.2 Costos Técnicos del Proyecto*

## 5.4.2.2 Costos de Software del Cliente

Son los costos asociados en la adquisición de software para el correcto procedimiento del sistema.

No se presentan costos de software en el proyecto ya que tanto desarrollador como empresa poseen el software necesario, por lo cual este ítem no representa una preocupación para la puesta en marcha del sistema.

# 5.4.2.3Costos Operacionales del Software

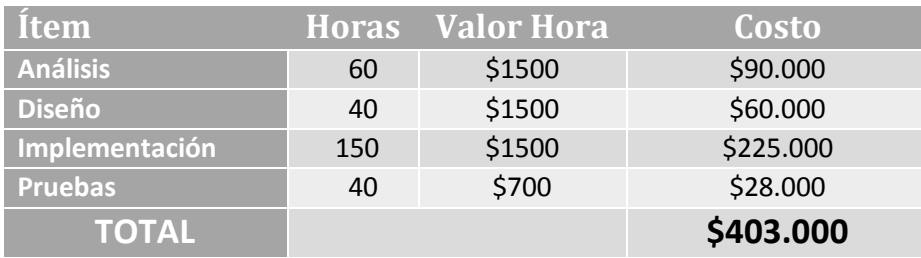

Costos asociados al salario del equipo desarrollador.

*Tabla 5.3 Costos Operacionales del Software* 

# 5.4.2.4 Costos Variables del Sistema

Se refiere a los costos variables asociados a la ejecución del proyecto, se refiere a todos los costos, incluyendo desde los más básicos a los más elevados.

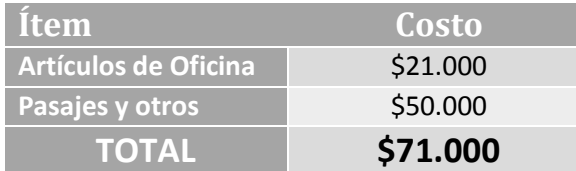

*Tabla 5.4 Costos Variables del Sistema*

# 5.4.3 Comparación Costos Actuales – Costos Implementación

A continuación se realiza una comparación entre los costos asociados en el sistema que desarrolla actualmente "Editha Cortinajes" y el sistema a desarrollar. Es una unión entre los costos técnicos, operacionales y variables.

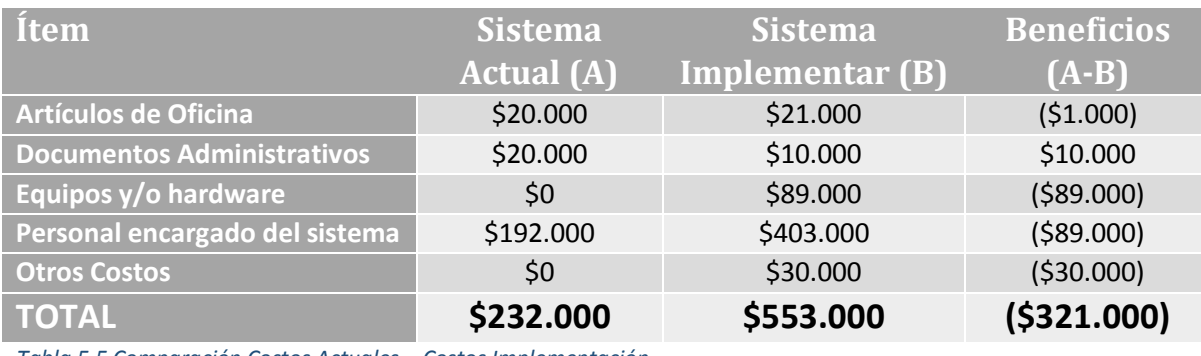

*Tabla 5.5 Comparación Costos Actuales – Costos Implementación* 

# 5.4.5 Flujo de Caja

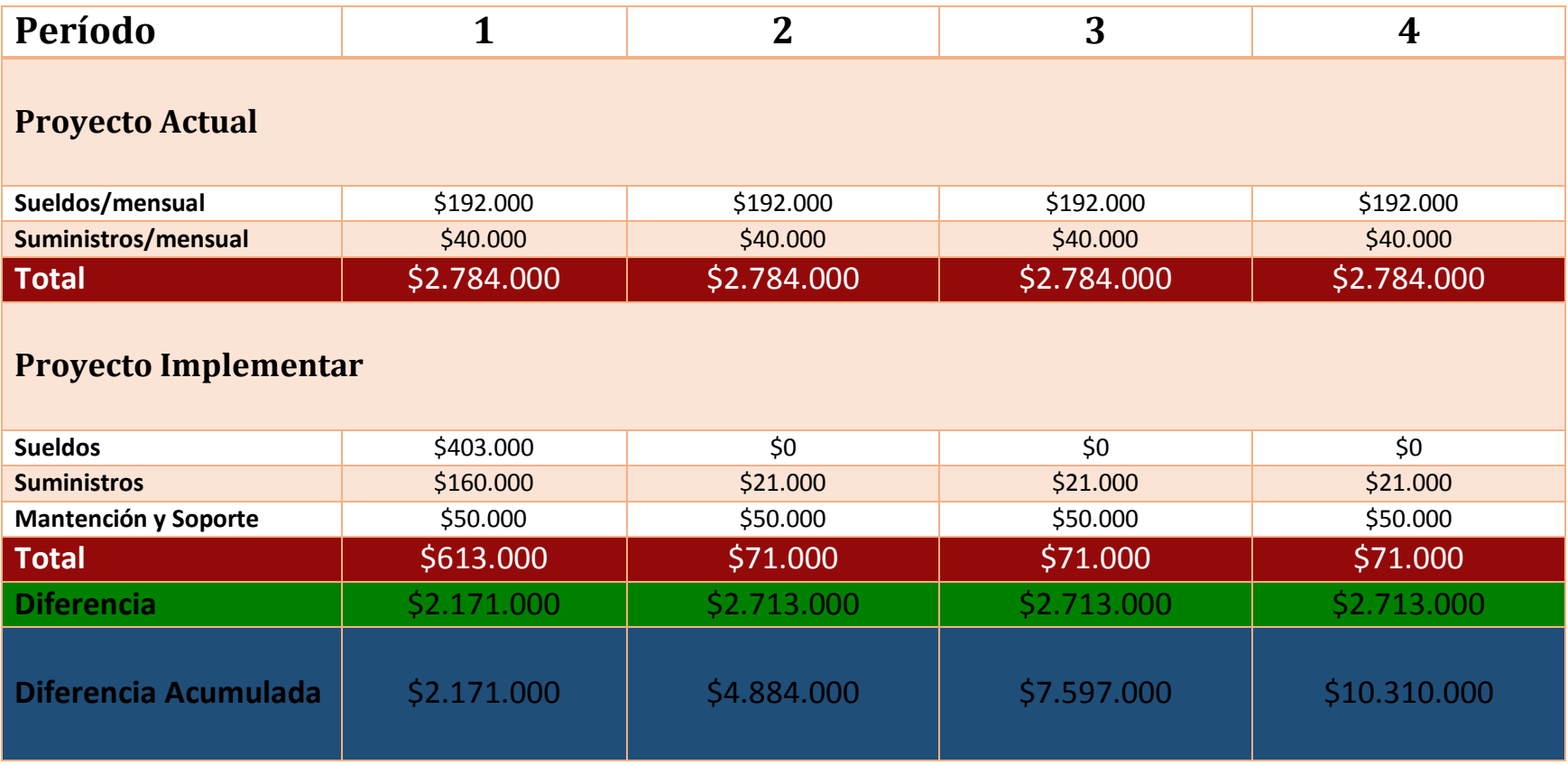

Tabla 5.6 Flujo de Caja

# 5.4.6 Conclusión Factibilidad Económica

De acuerdo al análisis económico, el desarrollo de un sistema informático para la empresa "Editha Cortinajes", el cual está realizado en un periodo de 4 años es conveniente, debido a que resulta con un VAN de \$10.432.000 positivo. Clara luz verde para la realización del proyecto sin incurrir en riesgos económicos para ninguna de las partes: cliente – desarrollador.

# 5.5 Conclusión Estudios de Factibilidad

 En base a las factibilidades realizadas anteriormente; técnica, operacional y económica, se concuerda en base a datos reales que el desarrollo del sistema informático para la empresa "Editha Cortinajes" no representa problema alguno, en ninguna de las áreas previamente mencionadas.

# CAPÍTULO VI

Análisis

Expone el análisis realizado a la empresa antes y después de implementar el sistema informático. Da a conocer las ventajas que tendrá su implementación, expresada de manera gráfica y de fácil entendimiento

# 6.1 Introducción

A continuación se presenta la representación de un análisis a la empresa "Editha Cortinajes". Se han estudiado los procesos de la empresa en la actualidad, se describen con diversos modelos, los primeros presentados son los diagramas de flujos de datos y posteriormente los casos de uso.

 Estos nos demuestran lo precario que son los procesos en la actualidad y sus falencias en cada uno de ellos.

 Posteriormente damos a conocer un análisis de cómo serán los procesos una vez puesto en marcha el proyecto. Lo que nos sirve como modo de comparación para ver los beneficios que nos otorga el sistema. Podremos notar la totalidad del proyecto y las muchas áreas que beneficiara a la empresa.

# 6.2 Sistema Actual "Editha Cortinajes"

## 6.2.1 Diagrama de Flujo de Datos

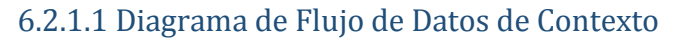

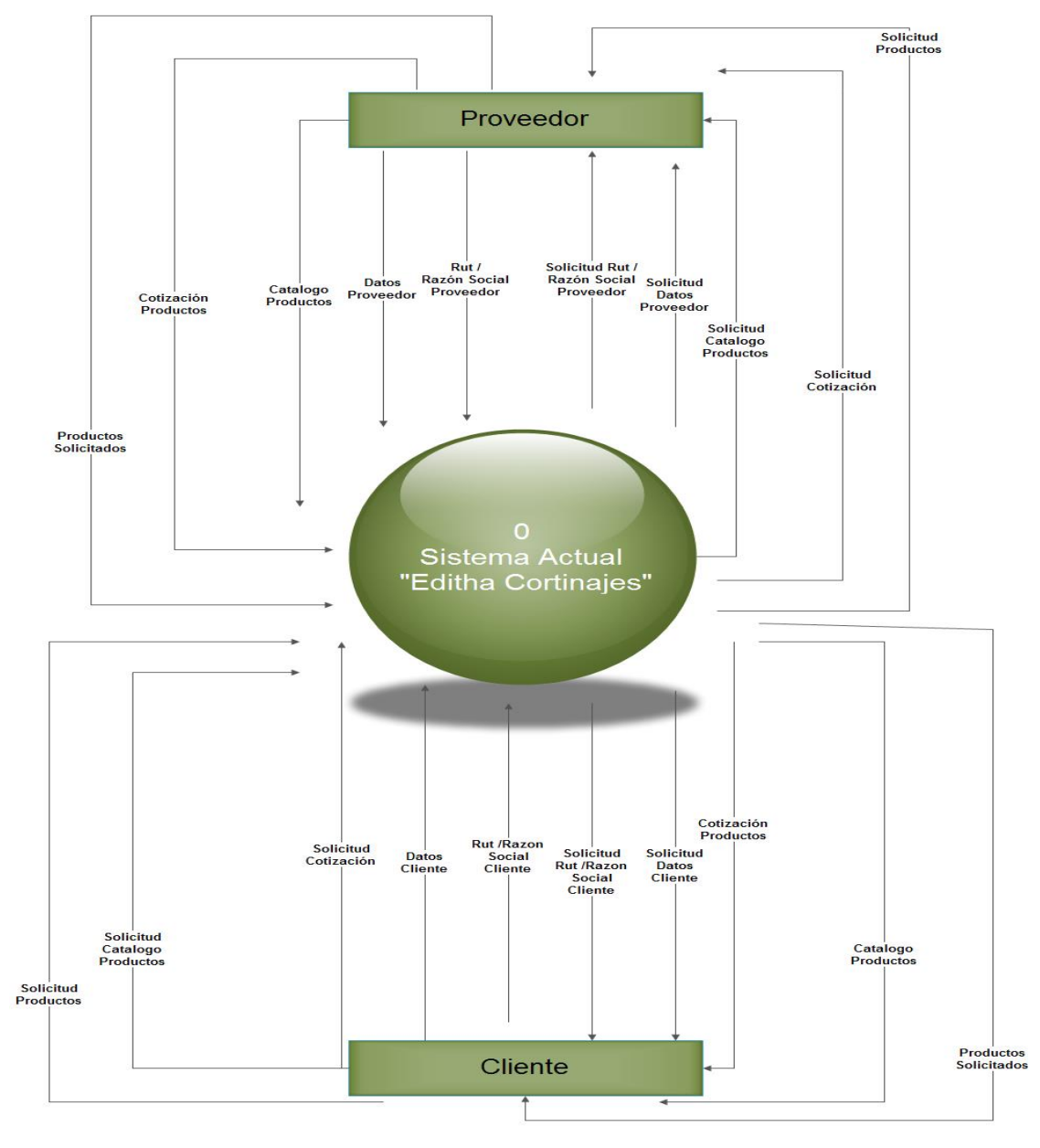

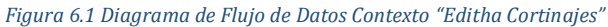

## 6.2.1.2 Diagrama de Flujo de Datos Superior

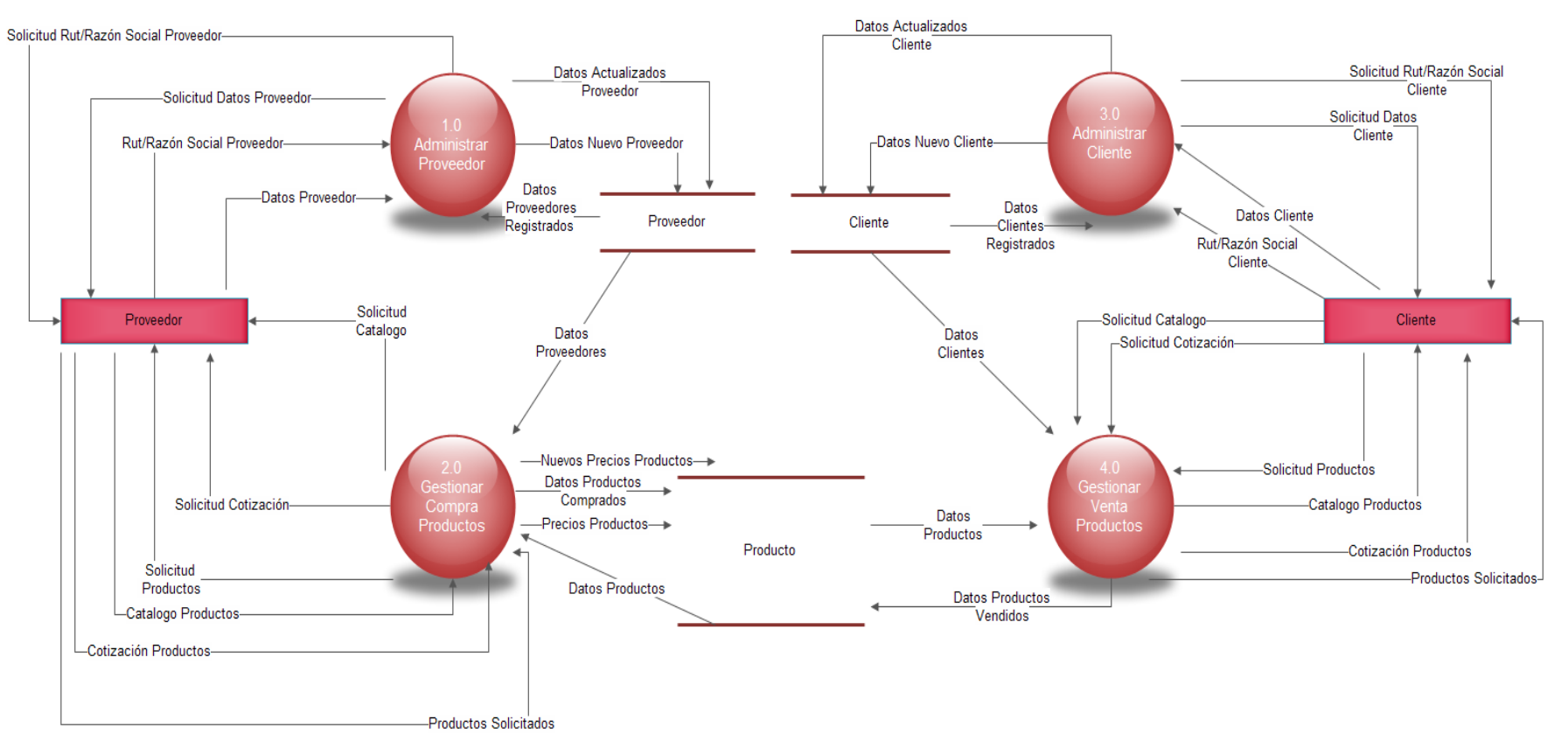

*Figura 6.2 Diagrama de Flujo de Datos Superior "Editha Cortinajes"*

## 6.2.1.3 Diagrama de Flujo de Datos Detallado

#### 6.2.1.3.1 Diagrama de Flujo de Datos Detallado "Administrar Proveedor"

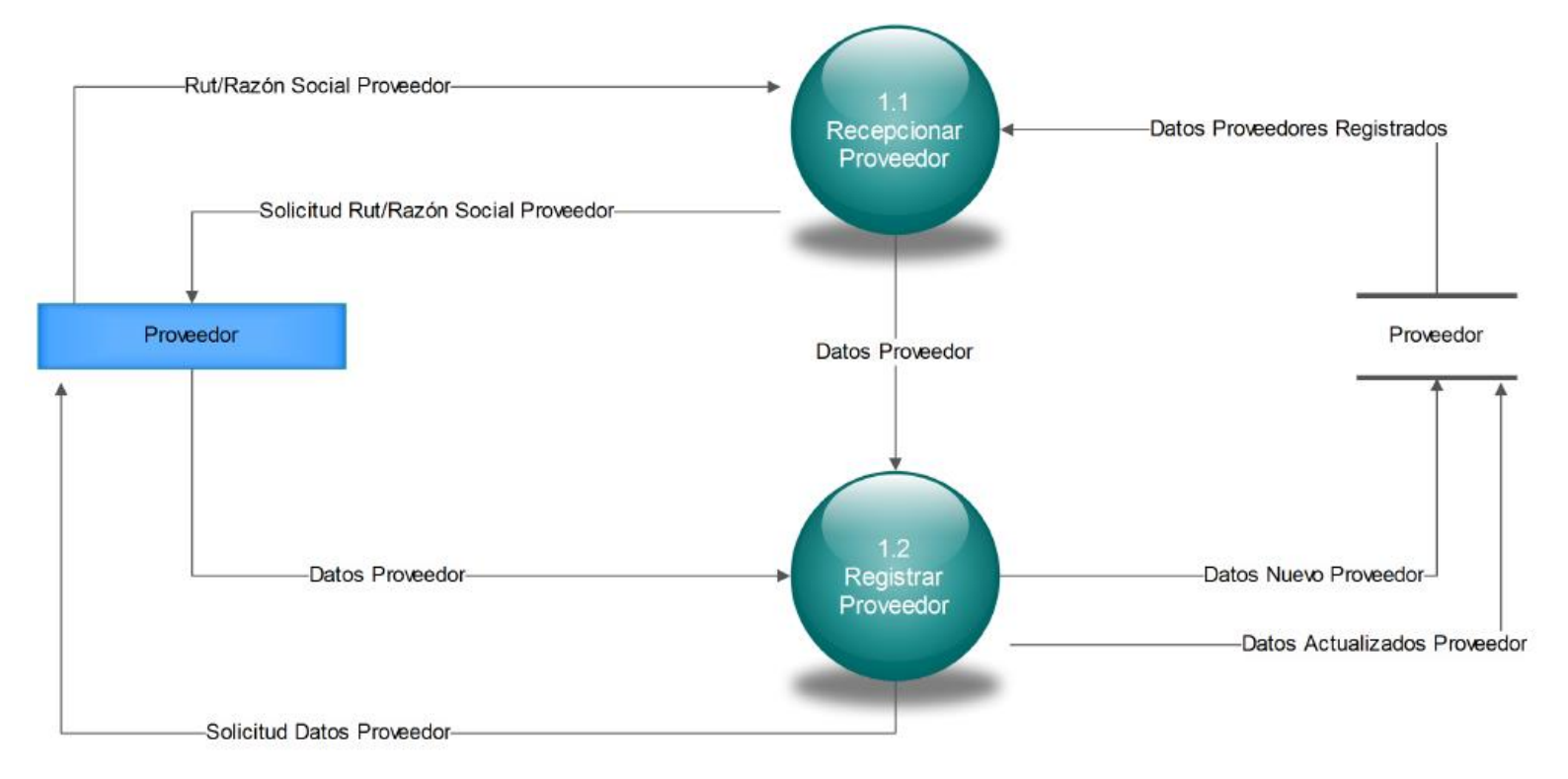

*Figura 6.3 Diagrama de Flujo de Datos Detallado "Editha Cortinajes": Administrar Proveedor*

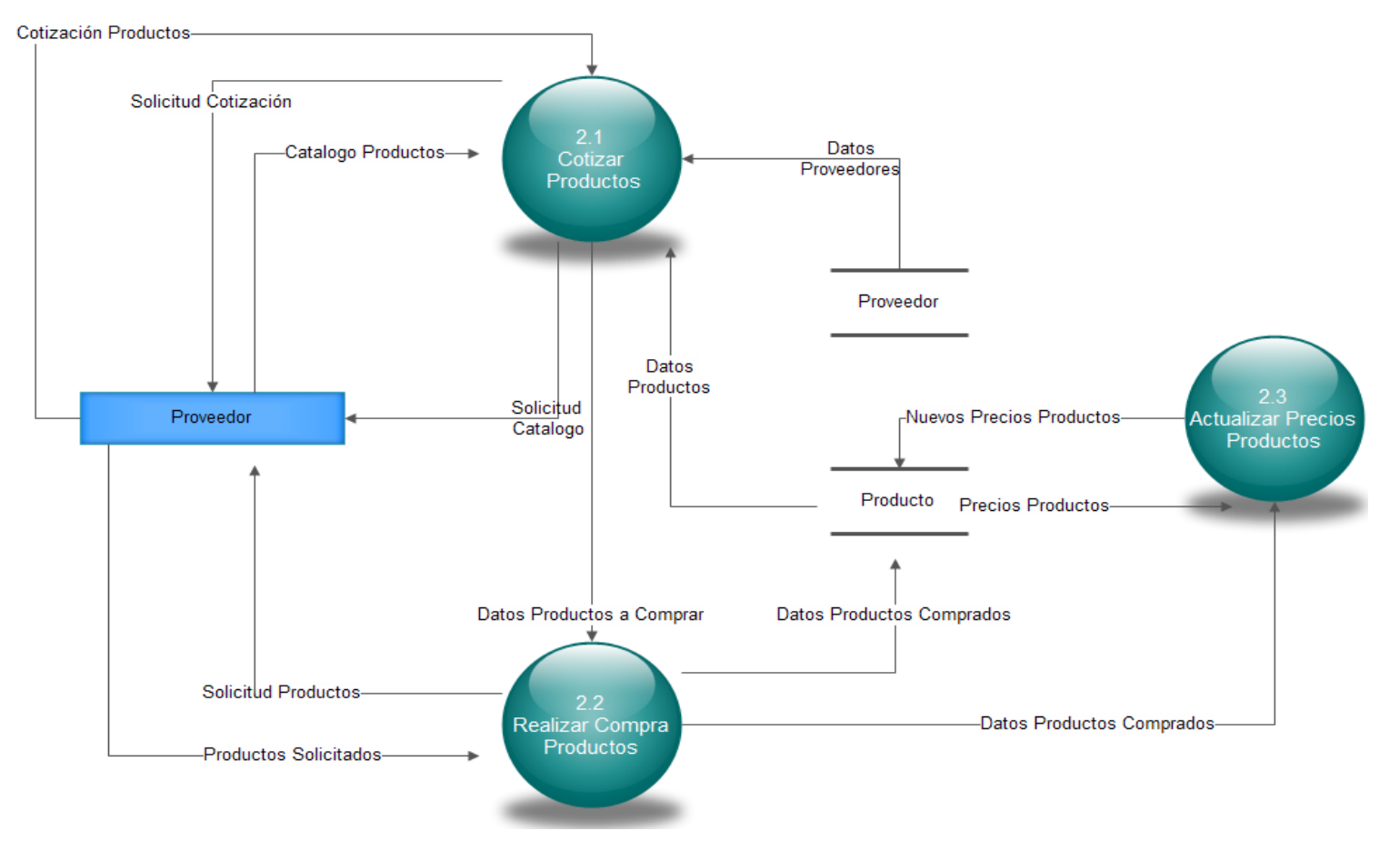

6.2.1.3.2 Diagrama de Flujo de Datos Detallada "Gestionar Compra Productos"

*Figura 6.4 Diagrama de Flujo de Datos Detallado "Editha Cortinajes": Gestionar Compra Productos*

#### 6.2.1.3.3 Diagrama de Flujo de Datos Detallada "Administrar Cliente"

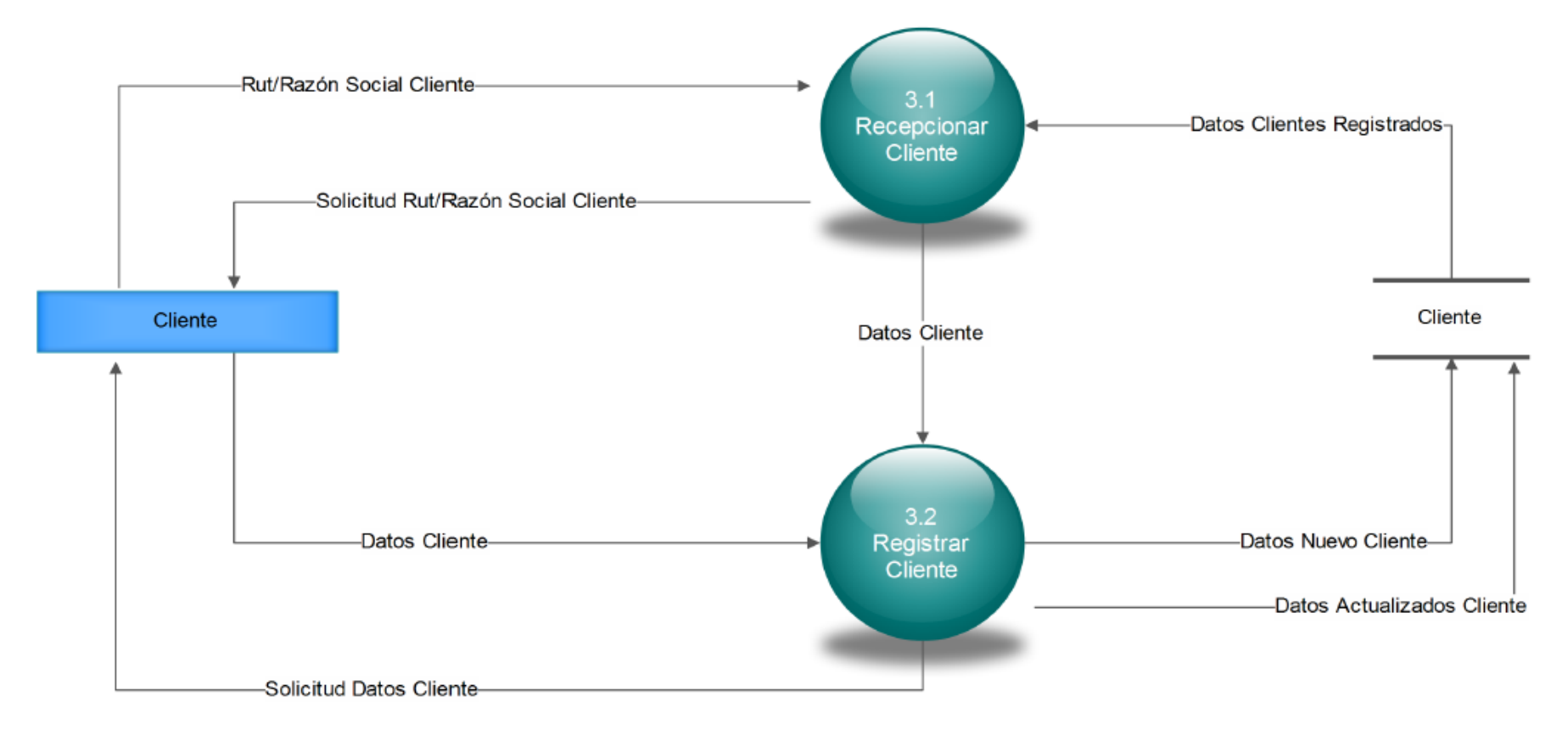

*Figura 6.5 Diagrama de Flujo de Datos Detallado "Editha Cortinajes": Administrar Cliente* 

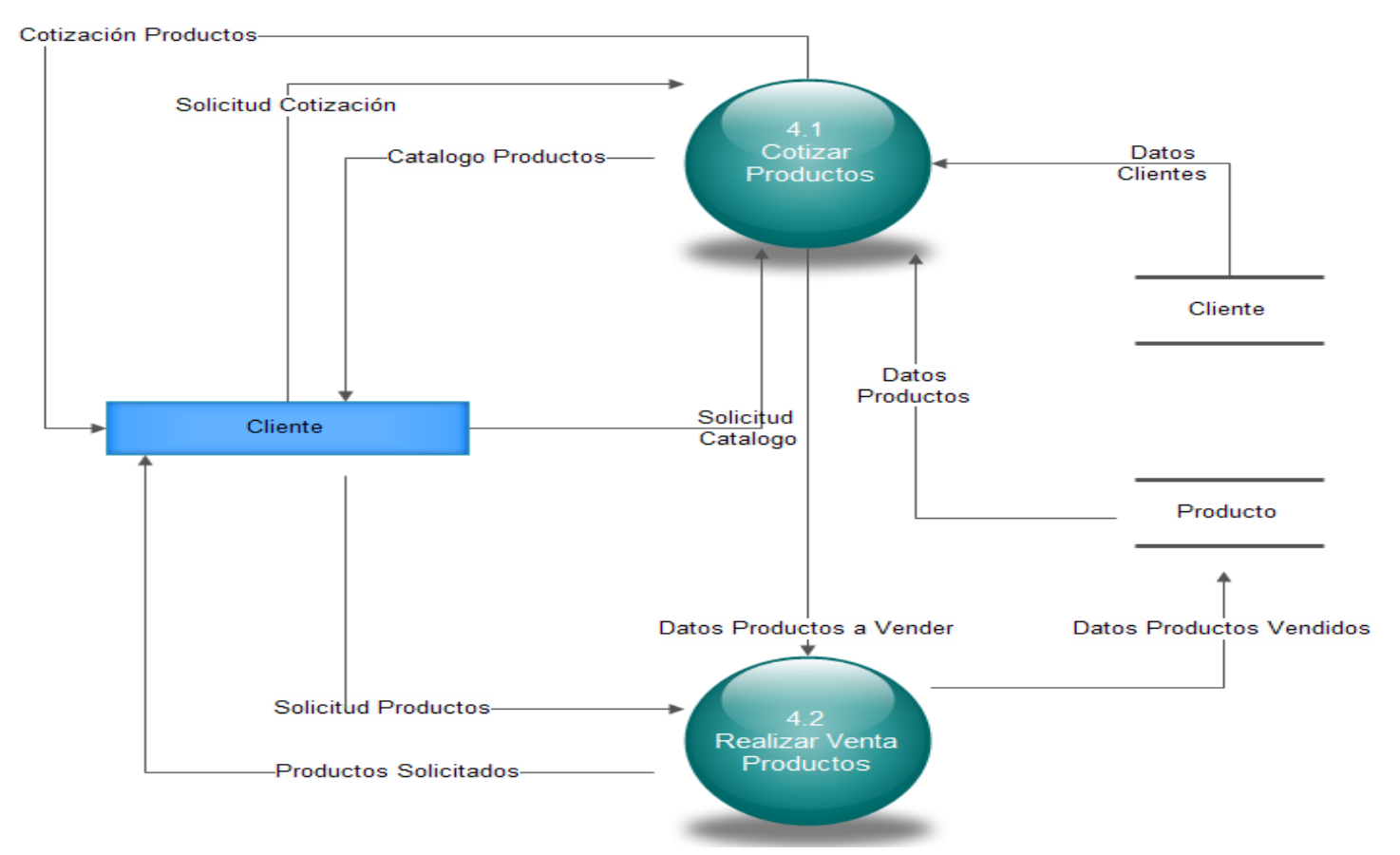

6.2.1.3.4 Diagrama de Flujo de Datos Detallado "Gestionar Venta Productos"

*Figura 6.6 Diagrama de Flujo de Datos Detallado "Editha Cortinajes": Gestionar Venta Productos*

# 6.2.2 Casos de Uso

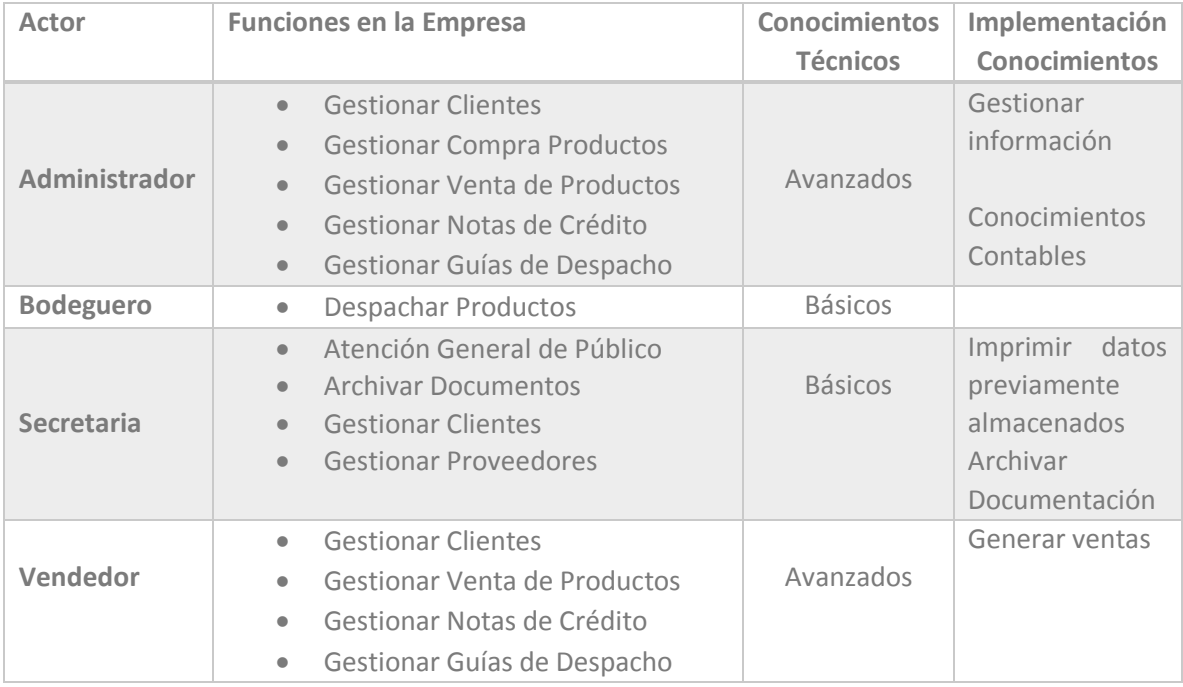

*Tabla 6.1 Caso de Uso "Editha Cortinajes": Actores*

## 6.2.2.1 Caso de Uso Agregar Proveedor

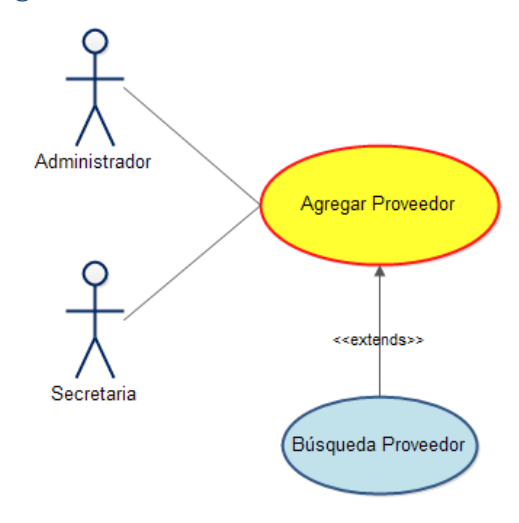

*Figura 6.7 Caso de Uso "Editha Cortinajes": Agregar Proveedor*

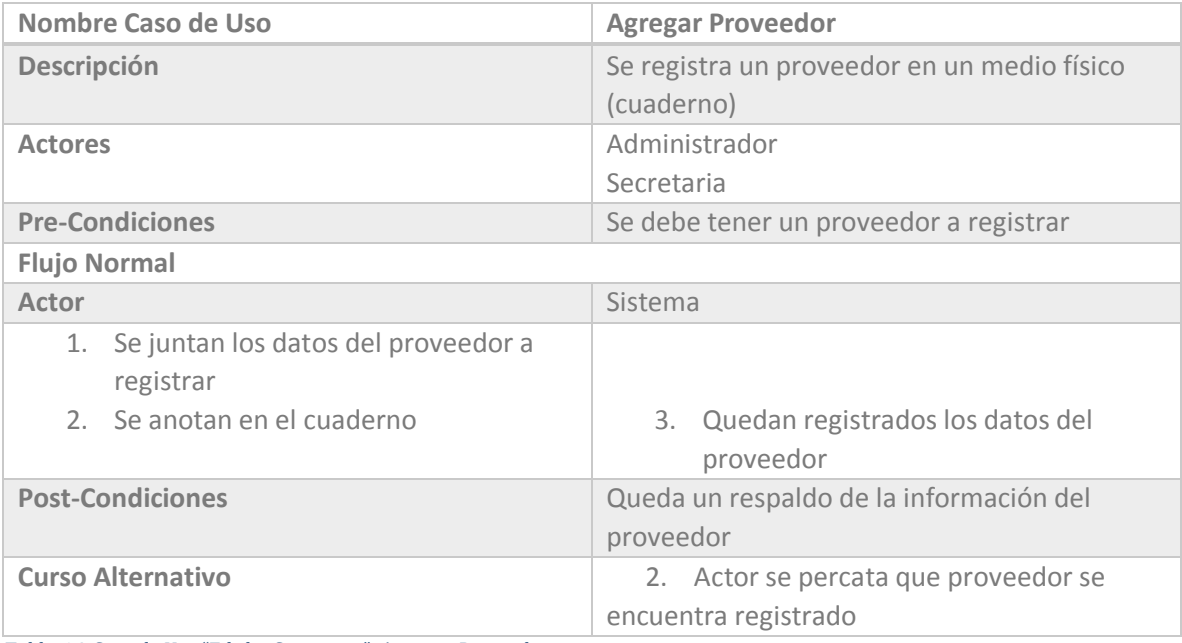

*Tabla 6.2 Caso de Uso "Editha Cortinajes": Agregar Proveedor*

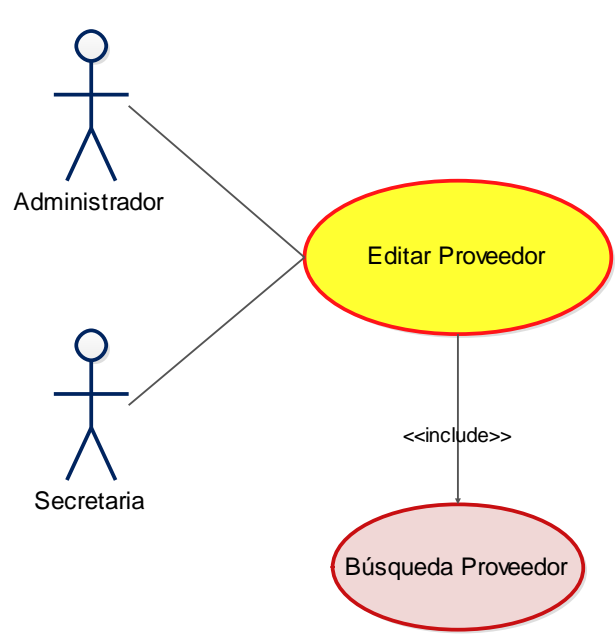

6.2.2.2 Caso de Uso Editar Proveedor

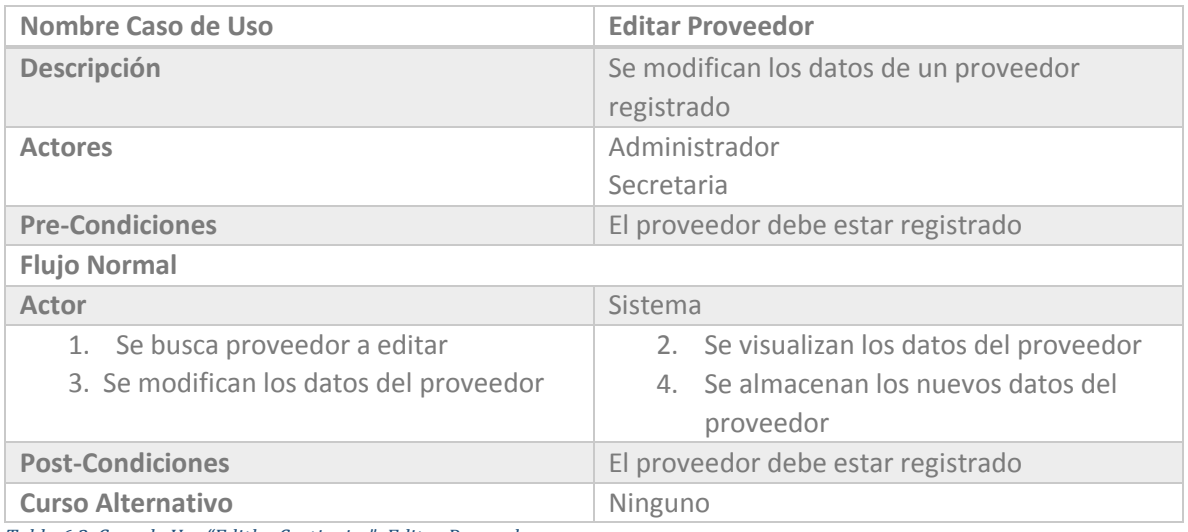

*Tabla 6.3 Caso de Uso "Editha Cortinajes": Editar Proveedor* 

*Figura 6.8 Caso de Uso "Editha Cortinajes": Editar Proveedor* 

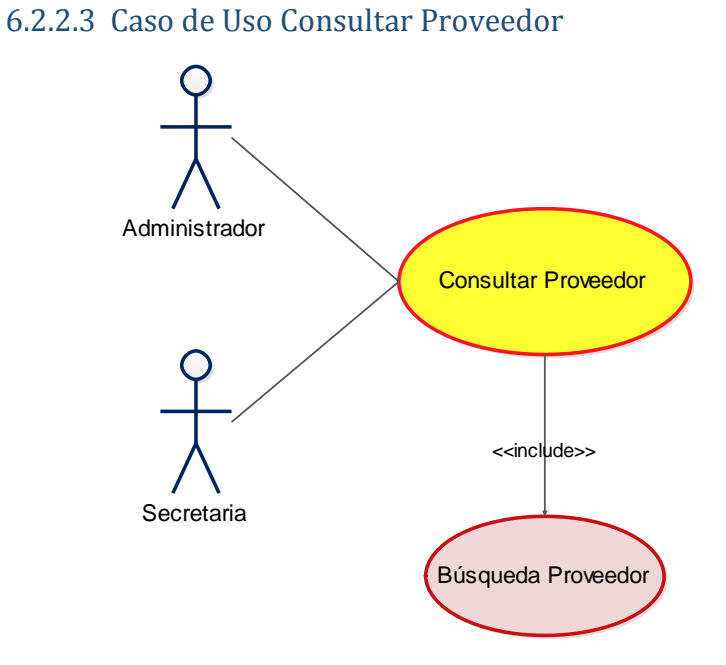

*Figura 6.9 Caso de Uso "Editha Cortinajes" Consultar Proveedor* 

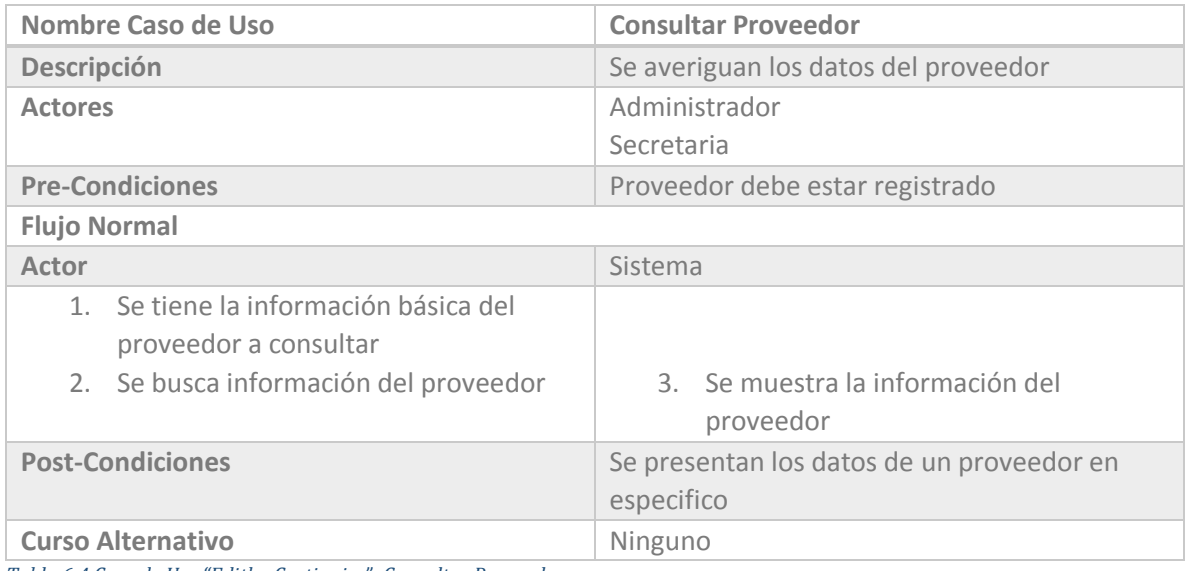

*Tabla 6.4 Caso de Uso "Editha Cortinajes": Consultar Proveedor* 

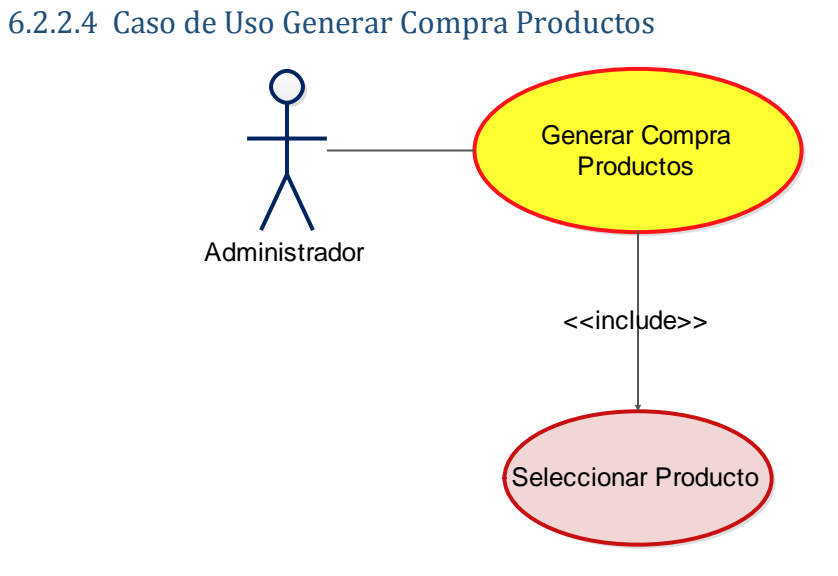

#### *Figura 6.10 Caso de Uso "Editha Cortinajes" Generar Compra Productos*

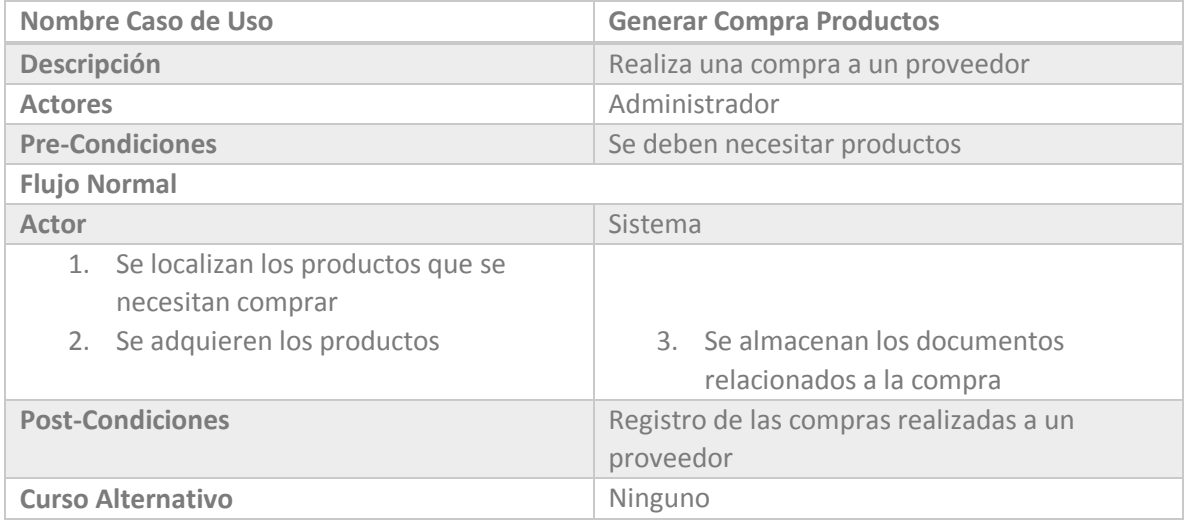

*Tabla 6.5 Caso de Uso "Editha Cortinajes": Generar Compra Productos* 

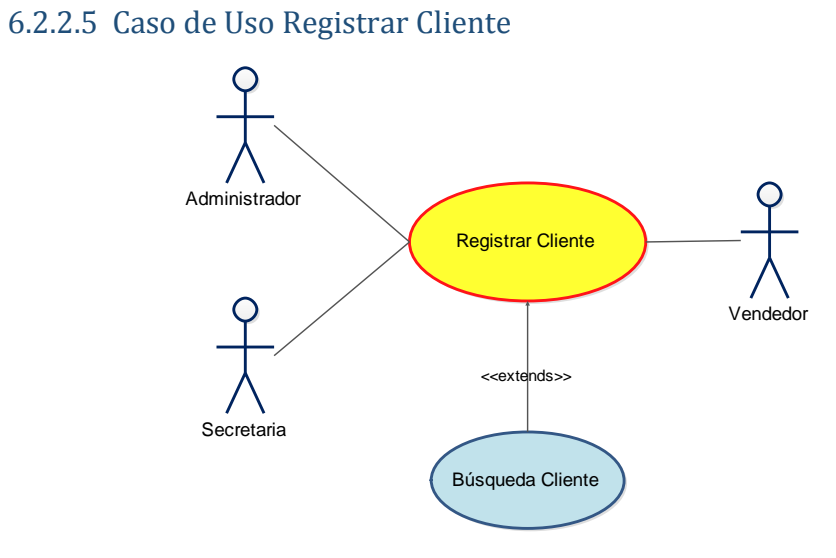

*Figura 6.11 Caso de Uso "Editha Cortinajes" Registrar Cliente* 

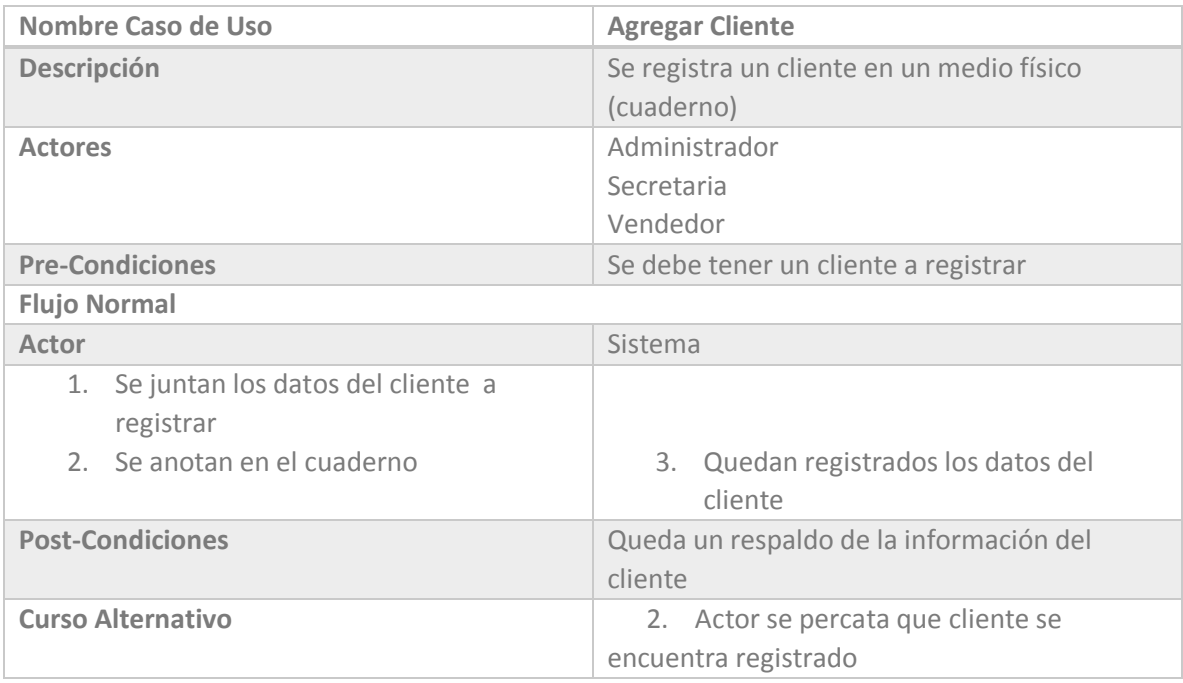

*Tabla 6.6 Caso de Uso "Editha Cortinajes": Registrar Cliente* 

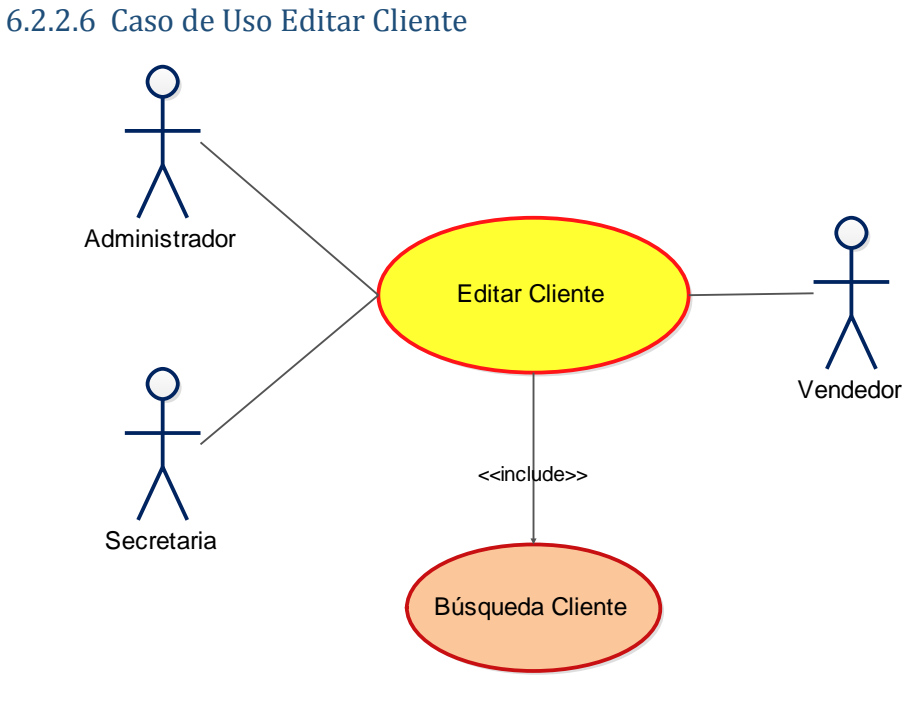

*Figura 6.12 Caso de Uso "Editha Cortinajes": Editar Cliente* 

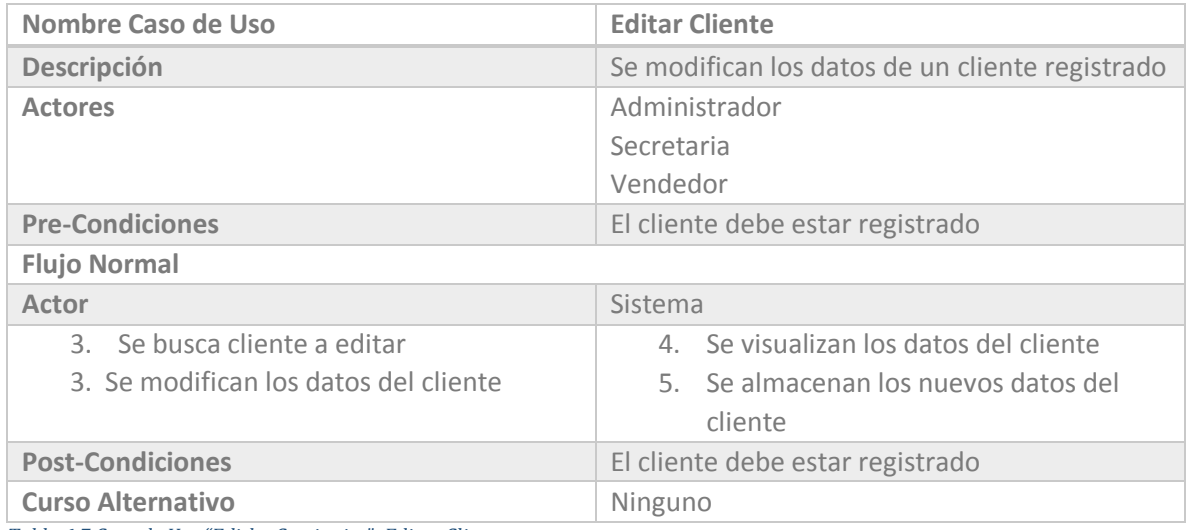

*Tabla 6.7 Caso de Uso "Editha Cortinajes": Editar Cliente* 

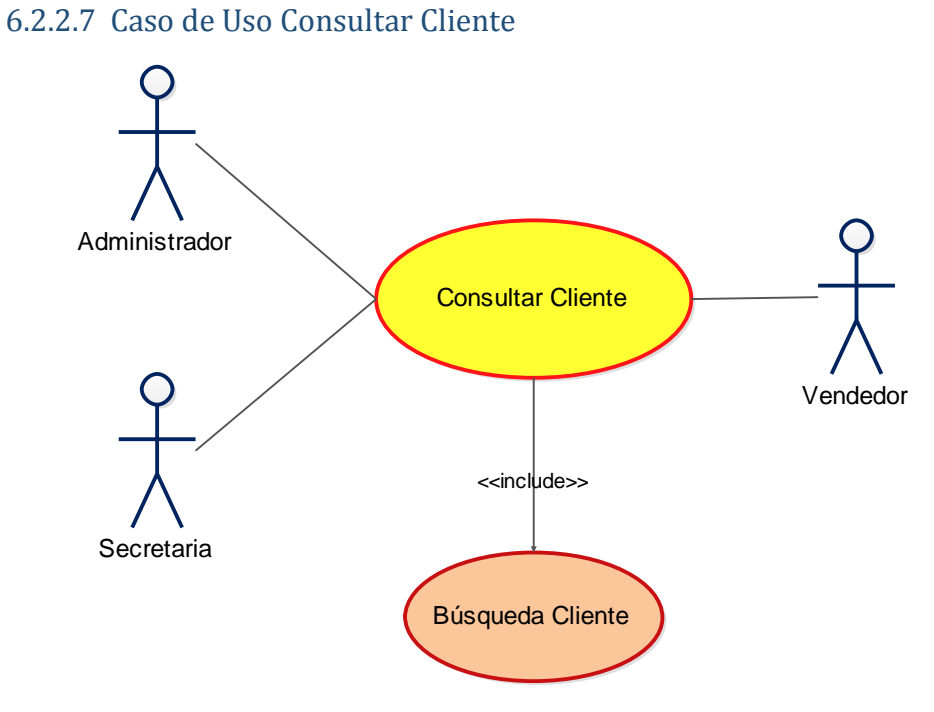

*Figura 6.13 Caso de Uso "Editha Cortinajes": Consultar Cliente* 

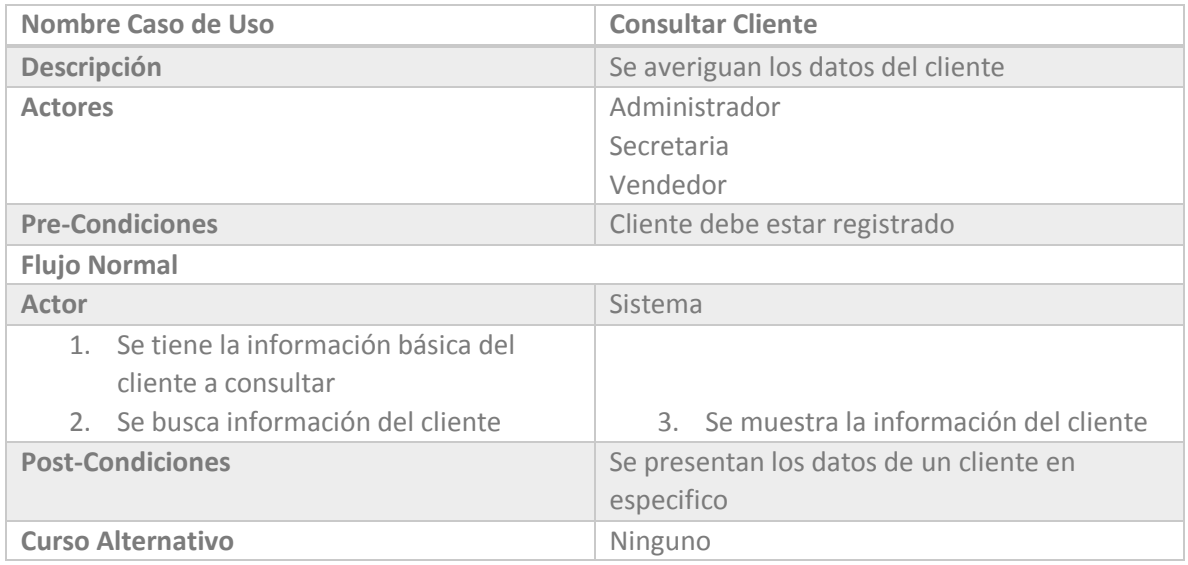

*Tabla 6.8 Caso de Uso "Editha Cortinajes": Consultar Cliente* 

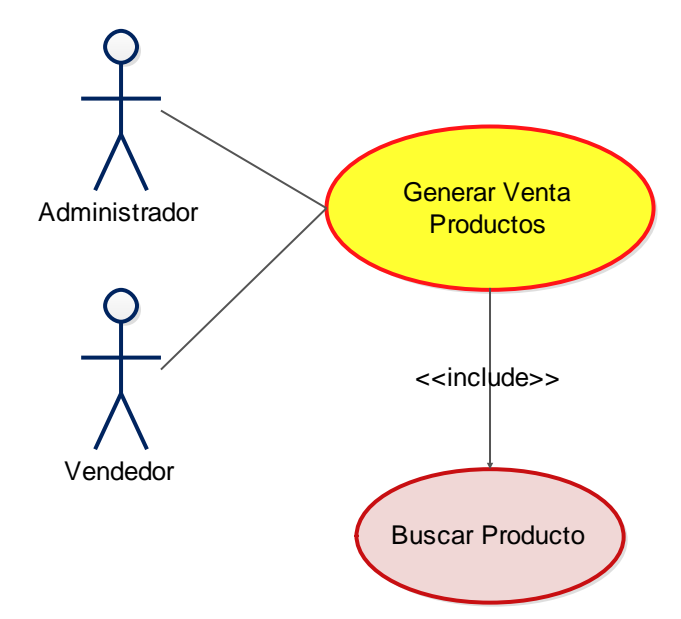

## 6.2.2.8 Caso de Uso Generar Venta Productos

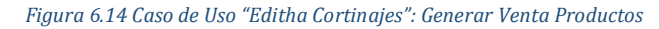

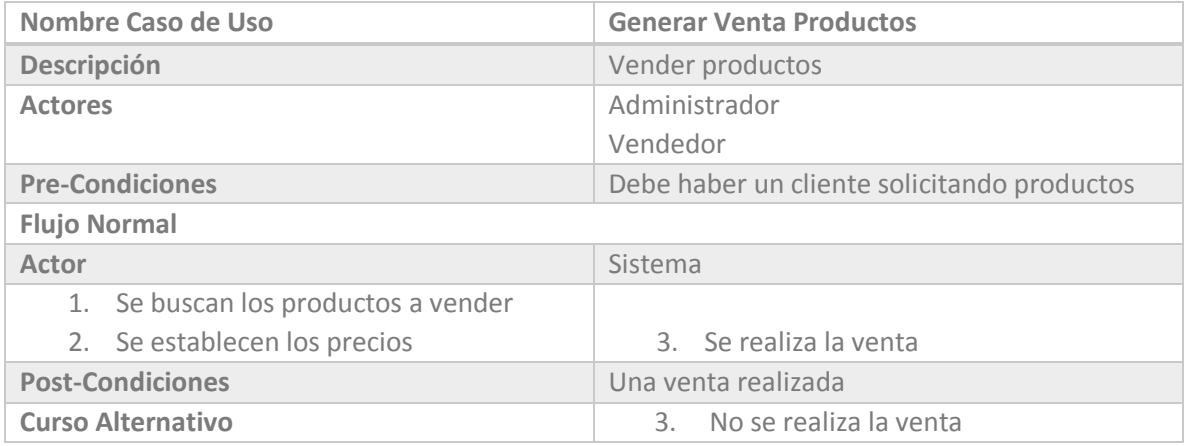

*Tabla 6.9 Caso de Uso "Editha Cortinajes": Generar Venta Productos* 

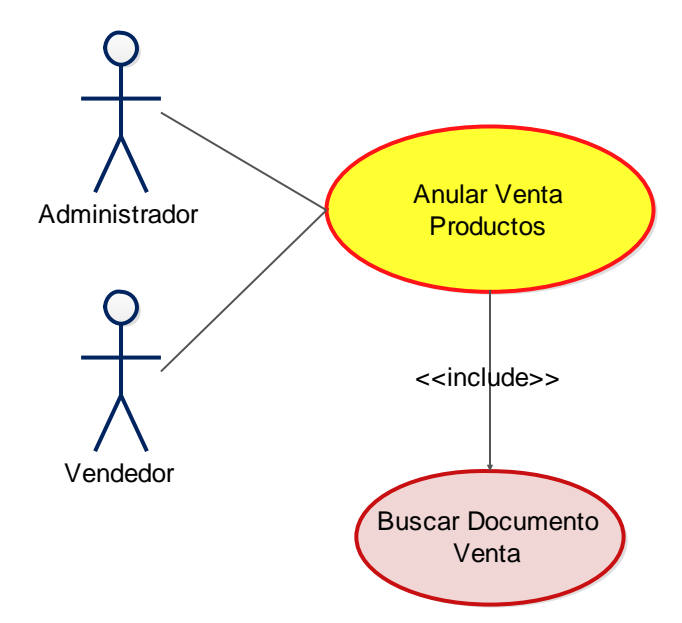

## 6.2.2.9 Caso de Uso Anular Venta Productos

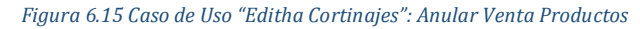

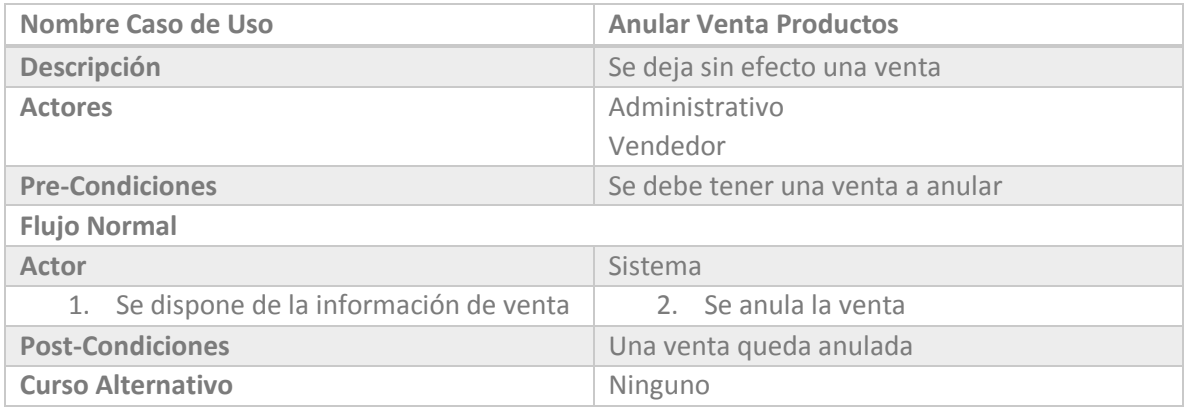

*Tabla 6.10 Caso de Uso "Editha Cortinajes": Anular Venta Productos* 

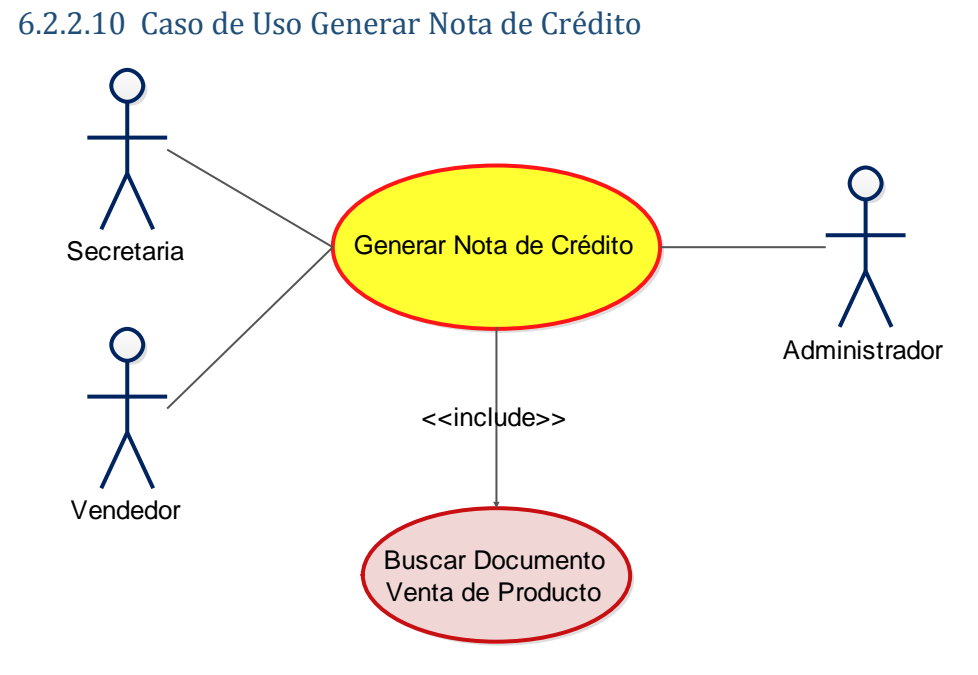

*Figura 6.16 Caso de Uso "Editha Cortinajes": Generar Nota de Crédito* 

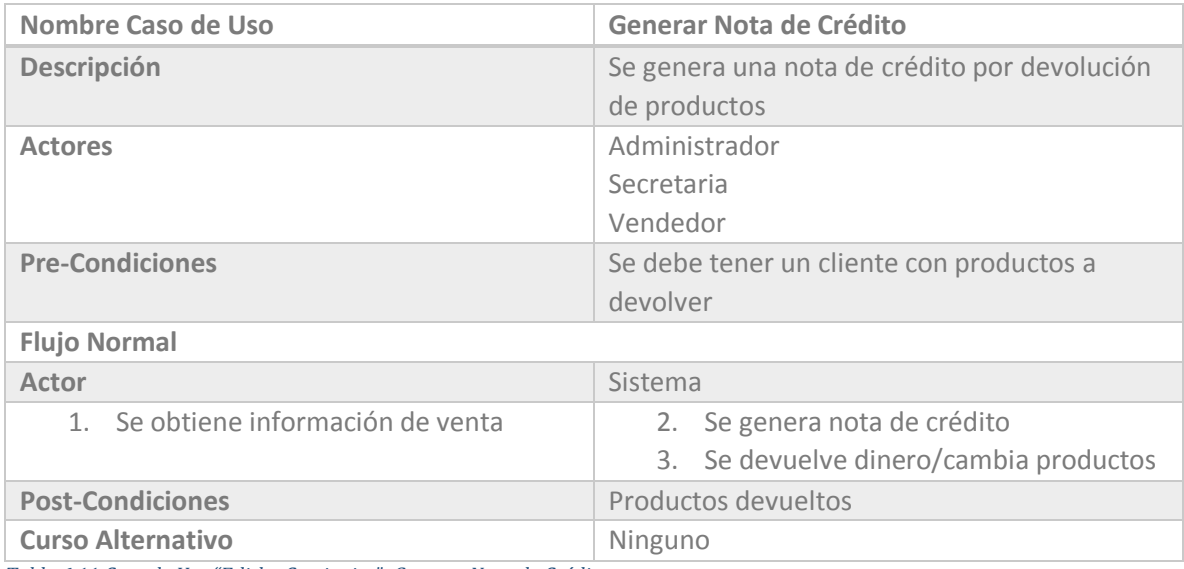

*Tabla 6.11 Caso de Uso "Editha Cortinajes": Generar Nota de Crédito* 

*Universidad del Bío-Bío. Sistema de Bibliotecas - Chile*

#### Capítulo VI: Análisis

## 6.2.2.11 Caso de Uso Generar Guía Despacho

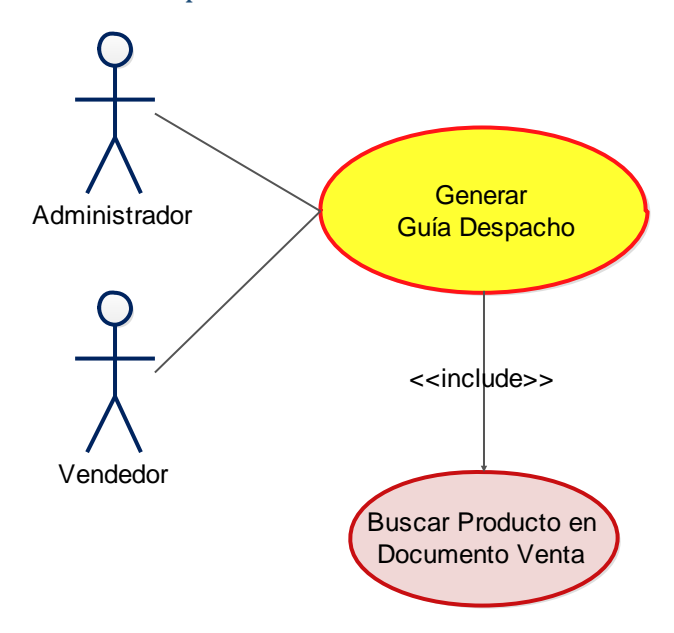

*Figura 6.17 Caso de Uso "Editha Cortinajes": Generar Guía Despacho* 

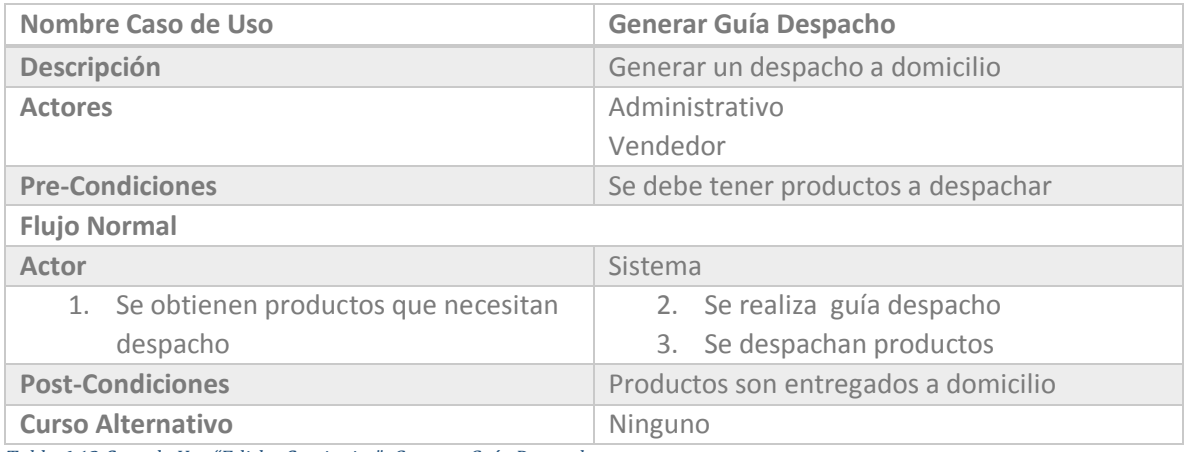

*Tabla 6.12 Caso de Uso "Editha Cortinajes": Generar Guía Despacho*

# 6.3.2 Casos de Uso

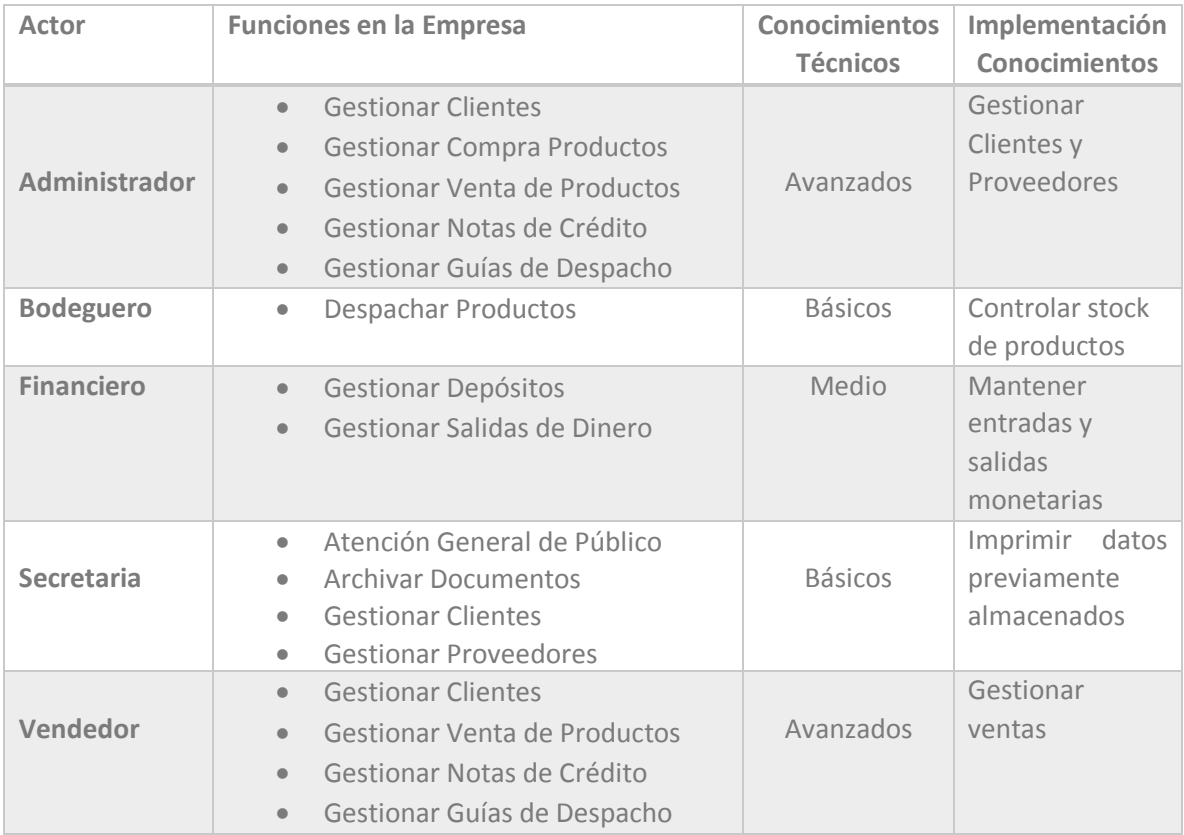

*Tabla 6.13 Casos de Uso SIGAEC: Actores* 

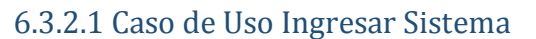

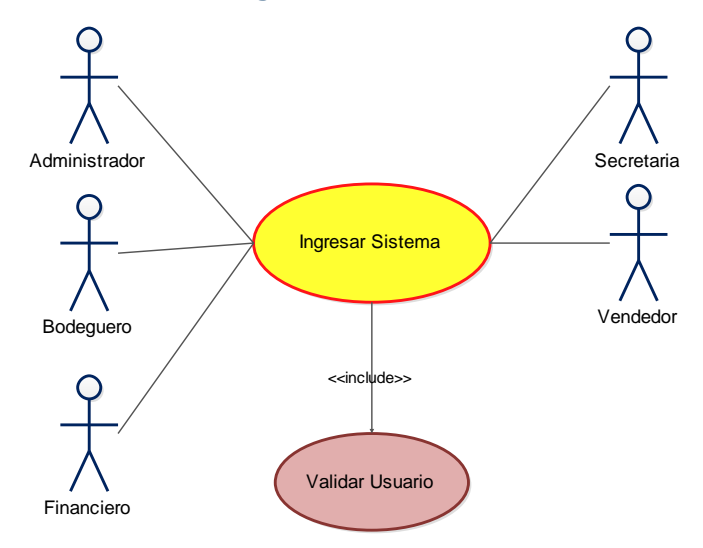

*Figura 6.26 Caso de Uso SIGAEC: Ingresar Sistema* 

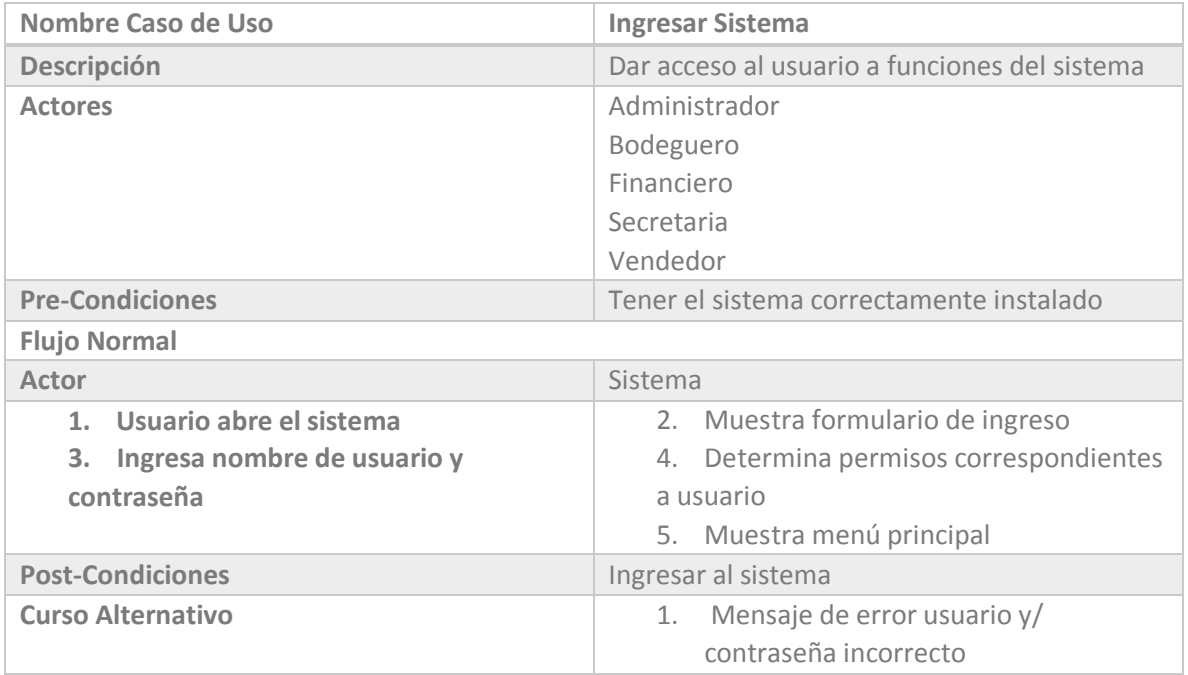

*Tabla 6.14 Casos de Uso SIGAEC: Ingresar Sistema*

## 6.3.2.2 Caso de Uso Agregar Empresa

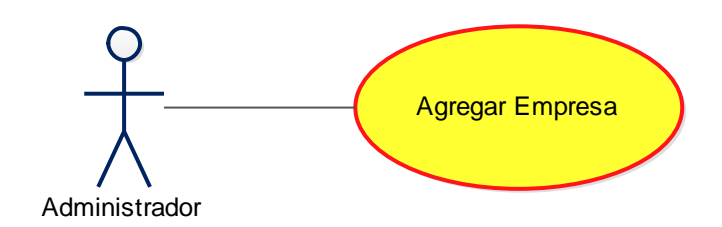

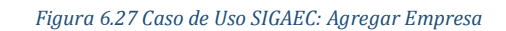

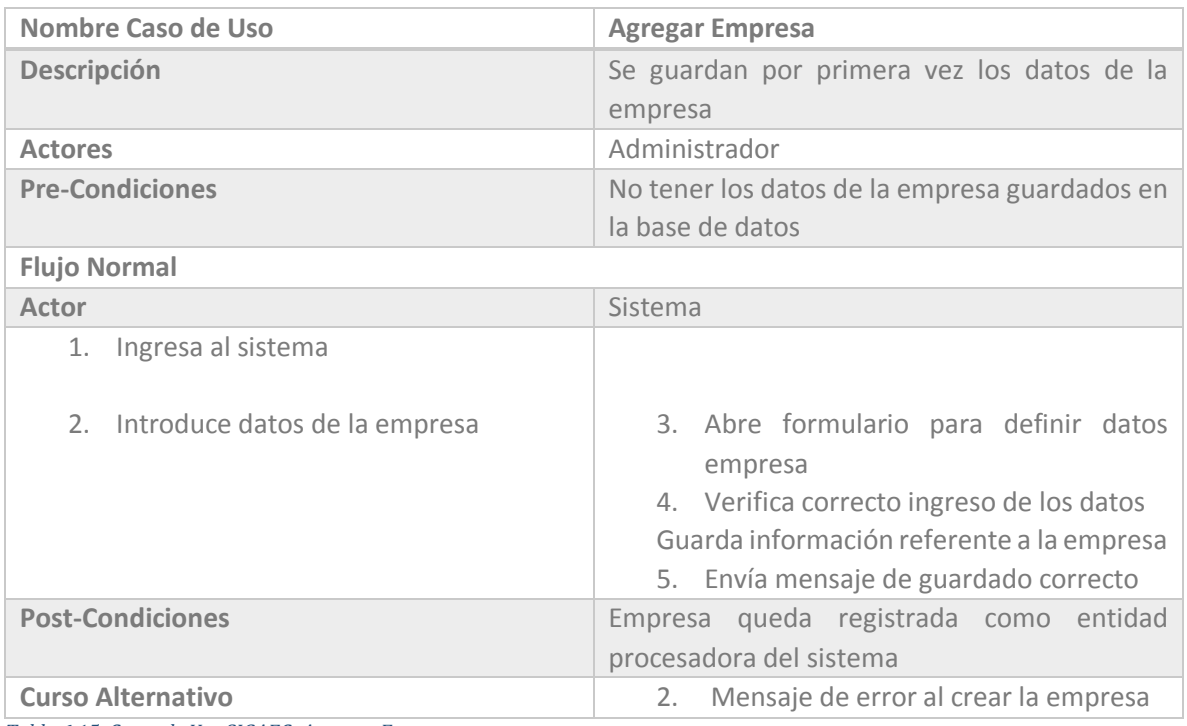

*Tabla 6.15 Casos de Uso SIGAEC: Agregar Empresa*

## 6.3.2.3 Caso de Uso Editar Empresa

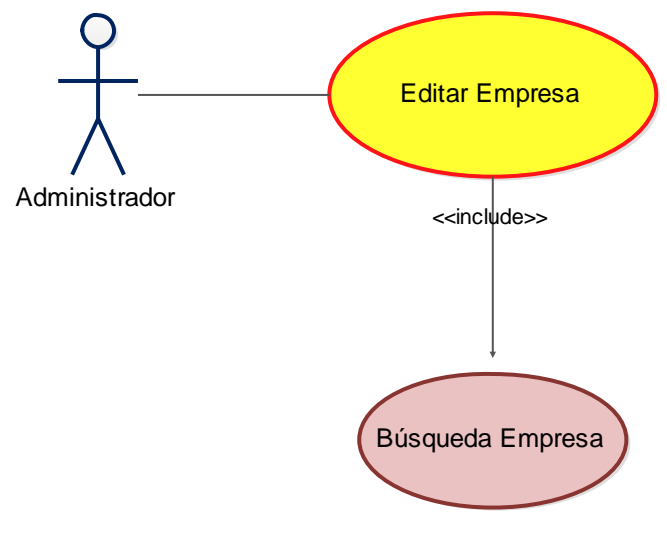

*Figura 6.28 Caso de Uso SIGAEC: Editar Empresa* 

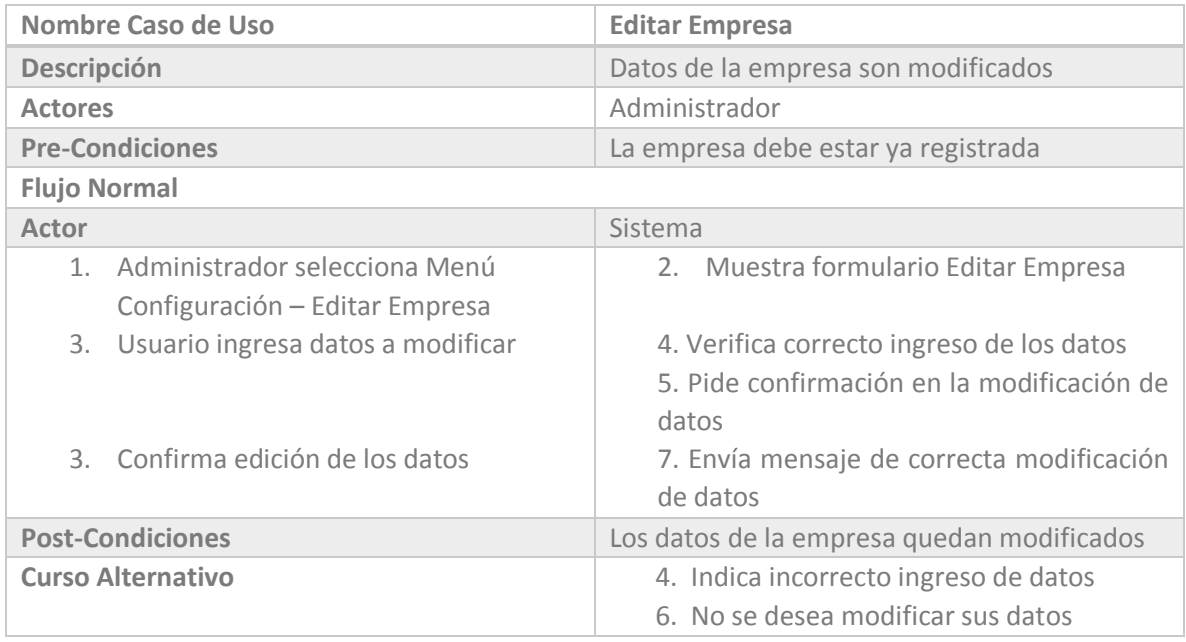

*Tabla 6.16 Casos de Uso SIGAEC: Editar Empresa*

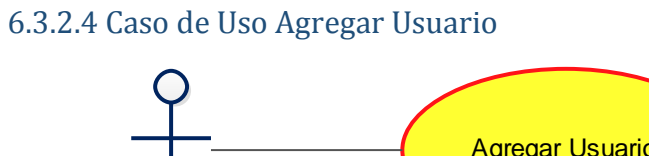

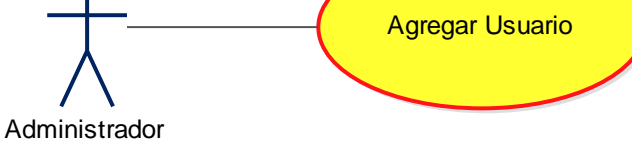

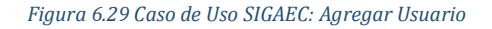

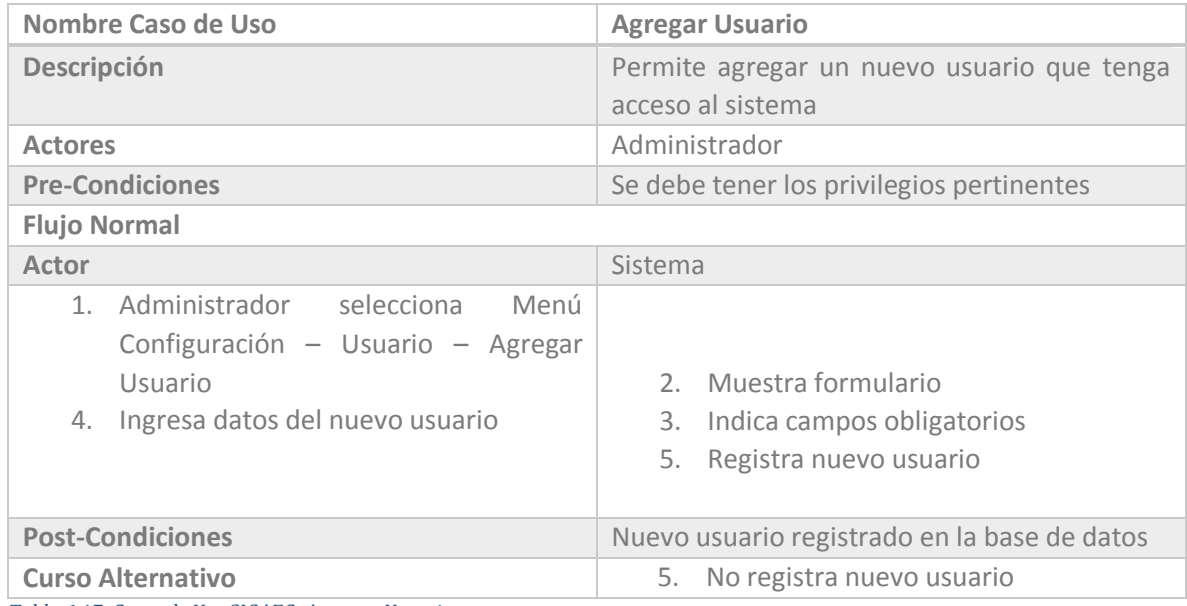

*Tabla 6.17 Casos de Uso SIGAEC: Agregar Usuario*

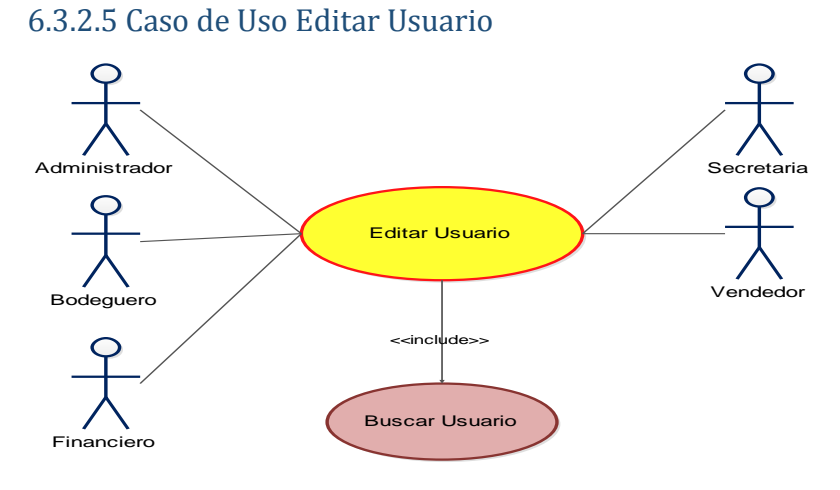

 *Figura 6.30 Caso de Uso SIGAEC: Editar Usuario* 

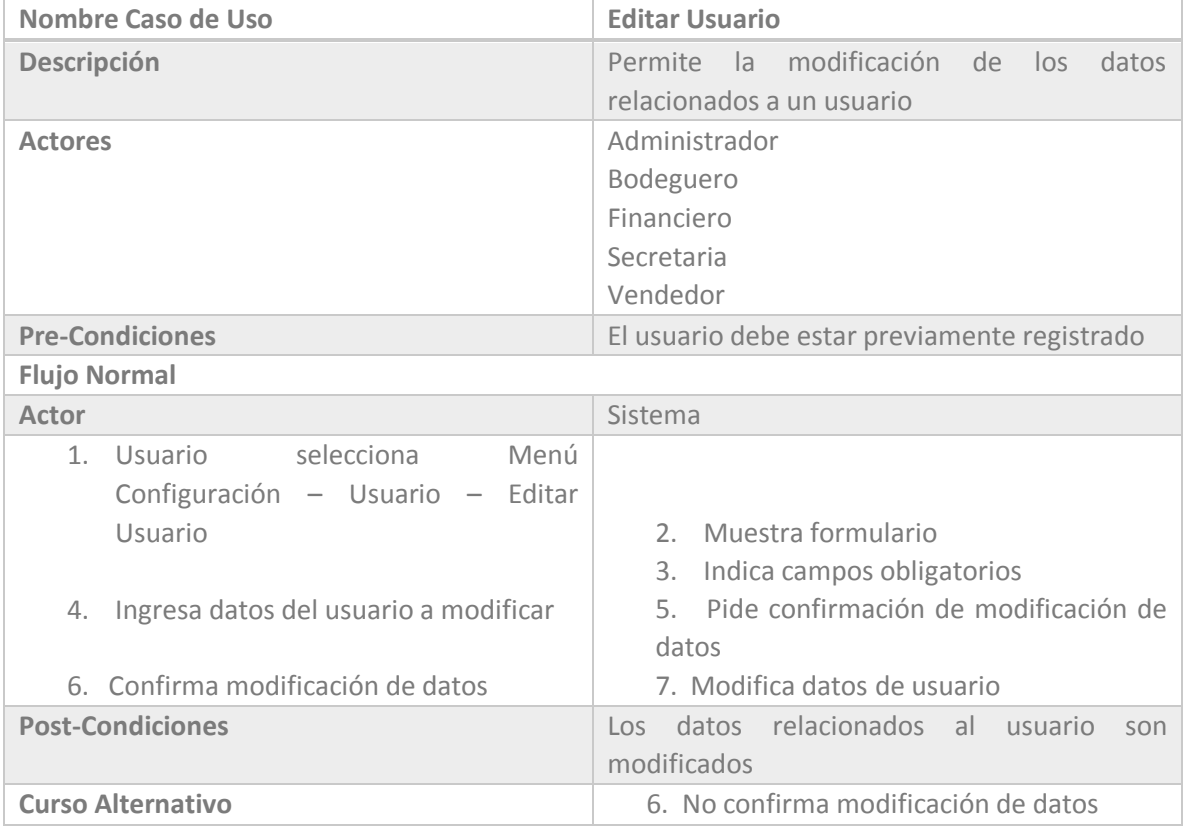

*Tabla 6.18 Casos de Uso SIGAEC: Editar Usuario*

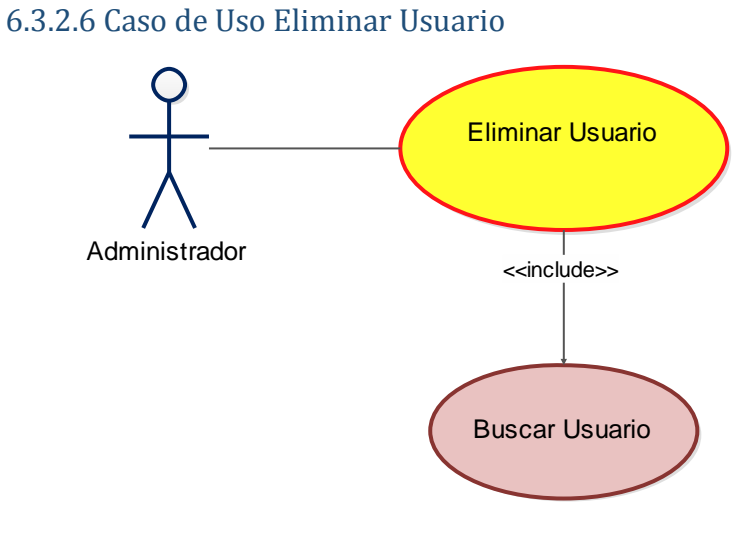

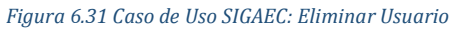

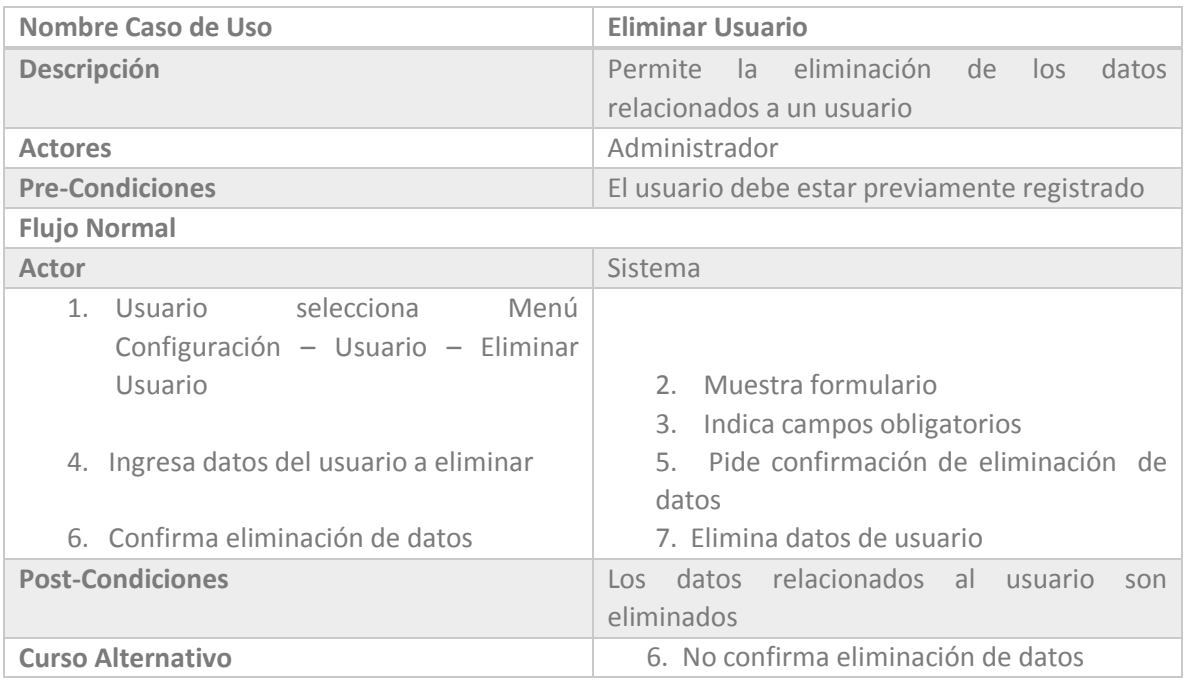

*Tabla 6.19 Casos de Uso SIGAEC: Eliminar Usuario*

### 6.3.2.7 Caso de Uso Editar I.V.A.

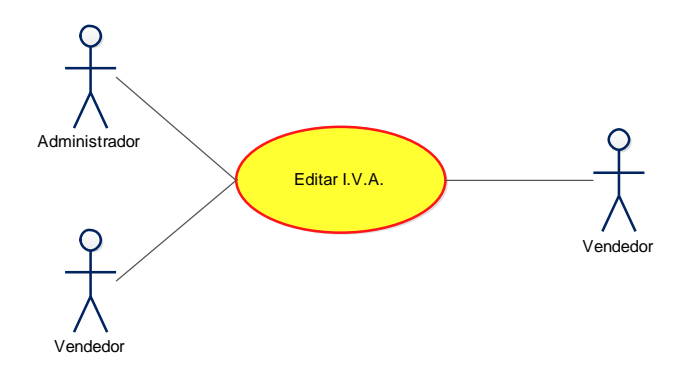

*Figura 6.32 Caso de Uso SIGAEC: Editar Porcentaje I.V.A.* 

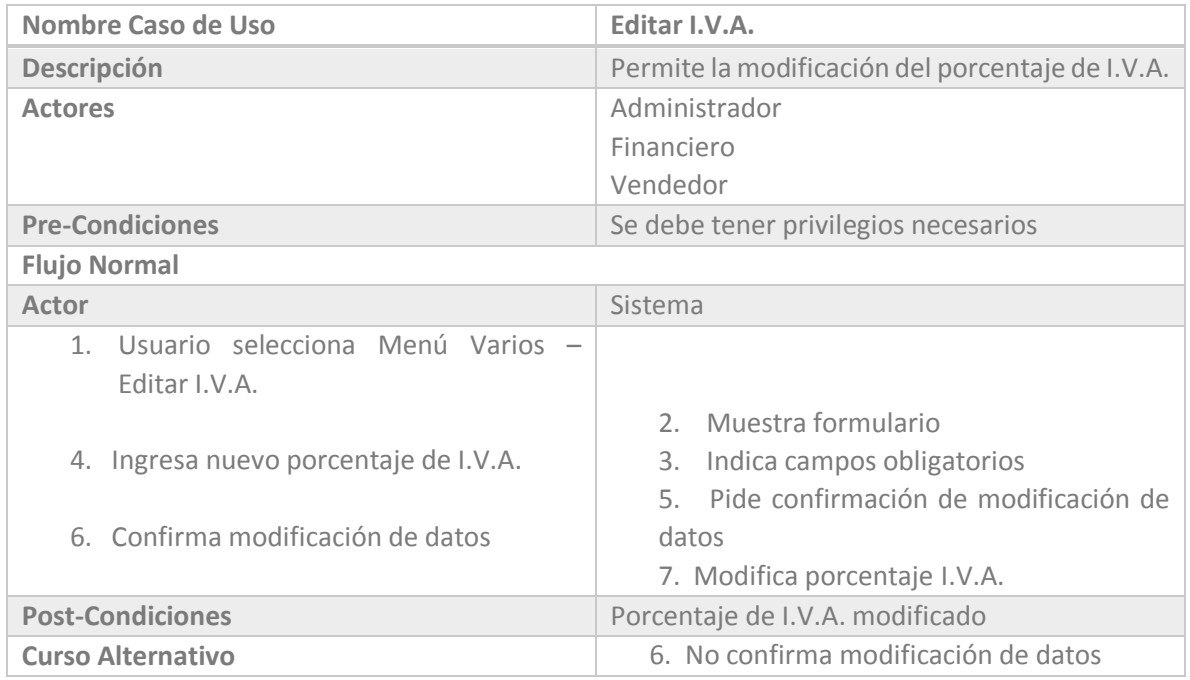

*Tabla 6.20 Casos de Uso SIGAEC: Editar I.V.A.*

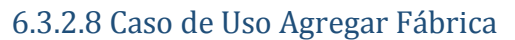

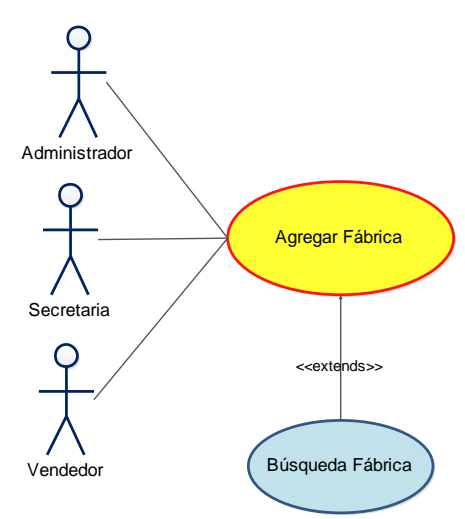

 *Figura 6.33 Caso de Uso SIGAEC: Agregar Fábrica* 

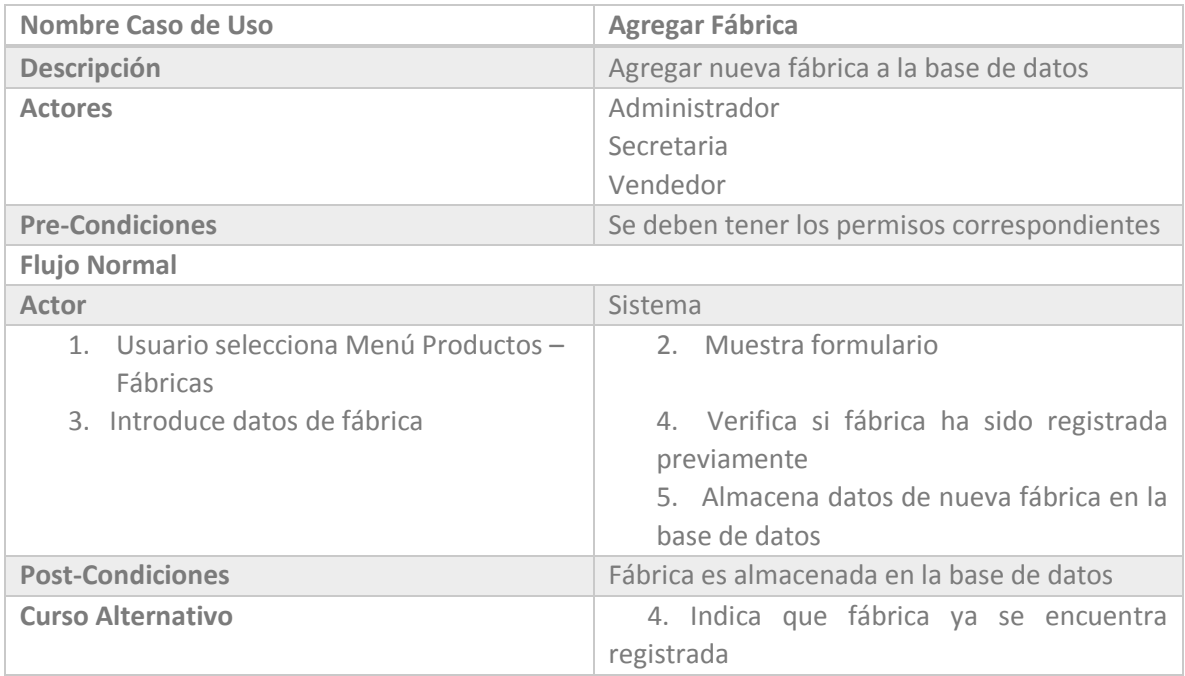

*Tabla 6.21 Casos de Uso SIGAEC: Agregar Fábrica*

## 6.3.2.9 Caso de Uso Editar Fábrica

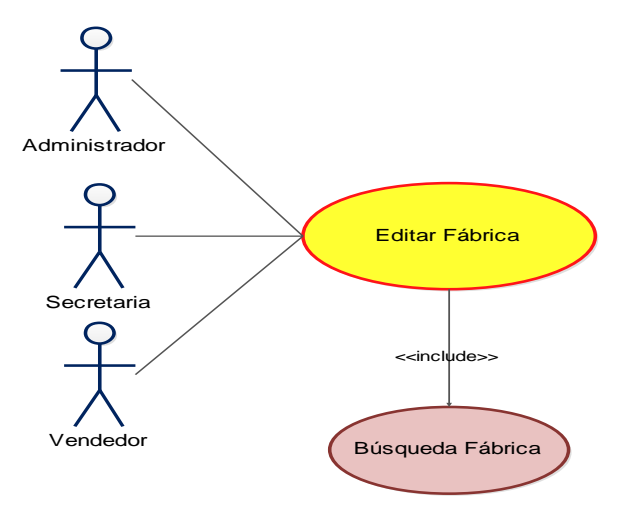

 *Figura 6.34 Caso de Uso SIGAEC: Editar Fábrica* 

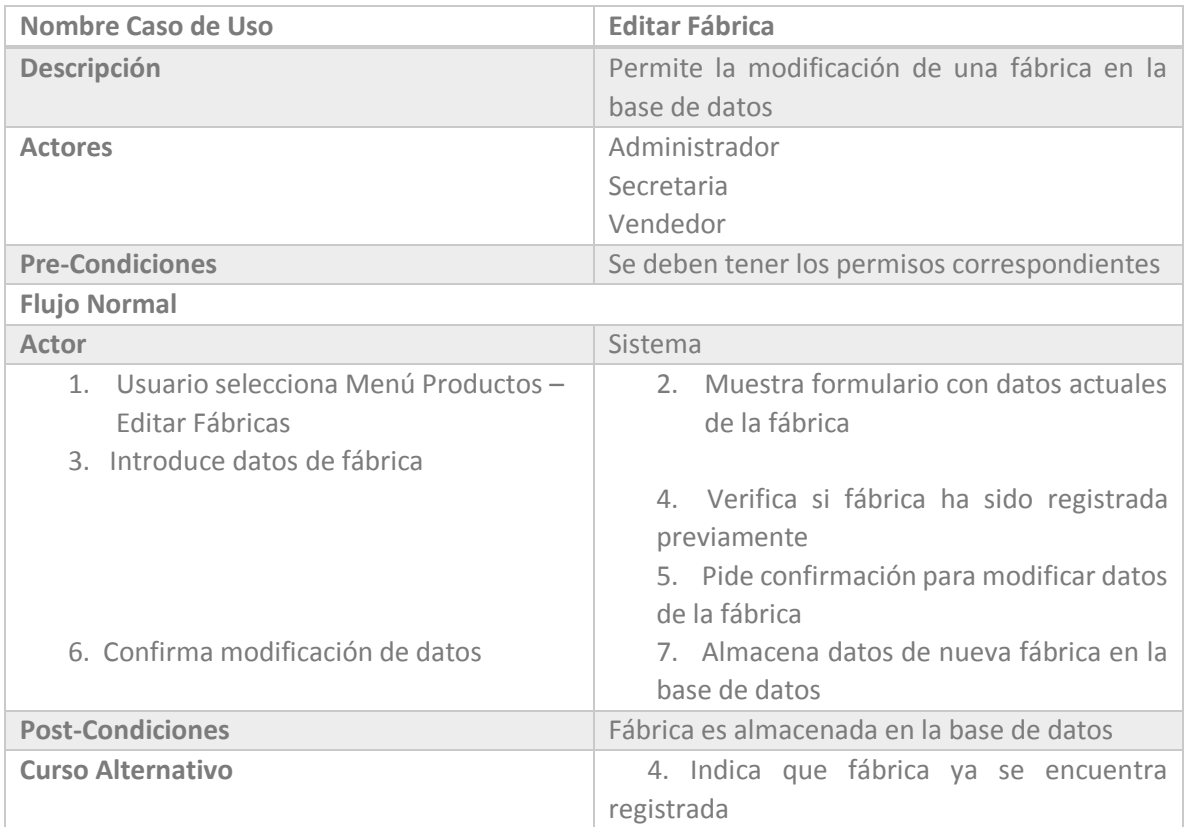

*Tabla 6.22 Casos de Uso SIGAEC: Editar Fábrica*

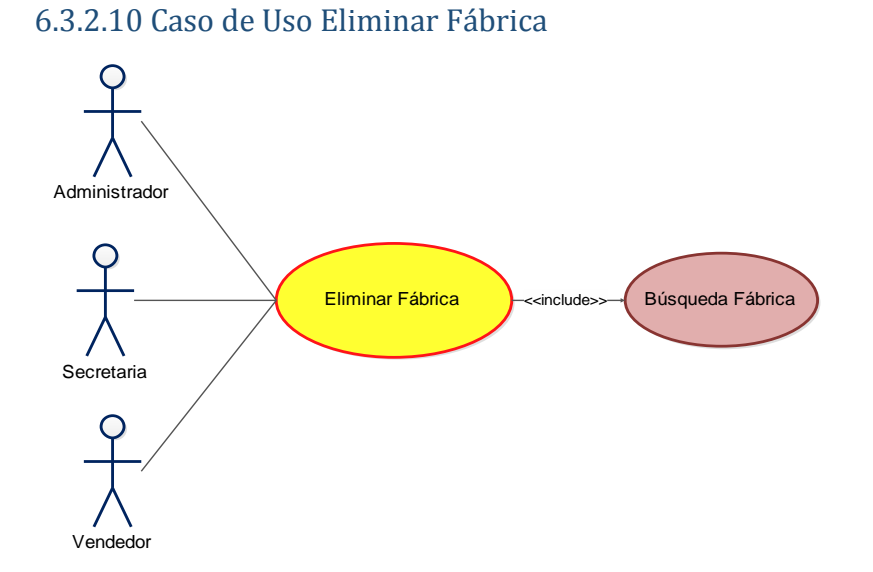

*Figura 6.35 Caso de Uso SIGAEC: Eliminar Fábrica* 

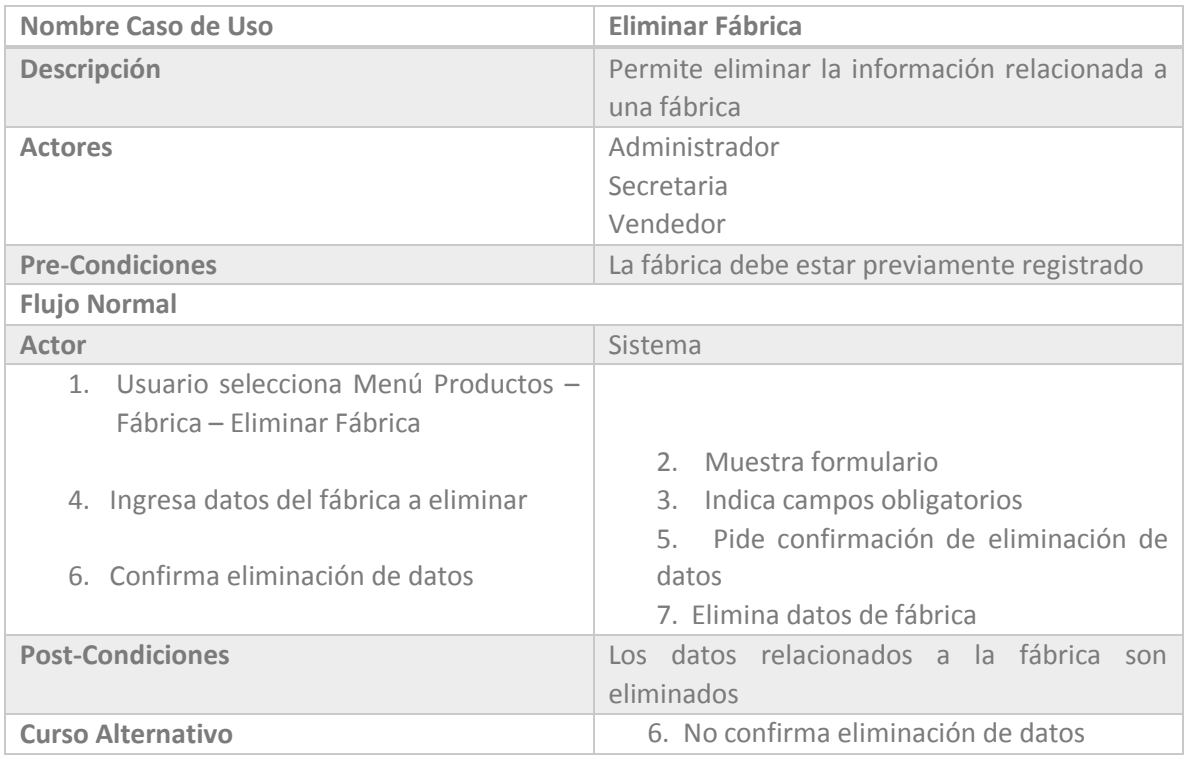

*Tabla 6.23 Casos de Uso SIGAEC: Eliminar Fábrica*
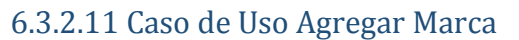

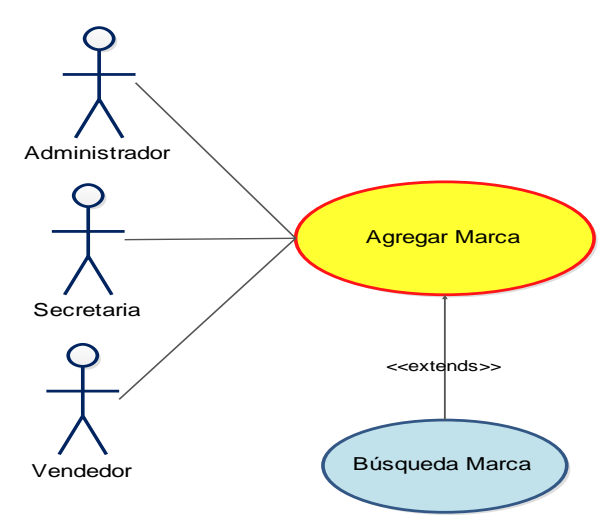

*Figura 6.36 Caso de Uso SIGAEC: Agregar Marca* 

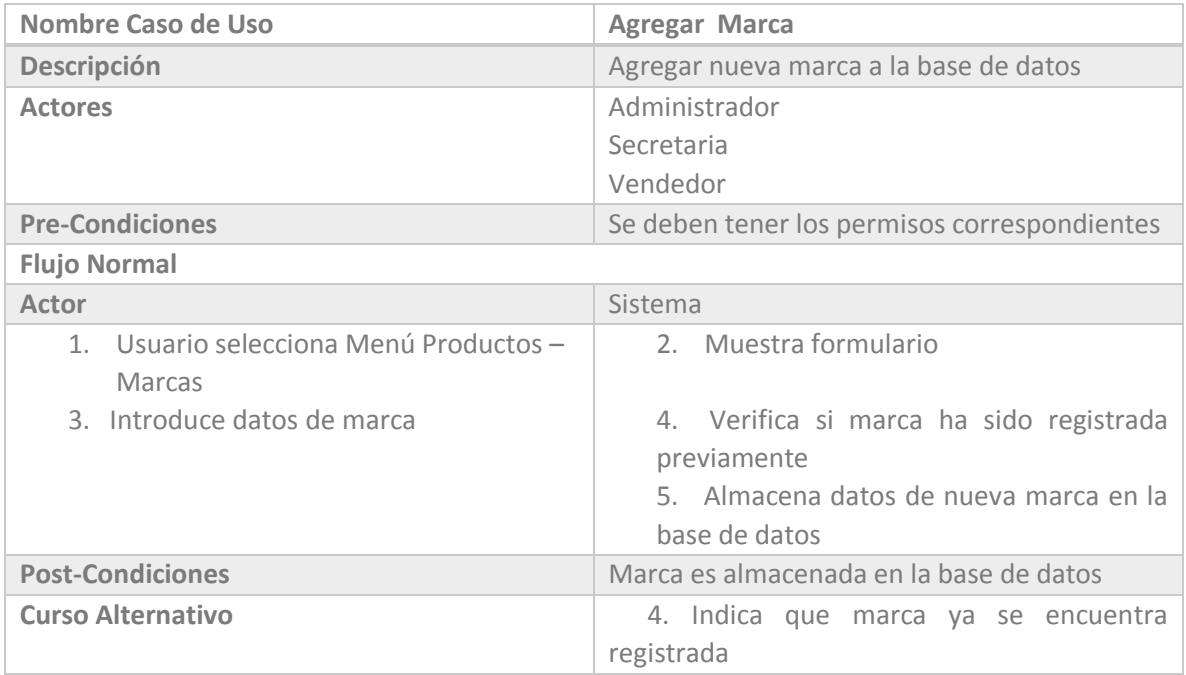

*Tabla 6.24 Casos de Uso SIGAEC: Agregar Marca*

## 3.3.2.12 Caso de Uso Editar Marca

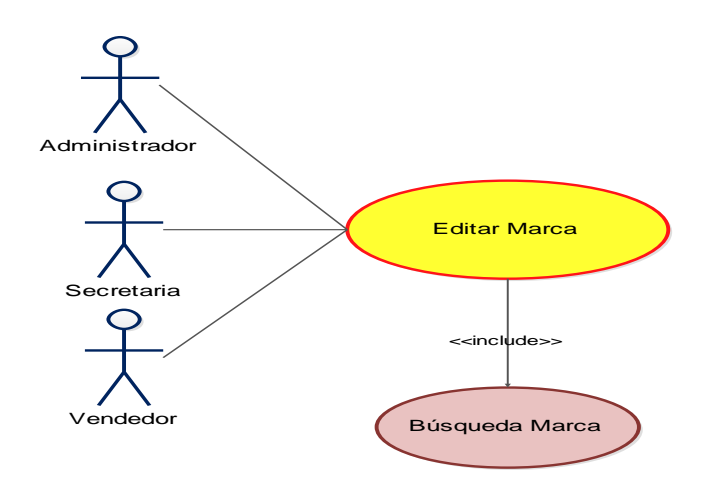

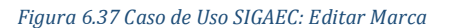

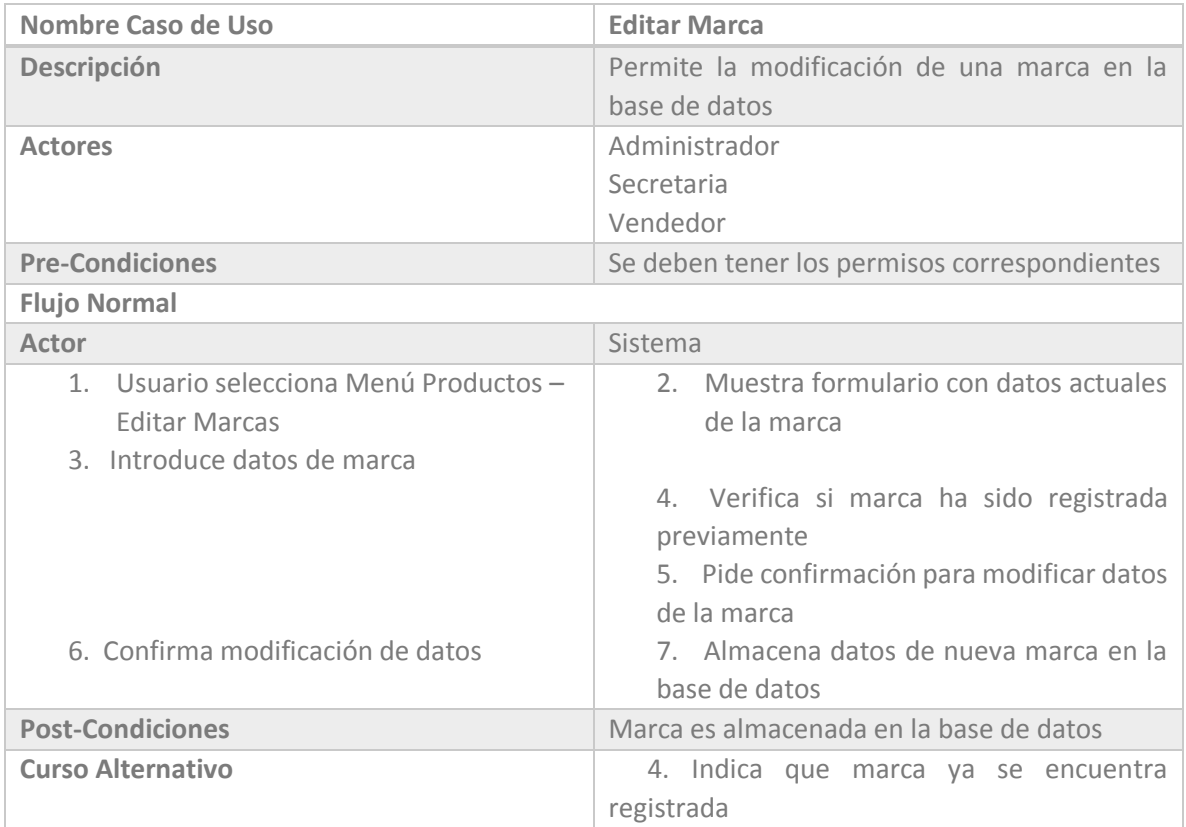

*Tabla 6.25 Casos de Uso SIGAEC: Editar Marca*

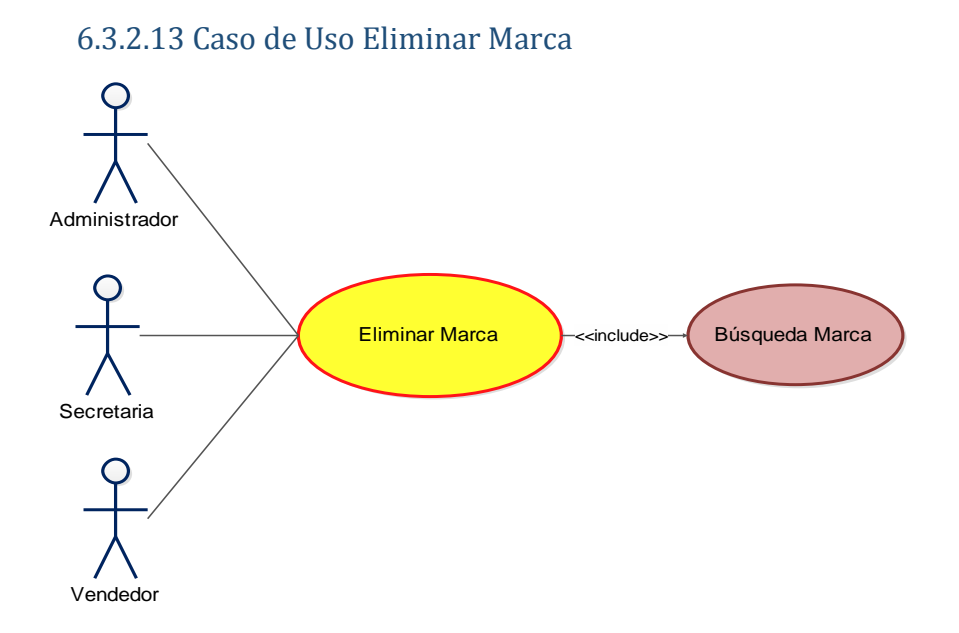

 *Figura 6.38 Caso de Uso SIGAEC: Eliminar Marca* 

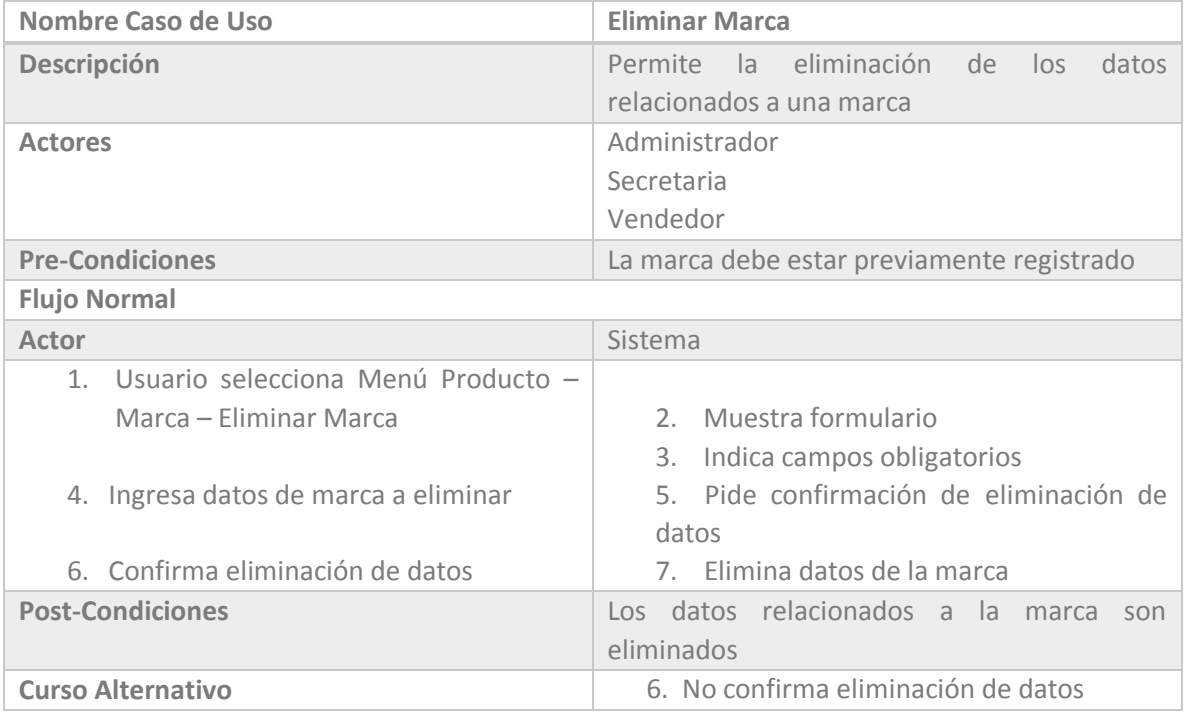

*Tabla 6.26 Casos de Uso SIGAEC: Eliminar Marca*

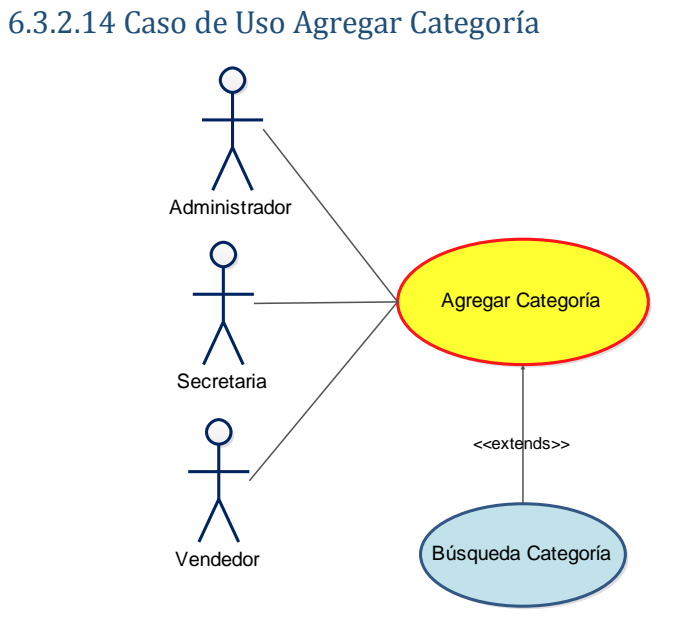

*Figura 6.39 Caso de Uso SIGAEC: Agregar Categoría* 

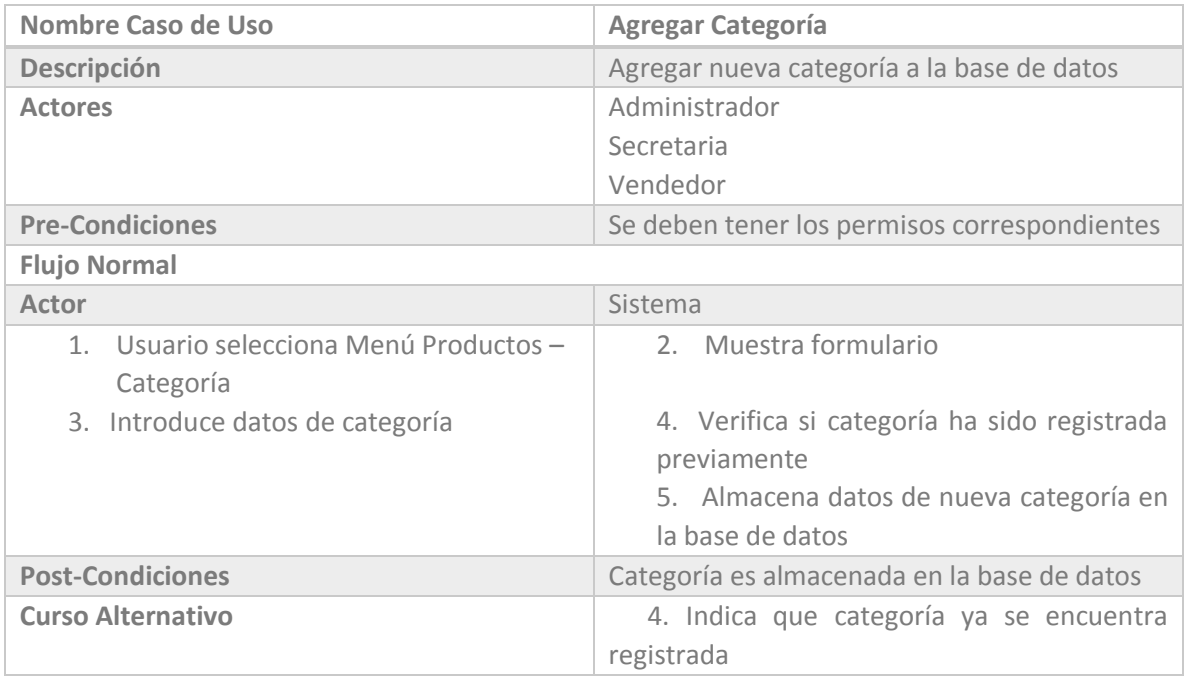

*Tabla 6.27 Casos de Uso SIGAEC: Agregar Categoría*

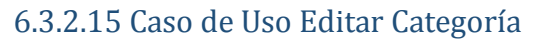

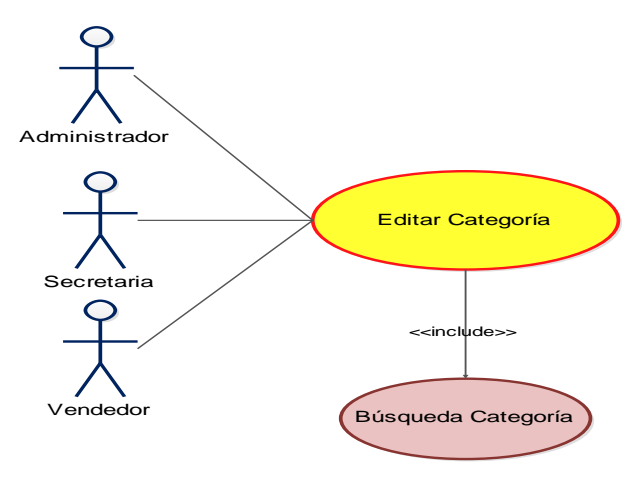

 *Figura 6.40 Caso de Uso SIGAEC: Editar Categoría* 

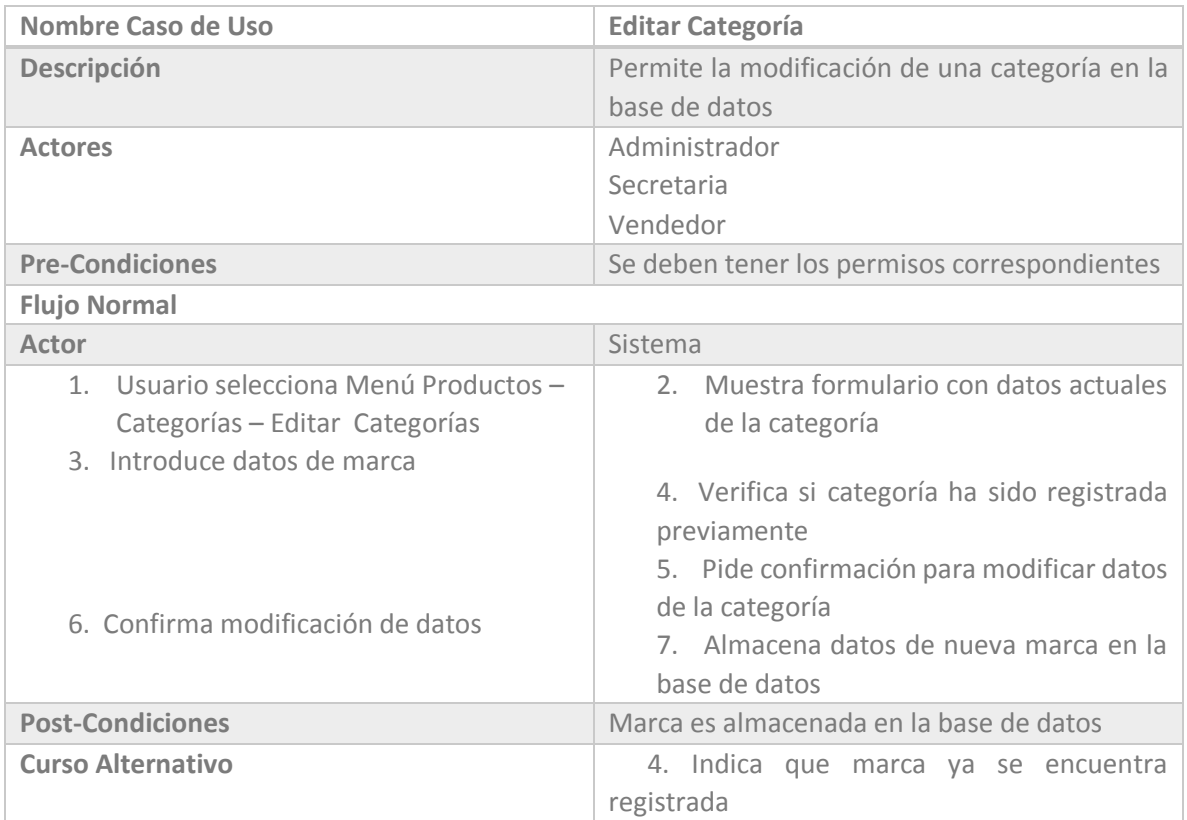

*Tabla 6.28 Casos de Uso SIGAEC: Editar Categoría*

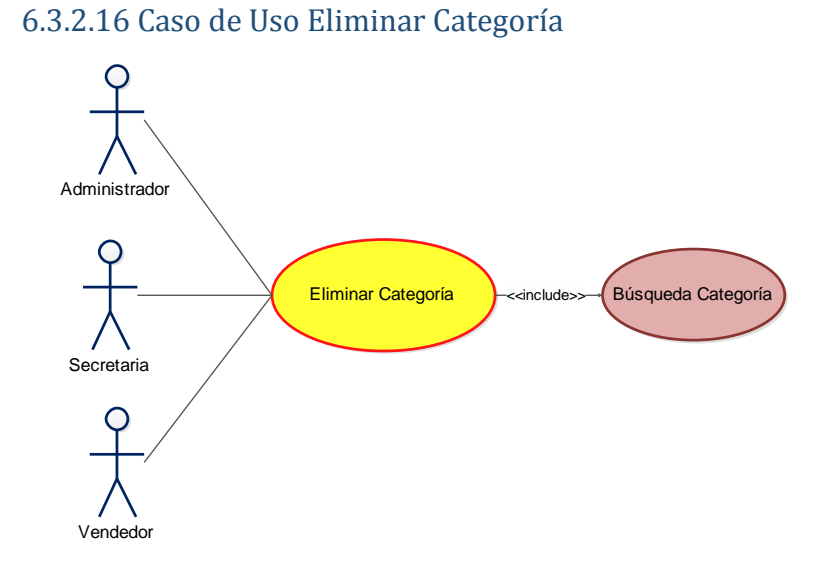

*Figura 6.41 Caso de Uso SIGAEC: Eliminar Categoría* 

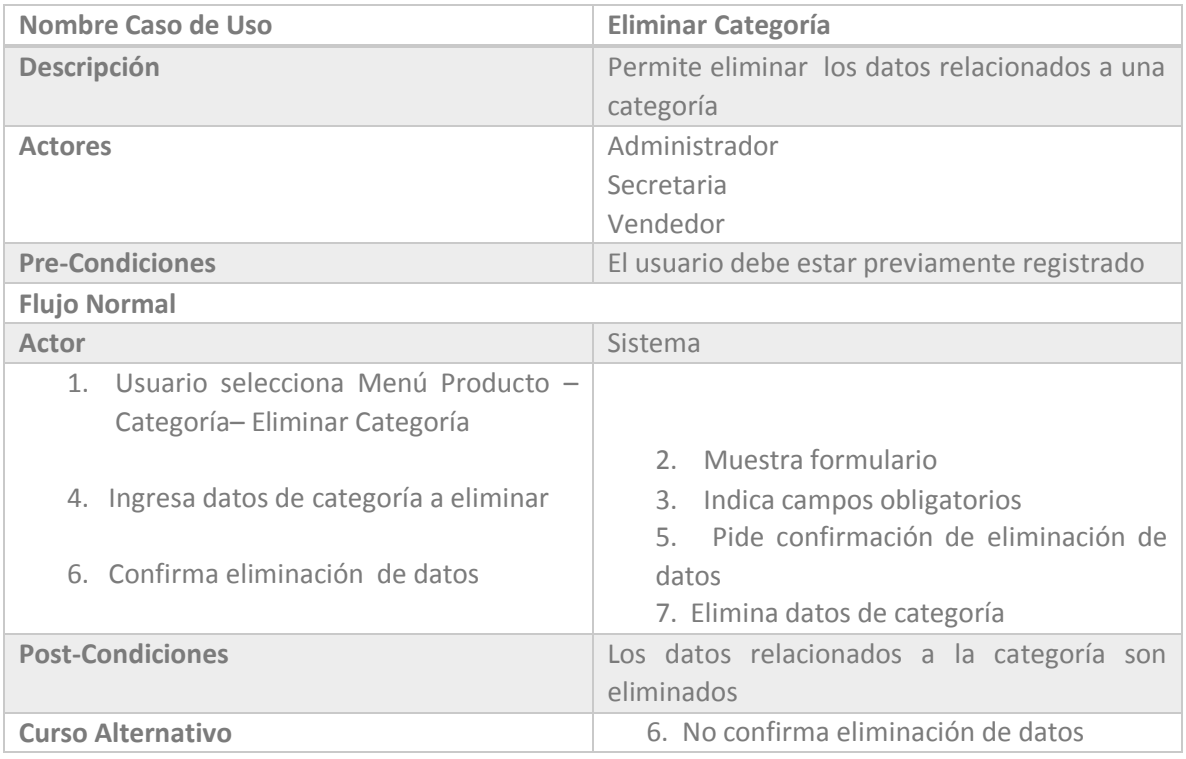

*Tabla 6.29 Casos de Uso SIGAEC: Eliminar Categoría*

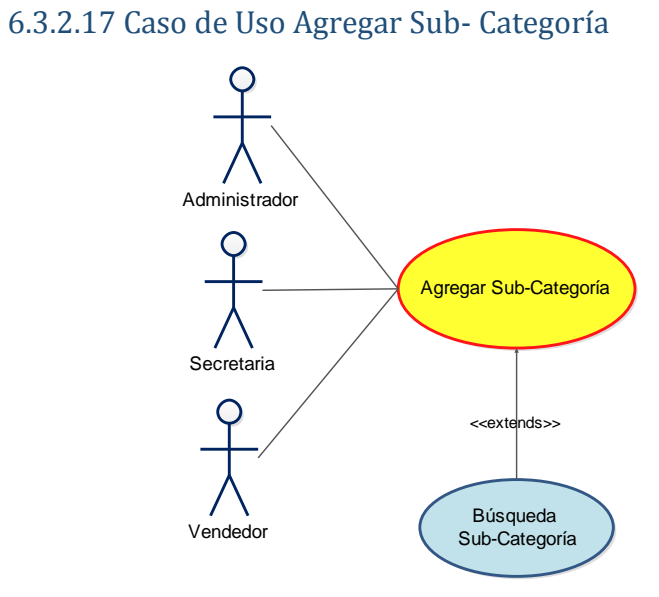

*Figura 6.42 Caso de Uso SIGAEC: Agregar Sub-Categoría* 

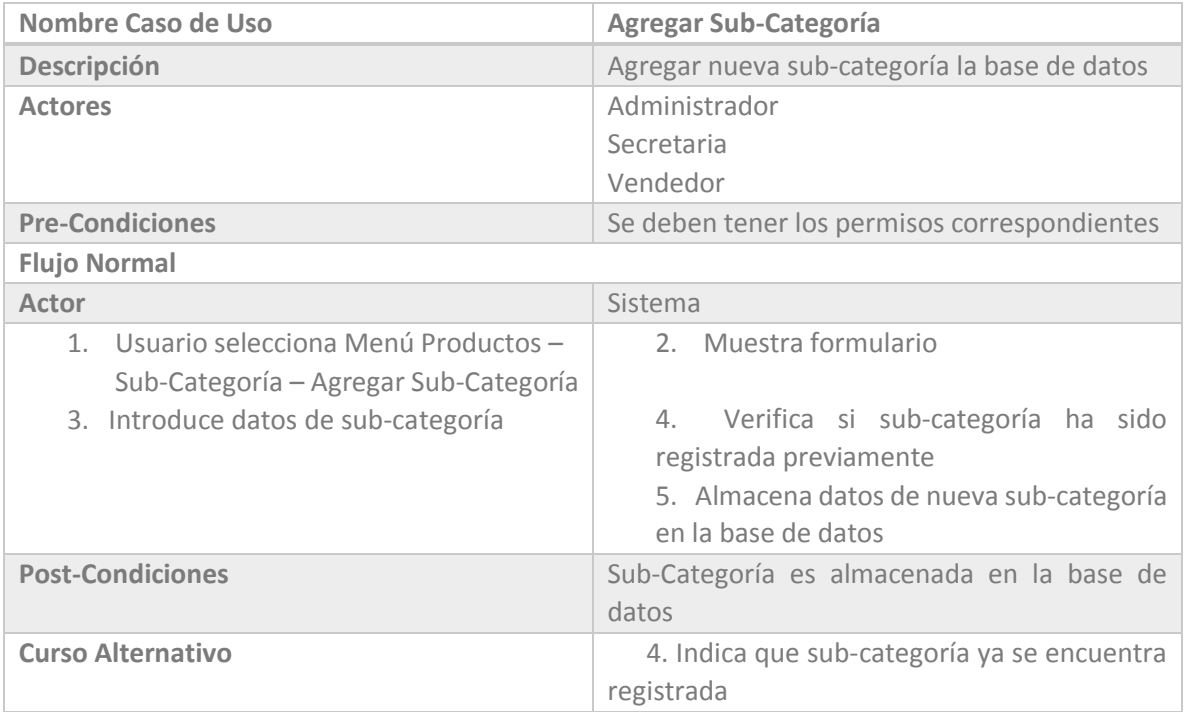

*Tabla 6.30 Casos de Uso SIGAEC: Agregar Sub-Categoría*

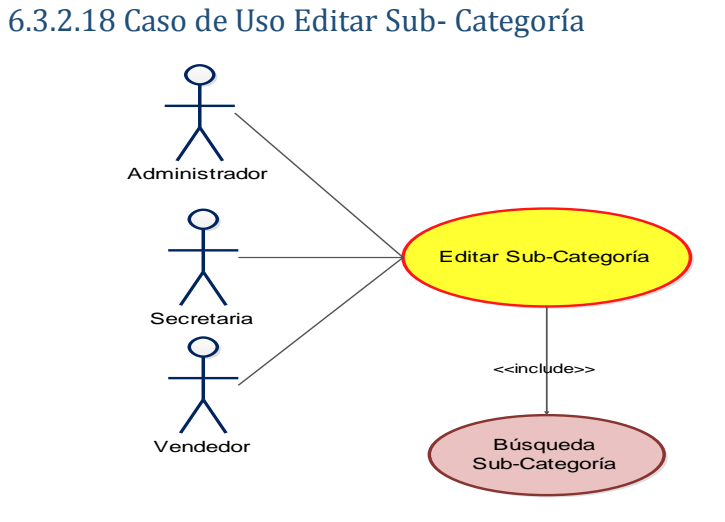

*Figura 6.43 Caso de Uso SIGAEC: Editar Sub-Categoría* 

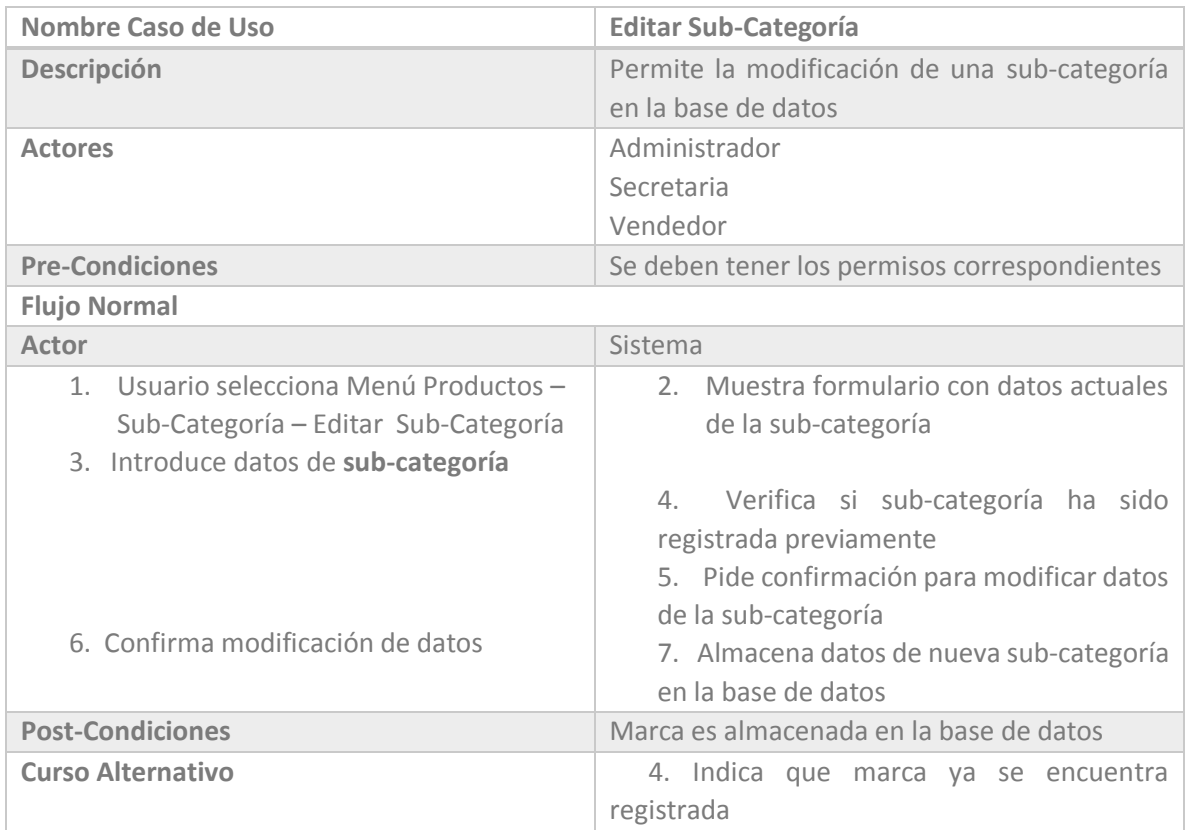

*Tabla 6.31 Casos de Uso SIGAEC: Editar Sub-Categoría*

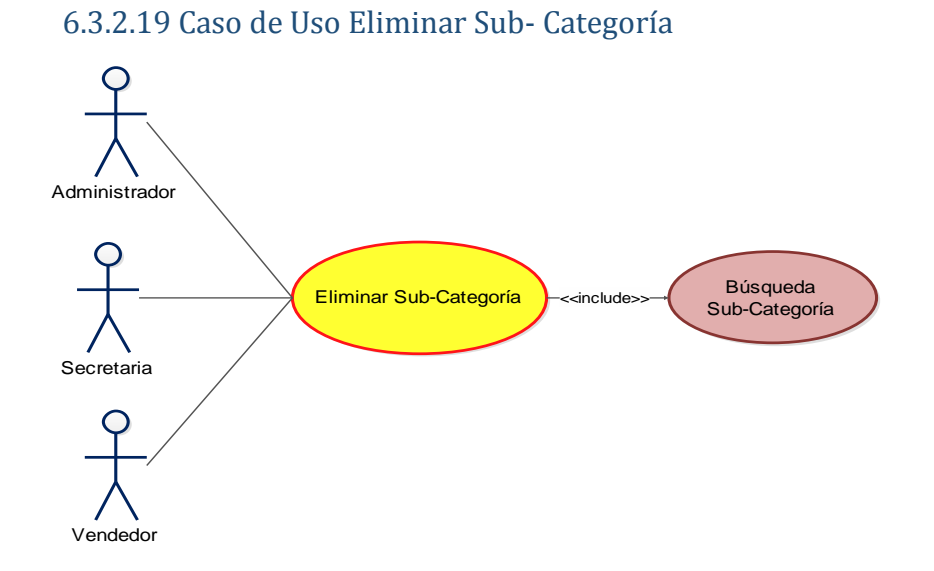

*Figura 6.44 Caso de Uso SIGAEC: Eliminar Sub-Categoría* 

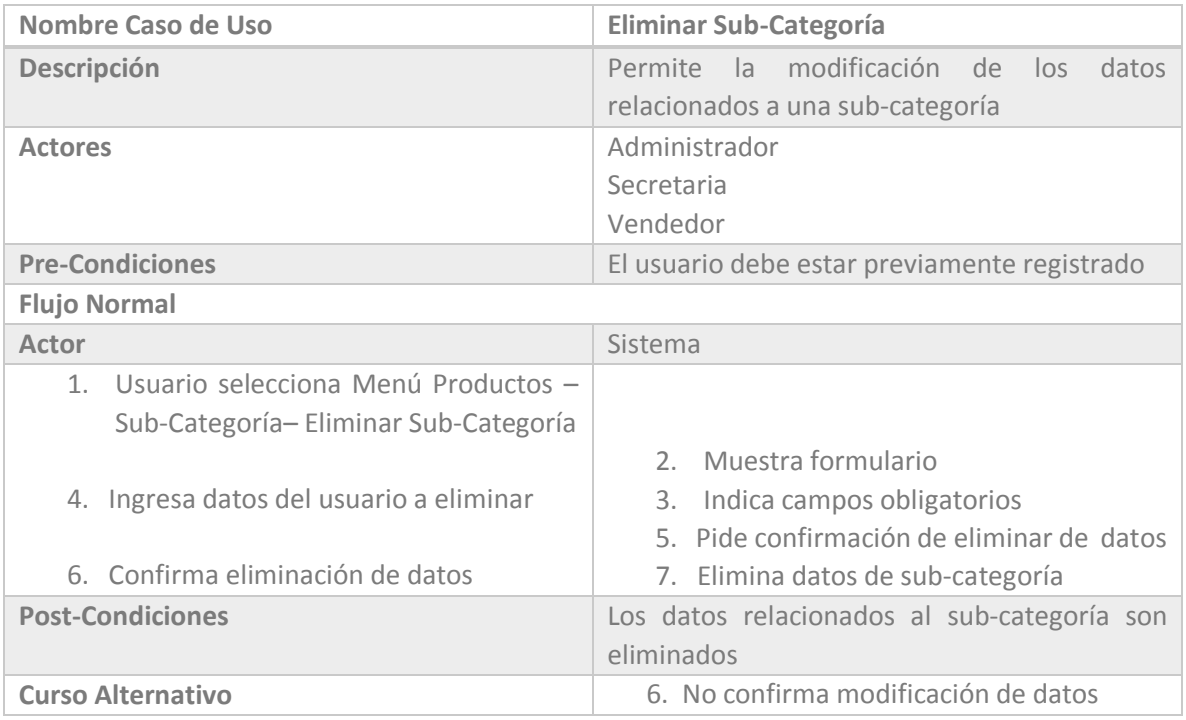

*Tabla 6.32 Casos de Uso SIGAEC: Eliminar Sub-Categoría*

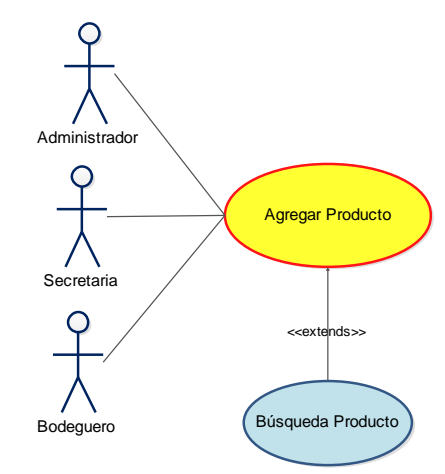

# 6.3.2.20 Caso de Uso Agregar Producto

 *Figura 6.45 Caso de Uso SIGAEC: Agregar Producto* 

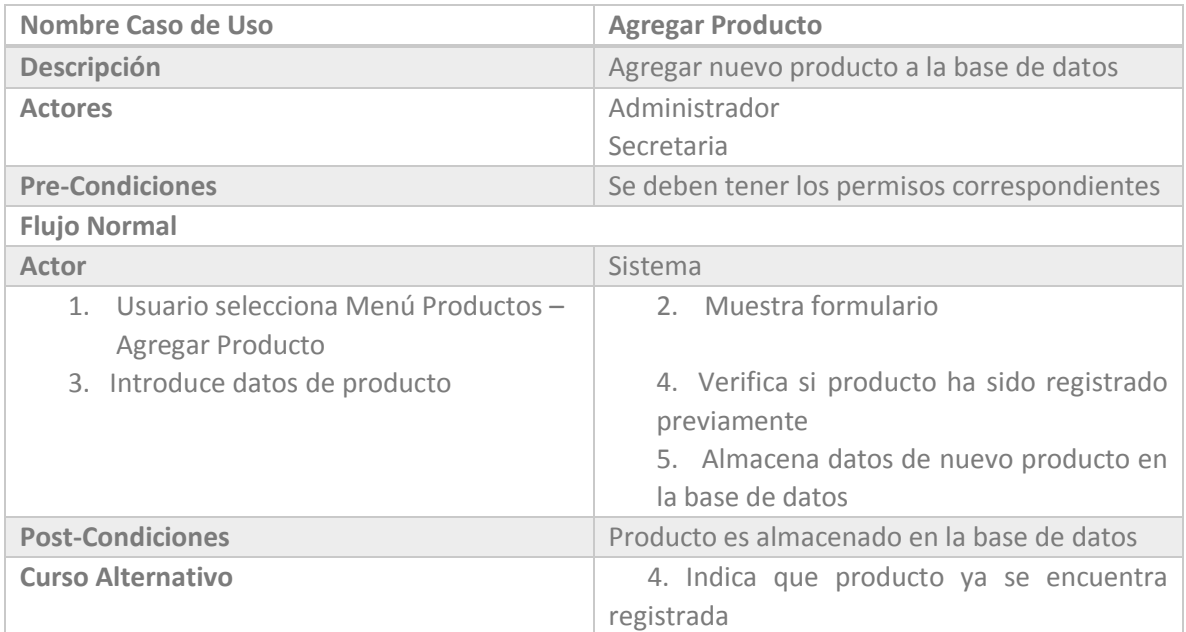

*Tabla 6.33 Casos de Uso SIGAEC: Agregar Producto*

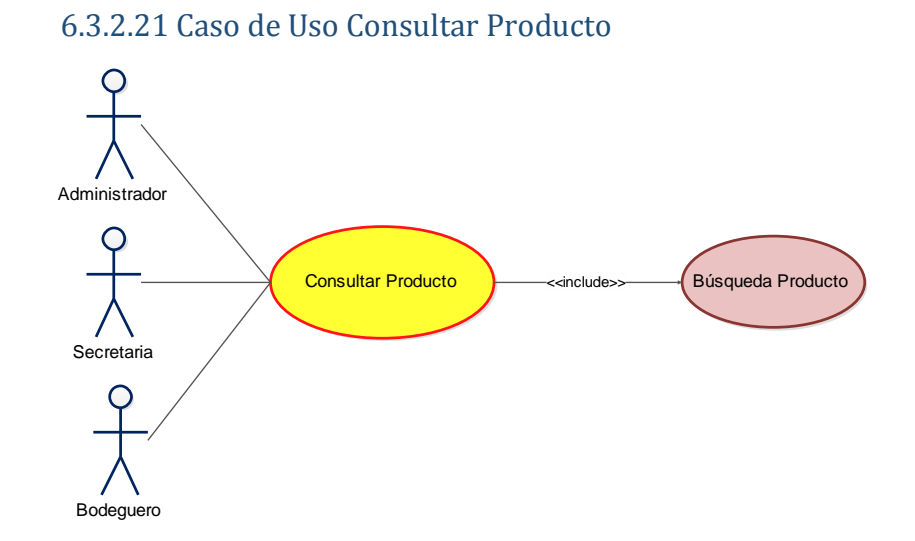

*Figura 6.46 Caso de Uso SIGAEC: Consultar Producto* 

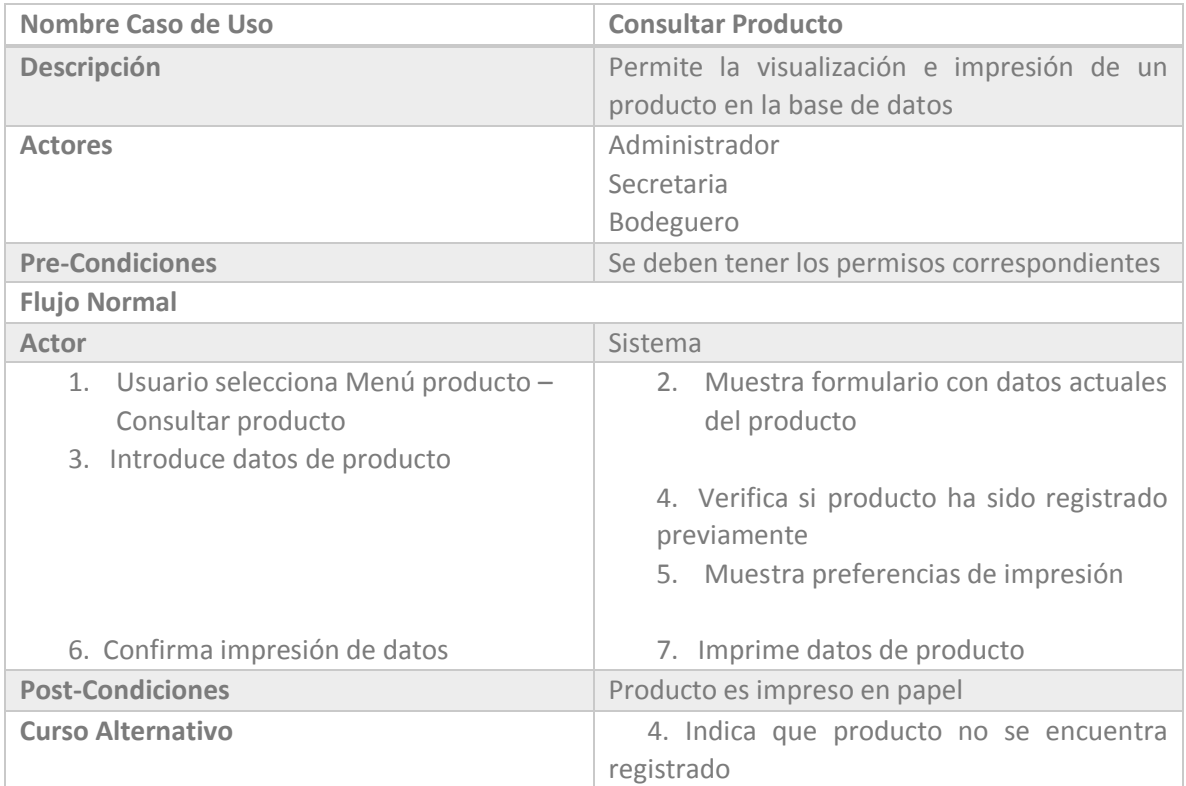

*Tabla 6.34 Casos de Uso SIGAEC: Consultar Producto*

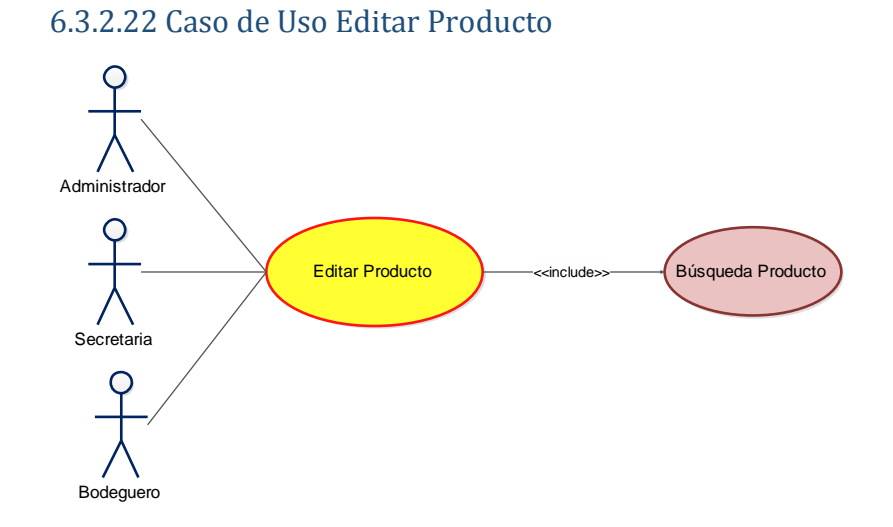

*Figura 6.47 Caso de Uso SIGAEC: Editar Producto* 

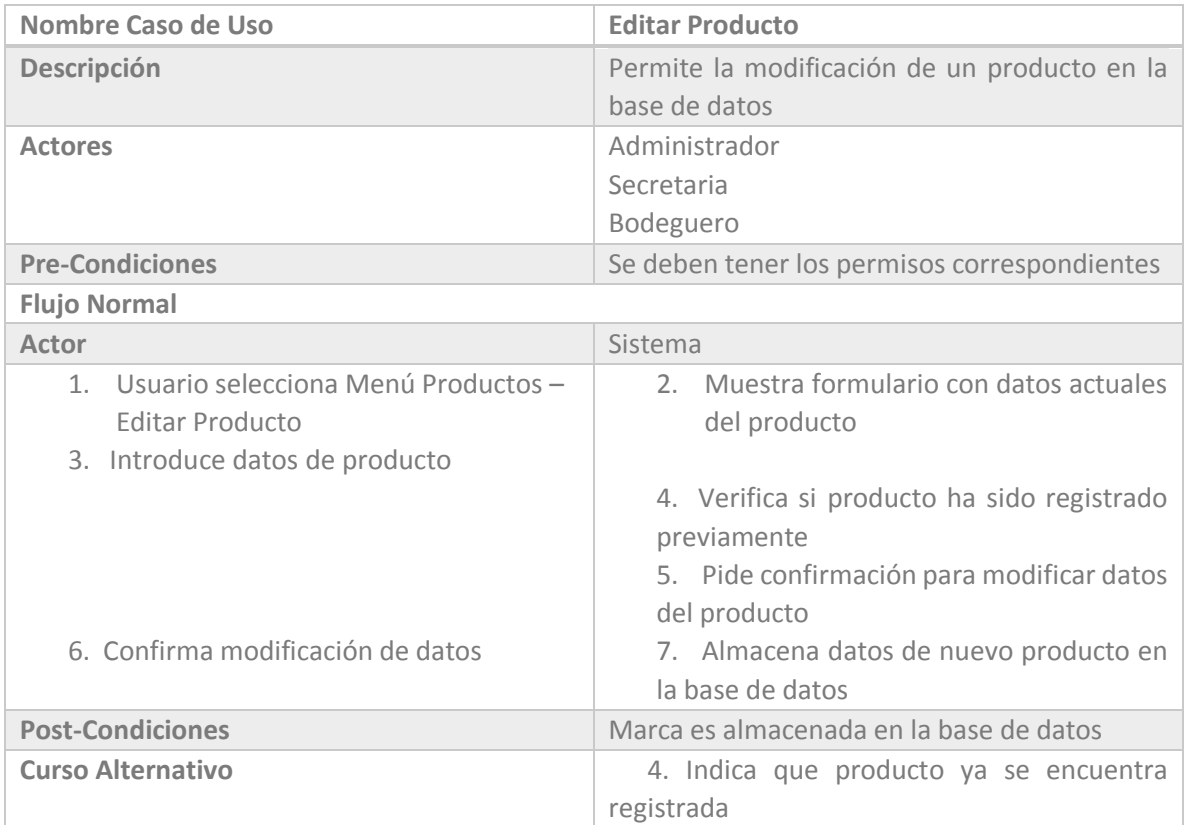

*Tabla 6.35 Casos de Uso SIGAEC: Editar Producto*

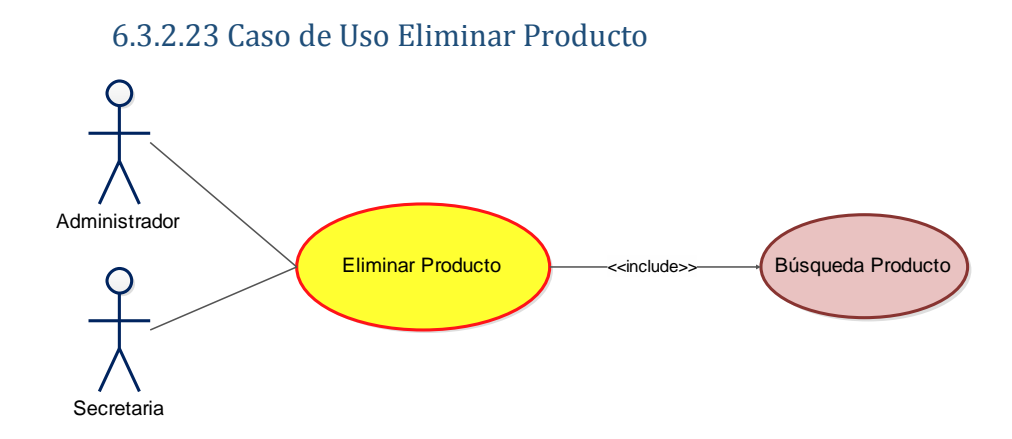

 *Figura 6.48 Caso de Uso SIGAEC: Eliminar Producto* 

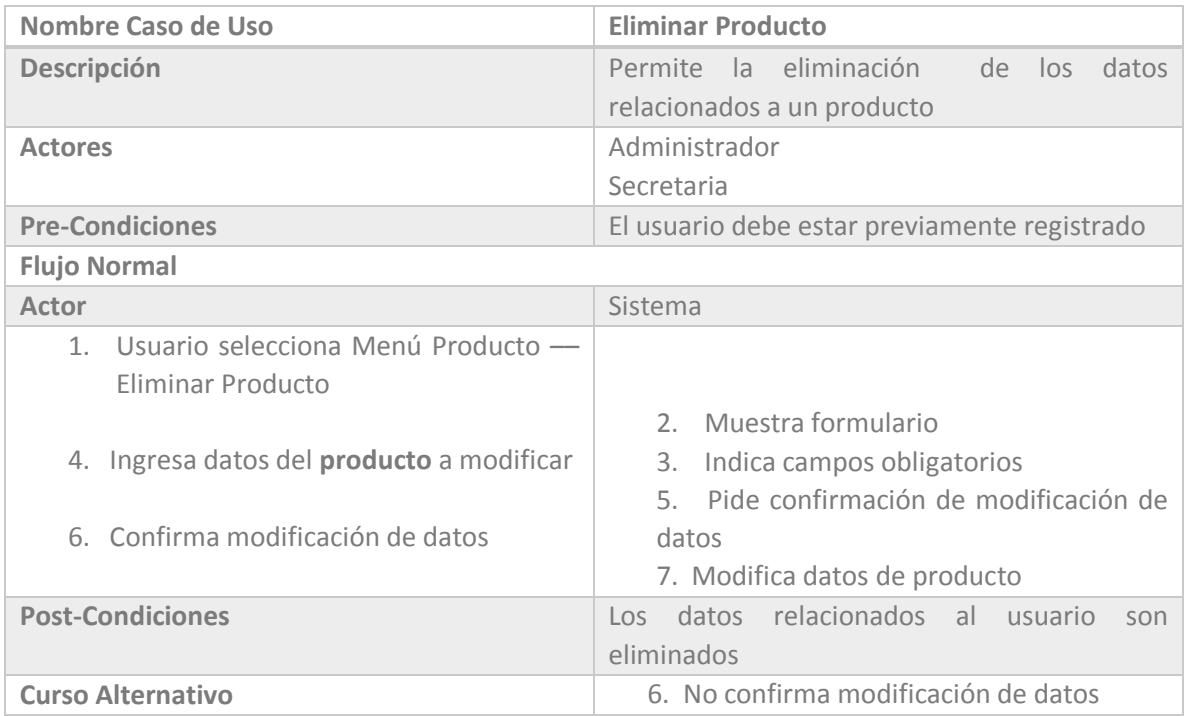

*Tabla 6.36 Casos de Uso SIGAEC: Eliminar Producto*

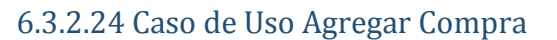

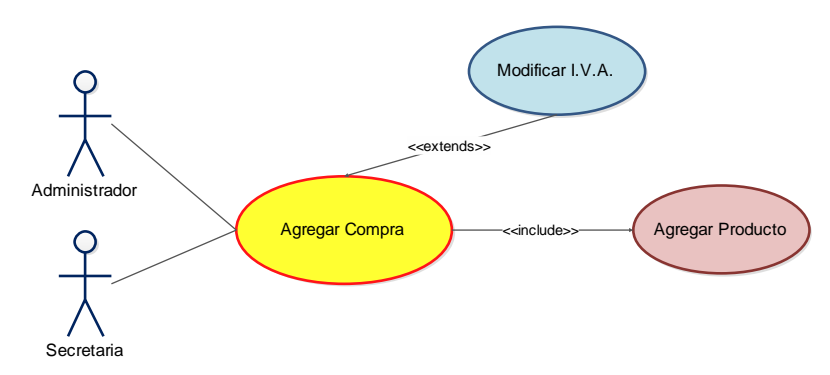

*Figura 6.49 Caso de Uso SIGAEC: Agregar Compra* 

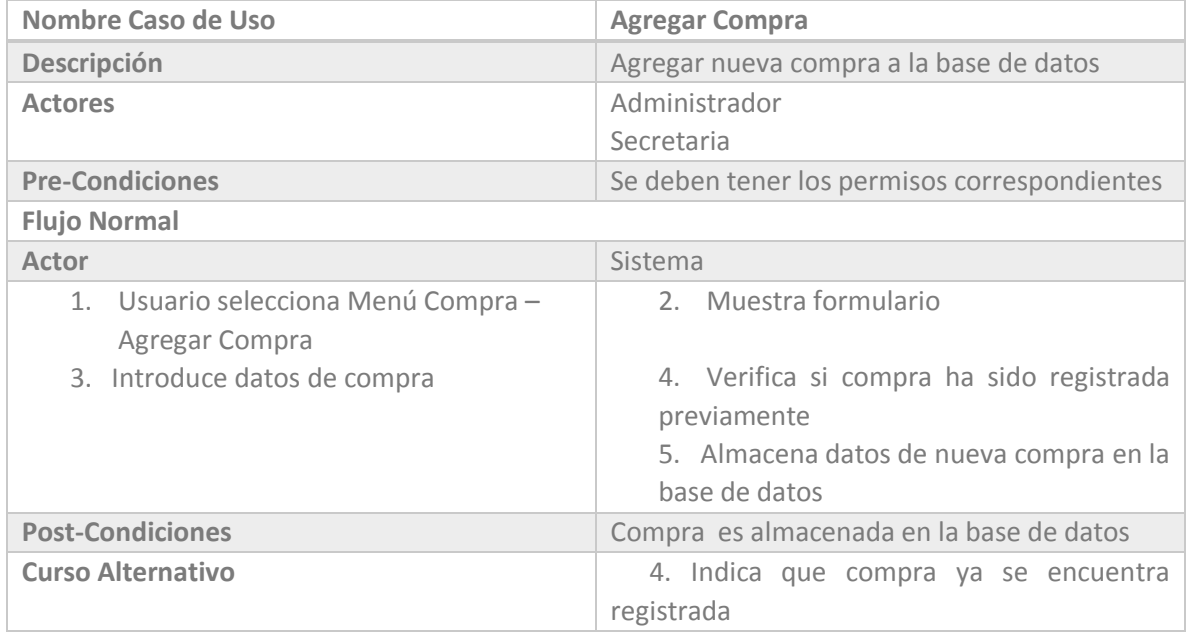

*Tabla 6.37 Casos de Uso SIGAEC: Agregar Compra*

## 6.3.2.25 Caso de Uso Consultar Compra

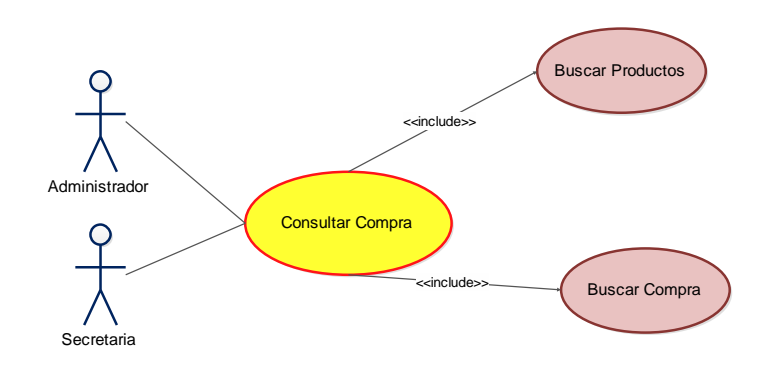

*Figura 6.50 Caso de Uso SIGAEC: Consultar Compra* 

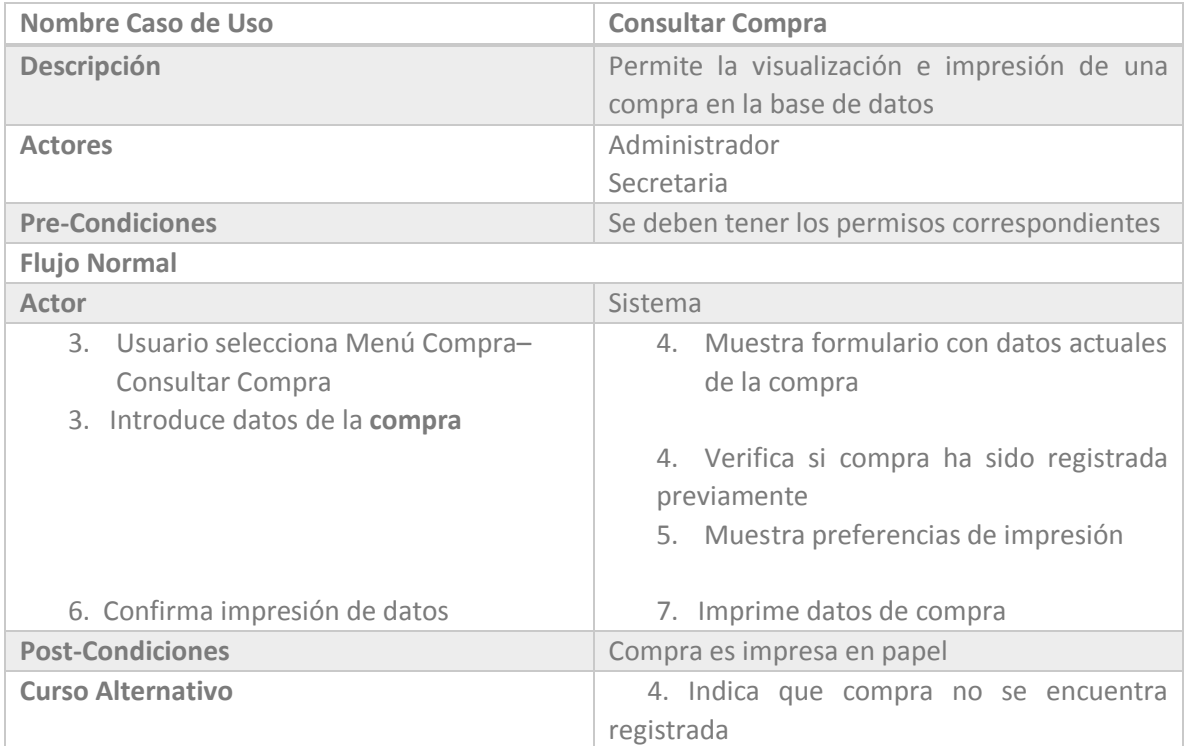

*Tabla 6.38 Casos de Uso SIGAEC: Consultar Compra*

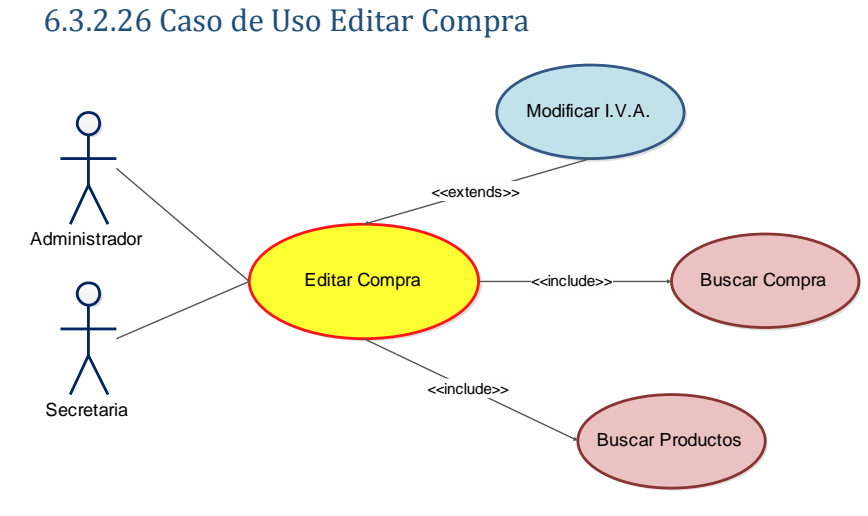

*Figura 6.51 Caso de Uso SIGAEC: Editar Compra* 

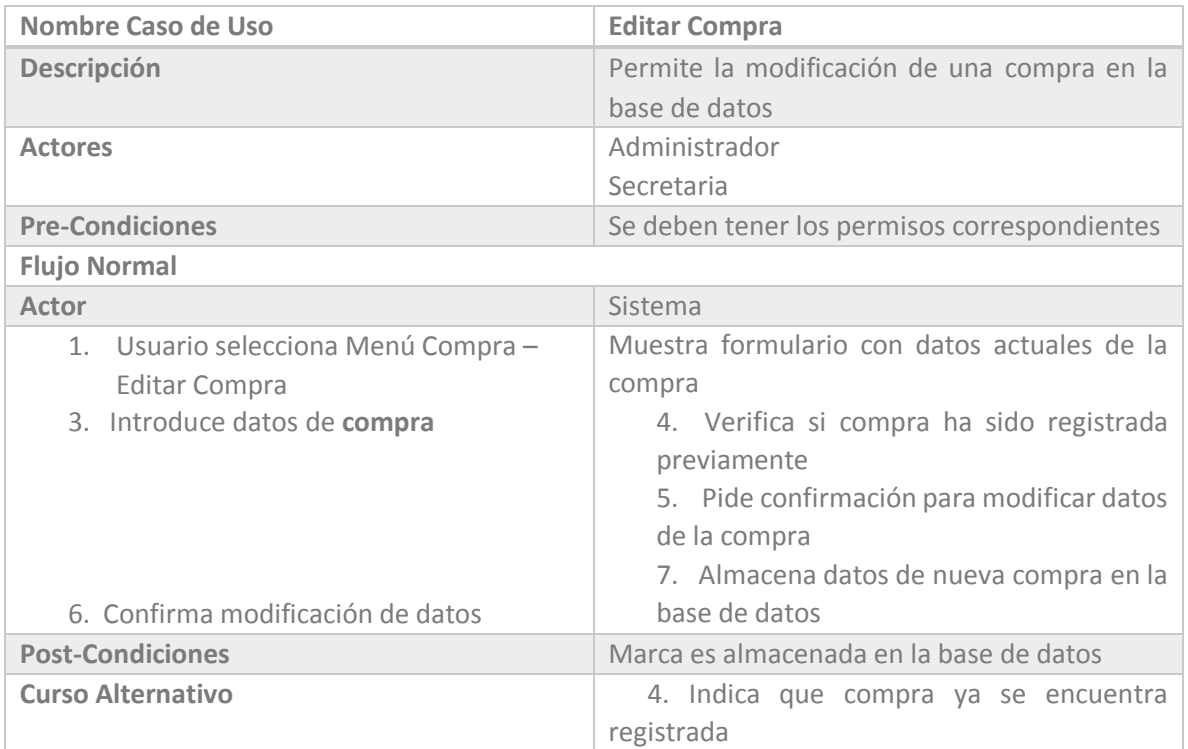

*Tabla 6.39 Casos de Uso SIGAEC: Editar Compra*

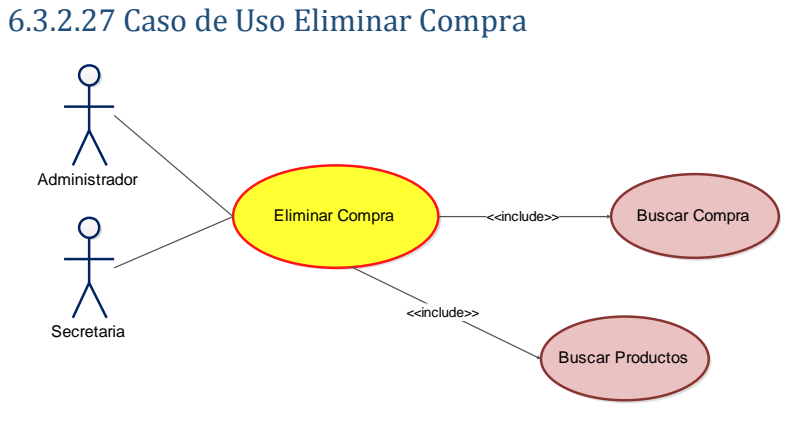

 *Figura 6.52 Caso de Uso SIGAEC: Eliminar Compra* 

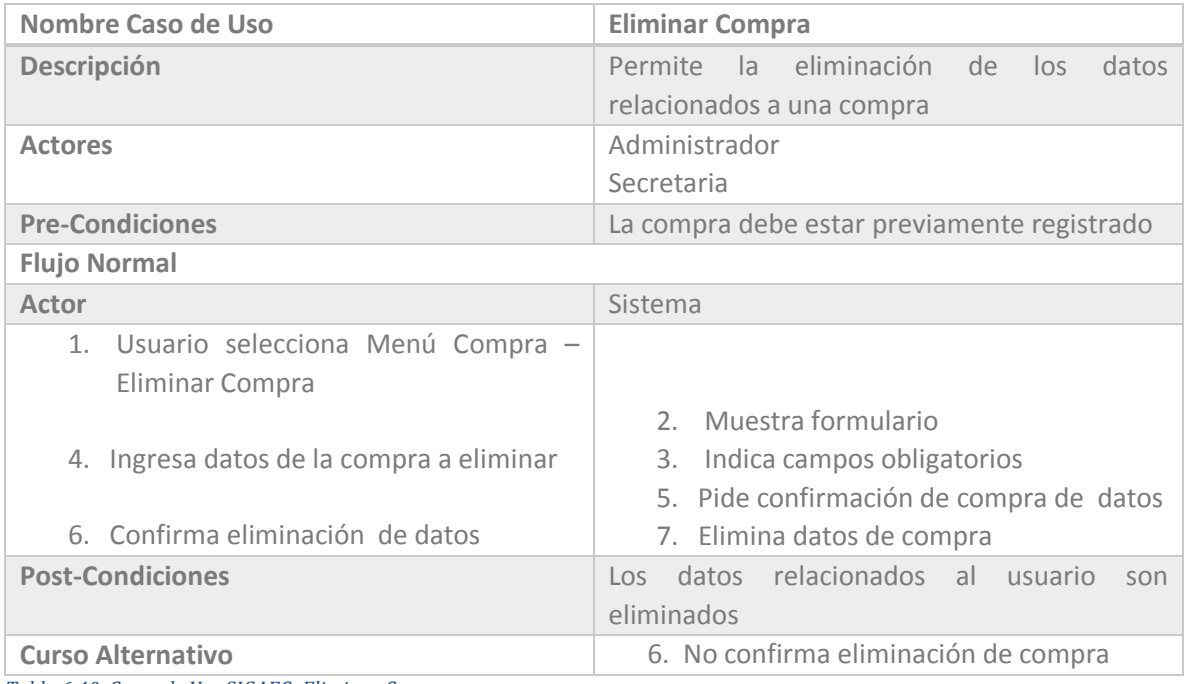

*Tabla 6.40 Casos de Uso SIGAEC: Eliminar Compra*

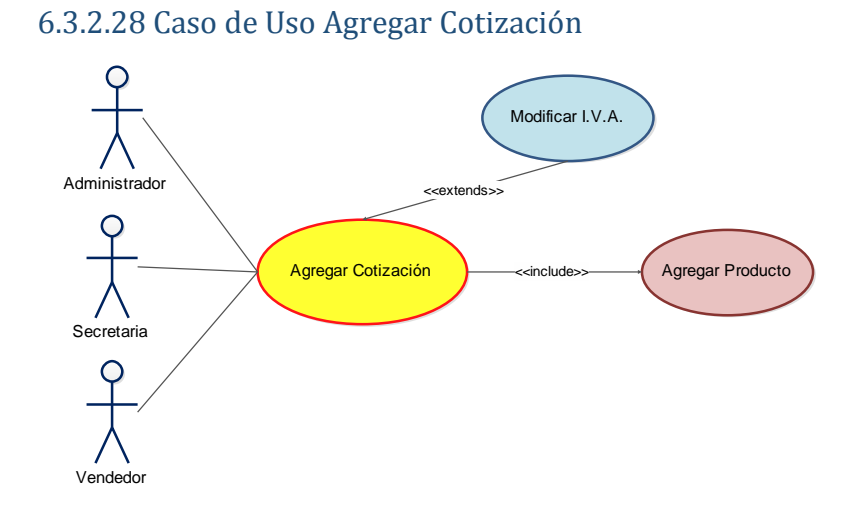

*Figura 6.53 Caso de Uso SIGAEC: Agregar Cotización* 

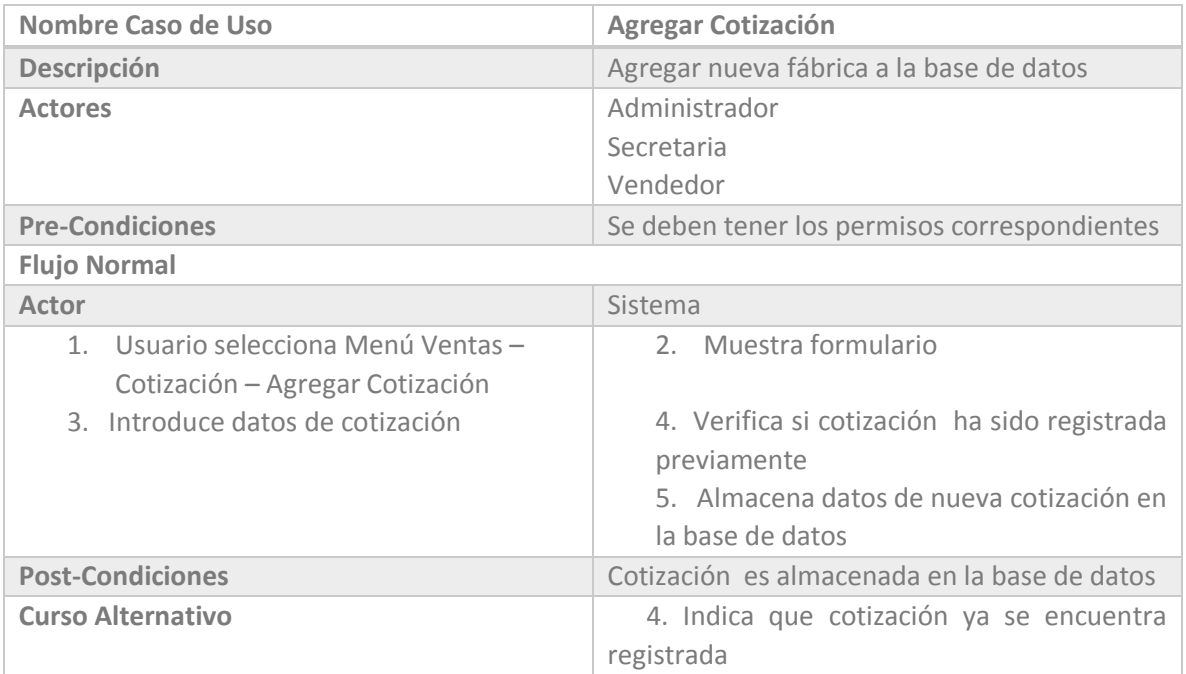

*Tabla 6.41 Casos de Uso SIGAEC: Agregar Cotización*

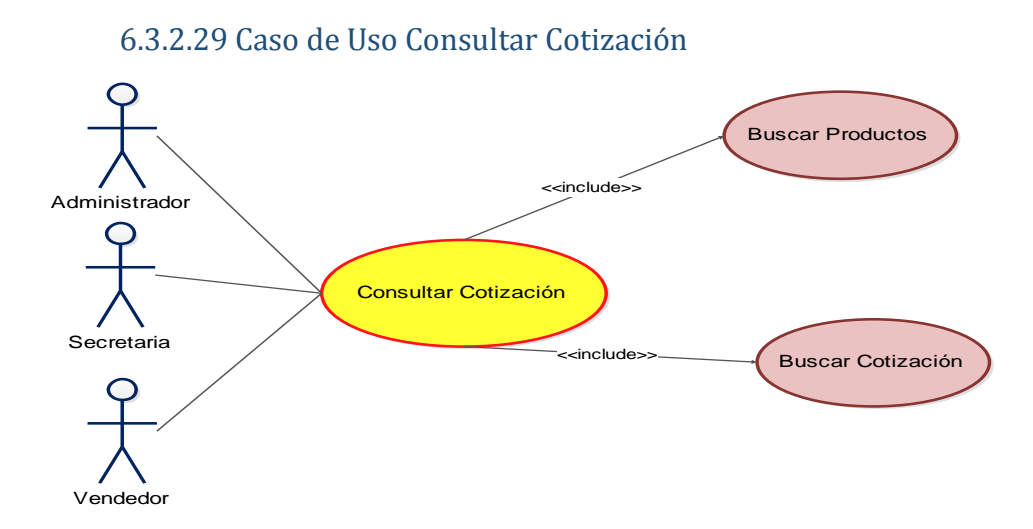

*Figura 6.54 Caso de Uso SIGAEC: Consultar Cotización* 

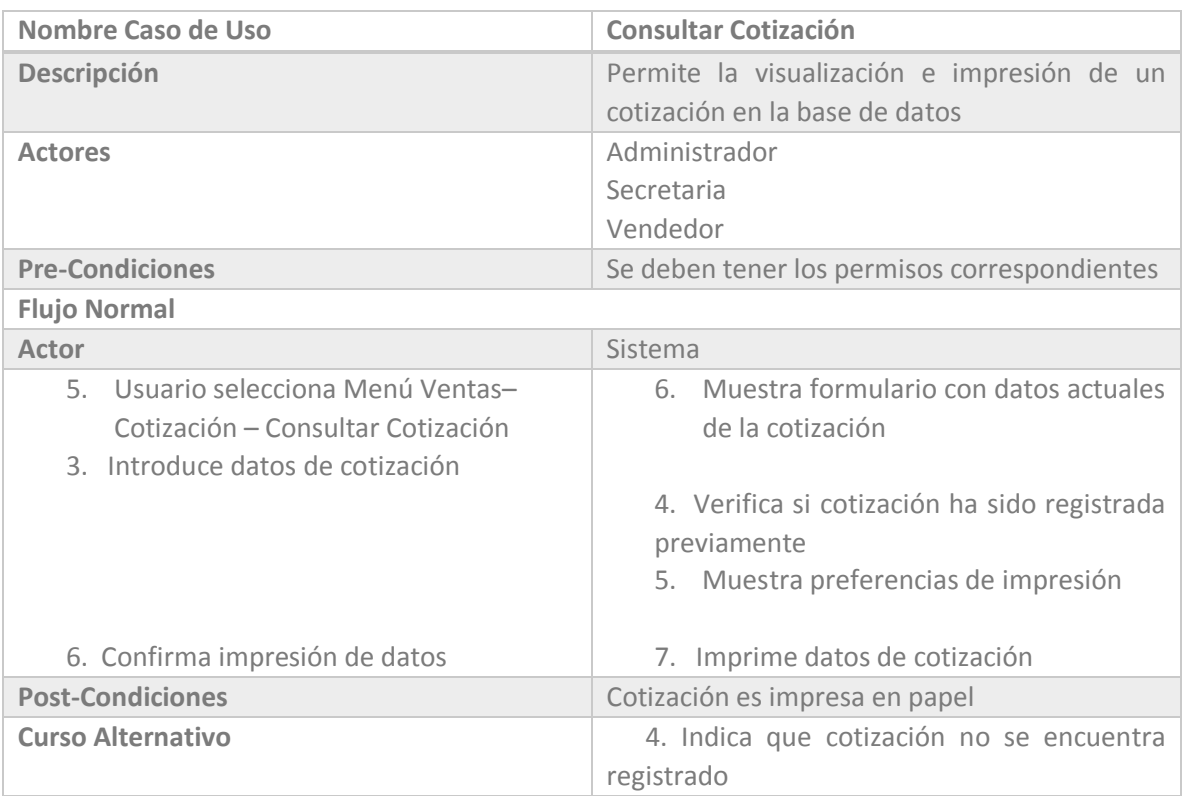

*Tabla 6.42 Casos de Uso SIGAEC: Consultar Cotización*

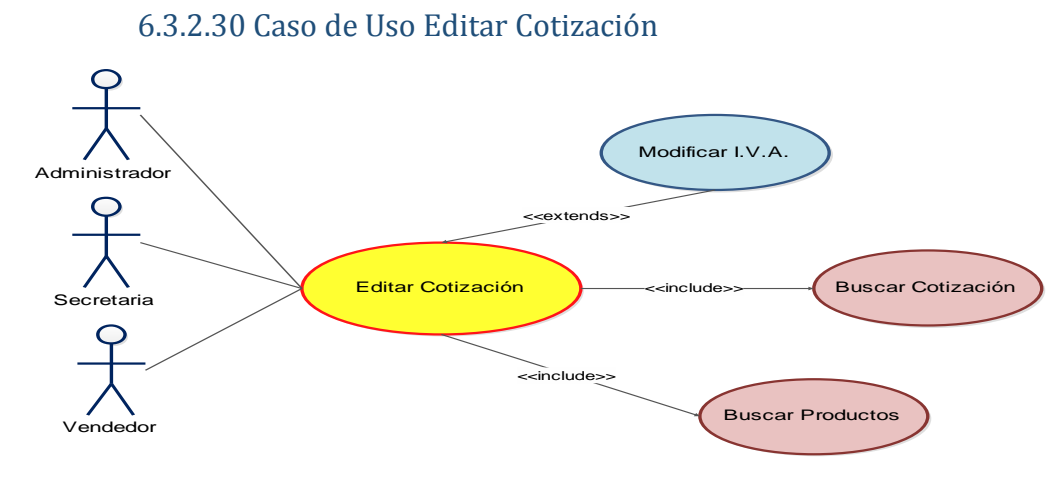

*Figura 6.55 Caso de Uso SIGAEC: Editar Cotización* 

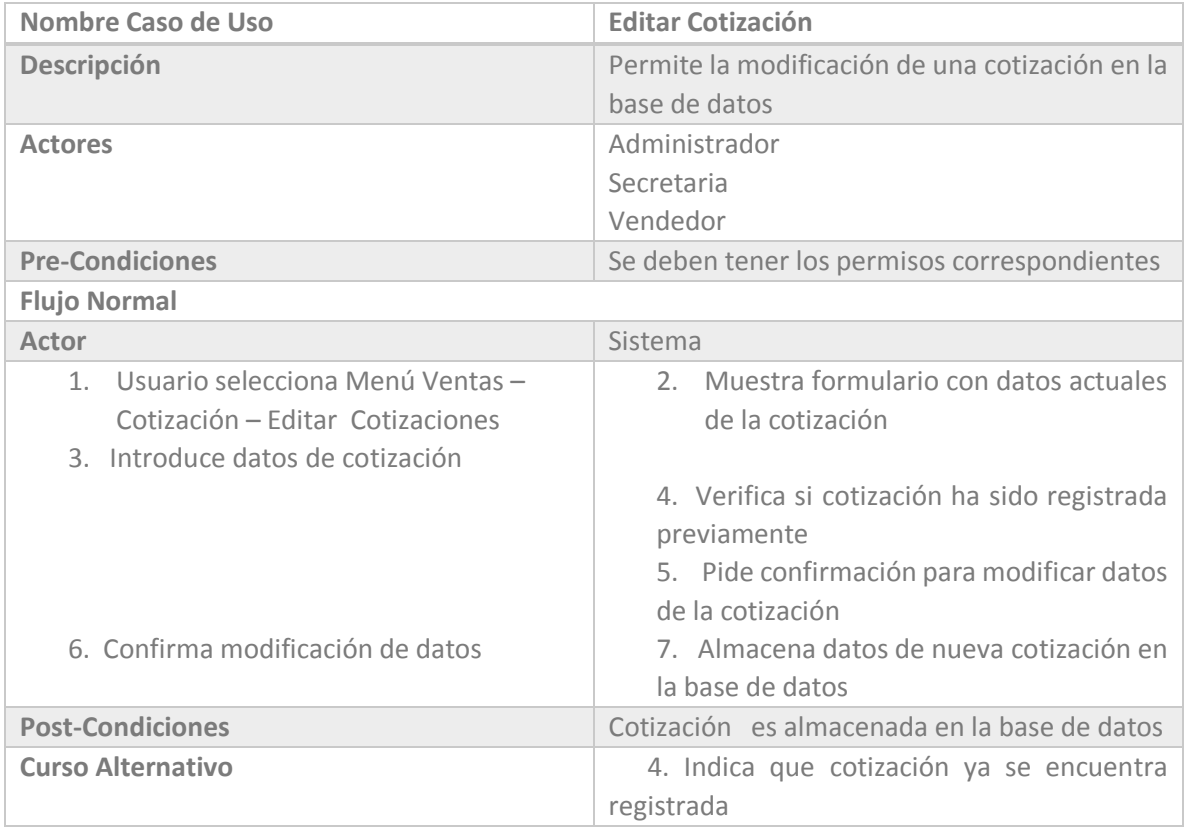

*Tabla 6.43 Casos de Uso SIGAEC: Editar Cotización*

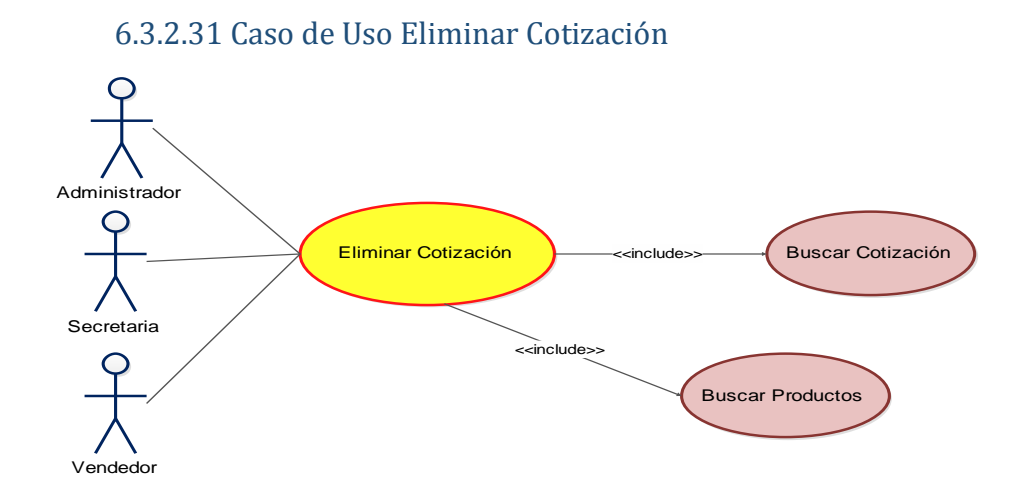

*Figura 6.56 Caso de Uso SIGAEC: Eliminar Cotización* 

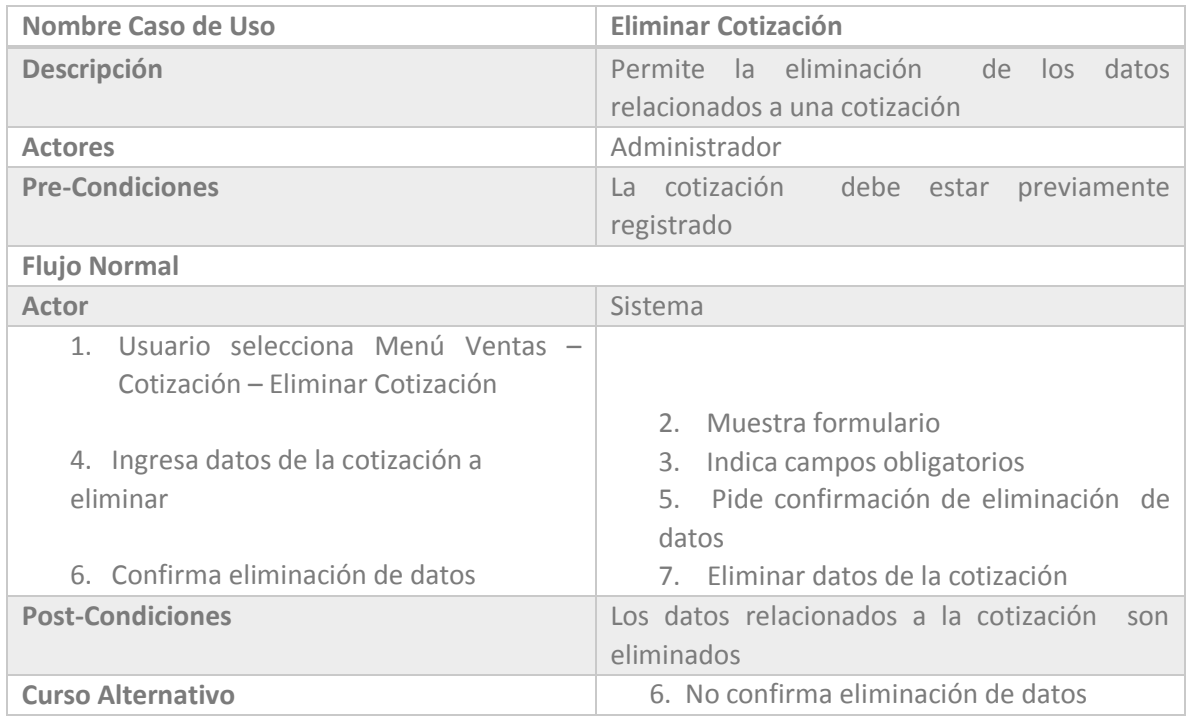

*Tabla 6.44 Casos de Uso SIGAEC: Eliminar Cotización*

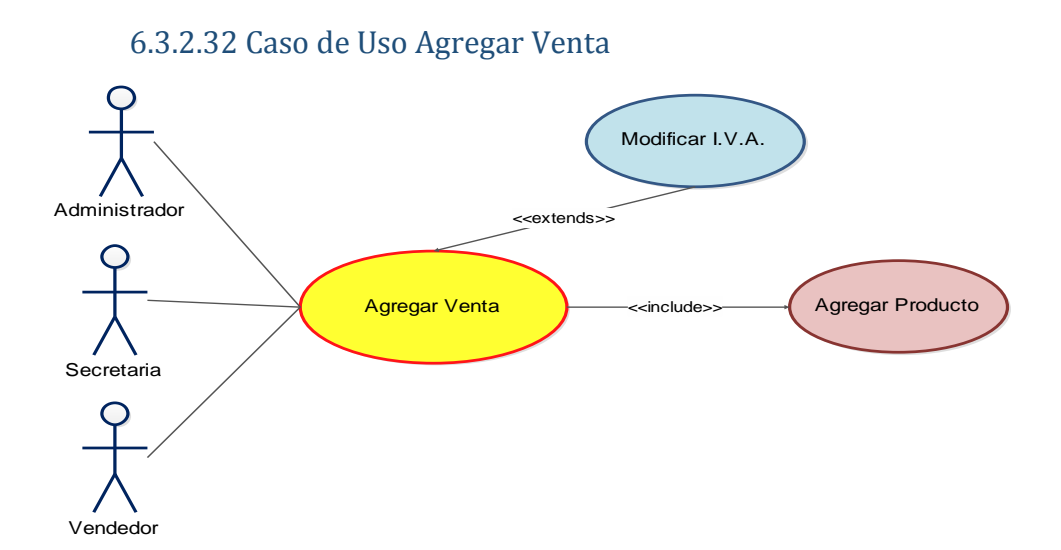

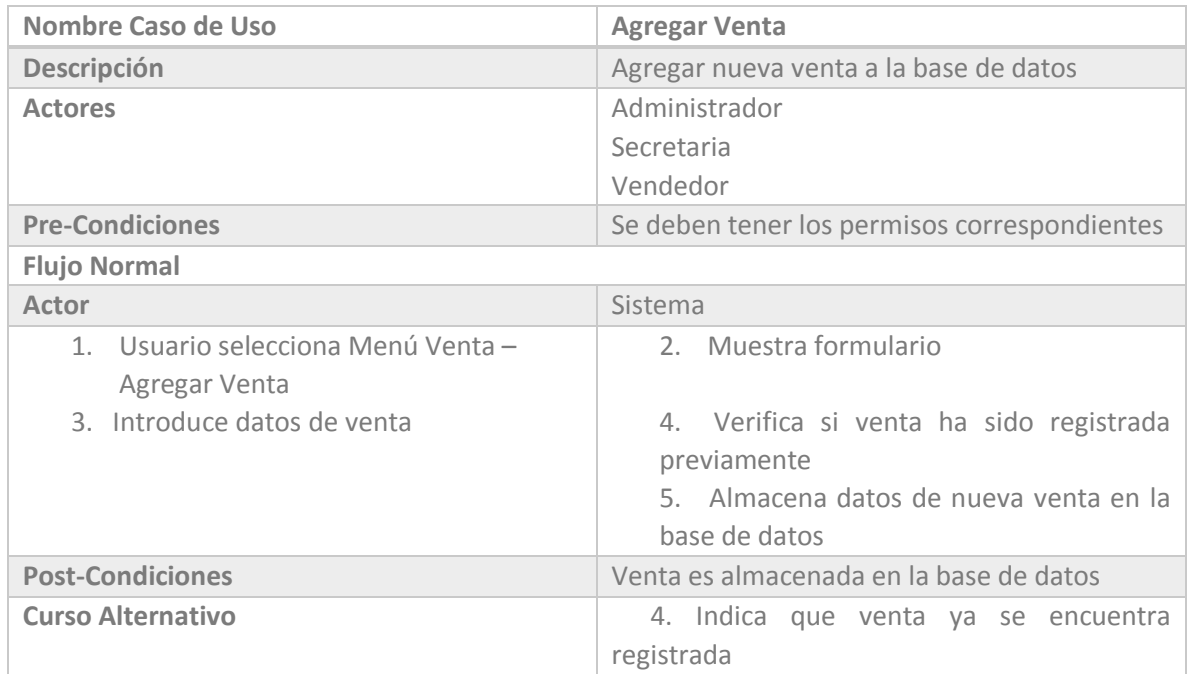

#### *Figura 6.57 Caso de Uso SIGAEC: Agregar Venta*

*Tabla 6.45 Casos de Uso SIGAEC: Agregar Venta*

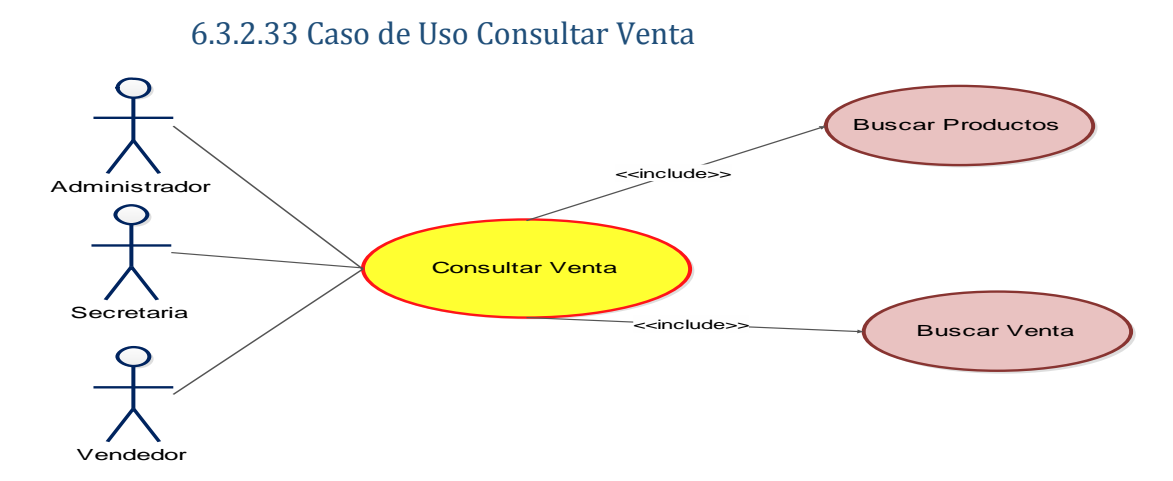

*Figura 6.58 Caso de Uso SIGAEC: Consultar Venta* 

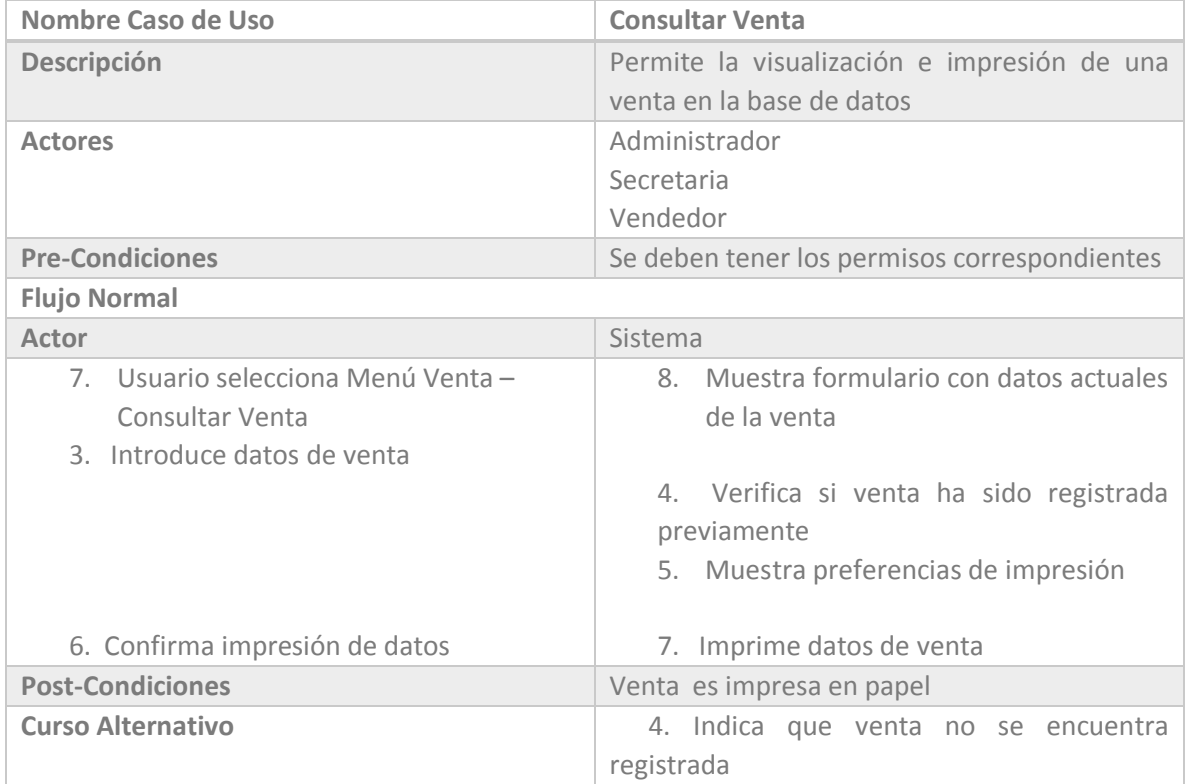

*Tabla 6.46 Casos de Uso SIGAEC: Consultar Venta*

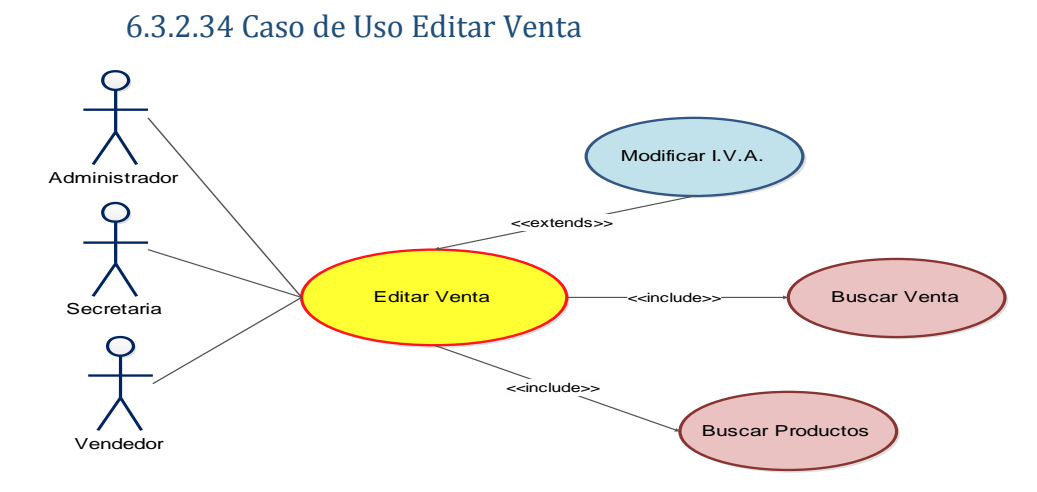

#### *Figura 6.59 Caso de Uso SIGAEC: Editar Venta*

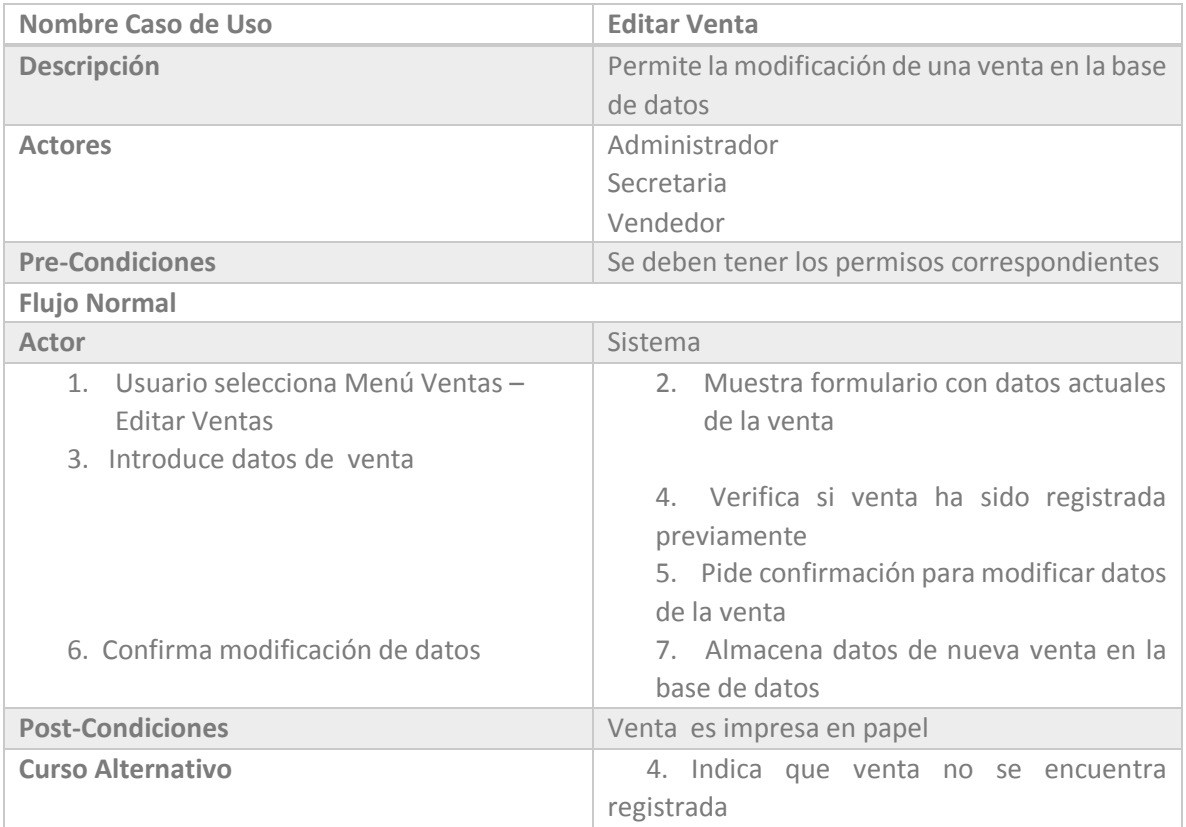

*Tabla 6.47 Casos de Uso SIGAEC: Editar Venta*

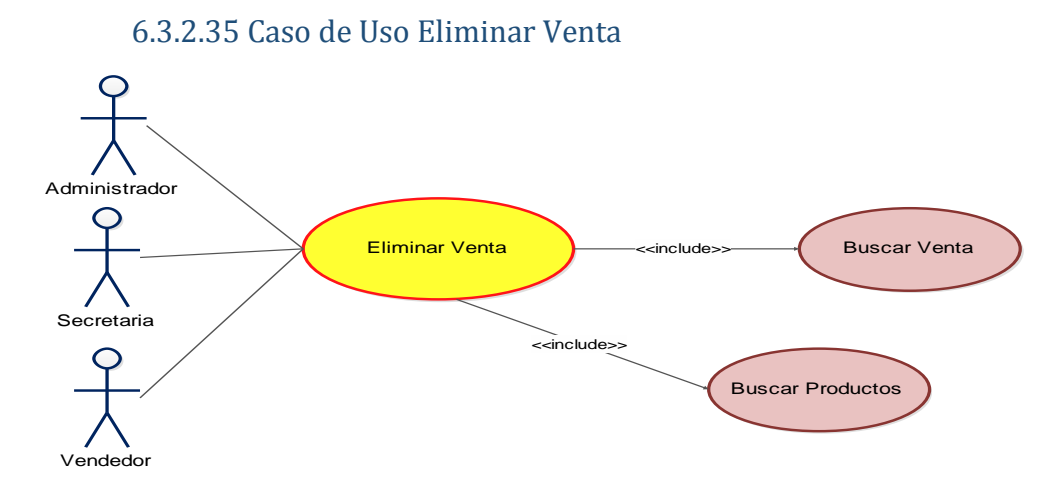

*Figura 6.60 Caso de Uso SIGAEC: Eliminar Venta* 

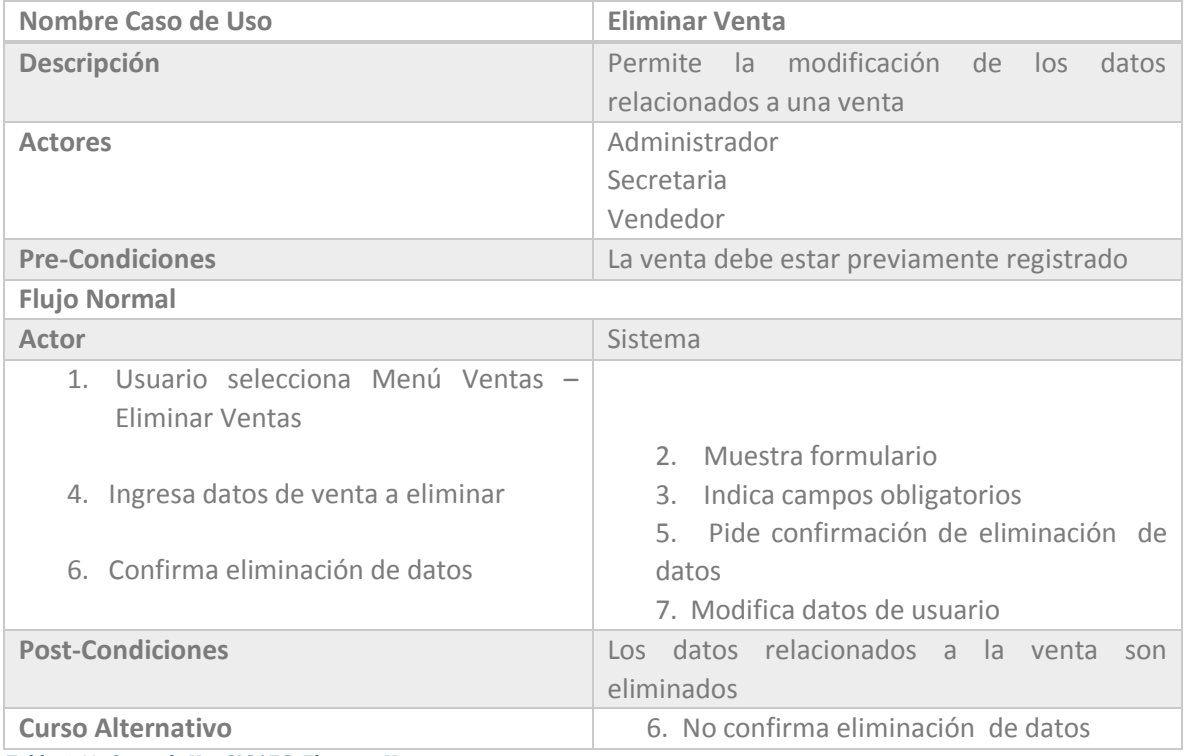

*Tabla 6.48 Casos de Uso SIGAEC: Eliminar Venta*

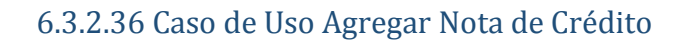

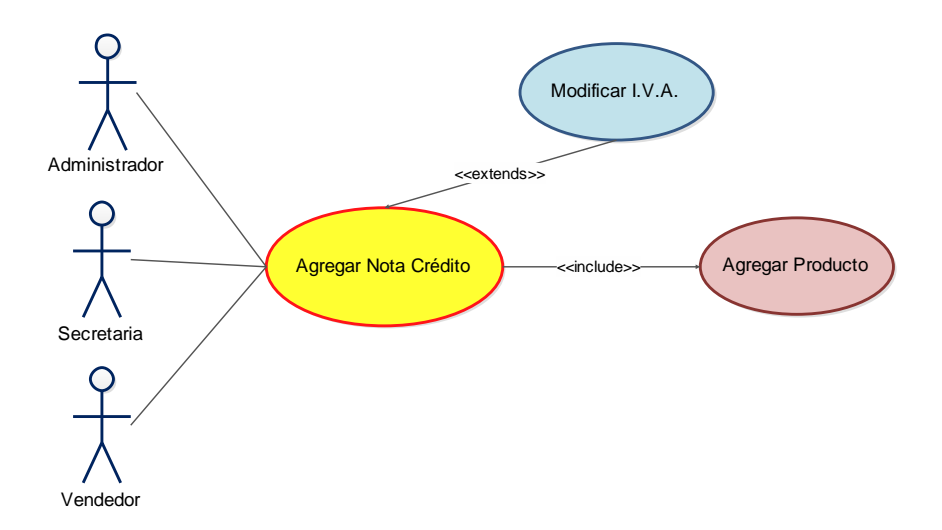

*Figura 6.61 Caso de Uso SIGAEC: Agregar Nota de Crédito*

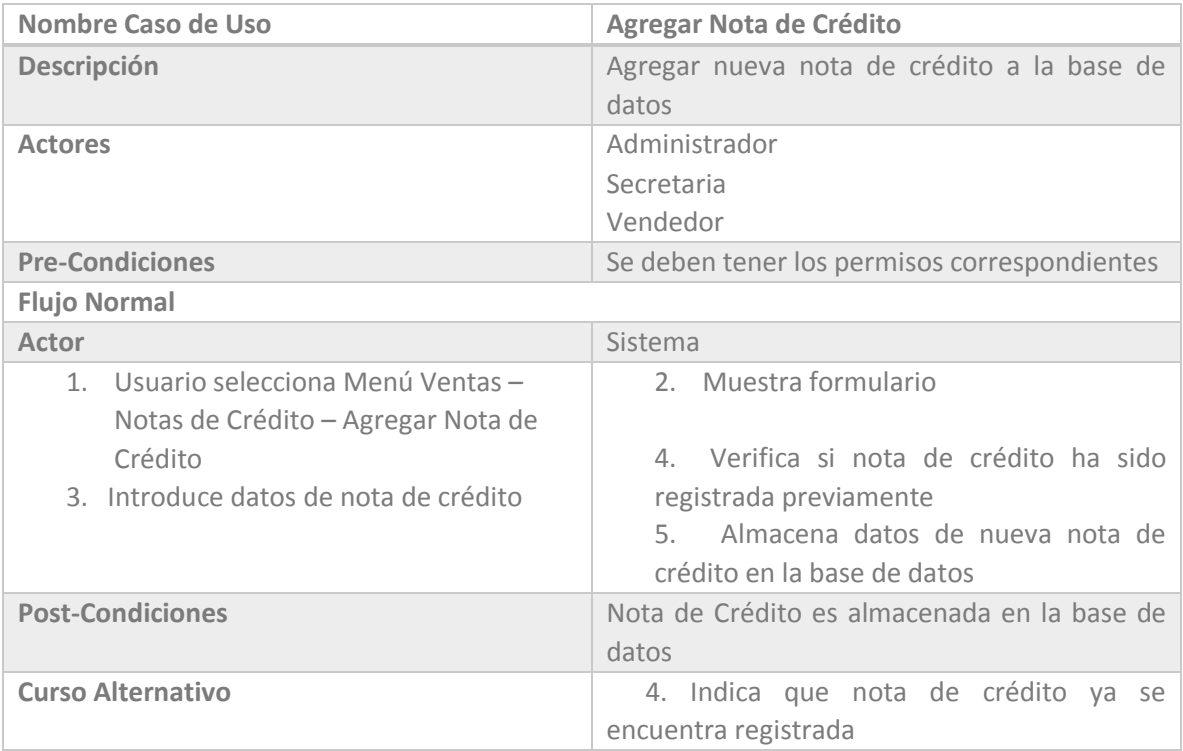

*Tabla 6.49 Casos de Uso SIGAEC: Agregar Nota de Crédito*

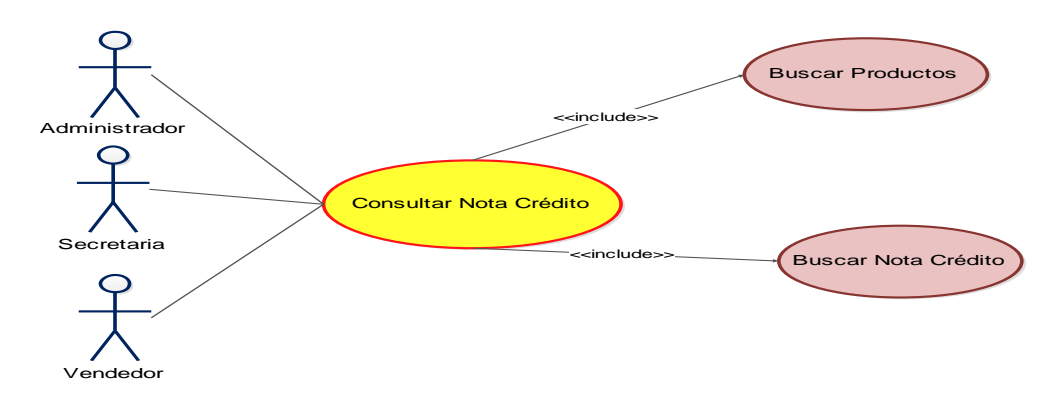

# 6.3.2.37 Caso de Uso Consultar Nota de Crédito

*Figura 6.62 Caso de Uso SIGAEC: Consultar Nota de Crédito* 

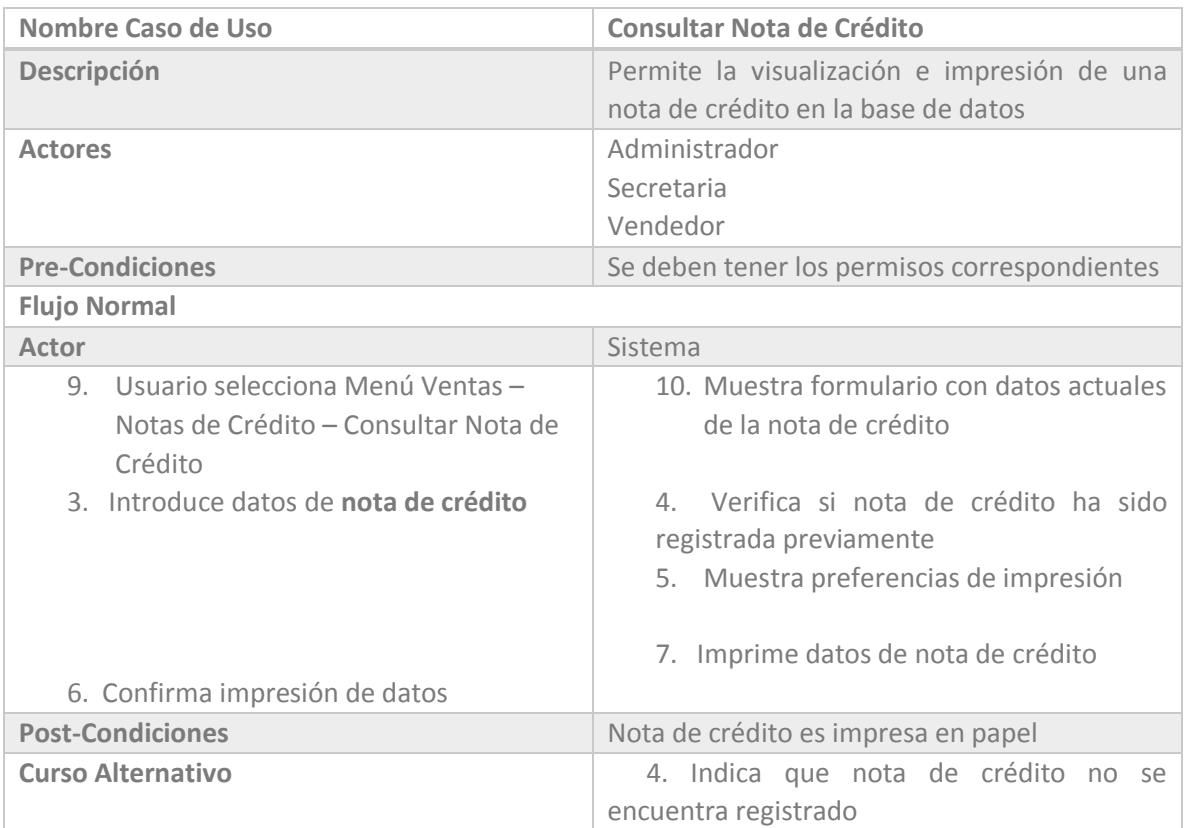

*Tabla 6.50 Casos de Uso SIGAEC: Consultar Nota de Crédito*

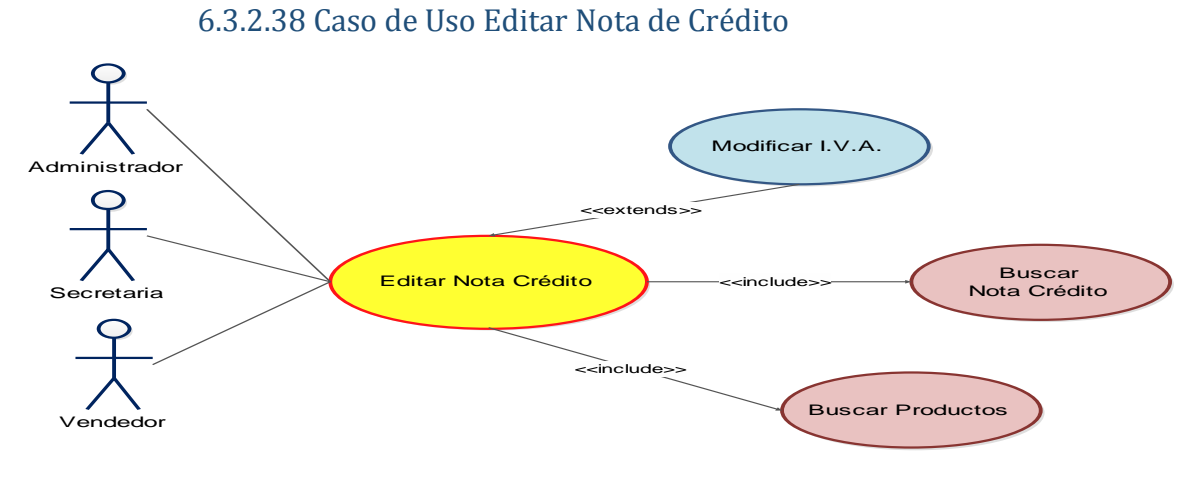

*Figura 6.63 Caso de Uso SIGAEC: Editar Nota de Crédito* 

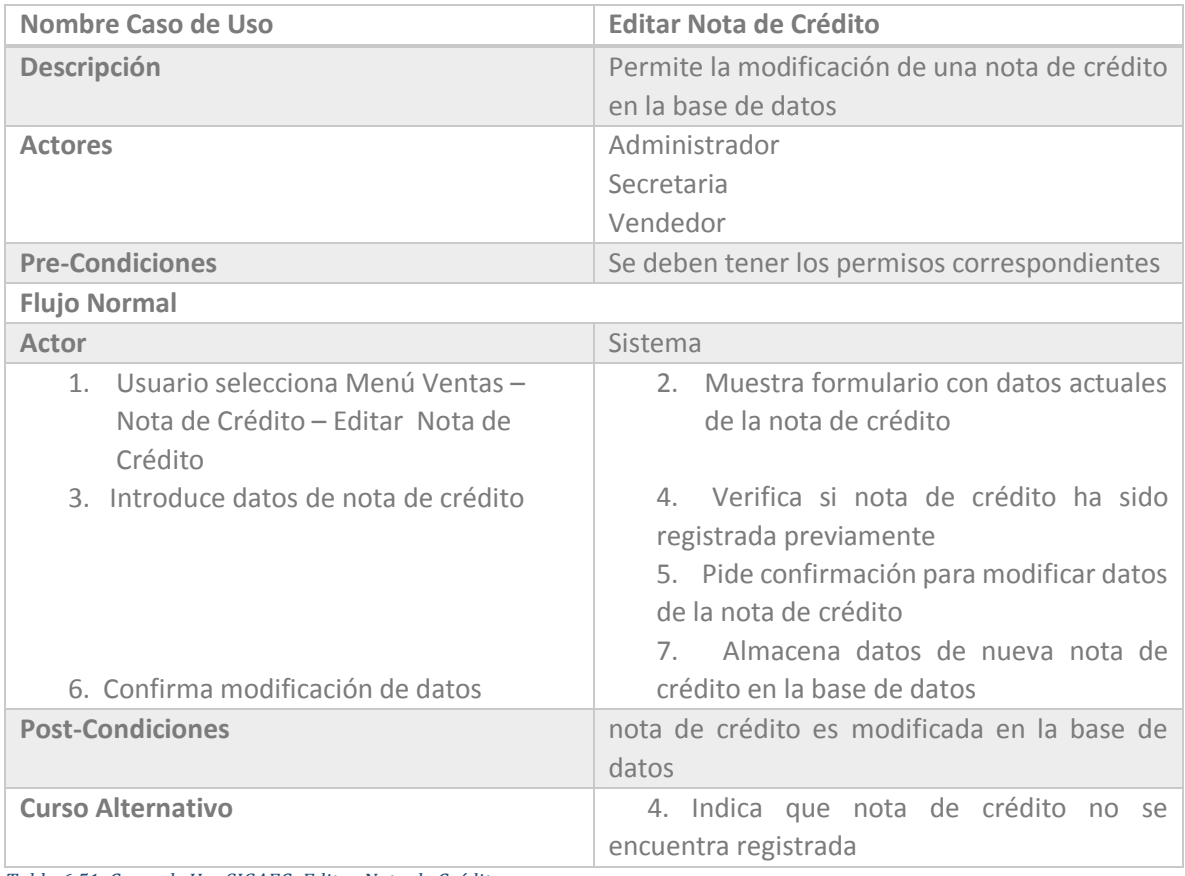

*Tabla 6.51 Casos de Uso SIGAEC: Editar Nota de Crédito*

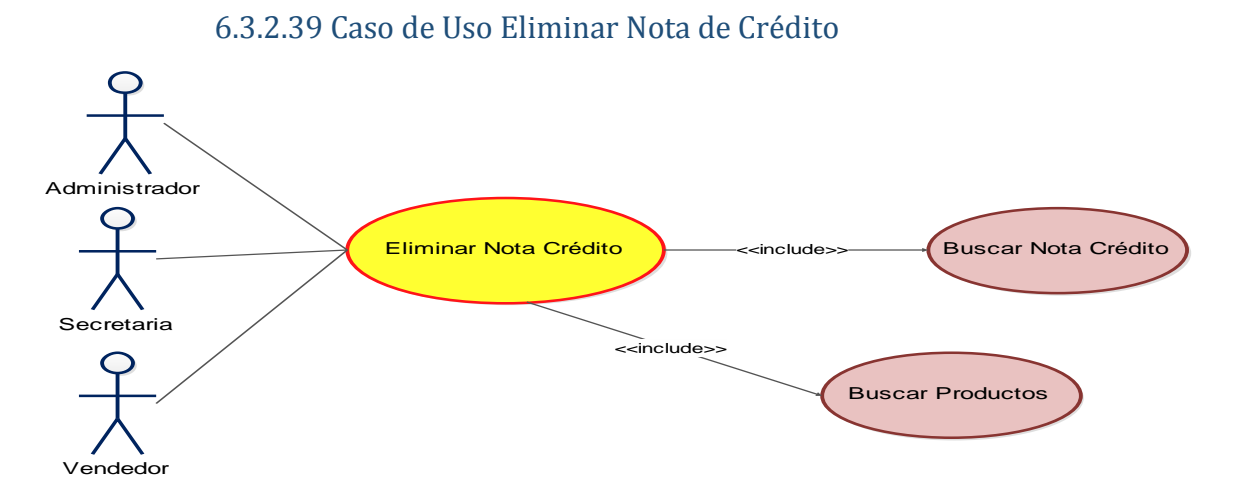

*Figura 6.64 Caso de Uso SIGAEC: Eliminar Nota de Crédito* 

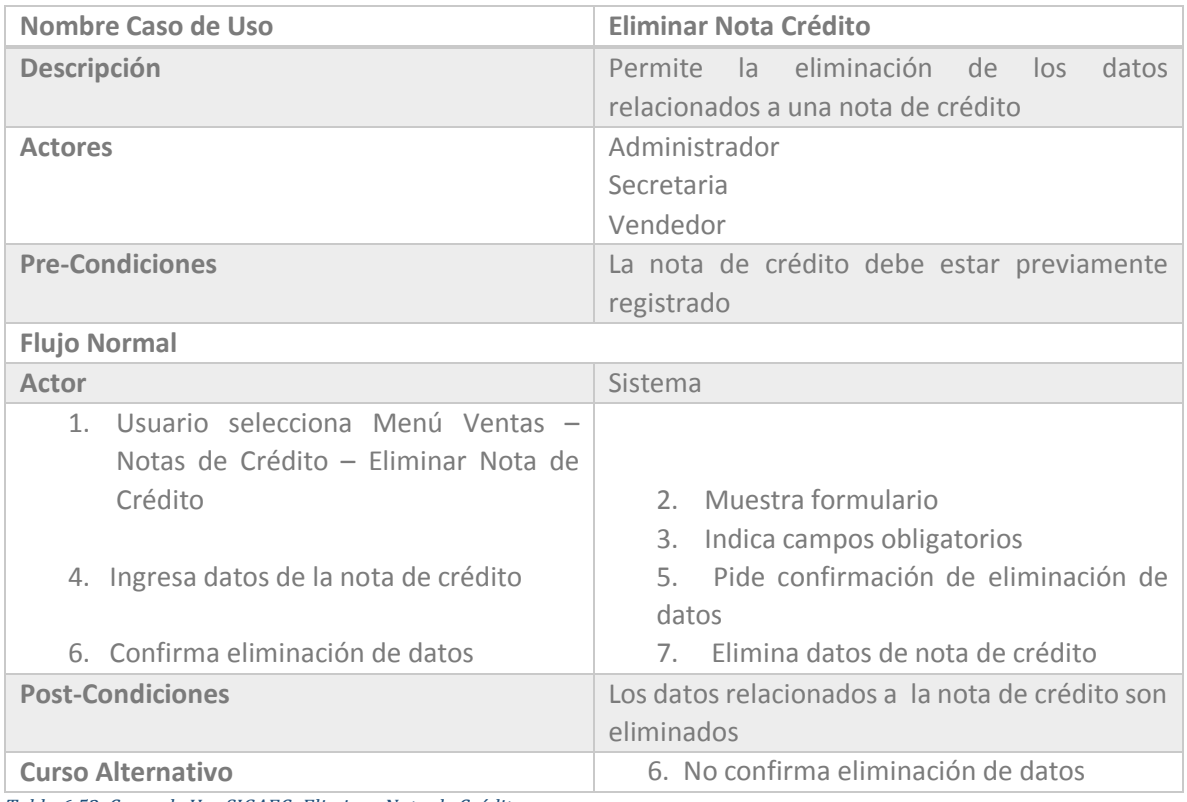

*Tabla 6.52 Casos de Uso SIGAEC: Eliminar Nota de Crédito*

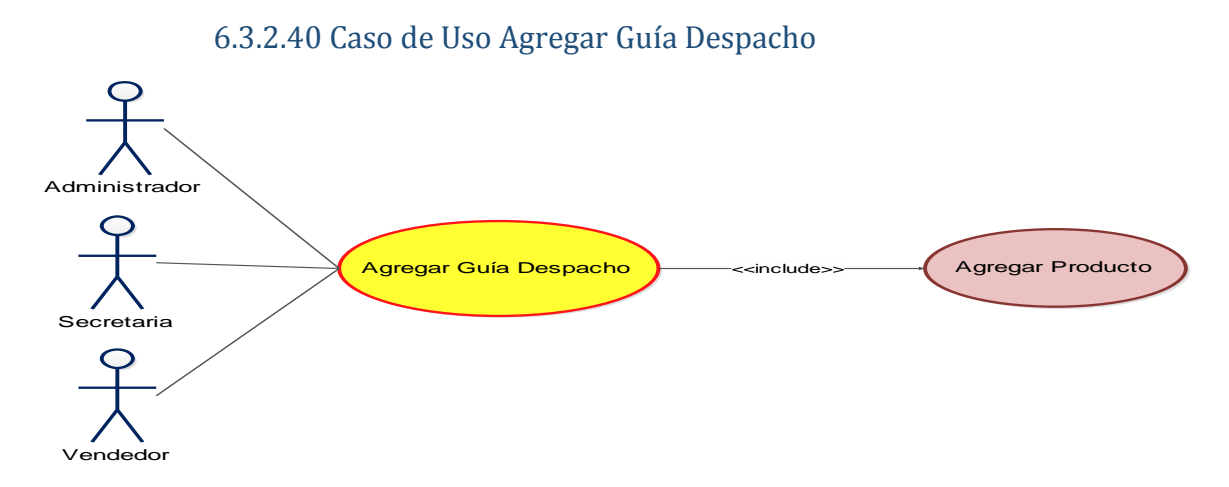

*Figura 6.65 Caso de Uso SIGAEC: Agregar Guía Despacho* 

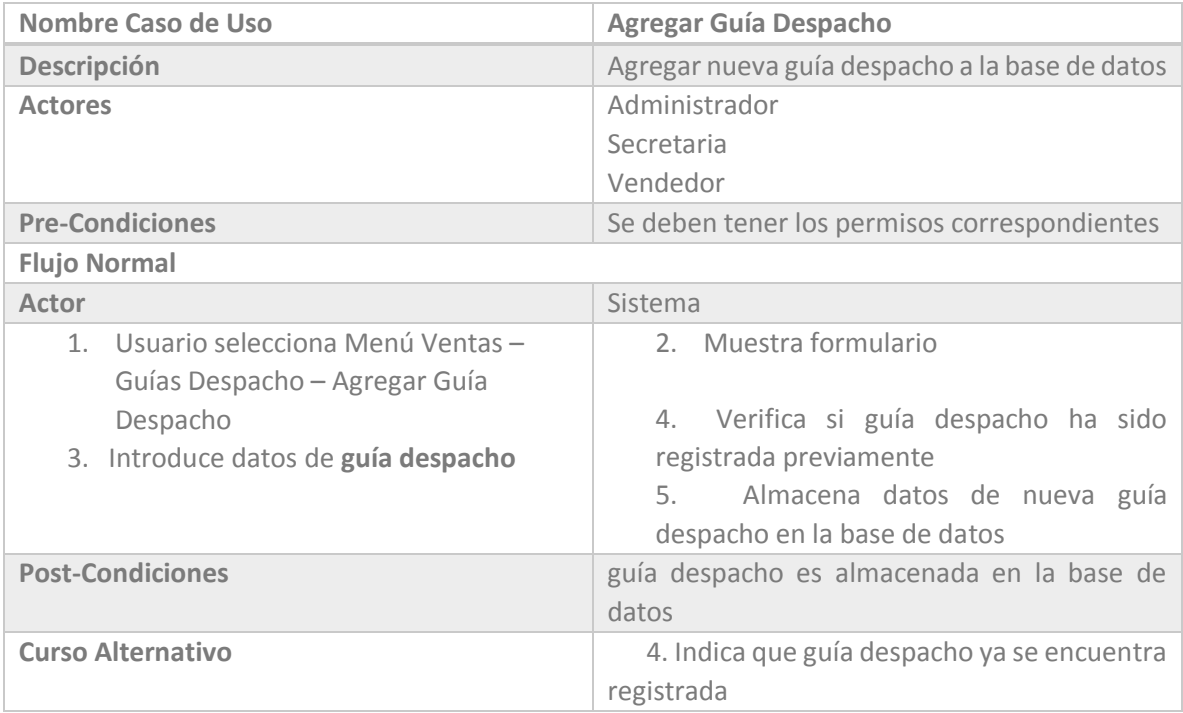

*Tabla 6.53 Casos de Uso SIGAEC: Agregar Guía Despacho*

6.3.2.41 Caso de Uso Consultar Guía Despacho

#### Capítulo VI: Análisis

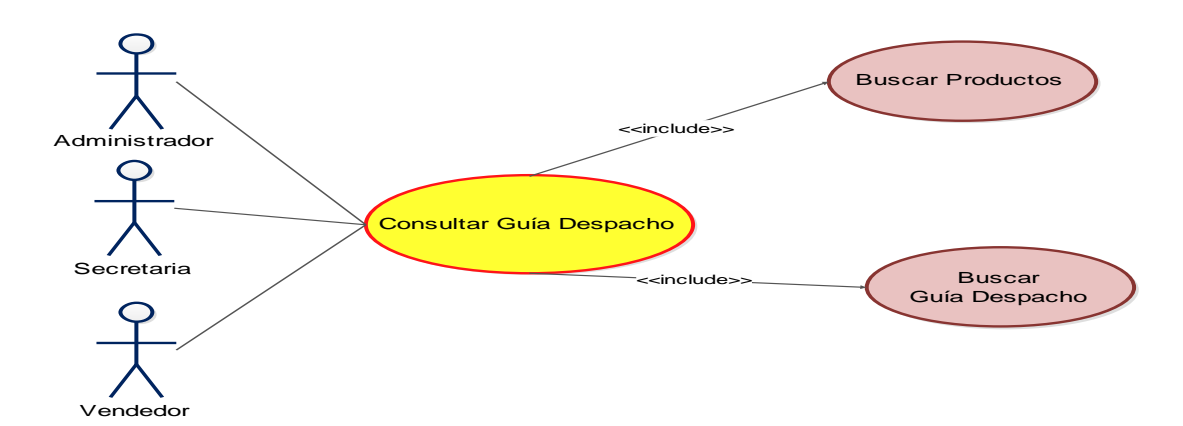

*Figura 6.66 Caso de Uso SIGAEC: Consultar Guía Despacho*

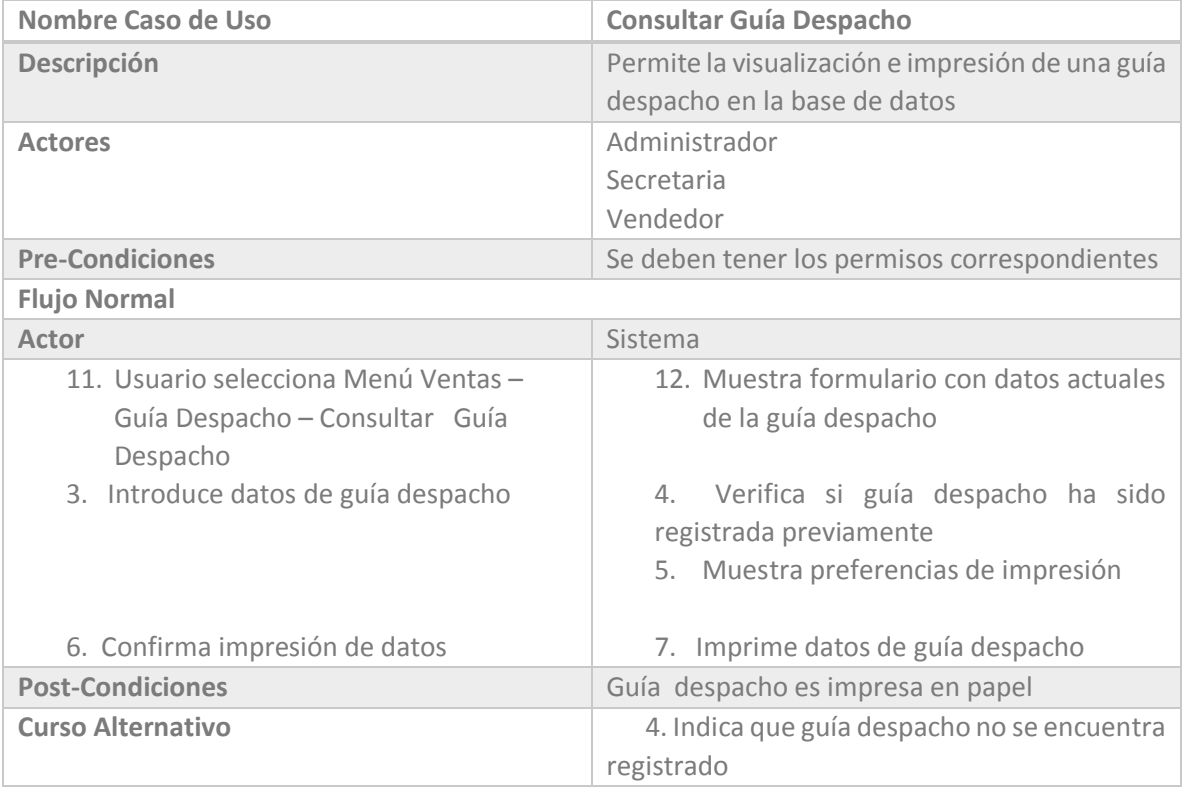

*Tabla 6.54 Casos de Uso SIGAEC: Consultar Guía Despacho*

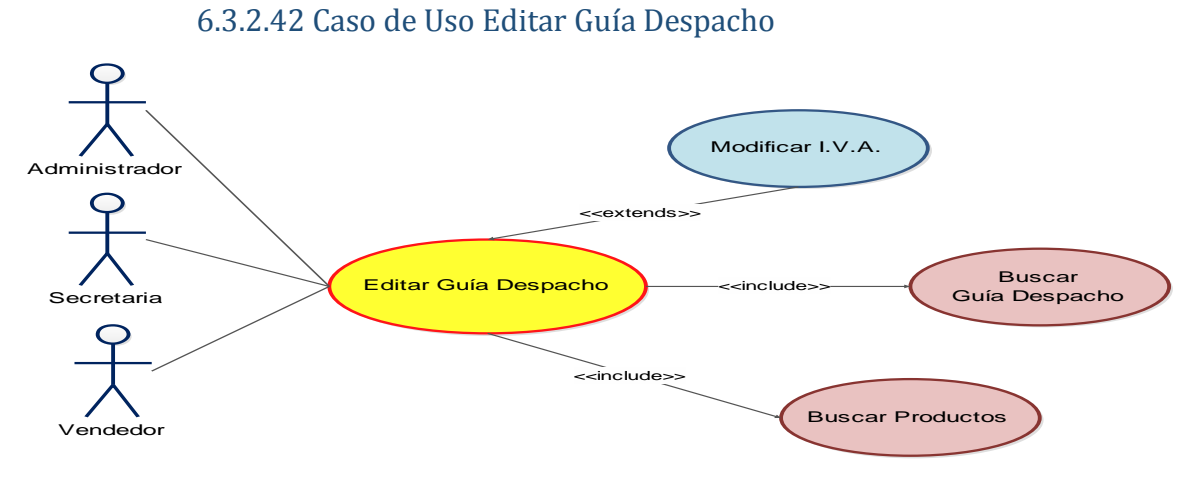

*Figura 6.67 Caso de Uso SIGAEC: Editar Guía Despacho* 

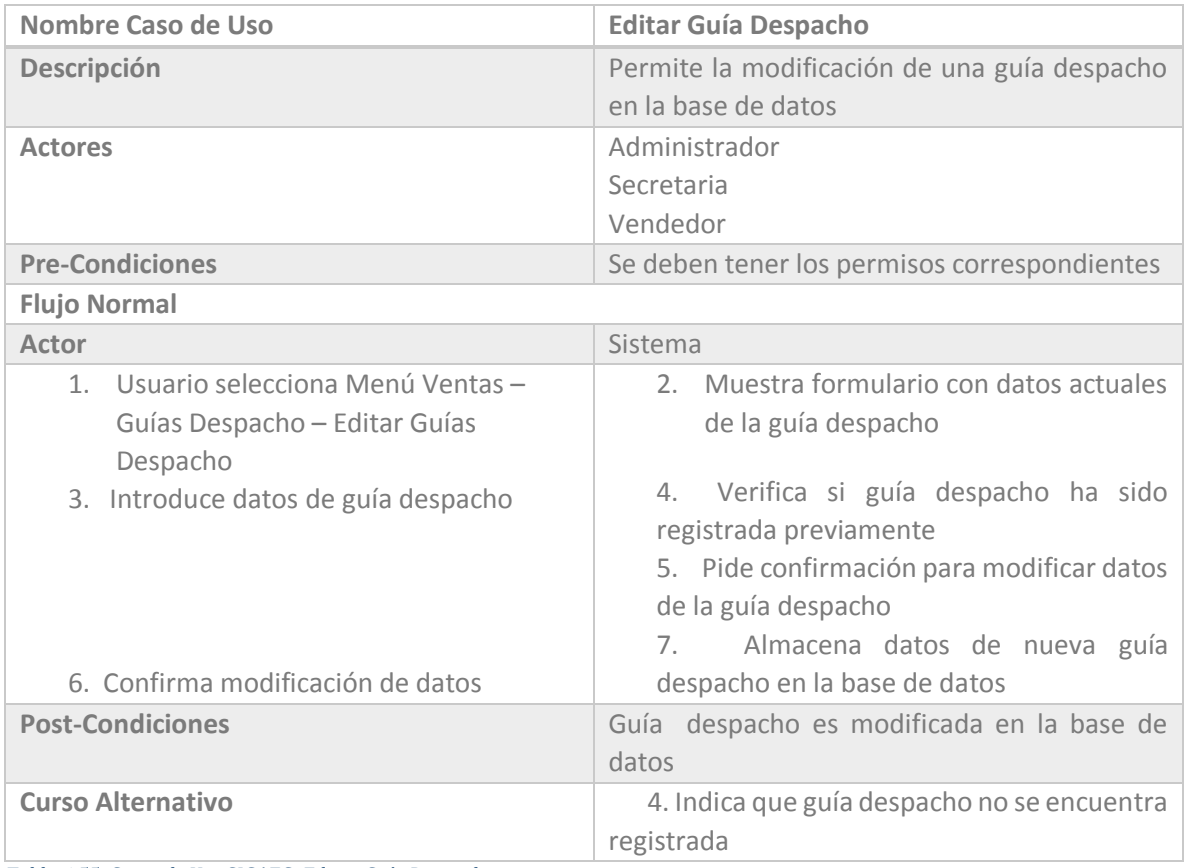

*Tabla 6.55 Casos de Uso SIGAEC: Editar Guía Despacho*

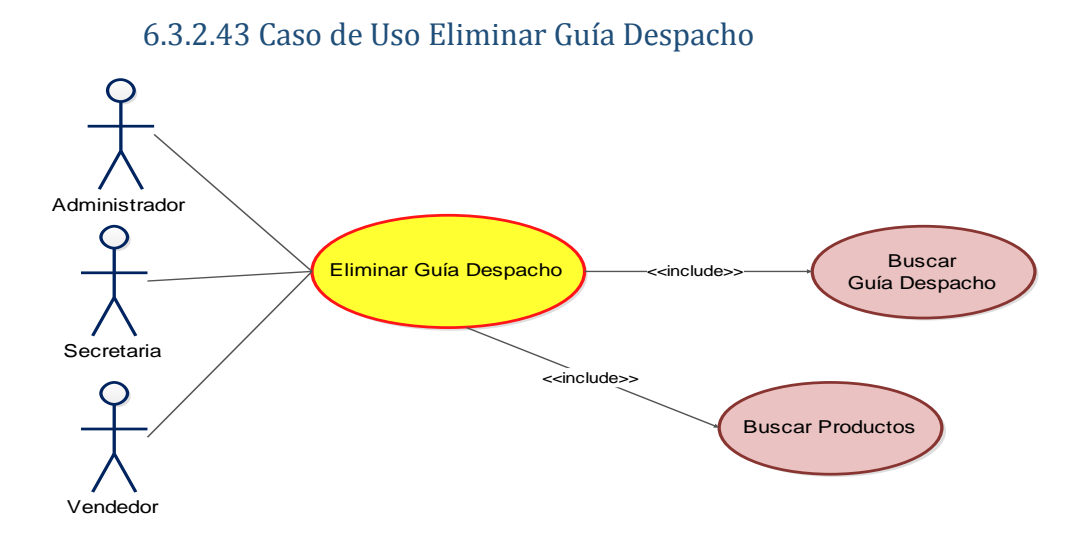

*Figura 6.68 Caso de Uso SIGAEC: Eliminar Guía Despacho* 

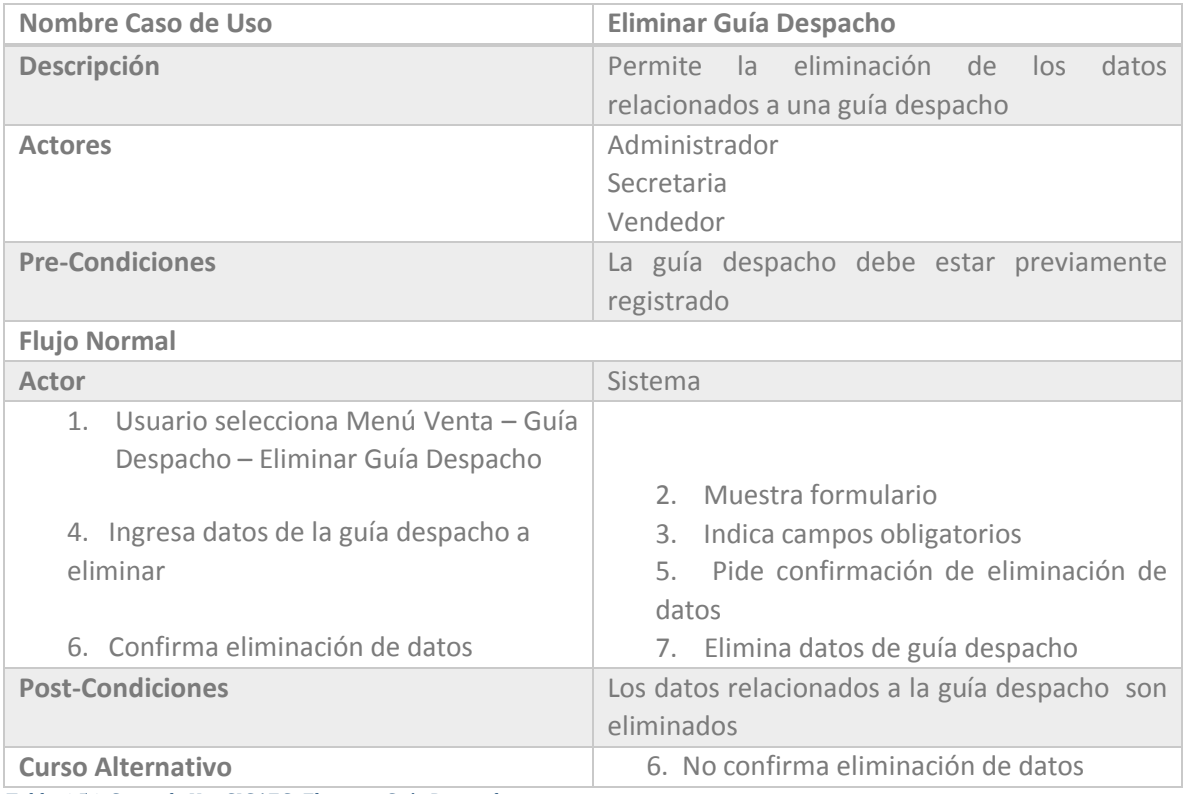

*Tabla 6.56 Casos de Uso SIGAEC: Eliminar Guía Despacho*

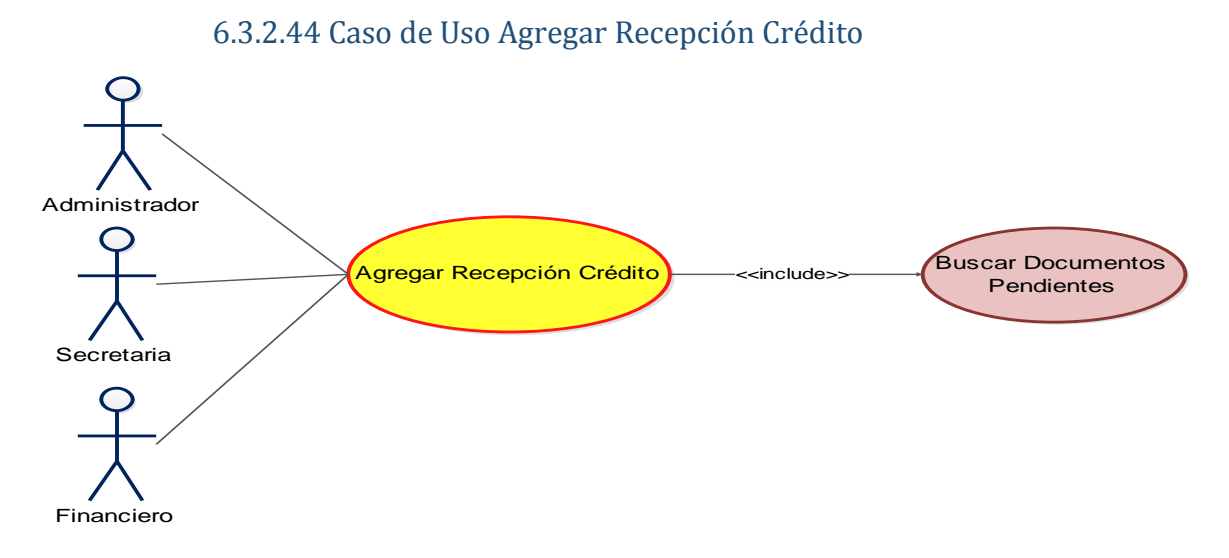

*Figura 6.69 Caso de Uso SIGAEC: Agregar Recepción Crédito* 

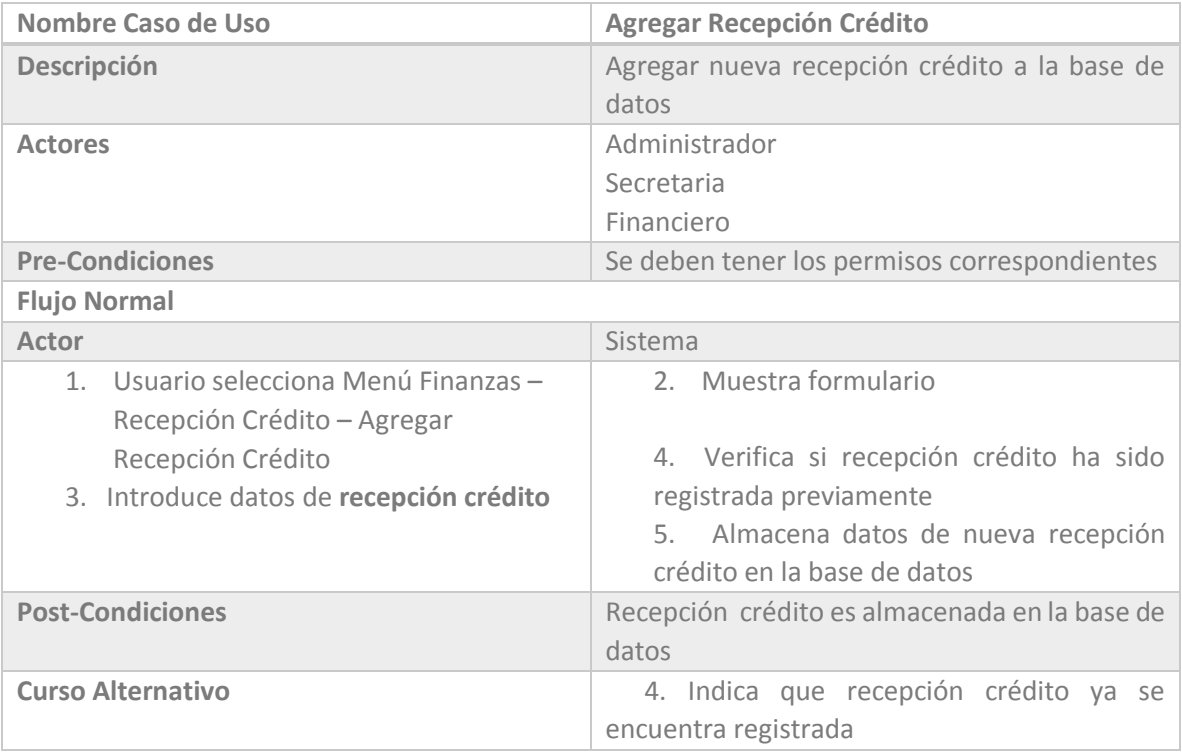

*Tabla 6.57 Casos de Uso SIGAEC: Agregar Recepción Crédito*

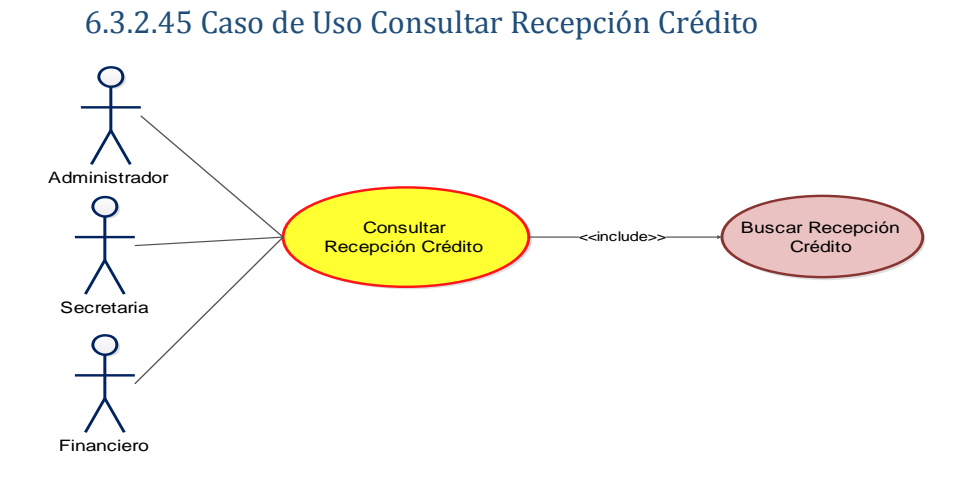

*Figura 6.70 Caso de Uso SIGAEC: Consultar Recepción Crédito* 

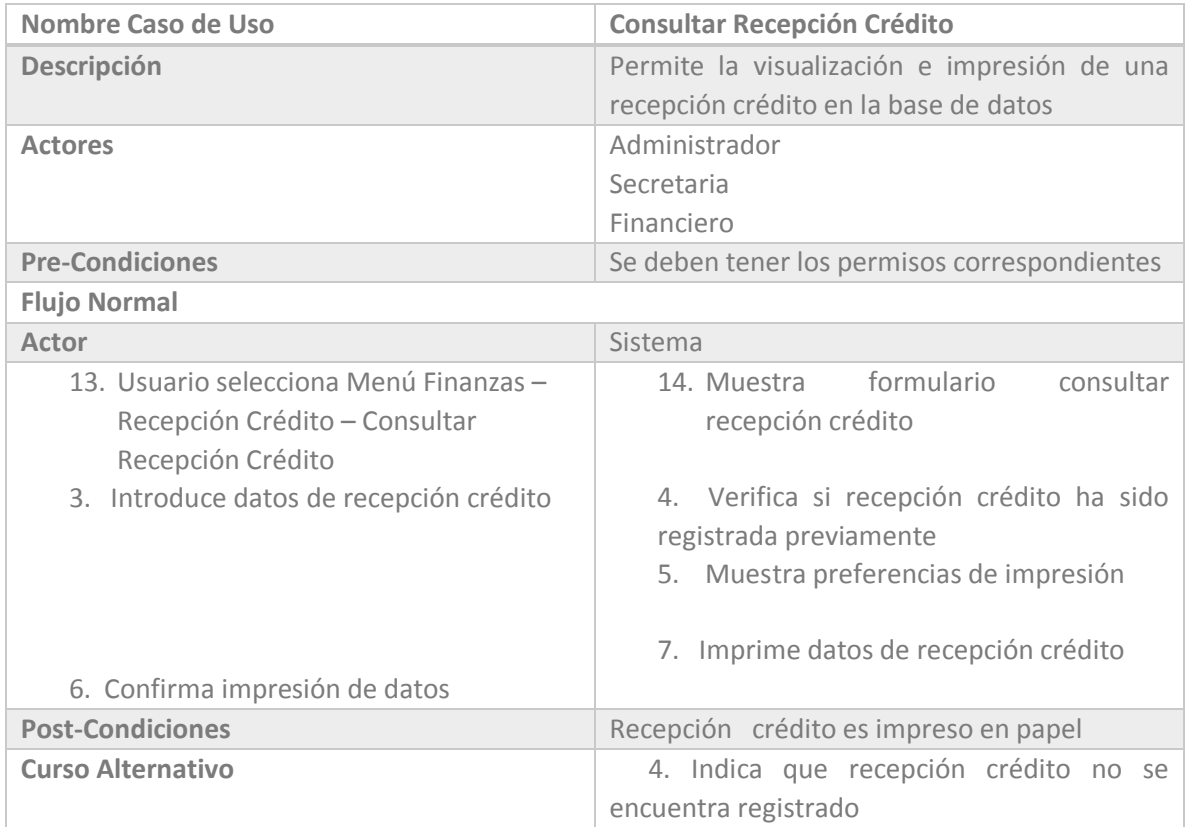

*Tabla 6.58 Casos de Uso SIGAEC: Consultar Recepción Crédito*

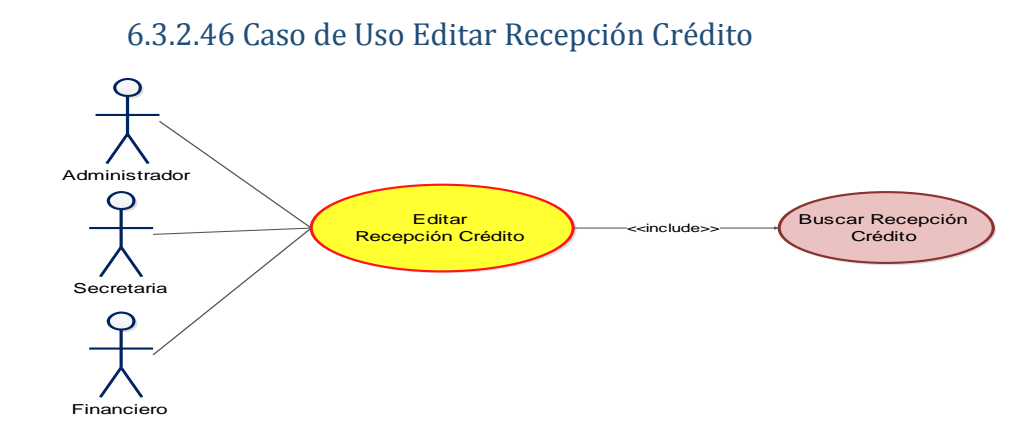

*Figura 6.71 Caso de Uso SIGAEC: Editar Recepción Crédito* 

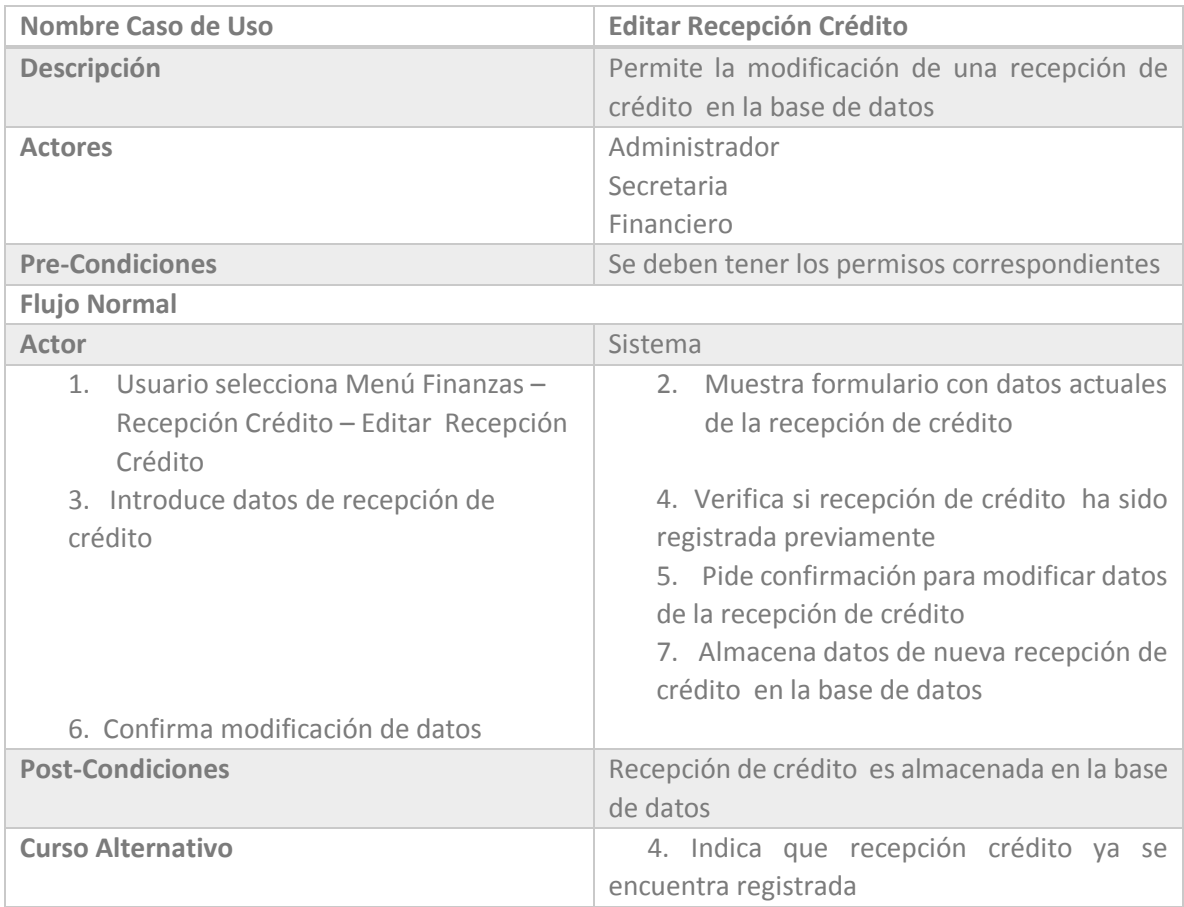

*Tabla 6.59 Casos de Uso SIGAEC: Editar Recepción Crédito*
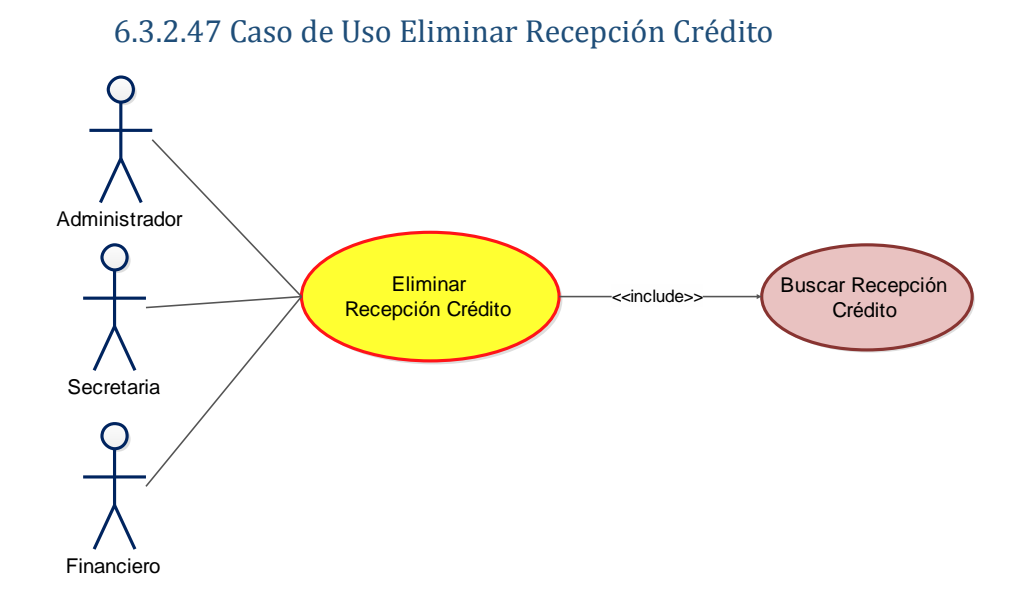

*Figura 6.72 Caso de Uso SIGAEC: Eliminar Recepción Crédito* 

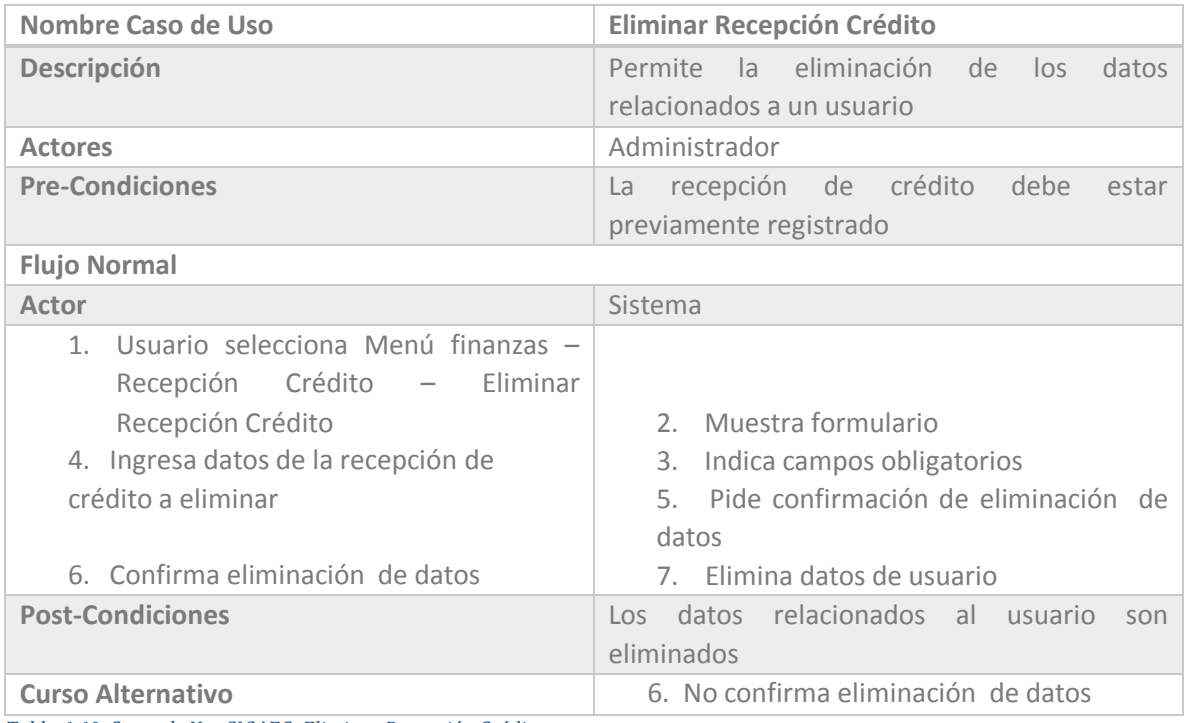

*Tabla 6.60 Casos de Uso SIGAEC: Eliminar Recepción Crédito*

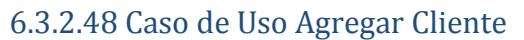

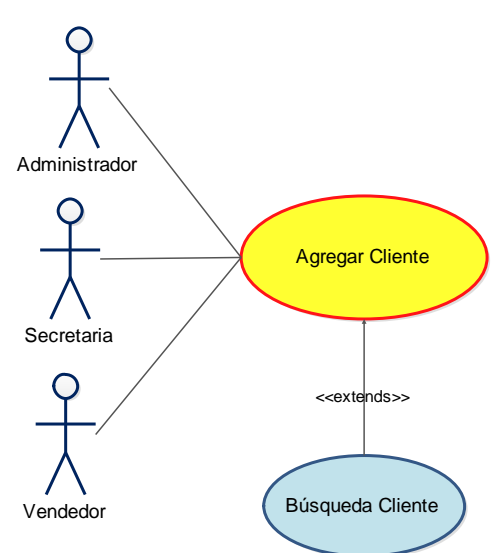

*Figura 6.73 Caso de Uso SIGAEC: Agregar Cliente*

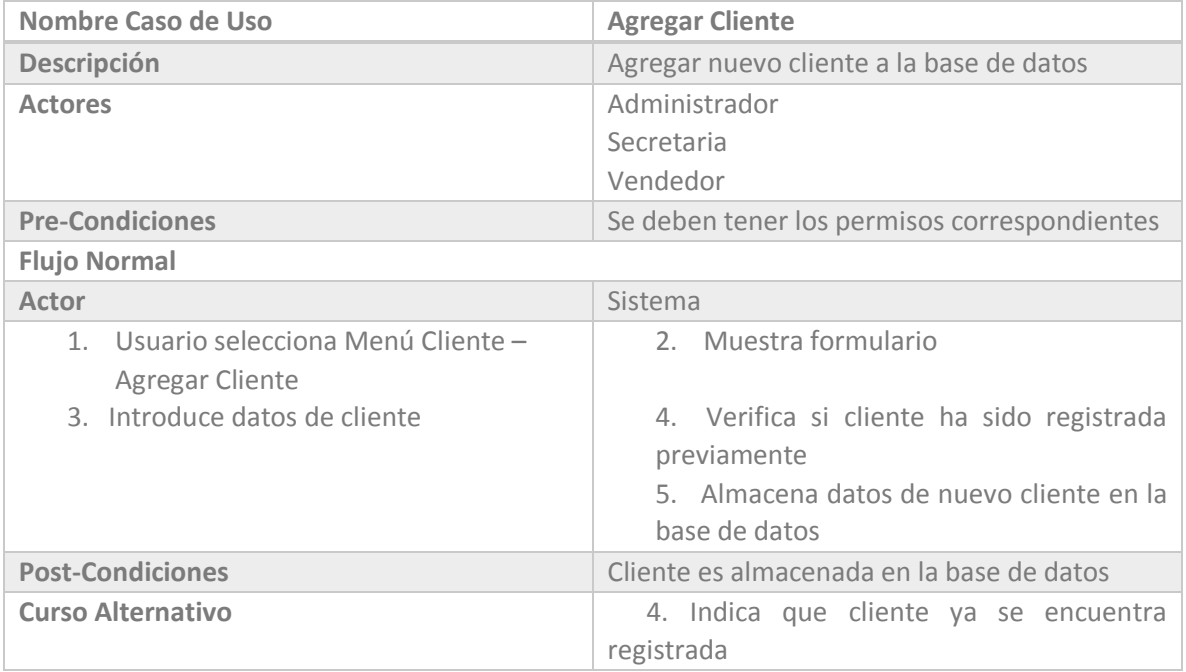

*Tabla 6.61 Casos de Uso SIGAEC: Agregar Cliente*

#### Capítulo VI: Análisis

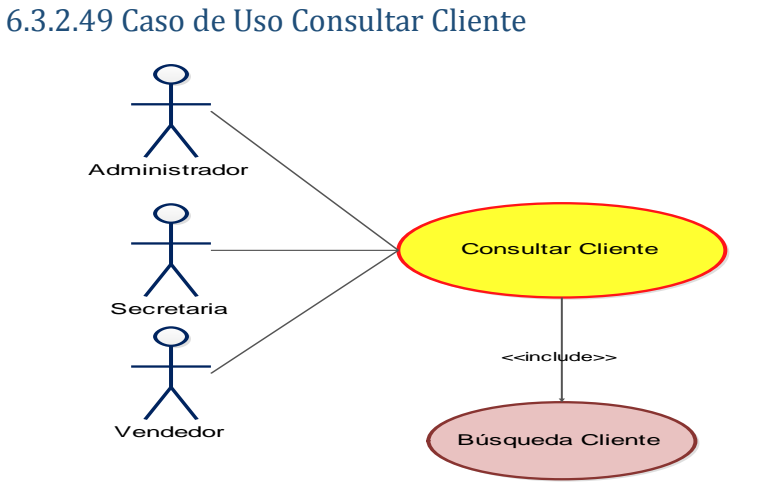

#### *Figura 6.74 Caso de Uso SIGAEC: Consultar Cliente*

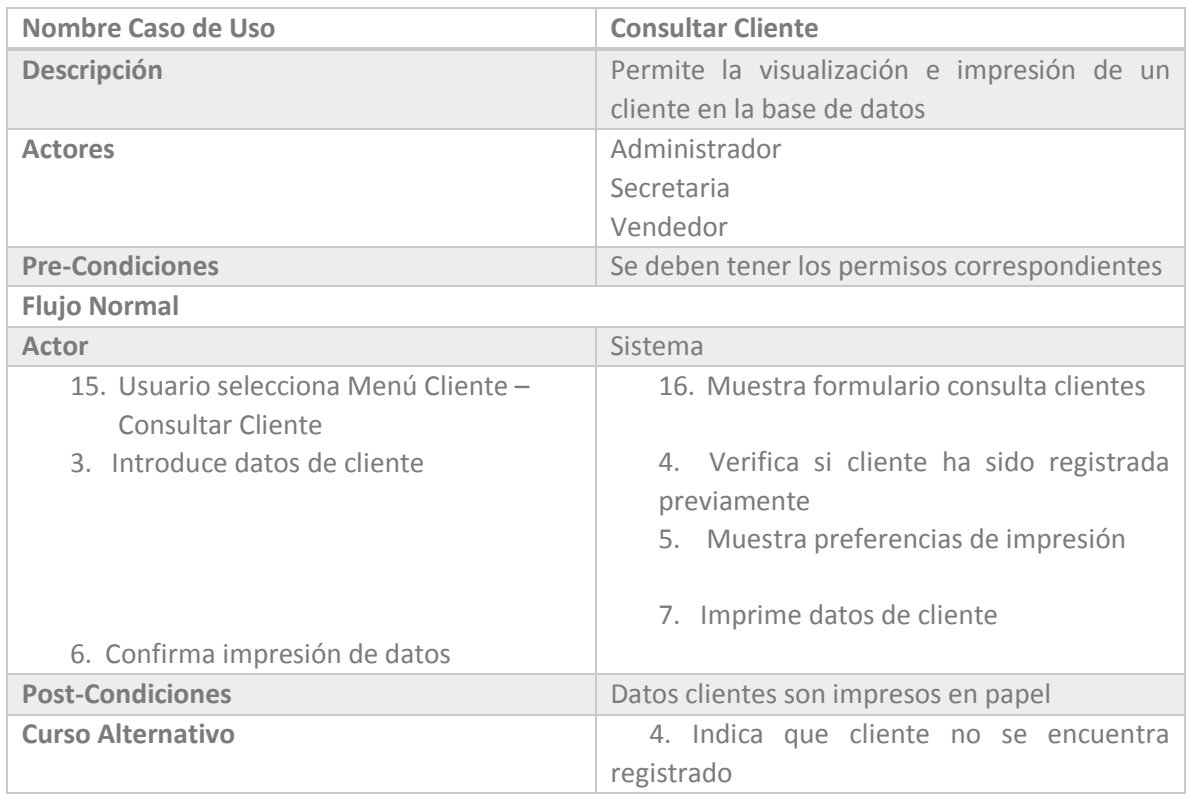

*Tabla 6.62 Casos de Uso SIGAEC: Consultar Cliente*

#### Capítulo VI: Análisis

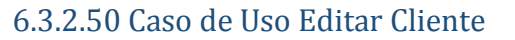

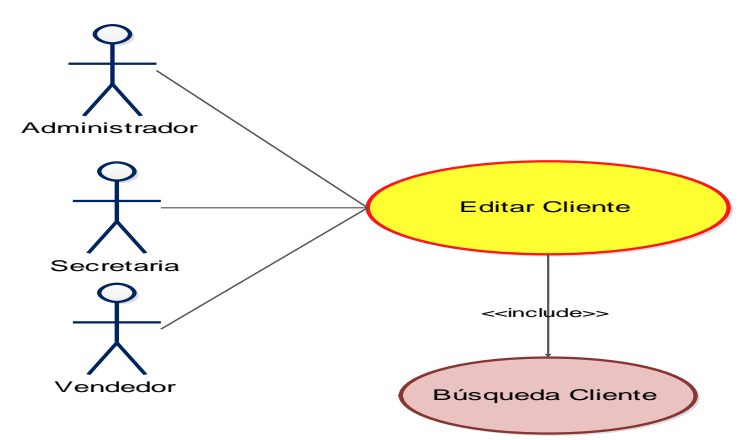

#### *Figura 6.75 Caso de Uso SIGAEC: Editar Cliente*

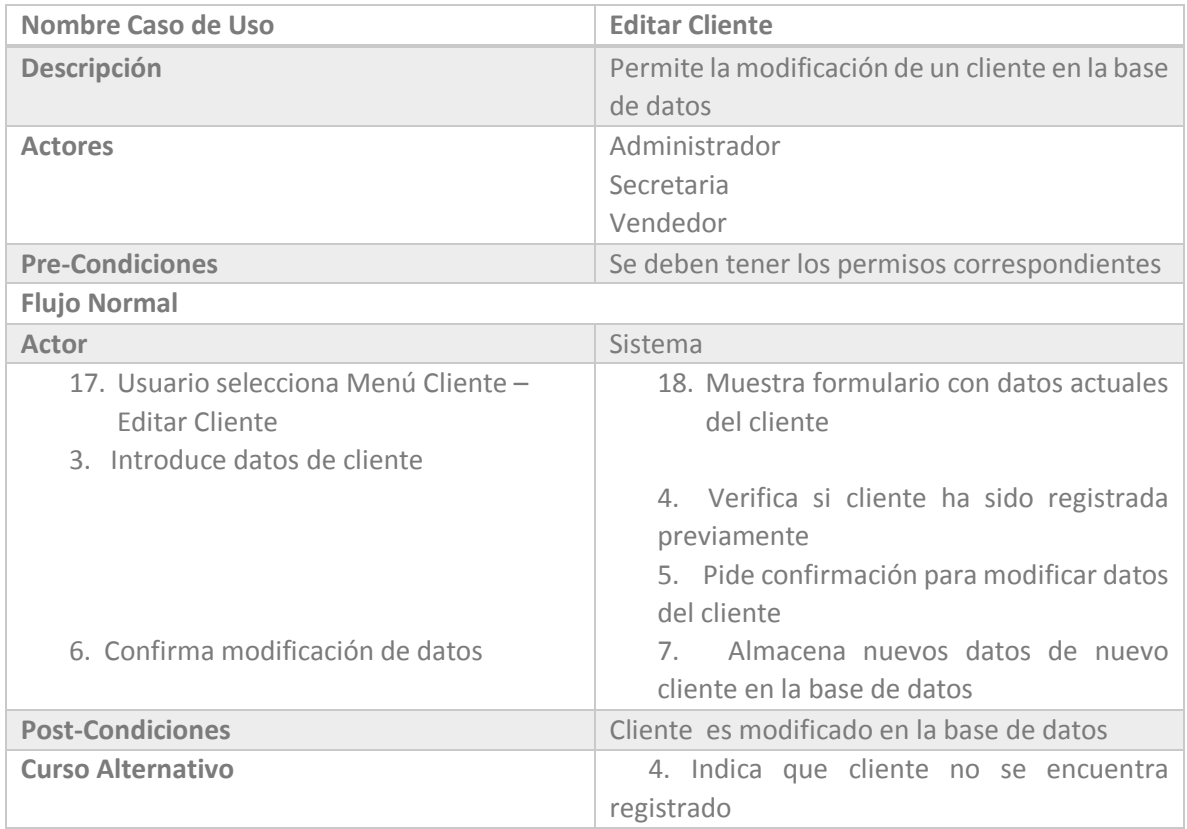

*Tabla 6.63 Casos de Uso SIGAEC: Editar Cliente* 

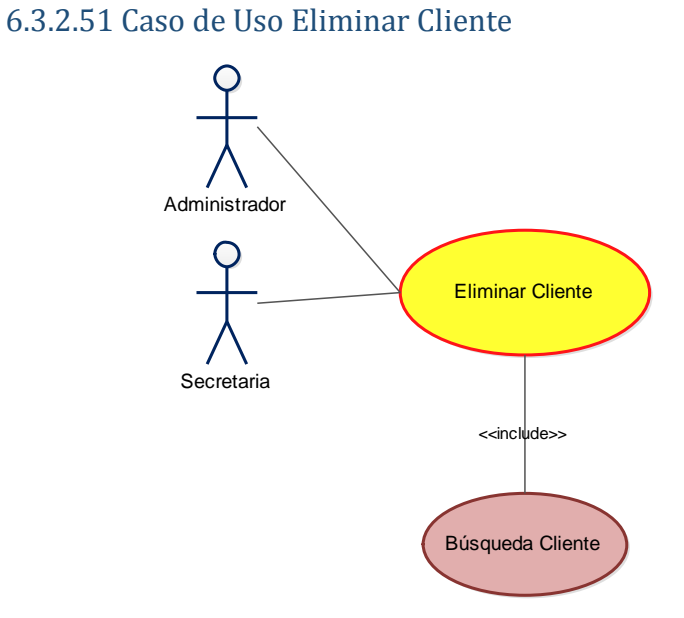

*Figura 6.76Caso de Uso SIGAEC: Eliminar Cliente*

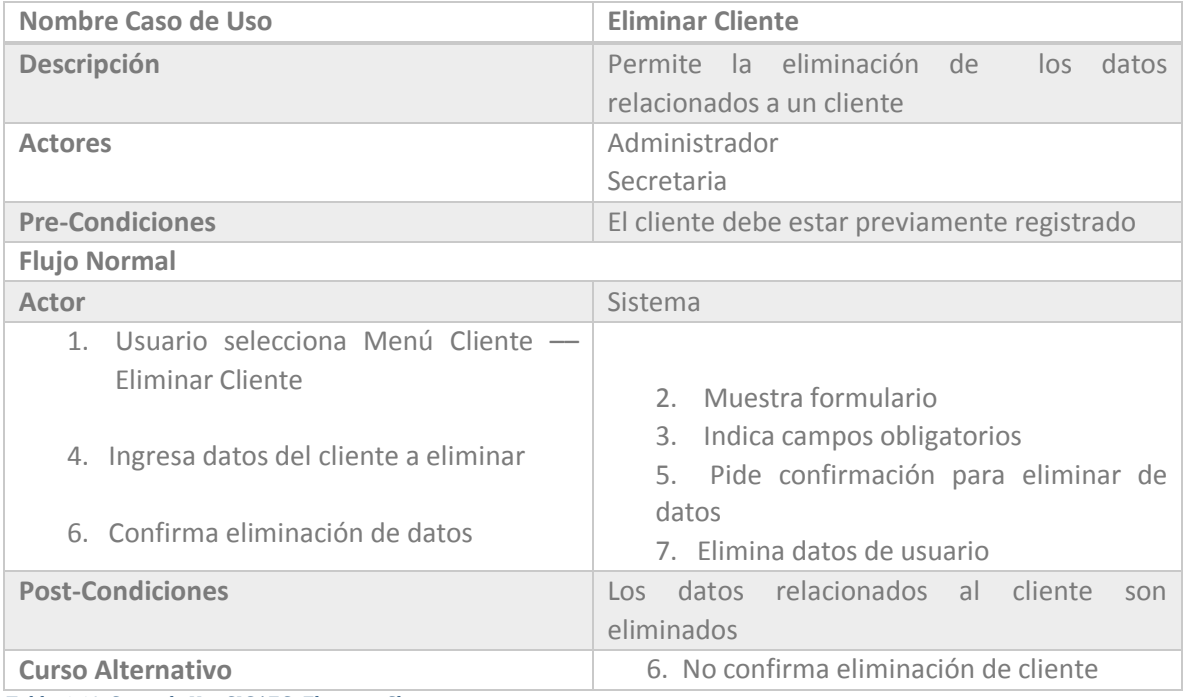

*Tabla 6.64 Casos de Uso SIGAEC: Eliminar Cliente*

# CAPÍTULO VII

Diseño

Ilustración detallada de los diseños significativos relacionados al sistema.

## 7.1 Introducción

 Se presentan los diseños que darán forma al proyecto, parte fundamental en su desarrollo. Estos comprenden la estructura base del sistema, que fijan los pilares en los cuales se construye la aplicación. Destaca su arquitectura, base de datos y organización interna del sistema.

## 7.2 Arquitectura del Sistema

La arquitectura elegida para el desarrollo del sistema de la empresa "Editha Cortinajes" es una base de datos centralizada. La cual entregara un mayor grado de flexibilidad, mantenibilidad y seguridad.

 El software que necesitaremos para el desarrollo del sistema será: Microsoft Visual Studio 2008 versión estudiante, que posee licencia gratuita, además un gestor de base de datos que es Microsoft SQL Server 2008. La conexión entre el sistema y la base de datos será mediante Ado.Net. A continuación se gráfica el modelo.

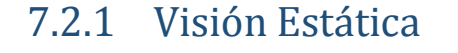

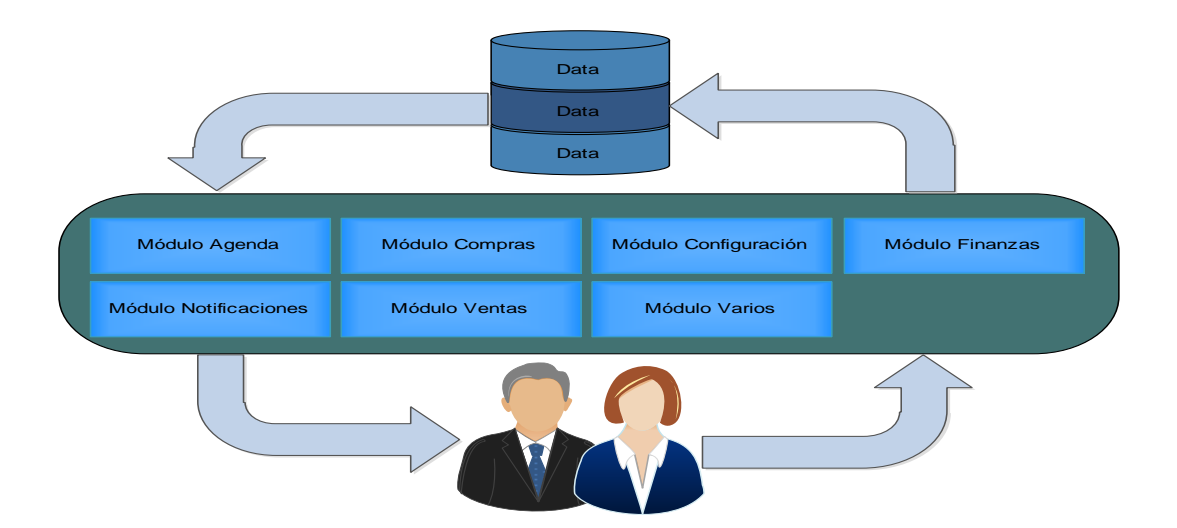

*Figura 7.1 Arquitectura del sistema* 

## 7.2.2 Parte Funcional

Se presenta la descripción de cada componente previamente señalado y sus funciones.

### 7.2.2.1 Base de Datos

Corresponde a la entidad almacenadora de los datos de interés de la empresa. Lugar lógico en el que se guardara la información correctamente etiquetada, para su fácil utilización.

### 7.2.2.2 Conector Ado.Net

Encargado de comunicar los diferentes componentes de la arquitectura del sistema.

### 7.2.2.3 Usuarios

Entidades que interactúan con el sistema.

### 7.2.2.4 Módulos

Porción del sistema encargado de una tarea en específico. A continuación se detallan cada uno de ellos.

#### 7.2.2.4 Modulo Agenda

Correspondiente a la información de personas y/o entes que interactúan directa o indirectamente con el sistema.

#### 7.2.2.5 Modulo Compras

Encargado de almacenar las compras de productos realizadas por la empresa.

#### 7.2.2.6 Modulo Configuración

Relacionada a la parte administrativa del sistema.

#### 7.2.2.7 Modulo Finanzas

Sección encargada de gestionar las finanzas de la empresa, correspondientes a las entradas y salidas monetarias que esta consigna.

#### 7.2.2.8 Modulo Notificaciones

Sección encargada de informar datos de importancia para la empresa. Previamente establecidas en los requerimientos.

#### 7.2.2.9 Modulo Ventas

Encargado de almacenar las ventas de la empresa hacia sus clientes.

#### 7.2.2.10 Modulo Varios

Correspondiente a varios ítems de carácter general.

## 7.2.3 Visión Dinámica

Corresponde a la interacción entre los diferentes componentes de la arquitectura del sistema. A modo general cabe destacar que los módulos prestaran información entre sí para poder alcanzar su máximo y completo beneficio.

Entre ellos interactuaran datos relacionados a los productos, clientes, proveedores, costos, utilidades, usuarios, etc., para completar un correcto uso del sistema.

# 7.3 Modelo Relacional

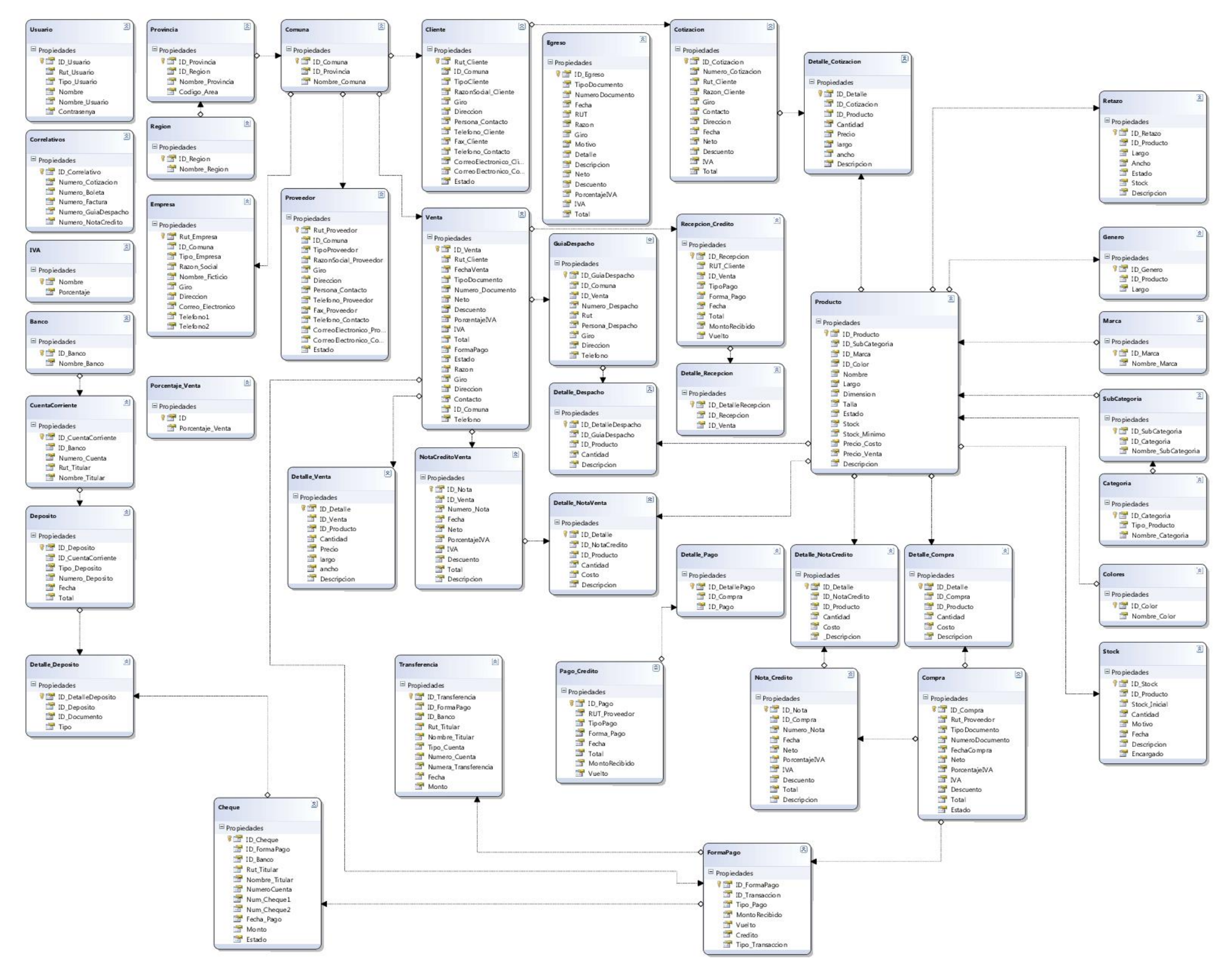

 *Figura 7.2 Modela Relacional SIGAEC* 

Capítulo VII: Diseño

# 7.4 Menú Navegación

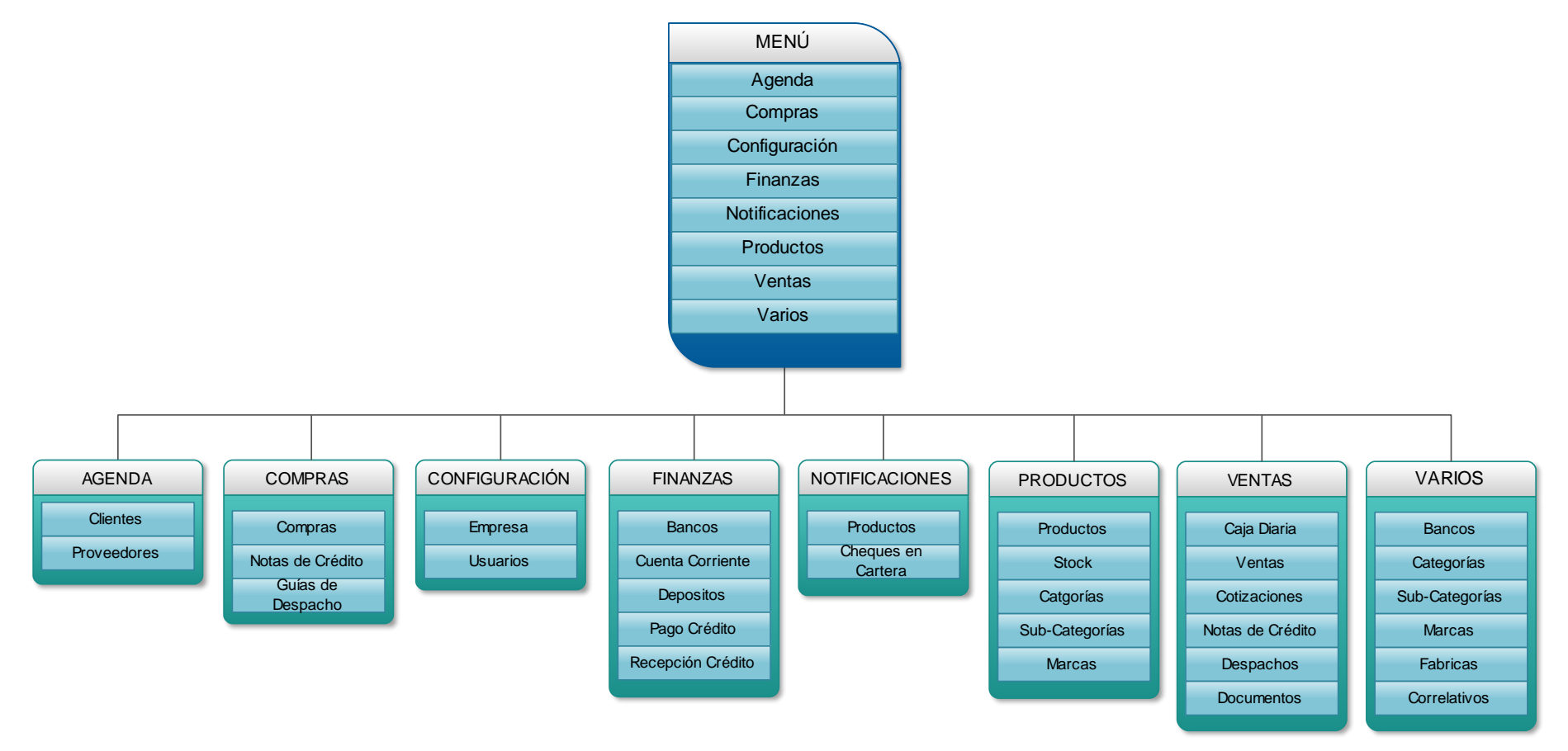

 *Figura 7.3 Menú Navegación SIGAEC* 

Proyecto de Software Aplicado/Sistema de Gestión de Apoyo Actividades Empresa "Editha Cortinajes" 246

# 7.5 Diseño Interfaz Gráfica

Corresponde a la parte gráfica y funcionalidad de cada una de las secciones que comprende las interfaces graficas

# 7.5.1 Versión Gráfica

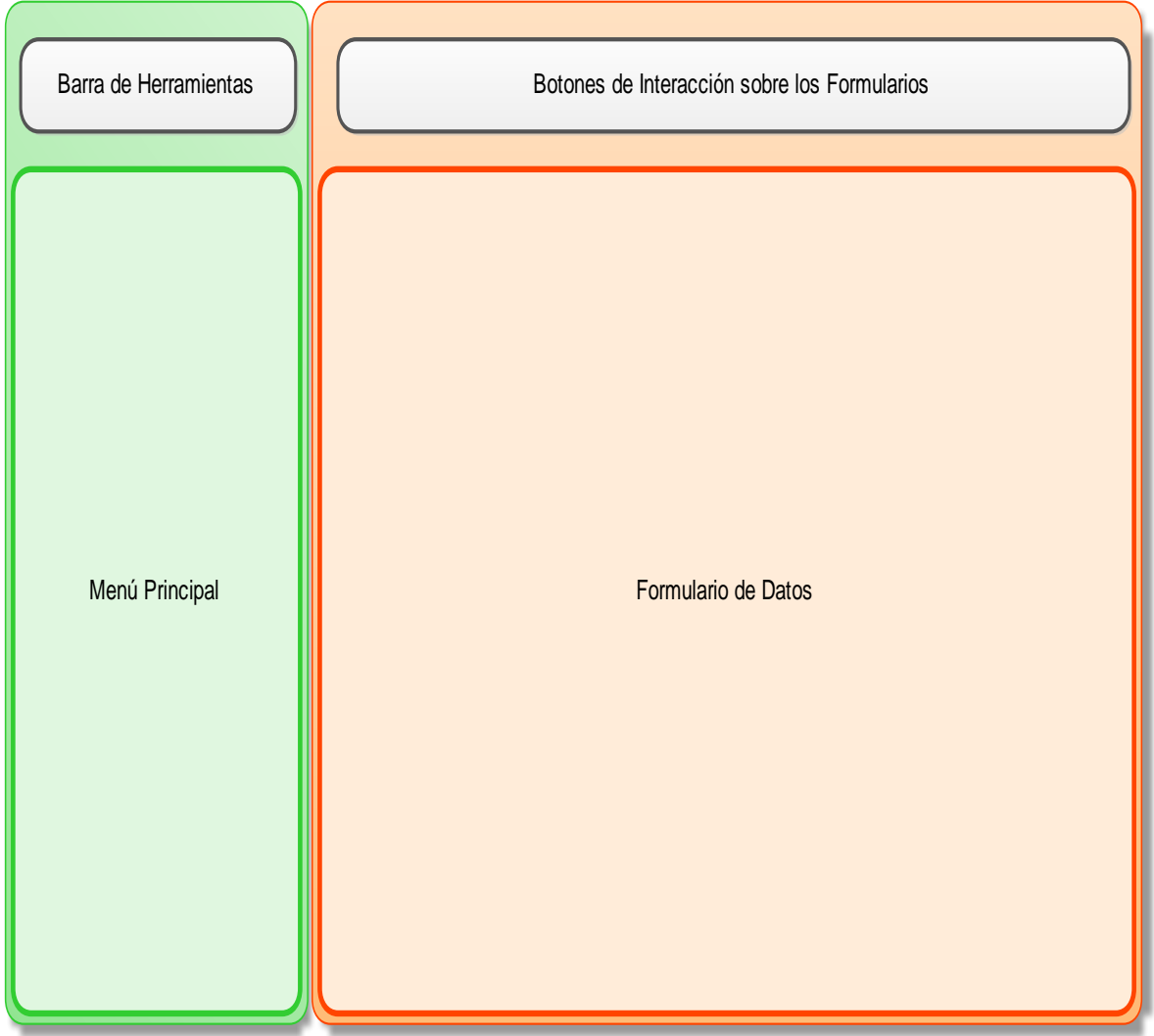

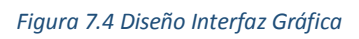

## 7.5.2 Descripción Componentes Visión Gráfica

A continuación se describe la funcionalidad de cada una de las partes que gráficamente fueron indicadas.

### 7.5.2.1 Barra de Herramientas

Contenedora de los comandos más generales y de mayor utilización en el sistema.

### 7.5.2.2 Menú Principal

Acceso directo a los módulos que comprenden el sistema

### 7.5.2.3 Formulario de Datos

Área en el cual se cargan los formularios que interactúan con el usuario

## 7.5.2.4 Botones de Interacción sobre los Funcionarios

Acciones disponibles referente a los ítems que muestra cada formulario

# CAPÍTULO VIII

Pruebas

Se explica los tipos de pruebas que se realizaran, por qué y resultados

Capítulo VIII: Pruebas

## 8.1 Elementos de Prueba

A continuación se presentan los módulos que serán testeados y sus funciones de manera general

Modulo Agenda encargado de la administración de los entes que interactúan con la empresa; clientes y proveedores

Modulo Compras área encargada de gestionar todo lo relacionado a compra de productos que efectúa la empresa

Modulo Configuración dedicada a mantener los datos de la empresa y de los usuarios que interactúan directamente con el sistema

Modulo Finanzas encargado de ver los ingresos y egresos que presente la empresa

Modulo Notificaciones encargado de avisar a los usuarios sucesos importantes para el correcto desempeño de la empresa

Modulo Productos área encargada de gestionar todas las propiedades de los productos de la empresa

Modulo Ventas área encargada de gestionar todo lo relacionado a la venta de productos que efectúa la empresa

Modulo Varios contenedor de ítems importantes que no poseen una clasificación específica o son demasiado generales

# 8.2 Especificación de Pruebas

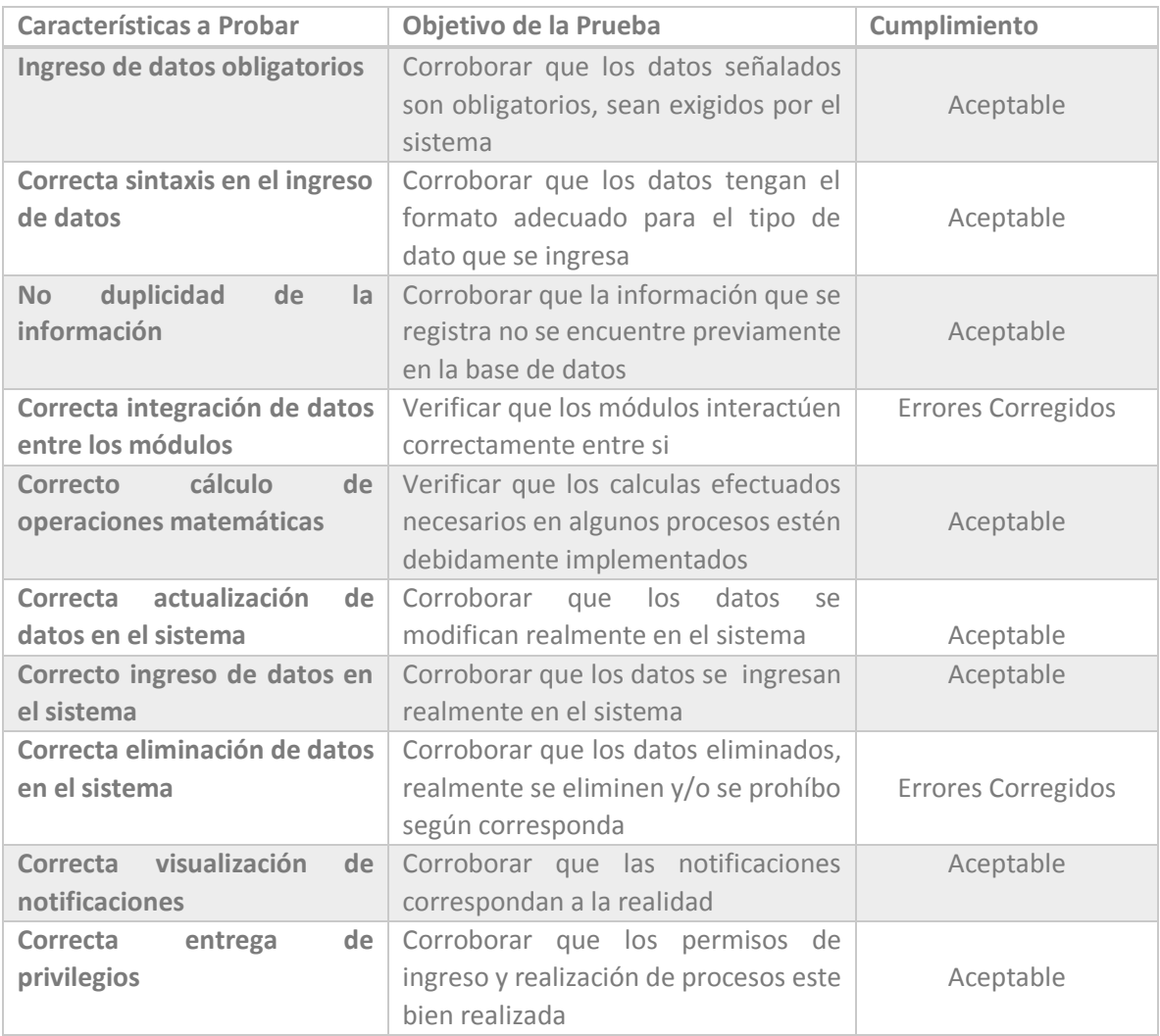

*Tabla 8.1 Especificación de Pruebas* 

# 8.3 Responsables de las Pruebas

 Debido a que el sistema es desarrollado en su totalidad por una persona, las pruebas serán realizadas por la misma y por terceros sin conocimientos en el área de programación.

## 8.3.1 Horas de Prueba

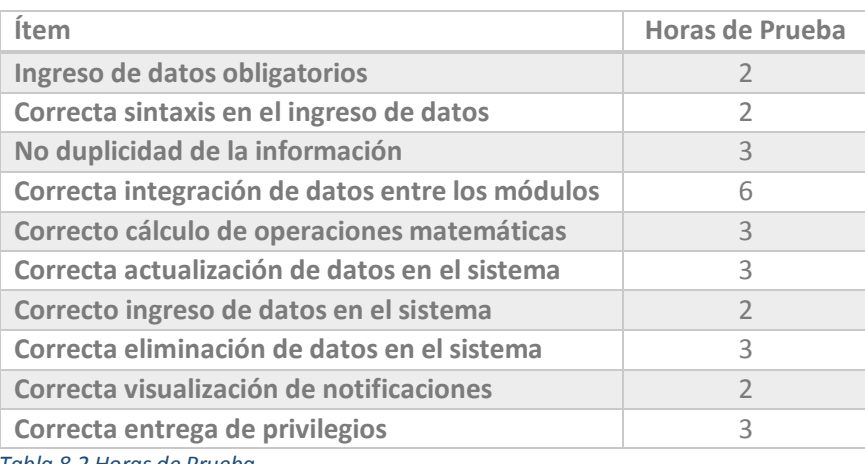

 *Tabla 8.2 Horas de Prueba* 

# CAPÍTULO IX

# Plan de Implementación

Secuencia de acciones necesarias para la correcta puesta en marcha del sistema computacional.

#### Capítulo IX: Plan de Implementación

## 9.1 Introducción

Para su correcto desempeño la empresa debe contratar un servidor que hospede la base de datos. Tramite aún no realizado. Por lo cual deberá esperar a que esto suceda. Al momento de estar las condiciones para el correcto ejercicio.

Para llevar a cabo una correcta adaptación del sistema con el usuario final, se desarrollaran diversas técnicas para su correcta implantación y su detalle.

- 1. Capacitación Personal
- 2. Manual de Usuario
- 3. Marcha Blanca

Cabe destacar que el sistema ejecutable será entregado en formato CD, para posteriores instalaciones.

## 9.2 Capacitación Personal

Se realizará una planificación detallada a lo largo de una semana en el cual se instruirá a los futuros usuarios a utilizar correctamente la aplicación. La capacitación va dirigida al perfeccionamiento técnico del trabajador para que éste se desenvuelva eficientemente con las funciones del sistema.

## 9.3 Manual de Usuario

La entrega del sistema, viene ligado a un manual de usuario práctico, el cual detallará las secciones de cada módulo, acciones disponibles, descripción de cada ítem y pasos a seguir.

## 9.4 Marcha Blanca

Para asegurar el correcto desempeño de las funciones del sistema, se realizará un período de marcha blanca, para cerciorar que el sistema trabaje de la forma adecuada y encontrar posibles problemáticas no detectadas en los períodos de prueba.

*Universidad del Bío-Bío. Sistema de Bibliotecas - Chile*

# CAPÍTULO X

# **Conclusiones**

Argumentos finales relacionados al desarrollo del sistema.

#### Capítulo X: Conclusiones

En el desarrollo las etapas de análisis de requerimientos y diseño ocupa gran parte del tiempo. El modelo planteado en este proyecto pretende establecer unos parámetros de diseño generales que permitan agilizar el desarrollo de código.

Con la permanente innovación de las tecnologías utilizadas, el sistema fue pensado en múltiples plataformas, por posibles futuros cambios.

La aplicación de las pruebas por incremento, permite agilizar el proceso de depuramiento, ya que no es obligatorio tener toda la aplicación funcionando, solo se diagnostica el funcionamiento de componentes más simples y recientemente codificados.

A través de entrevistas con el cliente y actor principal a lo largo del desarrollo del sistema, se han resuelto y cubierto sus necesidades y plasmado sus insuficiencias según su disposición, realizando las correcciones dispuestas por el cliente. En base a lo anterior podemos concluir que el proyecto soluciona las problemáticas de la empresa en su totalidad y cubre futuras necesidades.

El sistema al ser creado en referencia a uno utilizado en la actualidad otorga una interfaz simple, confiable y habitual para el usuario.

El sistema pone fin a una de las grandes problemáticas de la empresa que es el manejo de stock, logrando mantener un estricto control de lo que entra y sale de la empresa. Entregando justificación a las salidas y/o entradas de las acciones independientes e irregulares, reconociendo al usuario encargado.

El proyecto muestra sus beneficios en diferentes áreas, entre ellos; mejoría en atención a clientes y proveedores, disminución de errores en la manipulación de datos, reducción de costos a corto, mediano y largo plazo, y entregando seguridad en el almacenamiento y acceso a la información.

El sistema al no contemplar informes deja abierta la oportunidad de un incremento al sistema, dependiendo de las futuras necesidades del cliente. El sistema presenta la fácil inclusión de estos tanto en interfaz como en su implementación.

*Universidad del Bío-Bío. Sistema de Bibliotecas - Chile*

# CAPÍTULO XI

## Bibliografía

Muestra los documentos que sirvieron para la creación del informe y realización del proyecto

# 10.1 Links

- MICROSOFT. Developer Network 2014 http://www.microsoft.com/spanish/msdn/latam/visualstudio2008 Consultado Enero 2014
- MICROSOFT. Bibliotecas Microsoft http://Msdn.microsoft.com/es-cl/library/default.aspx Consultado Noviembre 2013 – Diciembre 2013
- PORTAL DE TESIS CHILENAS http://www.tesischilenas.cl Consultado Octubre 2013 – Noviembre 2013
- UNIVERSIDAD DE CHILE. Portal de Tesis Electrónicas http://www.tesis.uchile.cl/ Consultado Octubre 2013 – Noviembre 2013

## 10.2 Libros

- Ingeniería del Software, Ian Sommerville. Séptima Edición
- · Ingeniería-del-Software. Un Enfoque Práctico, Roger Pressman Sexta Edición
- Lenguaje Unificado de Modelado: Manual de Referencia. James Rumbaugh
- Lenguaje Unificado de Modelado: Guía del Usuario. Grady Booch
- Ingeniería del Software: Teoría y Práctica. Shari Lawrence Pfleeger